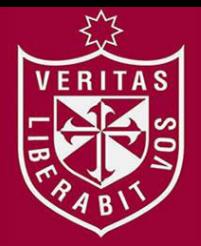

**FACULTAD DE INGENIERÍA Y ARQUITECTURA ESCUELA PROFESIONAL DE INGENIERÍA DE COMPUTACIÓN Y SISTEMAS** 

# **IMPLEMENTACIÓN DE UN SISTEMA WEB PARA LA GESTIÓN DE SERVICIOS DE LA LAVANDERÍA EDEN**

# **PRESENTADA POR**

## **BRAYAN WILFREDO GALLARDO VIDAL**

**BRYAN RAMON ARTURO LAYNES MACAZANA** 

**ASESORES** 

**LUIS ESTEBAN PALACIOS QUICHIZ** 

**LUZ SUSSY BAYONA ORÉ** 

**TESIS** 

**PARA OPTAR EL TÍTULO PROFESIONAL DE INGENIERO DE COMPUTACIÓN Y SISTEMAS** 

**LIMA – PERÚ**

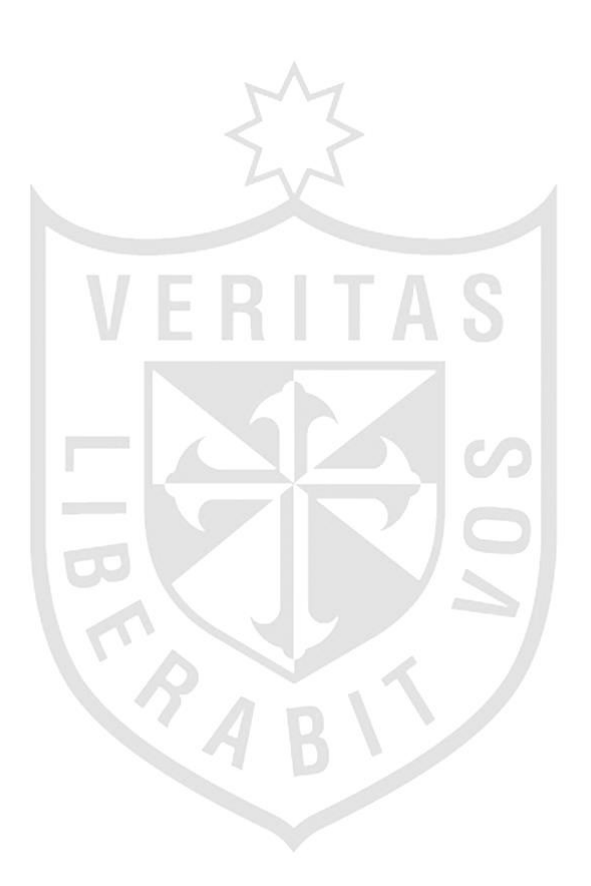

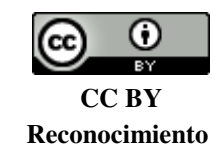

Los autores permite a otros distribuir y transformar (traducir, adaptar o compilar) a partir de esta obra, incluso con fines comerciales, siempre que sea reconocida la autoría de la creación original <http://creativecommons.org/licenses/by/4.0/>

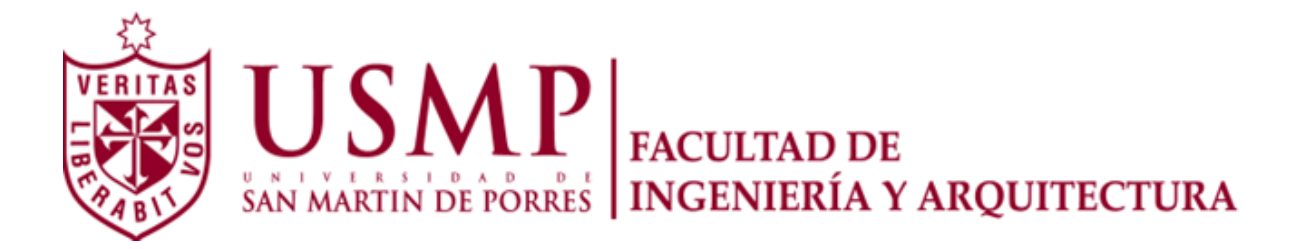

## **ESCUELA PROFESIONAL DE INGENIERÍA DE COMPUTACIÓN Y SISTEMAS**

# **IMPLEMENTACIÓN DE UN SISTEMA WEB PARA LA GESTIÓN DE SERVICIOS DE LA LAVANDERÍA EDEN**

**TESIS** 

**PARA OPTAR EL TÍTULO PROFESIONAL DE INGENIERO DE COMPUTACIÓN Y SISTEMAS** 

**PRESENTADA POR** 

# **GALLARDO VIDAL, BRAYAN WILFREDO LAYNES MACAZANA, BRYAN RAMON ARTURO**

**LIMA – PERÚ** 

**2017** 

### **Dedicatoria**

Dedico esta tesis primero a Dios, a mi familia, maestros y amigos que me han apoyado en todo este tiempo, dándome fuerzas para seguir siempre adelante.

## **Dedicatoria**

A mi familia por ser el pilar fundamental en todo lo que soy, en mi educación, tanto académica, como de la vida, por su incondicional apoyo perfectamente mantenido a través del tiempo.

#### **RESUMEN**

<span id="page-5-0"></span>La presente tesis consiste en la creación de un sistema web para la gestión de servicios de las sucursales de la lavandería Eden, así mismo integrar todas las sucursales utilizando Cloud Computing; mientras que para el desarrollo del producto de software se usó la metodología ágil Scrum. Como resultado, se consiguió mejorar los procesos de registro de cliente, registro del servicio, distribución de prenda, entrega de prenda al cliente, servicio delivery y el control de stock de insumos utilizados. Se concluye que la implementación de un sistema web para la gestión y control de la información de la lavandería aportó positivamente a la empresa, mejorando la satisfacción de los clientes por el innovador servicio brindado, se logró reducir el tiempo de entrega de las prendas al cliente, se logró reducir el número de prendas perdidas, se logró controlar los gastos de los insumos usados en la lavandería, además se logró optimizar el proceso de registro de pedidos y clientes.

**Palabras clave**: Mejora de procesos, scrum, cloud computing, gestión de lavanderías.

#### **ABSTRACT**

<span id="page-6-0"></span>The present thesis consists in the creation of a web system for the management of services of the branches of the laundry Eden, as well as to integrate all the branches using Cloud Computing; In the development of the software product the Agile Scrum methodology was used. As a result, it was possible to improve the processes of customer registration, service registration, garment distribution, delivery of garments to the customer, delivery service, control of stock of inputs used. It is concluded that the implementation of a web system for the management and control of laundry information contributed positively to the company, improving customer satisfaction due to the innovative service provided, reducing the delivery time of garments to the customer , It was possible to reduce the number of garments lost, it was possible to control the expenses of the raw materials used in the laundry, and it was possible to optimize the process of registration of orders and customers.

**Keywords**: Improvement of processes, scrum, cloud computing, management of laundries.

#### **INTRODUCCIÓN**

<span id="page-7-0"></span>A través de la investigación realizada se ha visto que el negocio de lavanderías está en crecimiento, pero muchas veces sin contar con la tecnología adecuada. La investigación está basada en la necesidad de implementar una aplicación que va a beneficiar tanto a los clientes, ya que contarán con más opciones de realizar un pedido, así como la propia lavandería ya que con la ayuda de la tecnología optimizará sus procesos, lo que permitirá explotar su información.

Según Mark (2006), el proceso comercial típico de una lavandería consiste en etiquetar manualmente la ropa, catalogar y agrupar las prendas similares. Cada paso del proceso implica la catalogación manual y seguimiento de las prendas de los clientes, este proceso manual funciona, pero son propensos a errores.

Según Lodgher (2009), los procesos empresariales básicos de la lavandería típicamente contienen cuatro actividades principales: Recolección, distribución, lavado, etiquetado y transporte.

Según Shoewu, Makanjuola, Phillips y Emmanuel (2016), implementar un sistema de administración de lavandería está diseñado para que cualquier empresa de lavandería reemplace sus procesos manuales, este sistema permitirá realizar el seguimiento de servicios, obtener la información del cliente con sus respectivos pedidos, lista de productos y servicios.

Las personas en Perú cada vez más terciarizan sus servicios, este es el caso de lavado de prendas, por ende, el negocio de lavanderías se ve positivamente implicado, ya que se encarga directamente de ese servicio. La tecnología involucrada en el desarrollo de un sistema permitirá mejorar la calidad en la atención de prendas y la comodidad de los clientes nos informa Heredia (2014), mientras que el lavado de prendas domésticas, empresariales e industriales se ha convertido en un gran beneficio en las vidas cotidianas, así mismo comenta que actualmente la mayoría de lavanderías no utilizan avances tecnológicos orientados a sistemas de información nos dice Arena, Camacho y Coronado (2015); un sistema que pueda controlar el seguimiento, información de clientes, productos, servicios, etc. tienen como objetivo reducir gastos en diferentes sectores del negocio, nos muestra Shoewu, Makanjuola, Phillips y Emmanuel (2016). Actualmente el negocio de lavanderías está en crecimiento, si nos ponemos a ver a nuestro alrededor siempre hay alguna, lo que nos quiere decir que este tipo de negocio es muy rentable, hay bastantes roles involucrados en todo este tipo de negocio; las prácticas de lavado no son sólo lavar y secar la ropa, ya que se ha vuelto una rutina diaria que tienen las personas, nos dice Lam, Tran y Stigberg (2016).

El propósito de la presente tesis es implementar un sistema que permita gestionar la información de las sucursales de la lavandería Eden, y demostrar que con la ayuda de la tecnología puede permitir a un negocio crecer de una manera óptima.

La presente tesis posee cinco capítulos que están divididos de la siguiente manera:

El primer capítulo, marco teórico, acá tenemos los antecedentes, donde se podrá ver las soluciones que existen, así como sus respectivos análisis. También se presentan las bases teóricas que componen las tecnologías y herramientas que se usarán en el desarrollo de la implementación propuesta. En el segundo, se presenta la metodología, donde se podrá observar el presupuesto de los materiales necesarios y la metodología que se usará para el desarrollo e implementación del proyecto. En el tercer capítulo, desarrollo del proyecto, es donde se especificará el desarrollo completo de la solución, así como los componentes necesarios para su desarrollo. En el cuarto capítulo, pruebas y resultados, es donde se podrá observar las pruebas que se han realizado antes y después de la implementación de la solución, se especificará parámetros de conformidad, y los resultados que se obtendrán, y los resultados que se esperan. Y, por último, en el quinto capítulo titulado discusión y aplicación, se interpretarán los resultados que se han obtenido. Al final de la tesis, se encuentran las conclusiones y recomendaciones rescatadas al realizar el proyecto, así como las fuentes de investigación y consulta.

## **Definición de Problema**

## **Problema general**

o Engorrosa gestión de los servicios de las sucursales de la lavandería Eden en Lima Metropolitana.

## **Problemas Específicos**

- o Engorroso proceso manual al registrar un pedido y/o cliente.
- o Demora al momento de entregar las prendas a los clientes
- o Existencia de prendas perdidas en la Lavandería.
- o Inexistente control de la entrada y salida de los insumos usados en la Lavandería Eden.
- o Ineficiente servicio por Delivery.

## **Objetivos**

## **Objetivo general**

o Mejorar la gestión de los servicios de las sucursales de la lavandería Eden.

## **Objetivo Específico**

- o Implementar un sistema web que permita optimizar el proceso de registro de pedidos y clientes.
- o Reducir el tiempo de entrega de las prendas.
- o Reducir el número de prendas perdidas en la Lavandería.
- o Controlar los gastos de los insumos usados en la Lavandería.
- o Incrementar la satisfacción del cliente, mejorando el servicio de Delivery.

## **Justificación**

El proyecto es creado debido a la carencia de soluciones web que permita gestionar de manera eficiente los servicios que ofrecen las lavanderías en Lima Metropolitana. Se aprovechará el gran apogeo de los servicios que brinda Cloud Computing para almacenar y administrar nuestro sistema web de una manera rápida, con bajo costo, mayor rendimiento, lo que permitirá optimizar nuestra aplicación a nivel de arquitectura.

#### **Alcance**

Cómo alcance, está aplicación abarcará sólo en Lima-Metropolitana en los distritos de San Miguel, Jesús María y San Isidro; esta es una "aplicación web", pero se podrá usar en todos los dispositivos, como Computadoras, Laptops, Tabletas y Celulares, ya que el aplicativo estará diseñado bajo el framework "Bootstrap", permitiendo ser adaptable a cualquier dispositivo.

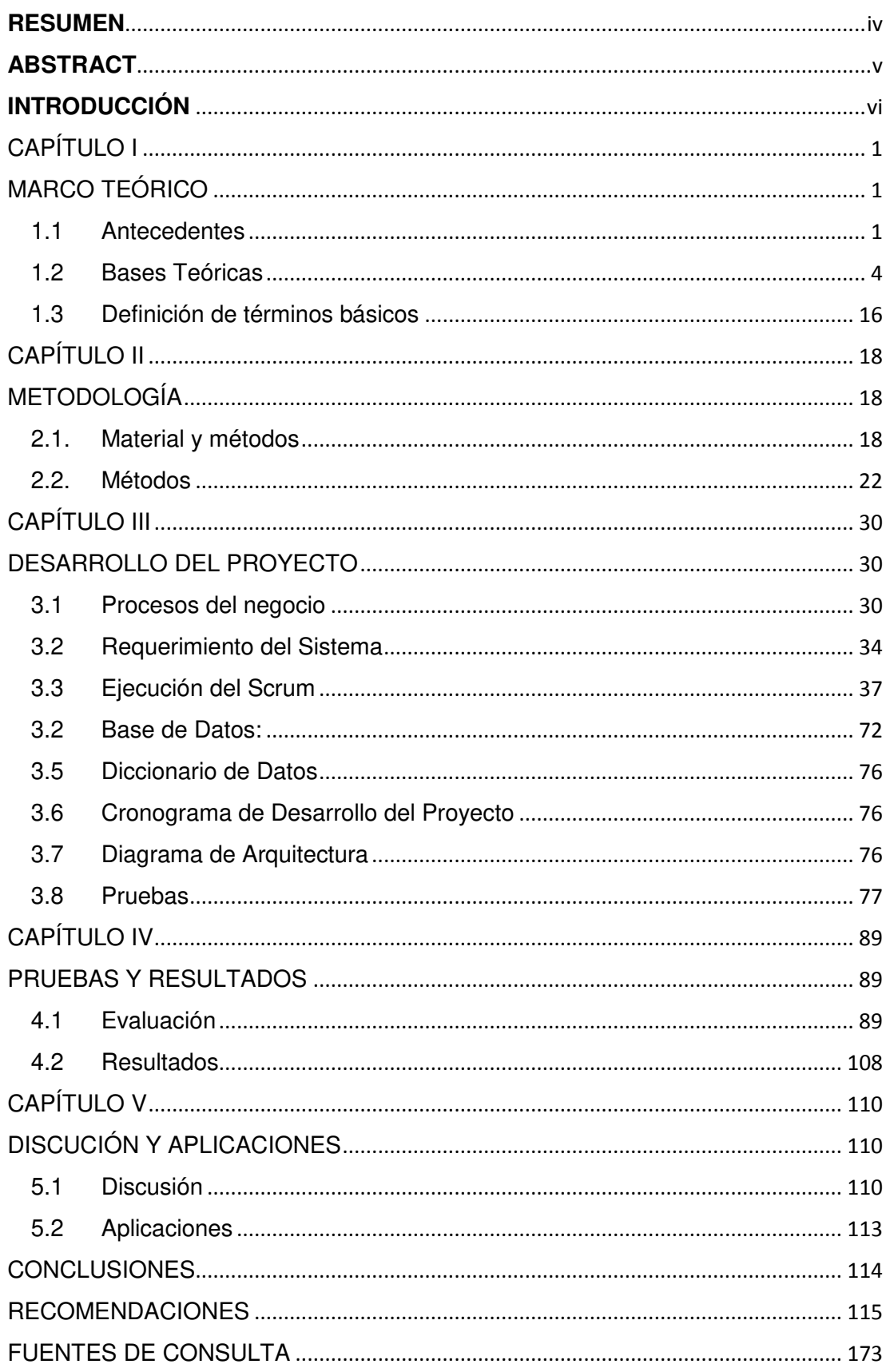

# ÍNDICE GENERAL

## **ÍNDICE DE GRÁFICOS**

#### **FIGURAS:**

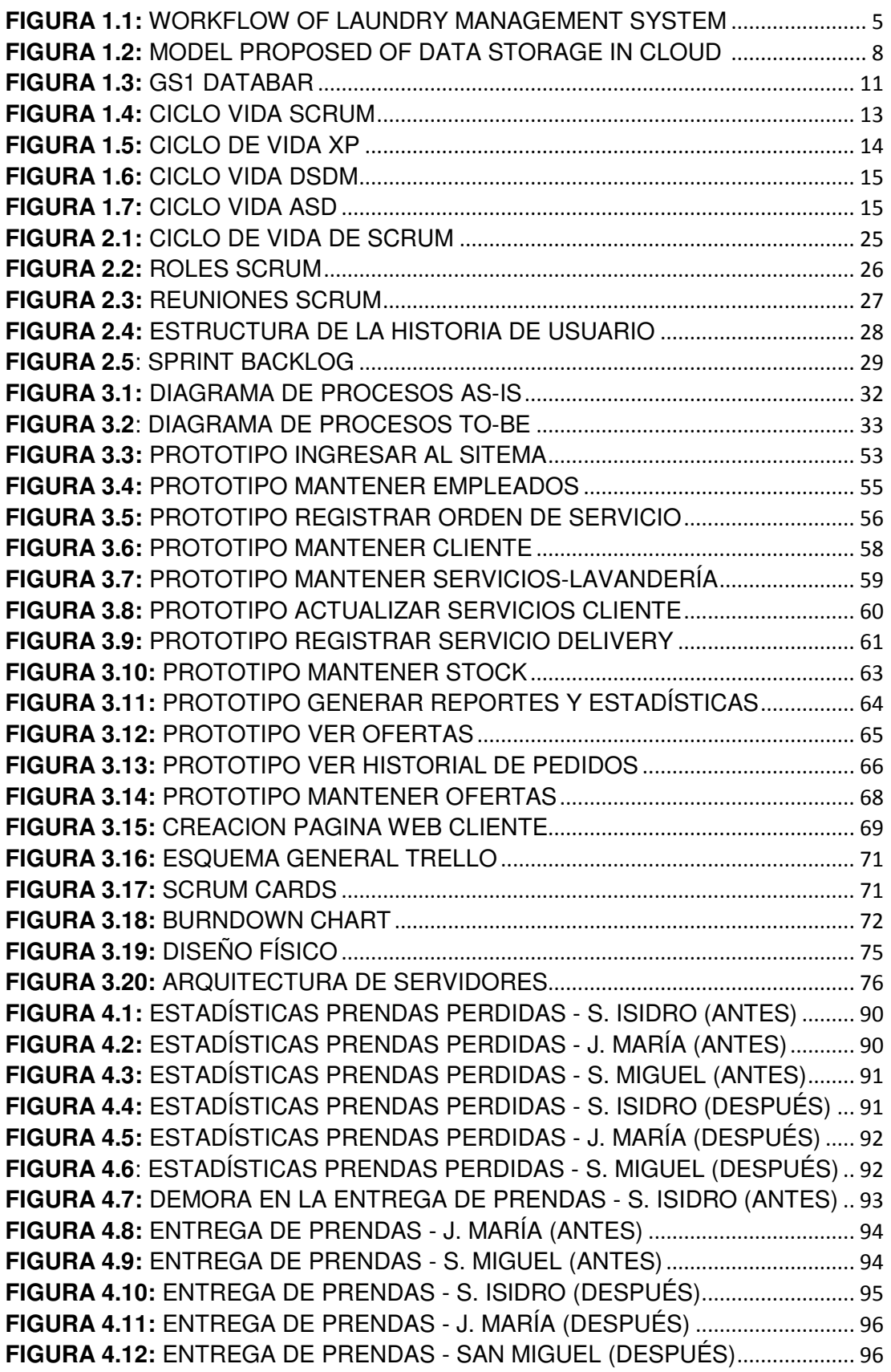

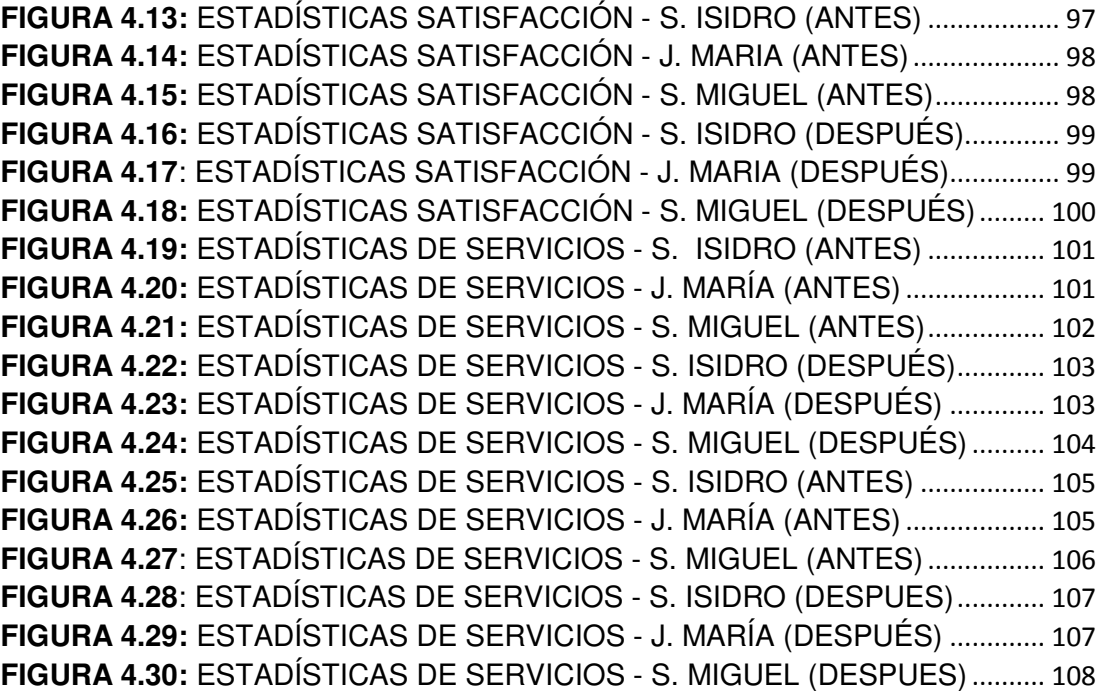

## **TABLAS:**

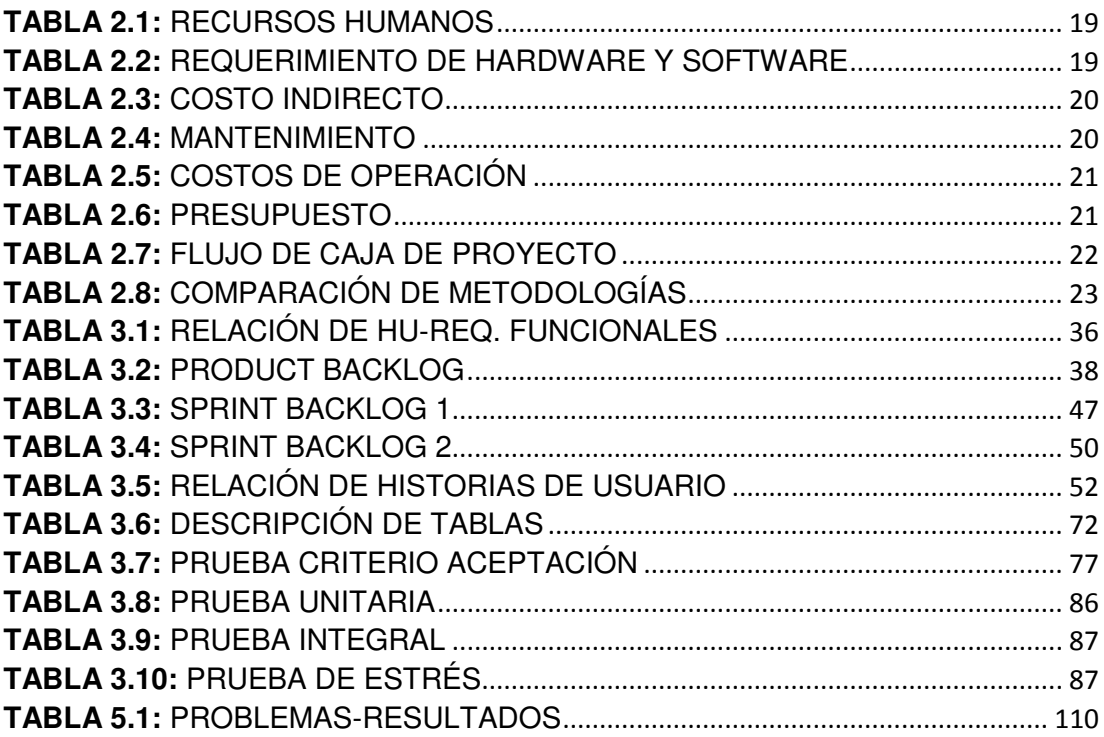

## **CAPÍTULO I**

## <span id="page-14-1"></span> **MARCO TEÓRICO**

<span id="page-14-0"></span>En este capítulo se presentará los antecedentes, bases teóricas y definición de términos básicos. Se describirá la situación actual de la cadena de lavanderías EDEN, organización y sus procesos de negocio, luego se mencionará las soluciones que se han aplicado en los negocios de lavandería a nivel nacional e internacional.

#### <span id="page-14-2"></span>**1.1 Antecedentes**

Según Lodgher (2009), los procesos empresariales básicos de la lavandería típicamente contienen cuatro actividades principales:

- Recolección y transporte: Esta secuencia incluye la recogida de ropa para lavarse, estos deben ser tratados por separado debido a que tienen diferentes condiciones.
- Administrativo: El proceso administrativo involucra principalmente actividades gerenciales y administrativas, tomando órdenes, controlando el coste, el empaquetado, la facturación y otras clases de servicios de cliente.
- Lavado: El proceso de limpieza es el centro de una empresa de lavandería, por ende, necesita un alto grado de control y monitoreo.

González (2010), sustenta que los beneficios de contar con un sistema de información hecho a la medida en una lavandería, otorga innumerables beneficios al arrojar una gran cantidad de información después de procesar los datos que se le insertan previamente a tal sistema, así mismo existen sistemas "inteligentes" que pueden avisarnos cronológicamente cuando se deben realizar o gestionar algunas acciones necesarias, también proporciona ventajas competitivas, si es que la competencia no cuenta con esta tecnología, permite tener la disponibilidad de la información para todos los usuarios en tiempo real, permite eliminar la barrera de la distancia ya que se puede trabajar con un mismo sistema en puntos distantes.

Rutherford y Sanhueza (2011), sustentan que actualmente las lavanderías cuentan con demasiado fluido de clientes, el cual crea problemas en la administración, creación y respaldo de información privilegiada para el administrador de la lavandería. Para abordar esta problemática se implementó una serie de módulos con sus respectivas funcionalidades para la unificación, ya que actualmente el cliente no cuenta con ningún tipo de aplicación para esto.

Heredia (2014), sustenta que el problema que afronta el Hospital Rebagliati es con relación a la ropa hospitalaria, en la que se observa el uso inadecuado de las prendas en el servicio asistencial y de otra parte el ineficiente control de calidad que realiza el área de Lavandería a la ropa limpia; lo que genera la reducción de prendas para su reposición, afectando la atención y la comodidad del paciente durante su internamiento. Del análisis realizado, se pudo identificar que la implementación del sistema de calidad para la ropa hospitalaria del Hospital Rebagliati será de gran beneficio para toda la población que se atiende en este centro asistencial, lo que permitirá mejorar la calidad en la atención de prendas y la comodidad de los pacientes mientras dure su internamiento.

Arenas, Camacho y Coronado (2015), sustentan que el lavado de prendas domésticas, empresariales e industriales se ha convertido en una actividad de suma importancia para muchos, esta presenta un gran beneficio en sus vidas cotidianas, tales como reducción del tiempo y mejor presentación

2

personal, por ello las lavanderías se han convertido en un excelente negocio. Actualmente algunas lavanderías no utilizan los avances tecnológicos orientados a los sistemas de información, necesarios en la automatización de procesos administrativos. Del análisis realizado, se pudo identificar que este tipo de empresas manejan servicios especializados con herramientas muy convencionales como lo son recibos de caja, manejo de inventario en Excel, cuadernillos de registro, entre otros.

Según Shoewu, Makanjuola, Phillips y Emmanuel (2016), el sistema de administración de lavandería está diseñado para que cualquier empresa de lavandería se beneficie. Es un sistema de registro electrónico para controlar el seguimiento de pedidos, información del cliente, insumos, servicios, recibos, etc. Los servicios deben prestarse de manera eficiente y eficaz, con el objetivo de reducir los retrasos y recursos actualmente necesarios para como los detalles de la ropa están determinado cliente con un identificador dado.

Como indican Goudar, Puranik y Kori (2016), el problema que tienen los hospitales es que no cuentan con la implementación de un sistema para gestionar el proceso de lavado de prendas de los pacientes, donde para ellos la calidad de los servicios de salud y el logro de la satisfacción de los clientes es una obsesión para este tipo de instituciones, donde la satisfacción del cliente es su foco y siempre están buscando mejorar dicha satisfacción, para esto se ha implementado el servicio de Lavandería, como la ropa, camas y prendas limpias; después de la investigación se dieron como resultados que esta implementación ayuda a aumentar la confianza en los pacientes, lo que lleva a aumentar la satisfacción de los pacientes y del personal encargado.

Moreno (2012) , indica que en Perú los negocios se encuentran en una constante mejora con el objetivo de alcanzar una eficiente y confiable automatización de procesos, para ello se implementa software para satisfacer los problemas y necesidades que tengan dichos negocios, en este caso implementar un sistema web que permita el control de los procesos y brinde, tanto a los médicos como al personal administrativo de la Unidad de consultorio externos de EsSalud, como resultado se vio que la implementación

3

de un sistema web ayuda a optimizar los procesos de un negocio sin importar el tipo de este, además de satisfacer las necesidades de las personas involucradas en estos procesos.

#### <span id="page-17-0"></span>**1.2 Bases Teóricas**

#### **1.2.1 Gestión de Lavanderías**

Para Celikkan y Kurtel (2013), el objetivo del sistema de gestión de lavanderías es automatizar la gestión de la empresa haciéndolo más eficiente y libre de errores. Apunta a la normalización e integridad de datos, y la reducción de las incoherencias mediante procesos altamente automatizados. Durante este tiempo, muchas de las empresas de servicio de lavandería todavía utilizan la grabación manual, de modo que cualquier dato no está integrado en tiempo real.

Según Shoewu, Phillips (2016), las empresas de lavandería usan actualmente un sistema manual para la gestión y el mantenimiento de la información. El sistema actual con el cual trabaja la mayoría de estos negocios requiere almacenes llenos de papel. A menudo, la información es incompleta o duplicada; múltiples copias de la misma información en los datos de la empresa pueden dar lugar a inconsistencias. Esta información suele involucrar información personal de clientes, registros de ropa, información de usuario, precio de los servicios prestados, etc.

Así como muestra la Figura 1.1, las aplicaciones web de gestión de lavandería tienen características que sirve para facilitar el registro y procesamiento los datos con precisión y en tiempo real. Las principales características de las estas aplicaciones incluyen el procesamiento de datos de la transacción, información de los gastos y los ingresos o pérdidas.

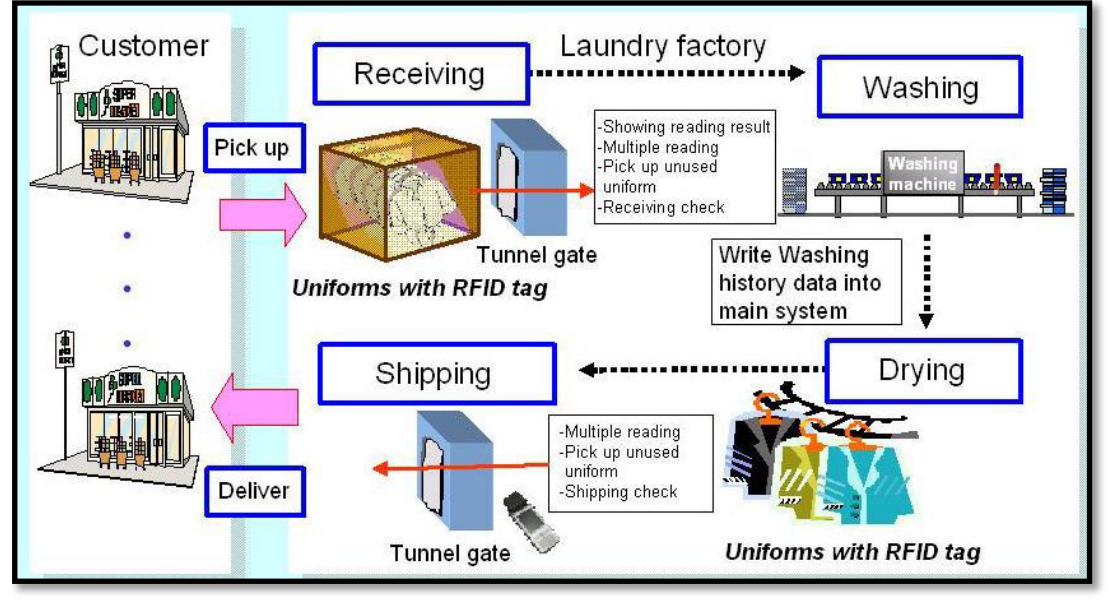

Fuente: [http://www.fujitsu.com/jp/group/frontech/en/resources/news/press](http://www.fujitsu.com/jp/group/frontech/en/resources/news/press-releases/2011/0216.html)[releases/2011/0216.html](http://www.fujitsu.com/jp/group/frontech/en/resources/news/press-releases/2011/0216.html) (2011) 1 **FIGURA 1.1: WORKFLOW OF LAUNDRY MANAGEMENT SYSTEM** 

#### **1.2.2 Sistemas tecnológicos en las Pymes**

Según Cornao (2012), la implementación de un sistema tecnológico en una organización supone siempre cambios tanto estructurales como culturales en una empresa. Este tipo de cambios supone un trastorno en nuestra forma de percibir la realidad que hace que los involucrados intuyan una pérdida del control que tenían anteriormente. Aquellas pymes modernas con buenos sistemas de comunicación y pocos perjuicios adquiridos serán las más aptas para llevar a cabo este tipo de cambios con los menores problemas posibles, mientras que las viejas estructuras empresariales con muchos años de inercia serán las menos apropiadas para llevar a cabo la implantación y serán, por tanto, aquellas en las que más problemas se generen, así

que se hará necesario un esfuerzo mayor para llegar al objetivo deseado.

#### **1.2.3 Cloud Computing**

Según Alarcon, Guisao & Guzman (2012) nos indican que las principales características de Cloud Computing son: Servicio bajo demanda, elasticidad y escalabilidad, y la supervisión continua del servicio

Según Agencia Española de protección de datos (2013), los tipos de nube pueden clasificarse según la privacidad. De esta manera, encontramos cuatro modelos de desarrollo para la computación en la nube: nube privada, pública, comunitaria e híbrida.

 Nube privada: una sola organización hace la gestión y la administración de sus servicios en la nube, esta organización puede ser el mismo proveedor de servicios, la empresa contratante o un tercero.

 Nube pública: en este tipo de nube, no se conoce la ubicación de la información, el proveedor de servicios ofrece sus recursos de forma gratuita a diferentes entidades.

 Nube comunitaria: los servicios se comparten en una comunidad cerrada de entidades que tienen los mismos objetivos, de manera que colaboran entre ellas.

 Nube híbrida: estas nubes pueden estar formadas por dos o más tipos de nubes de los que ya hemos hablado: pública, privada o comunitaria; algunos servicios se ofrecen de manera pública.

Según Baéz (2015), la computación en la nube también se conoce como: Cloud Computing, es una nueva forma de adquirir servicios por la web. Se define como un modelo tecnológico que permite el acceso ubicuo, adaptado y bajo demanda en red a un conjunto compartido de recursos de computación configurables, tales como redes, servidores, equipos de almacenamiento, aplicaciones, que pueden ser rápidamente aprovisionados y liberados con un

esfuerzo de gestión reducido o interacción mínima con el proveedor del servicio.

#### **1.2.4 Encriptamiento de Información**

Según Filio, Olmos, Juarez & Cruz (2013) indican que para guardar la información delicada de las empresas es aconsejado encriptar esta información, para esto se construye diferentes tipos de algoritmos, como son DES, TripleDES y RAS, MD5.

Mientras Arora & Parashar (2013) indica que el Cloud Computing se está usando cada vez más ya que ahora la información y los procesos se está migrando a la nube, pero no se debe descuidar la seguridad de toda esta información, para ello está la seguridad de datos, propiedad de datos y almacenamiento de código de datos.

Según Kartit y Marraki (2015), el dato almacenado en la nube para los clientes representa información vital. Hay dos formas de atacar datos en Cloud. Uno es el ataque del forastero y el otro es un ataque interno; el ataque interno es muy difícil de ser identificado, por lo tanto, todos los datos deben ser cifrados antes de ser transmitidos a la nube. Mientras el ataque forastero se da cuando persona externa llega a tener acceso a la información. Como podemos observar en la Figura 1.2 el proceso de encriptación con algoritmos en la nube.

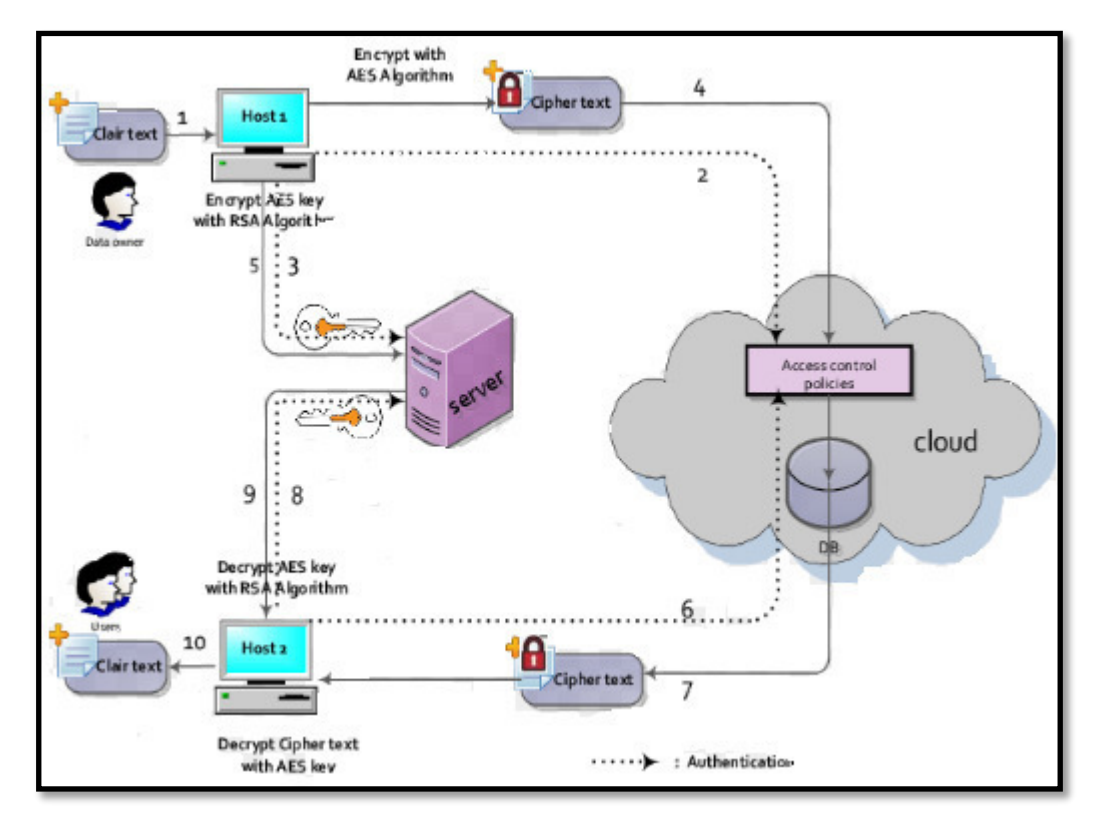

#### 2 **FIGURA 1.2: MODEL PROPOSED OF DATA STORAGE IN CLOUD COMPUTING**

Fuente: www.engineeringletters.com/issues\_v23/issue\_4/EL\_23\_4\_06.pdf

(2016)

#### **1.2.5 Cifrado de datos en la nube**

Según Wajdi (2013), en un mundo que se mueve hacia la virtualización y la nube, la necesidad de cifrado es, sin lugar a duda, importante. Es imprescindible para que las empresas mantengan el control sobre sus datos, sobre todo en entornos en la nube. Un correcto sistema de cifrado garantiza la privacidad de los datos, y al mismo tiempo hace que sea posible aprovechar los beneficios de infraestructuras como servicios y así reducir costes de complejos y caros centros de datos propios. Manteniendo el control de las claves de encriptación, mantendremos el control sobre los datos, aunque estos estén viajando por la red o en estado de reposo en la nube. Las llaves, nos garantizan la posibilidad del desmantelamiento o des aprovisionamiento de nuestros datos en cualquier momento. Aunque no paramos a pensarlo, todos somos usuarios de productos con

encriptación de alguna forma. La PCI (Payment Card Industry) tiene normas estrictas para, por ejemplo, garantizar la protección de los datos de titulares de tarjetas de crédito. Cuando hablamos de cifrado de datos, no solo nos referimos al cifrado de la información que manejamos a diario en nuestros servidores o equipos o en la nube, sino también de nuestras copias de seguridad. ¿Qué pasaría si perdemos una cinta de copias o que nos la roban? Si estas cintas estuviesen cifradas, no pasaría nada, sin acceso a las claves de cifrado, es casi imposible recuperar los datos.

#### **1.2.6 Cifrado Homomórfico**

Según Craig (2013), el cifrado completamente homomórfico es una técnica de cifrado homomórfica revuelve los datos, y luego permite procesarlos sin tener que descifrarlos primero, se envía los datos, cifrados con una clave y no tienes necesidad de enviar dicha clave de cifrado a nadie. Los parámetros de búsqueda realizarán la búsqueda en bases de datos cifradas o sin cifrar y se devolverán al emisor donde, una vez recibidos los datos, serán descifrados para su correcta manipulación. Este cifrado de IBM trata de obtener los mismos resultados de bases de datos cifradas que los que se obtienen de bases de datos sin cifrar por lo que, de una forma totalmente transparente, la seguridad de los usuarios de la red estaría blindada ante espías.

#### **1.2.7 Código de Barras**

Según Mohd (2013), el código de barras es una representación visual de la forma de barras y espacios en una superficie. Las barras y espacios están diseñados con diferentes anchos y constan de números, caracteres y símbolos como punto, color y otros. El éxito de la tecnología de código de barras ha mejorado constantemente, útil para acomodar más información en el mínimo espacio posible. Hoy en día los códigos de barras se utilizan ampliamente en los libros y en tiendas minoristas con el fin de realizar un seguimiento de los productos disponibles y la comprobación fácil de los productos.

Según Branch (2012), La presente invención permite reducir la mano de obra al eliminar la necesidad de que un trabajador registre y consulte los datos de forma manual, reduciendo de este modo la posibilidad de error humano en la etapa de registro, clasificación y consulta.

Según Valera (2013), Lo que comenzó como una herramienta para acelerar el proceso de pago en las cajas de los supermercados, se ha convertido hoy en una herramienta capaz de facilitar procesos en un almacén, inventarios y otros procesos. Los estándares GS1 se han extendido aún más y con el paso del tiempo se han desarrollado diversas soluciones, acorde a las necesidades de las diversas industrias y comercios, convirtiéndose así en un estándar abierto y multisectorial. Y es que el sistema de codificación GS1 funciona como una cédula para la identificación, sin embargo, su uso no termina ahí, este también puede ser utilizado para la identificación de personal, localizaciones, paletas de mercadería, cajas, bultos, activos, entre otros.

El código GS1 DataBar (anteriormente RSS) Constituido por un código de barras lineal de alta densidad, este estándar ha sido diseñado para contener, en un área muy reducida, números de hasta 14 cifras.

Tal y como lo muestra la Figura 1.3, existen 7 tipologías de códigos de barras GS1 DataBar:

 GS1 DataBar Omnidirectional, GS1 DataBar Truncated, GS1 Data- Bar Stacked y GS1 DataBar Stacked Omnidirectional permiten la codificación del GTIN 14. Se trata de símbolos muy pequeños de códigos de barras EAN-13 o UPCA. Cada uno de estos símbolos crea una bandera de unión para indicar la existencia de un Componente Compuesto 2D.

 GS1 DataBar Omnidirectional y GS1 DataBar Stacked Omnidirectional (omnidireccional apilado) permiten la lectura omnidireccional (fila de cajas en la GDO). El GS1 DataBar Limited está destinado a la identificación de productos muy pequeños y permite la codificación de 14 cifras, utilizando los indicadores 0 ó 1, y la unión de los Composite Component 2D.

 El GS1 DataBar Expanded y el GS1 DataBar Expanded Stacked codifican todos los Application Identifier (AI). Cada símbolo tiene una longitud variable, con una capacidad máxima de 74 caracteres.

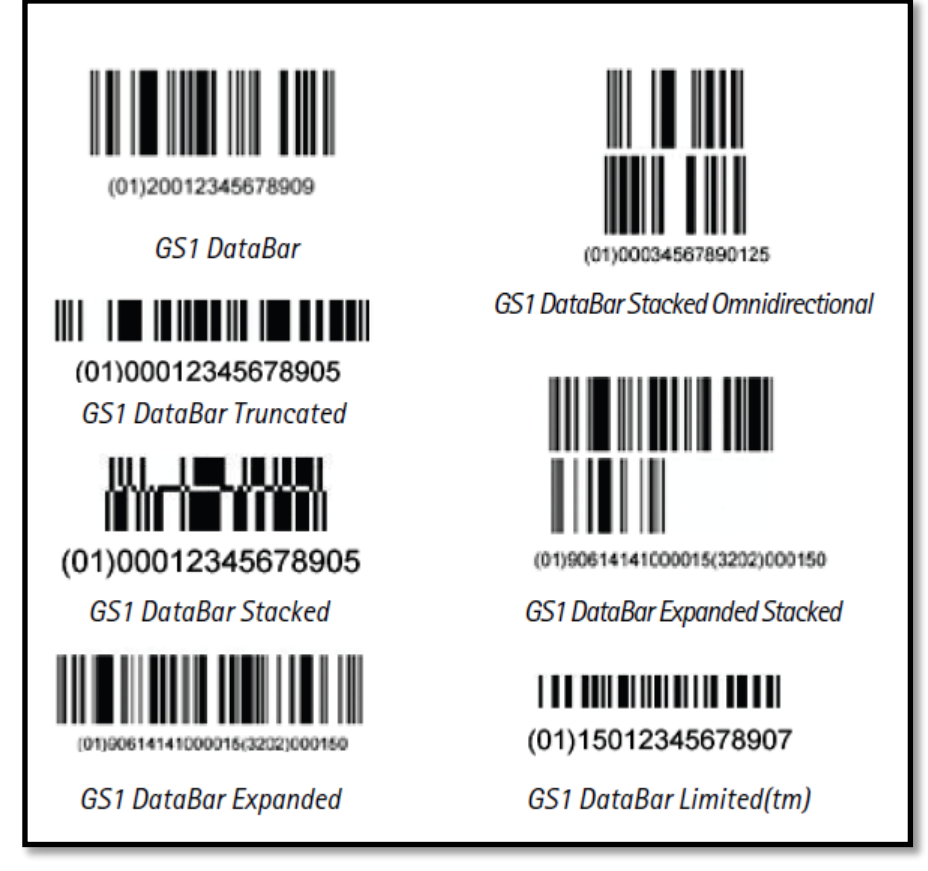

## 3 **FIGURA 1.3: GS1 DATABAR**

Fuente: Data Collection (2012). [www.datavaluemagazine.com/files/artFile/los\\_codigos.pdf](http://www.datavaluemagazine.com/files/artFile/los_codigos.pdf) 

## **1.2.8 Metodologías Ágiles**

 Según Navarro, Fernandez y Morales (2013), indicaron que las metodologías ágiles son flexibles, cambiantes, se ajustan a cada proyecto, generalmente los proyectos desarrollados con metodologías ágiles se dividen en sub proyectos pequeños, y cada uno de estos se

trabaja de una manera independiente con sus propias características y tareas, y son desarrollados entre un tiempo de 2 y 4 semanas. El punto clave del desarrollo de proyectos con metodologías ágiles es la comunicación constante con el cliente, lo que hace que los proyectos sean colaborativos y se adapten mejor a los cambios.

 Mientras Amaya y Yohn (2013), nos indica que las metodologías ágiles constituyen una buena solución para proyectos a corto plazo y que están cambiando constantemente, como por ejemplo aplicaciones móviles y web.

#### **1.2.8.1 Metodología Scrum**

 Rivadineria, Vilanova y Cruz (2012), indica que Scrum fue concebido para ser utilizado en conjunto con otras metodologías, el desarrollo de esta metodóloga se caracteriza porque se trabaja por Sprint, así como las reuniones diarias que tiene como objetivo la integración del equipo y solucionar problemas y dudas.

 Según Schwaber y Shuterland (2011), se define a Scrum como un esquema de trabajo en el que las personas pueden resolver complejos problemas, con este marco de trabajo el cliente se compromete con el proyecto dado que lo ve crecer iteración a iteración. Scrum presenta 3 roles, Product Owner, Scrum master y Scrum Team. Presenta 4 reuniones esenciales, Sprint planning, Sprint review, Sprint retrospective, Daily scrum meeting. Tiene artefactos como, poduct backlog, sprint backlog y Burndown char, a continuación, observamos en la Figura 1.4 el ciclo de vida de la Metodología Scrum.

12

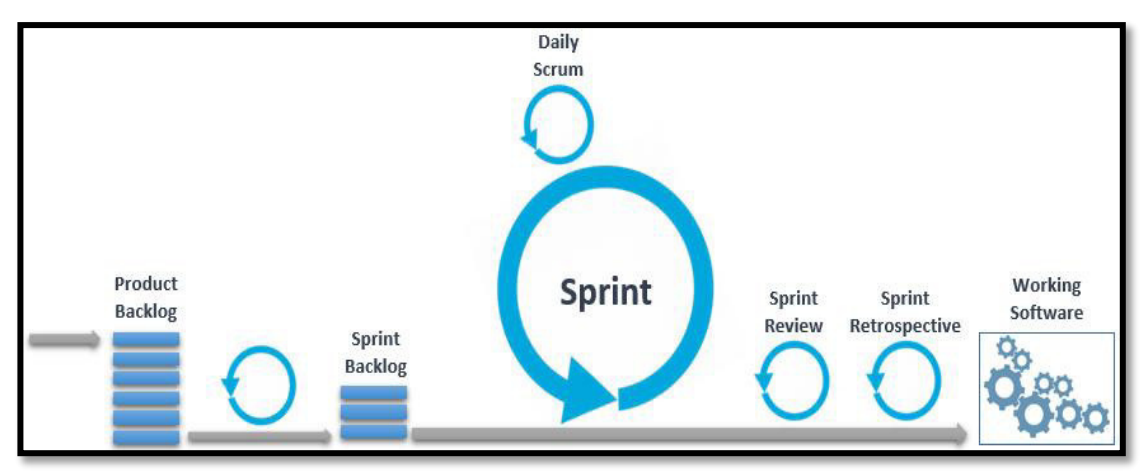

<span id="page-26-0"></span>**4 FIGURA 1.4: CICLO VIDA SCRUM**  Fuente:<https://sitecampus.com.br/qualidade-no-scrum/>(2016)

#### **1.2.8.2 Metodología Programación Extrema (XP)**

 Según Heredia, Alvarez & Linares (2011), indica que esta metodología empieza en pequeño y agrega funcionalidades continuamente, hace que el manejo a los cambios se convierta en una parte principal del proceso cuando se desarrolla un proyecto,

 Según Letelier y Penaldes (2006), indicaron que la Programación Extrema, es una metodología ligera de desarrollo de software que se basa en la simplicidad, la comunicación y la realimentación o reutilización del código desarrollado. La metodología se basa en: Pruebas Unitarias, Re fabricación, programación en pares. En la Figura 1.5 podemos ver el ciclo de Vida de la metodología XP.

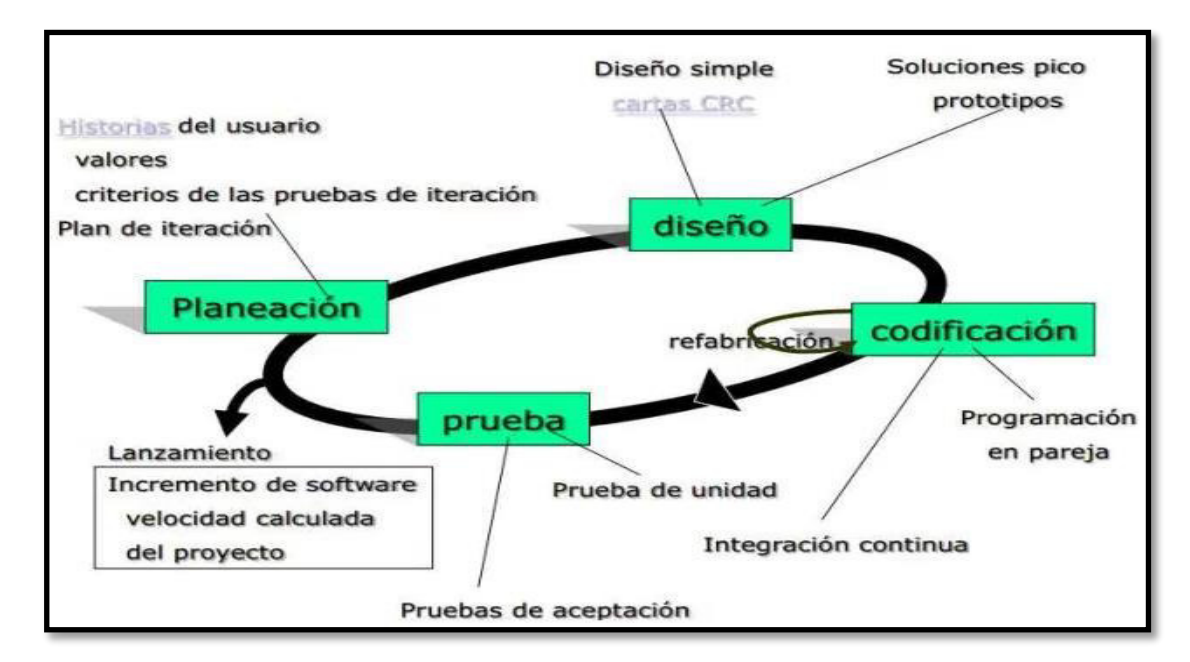

<span id="page-27-0"></span>**5 FIGURA 1.5: CICLO DE VIDA XP** 

Fuente: [https://ingsotfwarekarlacevallos.wordpress.com/2015/05/08/metodologia](https://ingsotfwarekarlacevallos.wordpress.com/2015/05/08/metodologia-de-desarrollo-agil-xp-y-scrum/)[de-desarrollo-agil-xp-y-scrum/](https://ingsotfwarekarlacevallos.wordpress.com/2015/05/08/metodologia-de-desarrollo-agil-xp-y-scrum/) (2015).

#### **1.2.8.3 Método de desarrollo de sistemas dinámicos (DSDM)**

 Según Abdullahi, Ryul y Ghani (2013), indica que el enfoque de desarrollo con DSDM es el tiempo y los recursos, de modo que satisfaga la característica de agilidad de DSDM, tiene 4 principales fases que son factibilidad, iteración del modelo funcional, diseño, construcción, y la implementación.

 Según Pressman (2010), indica que este enfoque de desarrollo ágil de software proporciona una estructura para construir y dar mantenimiento a sistemas que cumplan restricciones apretadas de tiempo mediante la realización de prototipos incrementales en un ambiente controlado de proyectos, en la Figura 1.6 podemos observar el ciclo de vida de DSDM.

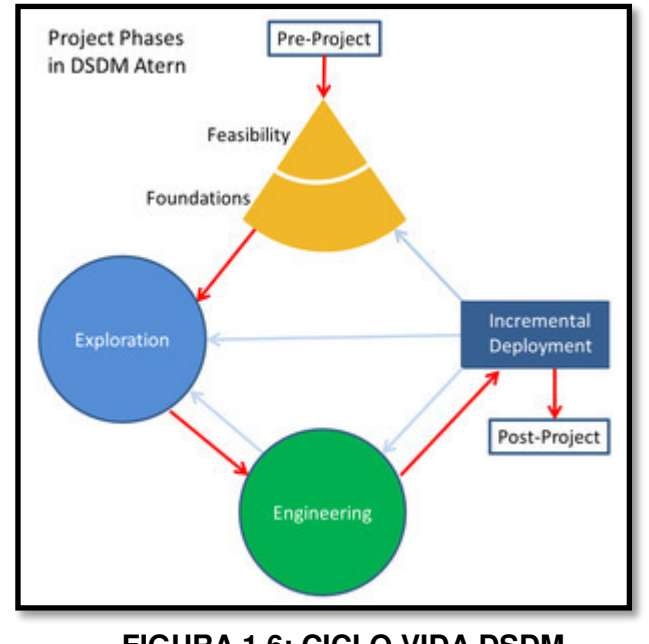

<span id="page-28-0"></span>6 **FIGURA 1.6: CICLO VIDA DSDM** Fuente:<https://modulopoo.wordpress.com/unidad-iii/> (2011).

## **1.2.8.4 Metodología Desarrollo de software adaptable (ASD)**

 Según Ramírez y Flórez (2014), indicaron que ASD incorpora el principio de la adaptación continua, adaptación al trabajo. Es decir que su principio es adaptarse al cambio en lugar de luchar contra él.

 Según Alnoukari, Alzoabi y Hanna (2008), indica que mediante la metodología ASD asegura el continuo aprendizaje y una intensa colaboración entre los desarrolladores y el cliente, en la Figura 1.7 podemos ver el ciclo de Vida de la metodología ASD.

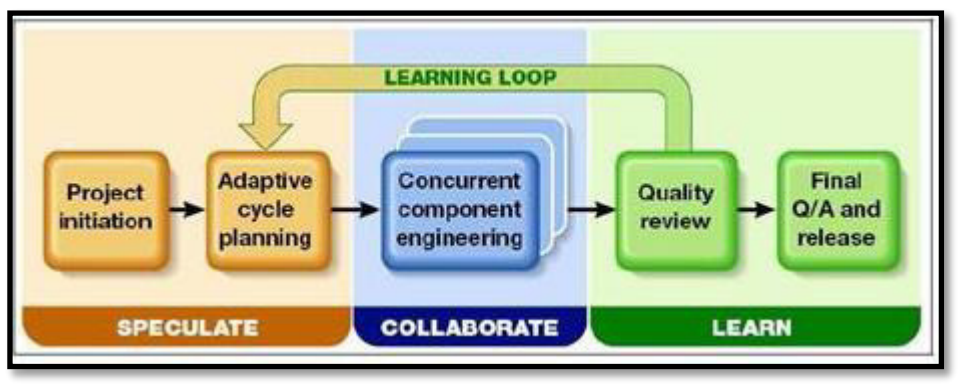

<span id="page-28-1"></span>**7 FIGURA 1.7: CICLO VIDA ASD**  Fuente: Metodología Ágil ASD (2011). <http://slideplayer.es/slide/11120181/>

## <span id="page-29-0"></span>**1.3 Definición de términos básicos**

## **Cloud Computing**

Es una tecnología que consiste en ofrecer servicios a través de internet, buscando reducir el espacio físico almacenando información en internet.

## **Guía de Pedido**

Formato que recibe el cliente con el detalle del servicio que recibirá, cuando esté deja sus prendas en la lavandería.

## **Códigos de barra**

Se compone de una secuencia de barras verticales separadas por espacios, que contienen la información codificada.

## **Proceso de clasificación de la ropa**

La ropa debe clasificarse procurando separarla considerando aspectos como tipo de tela, tipo de suciedad, tipo de lavado.

## **Proceso de pesado de la ropa**

La ropa ya clasificada será pesada y agrupada de acuerdo a la capacidad de las lavadoras, la ropa deberá estar húmeda para poder ser pesada.

## **Proceso de lavado**

Tiene 5 procesos que se ejecutan de la siguiente manera; enjuague inicial y humectación, enjabonado, blanqueado, suavizado y enjuague final.

## **Proceso de secado**

En esta etapa se debe clasificar la ropa según el tipo de fibra y el grado de humedad.

## **Proceso de planchado**

La planchadora de rodillo solo debe usarse para ropa plana. El resto de ropa debe plancharse a mano o en planchadores de forma.

## **Proceso de doblado**

En esta etapa se debe clasificar la ropa por el tipo de prenda. Por ejemplo: toallas, camisas, pantalones, etc.

## **Proceso de almacenaje**

Aquí se almacena la ropa para ser distribuida a los diferentes clientes.

## **Proceso de entrega**

Se empaqueta las prendas en las fundas plásticas pertinentes, para una mejor presentación del servicio final, a los clientes.

## **CAPÍTULO II**

#### <span id="page-31-1"></span> **METODOLOGÍA**

<span id="page-31-0"></span> Los tipos de investigación para el presente proyecto son la Investigación aplicada y la Investigación de campo, lo que nos permitirá identificar y evaluar alternativas de mejora en las sucursales de la lavandería Eden, donde actualmente se viene gestionando la información de una manera ineficiente.

 La investigación de campo se basó en la recopilación de datos, para lo cual se procedió a realizar encuestas a los trabajadores de las sucursales y clientes, líneas abajo se detallará todo lo investigado con los costos correspondientes, lo que nos ayudara a demostrar que nuestro proyecto es viable.

 En el actual capítulo se describirán las herramientas, recursos y metodología que se usarán para el desarrollo del proyecto.

#### <span id="page-31-2"></span>**2.1. Material y métodos**

#### **2.1.1 Recursos Humanos**

 En el presente trabajo participarán los siguientes roles, tal y como lo podemos ver en la Tabla 2.1

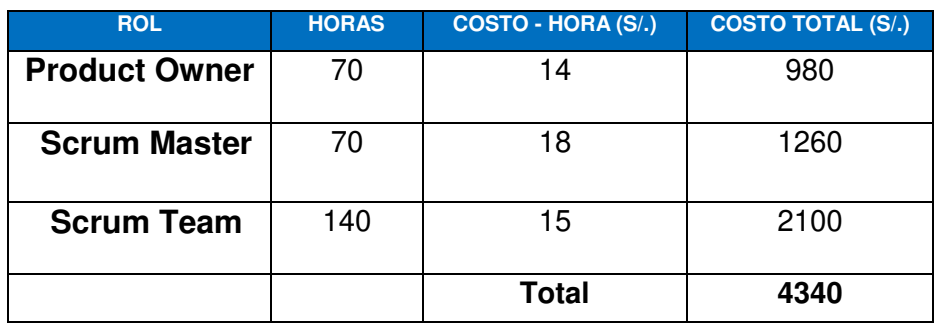

## <span id="page-32-0"></span>1 **TABLA 2.1: RECURSOS HUMANOS**

Fuente: Elaboración de los autores

### **2.1.2 Recursos Materiales**

 Para el desarrollo del sistema se necesitaron las siguientes herramientas (software y hardware), tal y como lo podemos ver en la Tabla 2.2, y costos indirectos que son originados por el desarrollo del proyecto de manera indirecta, tal y como se muestra en la Tabla 2.3.

| <b>HERRAMIENTA</b>                | <b>CANTIDAD</b> | <b>PRECIO</b> | <b>TOTAL</b> |
|-----------------------------------|-----------------|---------------|--------------|
| <b>SOFTWARE</b>                   |                 |               |              |
| <b>Eclipse IDE</b>                | $\overline{2}$  | $\mathbf 0$   | $\mathbf 0$  |
| <b>Servidor SMS</b>               | $\overline{2}$  | $\mathbf 0$   | $\mathbf 0$  |
| <b>MySql</b>                      | $\mathbf{2}$    | $\mathbf 0$   | $\pmb{0}$    |
| <b>Microsoft</b><br><b>Office</b> | $\mathbf{2}$    | $\mathbf 0$   | $\mathbf 0$  |
| Git                               | $\overline{2}$  | $\mathbf 0$   | $\pmb{0}$    |
| <b>Jelastic</b>                   | 1               | 100           | 100          |
| <b>Balsamiq</b><br><b>Mockups</b> | 1               | $\mathbf 0$   | $\pmb{0}$    |
| <b>Sublime Text</b>               | $\overline{2}$  | $\mathbf 0$   | 0            |

<span id="page-32-1"></span>**2TABLA 2.2: REQUERIMIENTO DE HARDWARE Y SOFTWARE** 

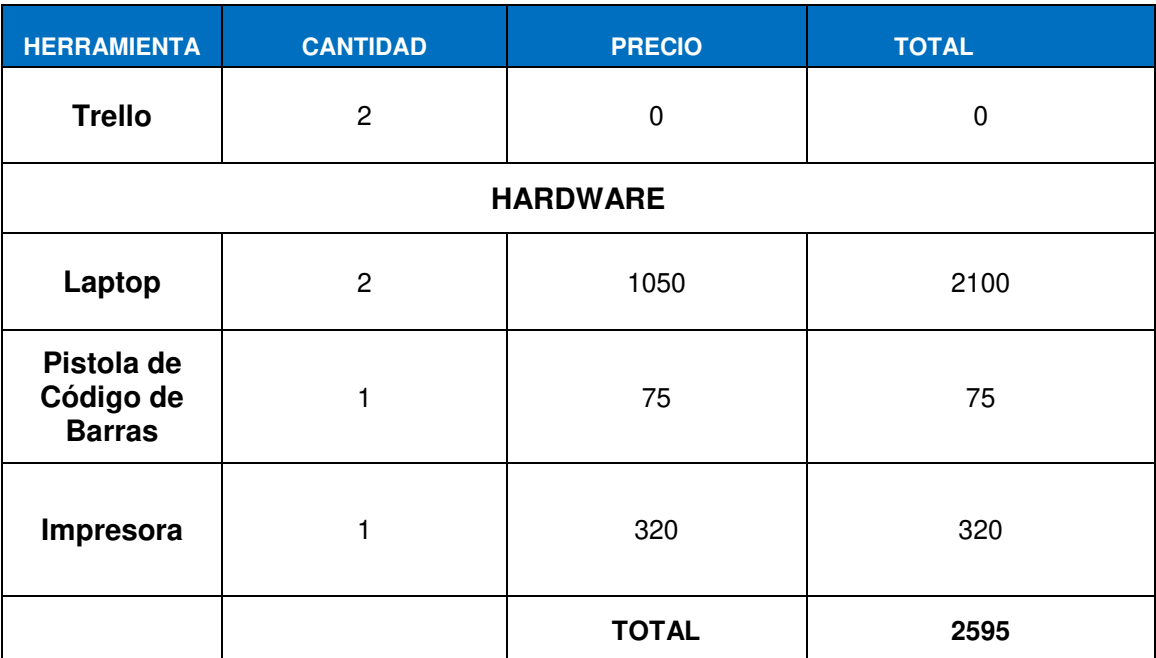

Fuente: Elaboración de los Autores

## <span id="page-33-0"></span>**3TABLA 2.3: COSTO INDIRECTO**

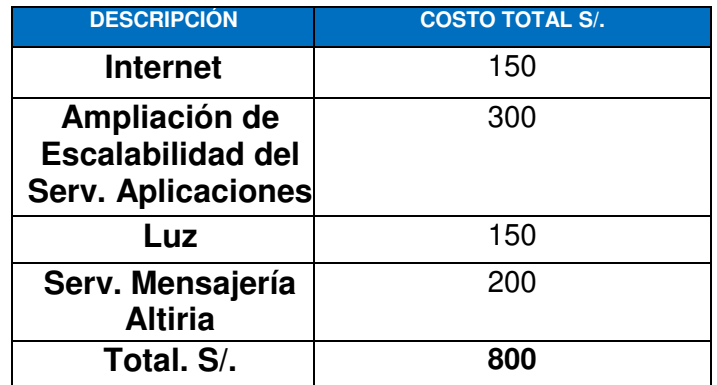

Fuente: Elaboración de los autores

## <span id="page-33-1"></span>**4TABLA 2.4: MANTENIMIENTO**

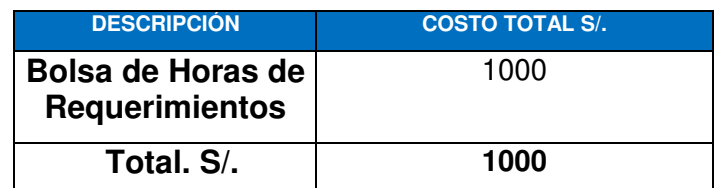

Fuente: Elaboración de los autores

## <span id="page-34-0"></span>**5TABLA 2.5: COSTOS DE OPERACIÓN**

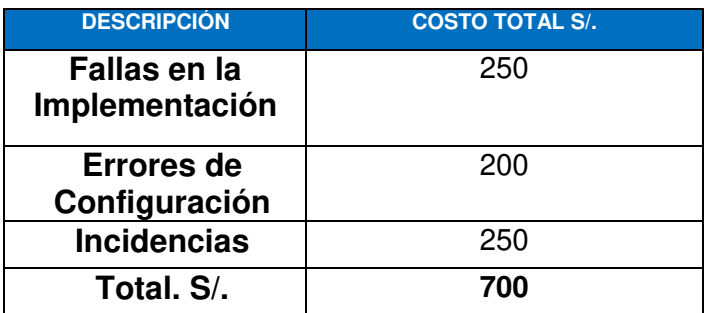

Fuente: Elaboración de los autores

#### **2.1.3 Presupuesto**

Para llevar a cabo el desarrollo del presente proyecto se necesita un presupuesto de S/. 7255 soles que cubrirá los siguientes costos, tal y como muestra la Tabla 2.6

#### <span id="page-34-1"></span>6 **TABLA 2.6: PRESUPUESTO**

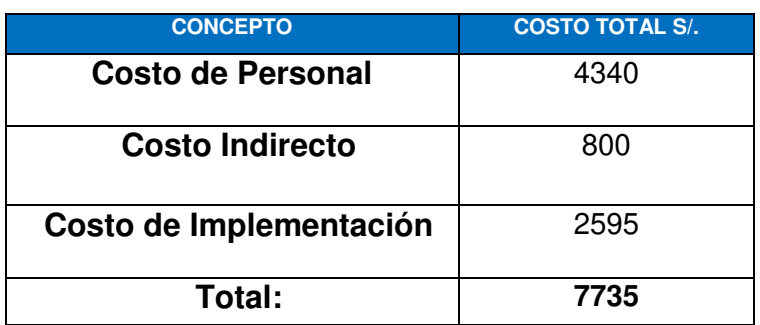

Fuente: Elaboración de los autores

#### **2.1.4 Evaluación de Proyecto**

Se realizó una evaluación económica para validar si el proyecto es rentable, y para ello se aplicó los indicadores VAN y TIR como se muestra, y previamente se elaboró el flujo de caja, como se puede observar en la Tabla 2.7, donde los ingresos es el precio de la licencia del sistema por año, el costo de mantenimiento lo podemos ver en la Tabla 2.4, mientras el costo de operación lo vemos en la Tabla 2.5.

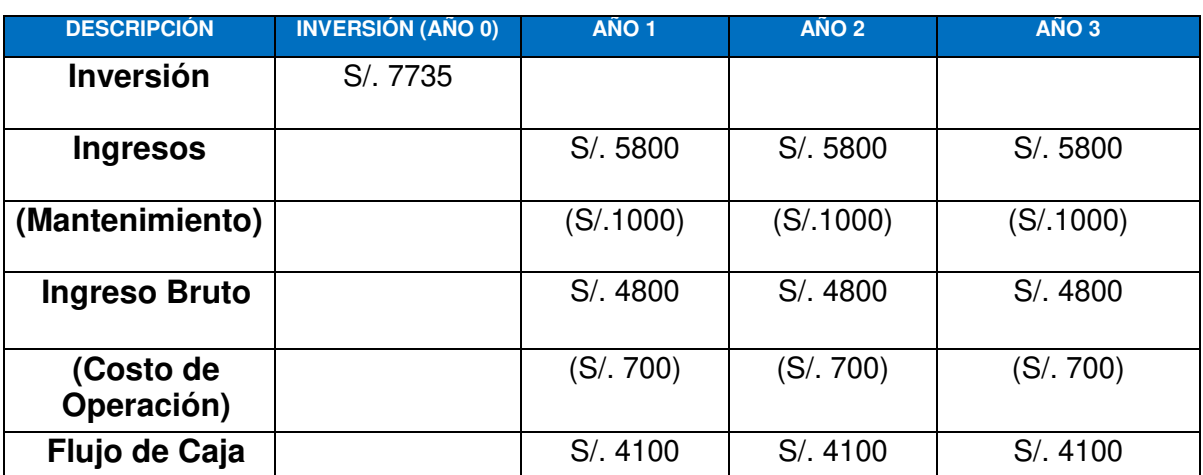

#### <span id="page-35-1"></span>7 **TABLA 2.7: FLUJO DE CAJA DE PROYECTO**

Fuente: Elaboración de los autores

 **Valor Actual Neto:** El VAN del proyecto es 2443.72 soles, para una tasa de descuento de 10 % anual, como el valor es mayor a 0 se concluye que el proyecto es rentable, a continuación, se muestra cómo se halló el VAN, con los datos previamente dichos.

**VAN =**4100/1.10+4100/(1.10) ^2+4100/(1.10) ^3 - 7255= **2461.09 soles** 

 **Tasa Interna de Retorno:** El TIR del proyecto es 27.33 %, si la comparamos con 10 % que viene ser nuestra tasa de descuento anual, entonces podemos afirmar que nuestro proyecto es rentable, a continuación, se muestra cómo se halló el TIR con los datos previamente dichos.

$$
TIR = 0.27*100+0.33 = 27.33%
$$

#### <span id="page-35-0"></span>**2.2. Métodos**

#### **2.2.1. Comparación de Metodologías**

 La Tabla 2.8 muestra una comparación entre las metodologías ágiles más predominantes en la actualidad, donde nos enfocaremos en los cuatros previamente explicadas, las cuáles son; XP, Scrum, ADS y DMS, valorando del 1 al 5, siendo 1 el valor más bajo, y 5 el valor más alto.
|                          | <b>XP</b> | <b>SCRUM</b> | <b>ASD</b> | <b>DMS</b> |
|--------------------------|-----------|--------------|------------|------------|
| Sistema como algo        | 5         | 5            | 5          |            |
| <b>Cambiante</b>         |           |              |            |            |
| Colaboración             | 5         | 5            | з          |            |
| <b>Resultados</b>        | 5         | 5            | 4          |            |
| <b>Simplicidad</b>       | 3         | 5            | 5          | 3          |
| <b>Adaptabilidad</b>     |           |              | 3          | 3          |
| <b>Excelente Técnica</b> |           | з            | з          |            |
| <b>Practicas de</b>      | 3         |              |            |            |
| Coloboración             |           |              |            |            |
| <b>Media Total</b>       | 4.1       | 4.4          | 3.8        | 3.5        |

8 **TABLA 2.8: COMPARACIÓN DE METODOLOGÍAS** 

Fuente: Highsmith, J. "Agile Software Development Ecosystems".

 Después de haber hecho la comparación entre todas las metodologías podemos concluir que la metodología SCRUM es la idónea para poder desarrollar e implementar el presente proyecto, dado que la adaptabilidad a las diversas situaciones que tienen los proyectos es alta, al igual que los resultados que se obtienen con esta metodología, comparando con la metodología que le sigue "XP", Scrum es mucho más simple al momento de aplicar por lado del Scrum Team, y fácil de aprender por el lado del Product Owner.

#### **2.2.2. Metodología Ágil "SCRUM"**

 Como dice Mariño, Sonia y Alfonzo, Pedro (2014), Scrum es una colección de procesos para la gestión de proyectos que permite centrase en la entrega de valor para el cliente y la potenciación del equipo para lograr una máxima eficiencia SCRUM es un marco de trabajo iterativo e incremental para el desarrollo de proyectos y se estructura en ciclos de trabajo llamados Sprint. Éstos son iteraciones de 1 a 4 semanas, y se suceden una detrás de otra. Al comienzo de cada Sprint, el equipo multi-funcional selecciona los elementos (requisitos del cliente) de una lista priorizada. Se comprometen a terminar los elementos al final del Sprint, durante el Sprint no se pueden cambiar los elementos elegidos. Al final del Sprint, el equipo lo revisa con los interesados en el proyecto, y les enseña lo que han construido.

El equipo obtiene comentarios y observaciones que se puede incorporar al siguiente Sprint.

## **Características:**

- Es una metodología ágil
- Se realizan entregas funcionales frecuentes
- Simplicidad
- Adaptativo y flexible
- Predisposición y respuesta al cambio

# **Ciclo de vida Scrum:**

- El ciclo de vida de Scrum se divide en Sprint, tal y como lo podemos ver en la Figura 2.1
- Dura típicamente entre 2-4 semanas
- En cada Sprint se diseña, codifica y testea el producto
- Cada iteración se llama sprint y se realiza una revisión de los requisitos con todas las personas involucradas en el proyecto
- Las reuniones de seguimiento de cada sprint deben ser diarias

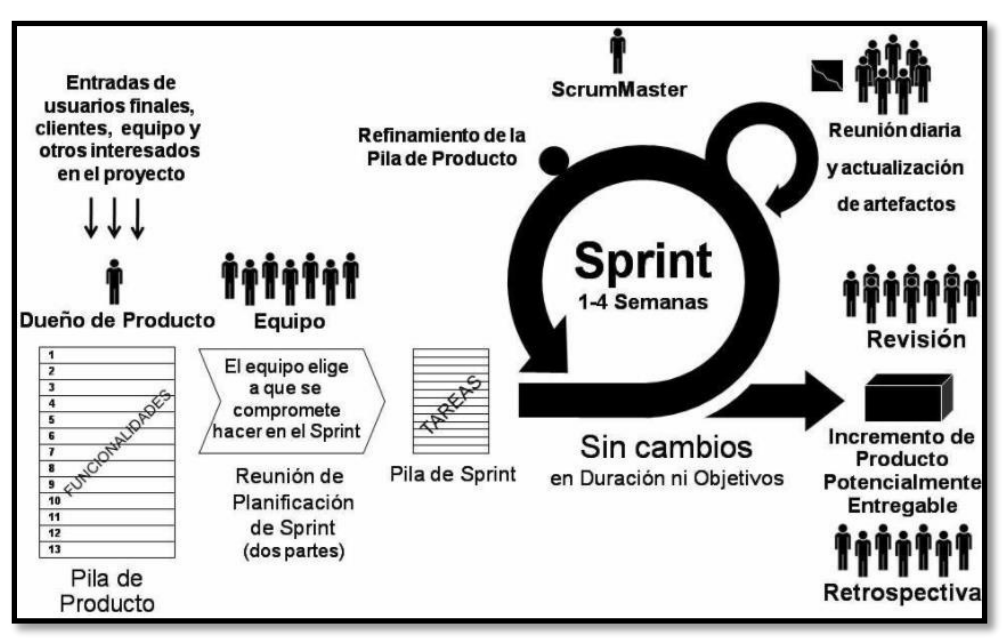

#### *8* **FIGURA 2.1: CICLO DE VIDA DE SCRUM**

Fuente: Renier Serven (2011).

<http://rserven.wordpress.com/2011/09/19/desarrollo-agil-de-software-parte-i/>

#### **Roles:**

Según Boscan (2012) Scrum implementa sus procesos a través de tres roles considerados fundamentales, como podemos observar en la Figura 2.2, todas las responsabilidades de dirección son divididas en estos roles:

#### **Product Owner**

Representa la voz del cliente y aporta la visión de negocio. Él se encarga de escribir las historias de usuario, les da prioridad y las ubica en la lista de requisitos del producto.

Acepta o rechaza el resultado del sprint.

## **Scrum Master**

- Persona que lidera al equipo guiándolo para que cumpla las reglas y procesos de la metodología.
	- Eliminar las barreras que obstaculicen el desarrollo.
	- Garantiza el funcionamiento de los procesos.

## **Scrum Team**

- Equipo multifuncional e interdisciplinario que cubre todas las habilidades necesarias para generar el resultado
- Su labor consiste en seleccionar el objetivo final de cada sprint, especificar los resultados del trabajo y llevarlo a cabo.
- Definen y estiman tareas de cada requerimiento.

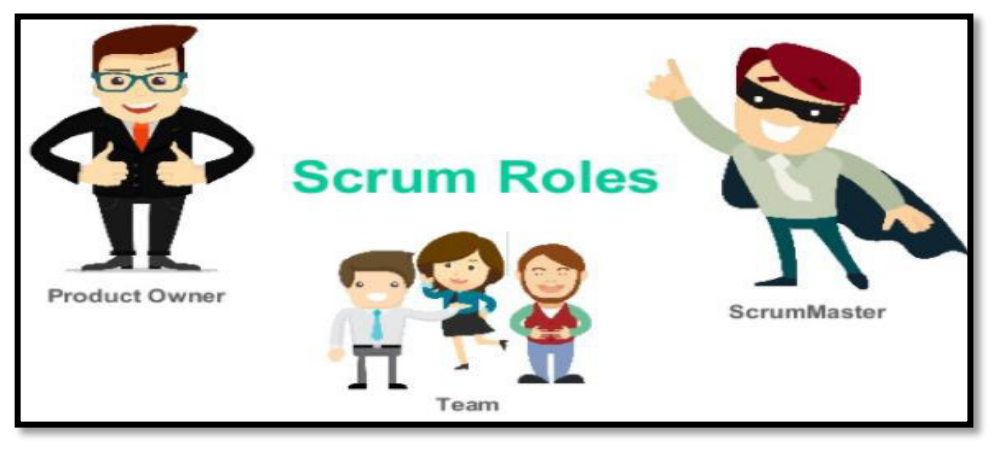

9 **FIGURA 2.2: ROLES SCRUM**  Fuente: We are Marketing (2017). <https://www.wearemarketing.com/blog/metodologia-scrum-que-es-y-como-funciona>

## **Reuniones**

 Según Albaladejo (2012) las reuniones o ceremonias que se llevan a cabo en Scrum son las siguientes, tal y como lo podemos ver en la Figura 2.3

- **Sprint Planning** 
	- Reunión previa al comienzo de cada sprint:
	- Se prioriza y genera el "Sprint Backlog".

## **Sprint Review**

- Análisis y revisión del incremento generado. Se lleva a cabo al final del Sprint, donde todo el equipo participa y hay una demo del producto, tiene una duración máxima de 2 a 4 horas.

Se genera feedback del producto.

## **Sprint Retrospective**

Con el objetivo de mejorar de manera continua su productividad y la calidad del producto que está desarrollando, el equipo analiza:

Por qué está consiguiendo o no los objetivos a que se comprometió al inicio de la iteración.

- ¿Qué cosas han funcionado bien?
- ¿Cuáles hay que mejorar?
- ¿Cuáles son los problemas que podrían impedirle progresar adecuadamente?

#### **Daily scrum meeting**

Reunión diaria de cómo máximo 15 min. en la que el equipo se sincroniza para trabajar de forma coordinada. Cada miembro comenta que hizo el día anterior, que hará hoy y si hay impedimentos.

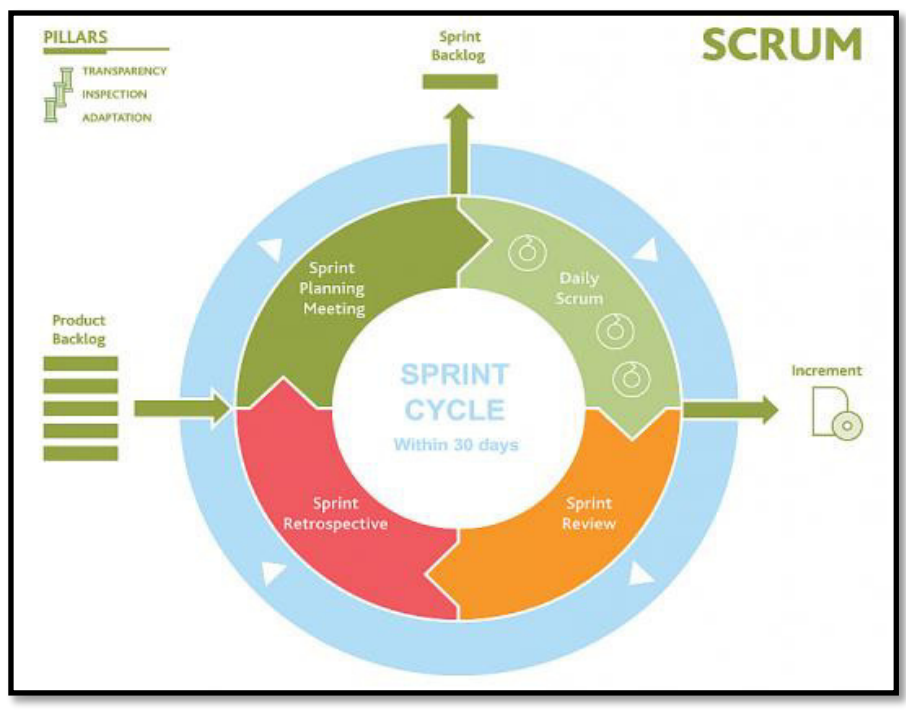

10 **FIGURA 2.3: REUNIONES SCRUM**  Fuente: Javier garzas (2012). <http://www.javiergarzas.com/2012/08/diagrama-scrum.html>

## **Artefactos**

#### **Product Backlog**

Lista de requisitos, denominados conjunto de historias descritos en un lenguaje no técnico y priorizados por valor de negocio, o por retorno de inversión considerando su beneficio y coste. Los requisitos y prioridades se revisan y ajustan durante el curso del proyecto a intervalos regulares, tal y como lo podemos ver en la Figura 2.4.

- El responsable es el Propietario del producto (Product Owner), quien prioriza al inicio de cada Sprint.

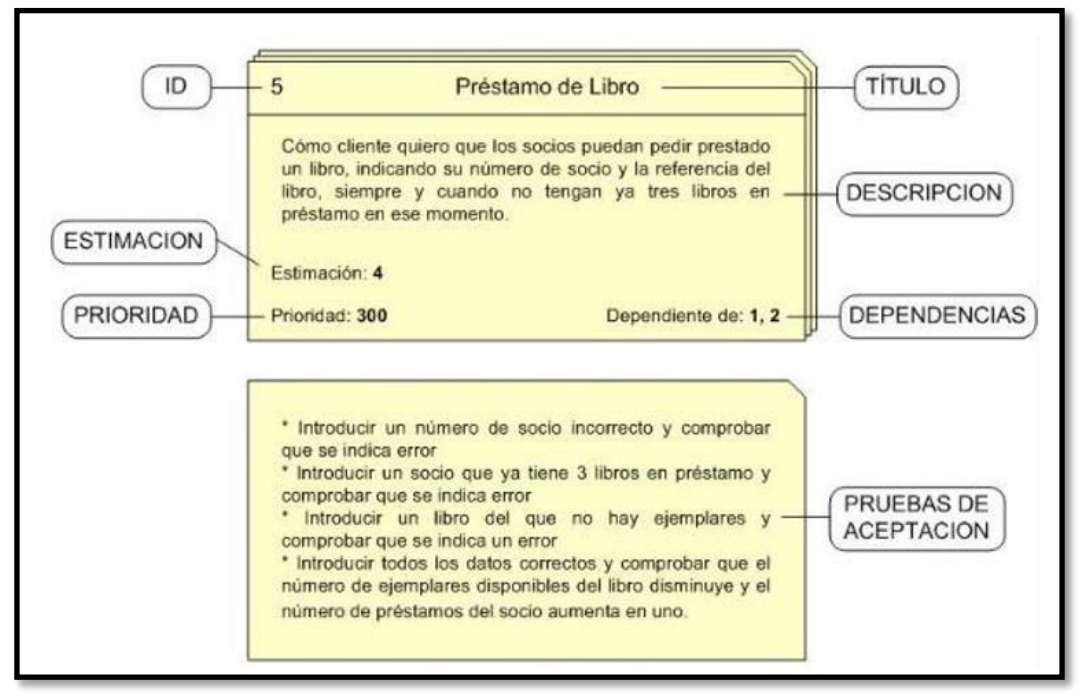

11 **FIGURA 2.4: ESTRUCTURA DE LA HISTORIA DE USUARIO**  Fuente: Scrum Desk (2015).

<http://www.scrumdesk.com/Features/Scrum.html>

# **Sprint Backlog:**

Lista de las tareas necesarias para llevar a cabo las historias del sprint.

El equipo elabora en la Reunión de Planificación de la iteración (Sprint Planning) como plan para completar los objetivos seleccionados para la iteración y que se compromete a demostrar al cliente al finalizar la iteración, tal y como lo podemos ver en la Figura 2.5.

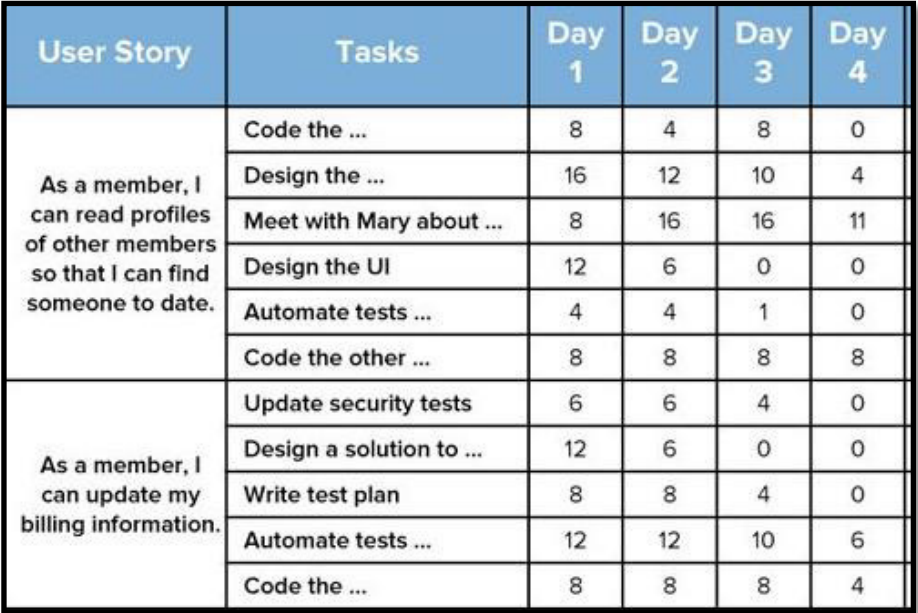

# **12 FIGURA 2.5: SPRINT BACKLOG**

Fuente: cadena critica (2015).

<http://www.cadenacritica.com/lista-de-tareas-de-sprint-sprint-backlog/>

# **CAPÍTULO III**

## **DESARROLLO DEL PROYECTO**

En este capítulo describiremos cómo se desarrolló el ciclo de vida del producto, con el uso de la metodología ágil "Scrum". También detallaremos los procesos de negocio de la empresa, los requerimientos funcionales y no funcionales e identificaremos los artefactos a crear.

#### **3.1 Procesos del negocio**

A continuación, hablaremos sobre los principales procesos que posee la Lavandería Edén.

#### **Registrar cliente**

Cuando llega un nuevo cliente a una de las sucursales de la lavandería Eden, el empleado registra sus datos personales en una hoja Excel para iniciar con la atención.

## **Generar orden de servicio**

El empleado genera una guía de servicio, registrando las prendas, descripción y estado en la que se encuentra cada una, fecha de entrega y el monto a pagar.

## **Generar orden de servicio por delivery**

El empleado atiende al cliente por teléfono y genera una guía de servicio, registrando las prendas, el estado en la que se encuentra cada una de ellas, la dirección donde se recogerán las prendas, la fecha de recojo y el monto a pagar.

## **Etiquetar prendas**

Luego de clasificar las prendas, el empleado asigna un identificador a las prendas del cliente para iniciar con el servicio.

## **Entregar prendas**

El cliente entrega la guía al empleado y cancela el servicio para que este proceda a buscar las prendas y generar la boleta.

A continuación, en la figura 3.1 mostraremos el Diagrama de Procesos AS-IS, donde podremos ver como actuaba la Lavandería sin un sistema web, y después podremos observar en la figura 3.2 el Diagrama de Procesos TO-BE, donde mostraremos el proceso actual de la Lavandería con un sistema web.

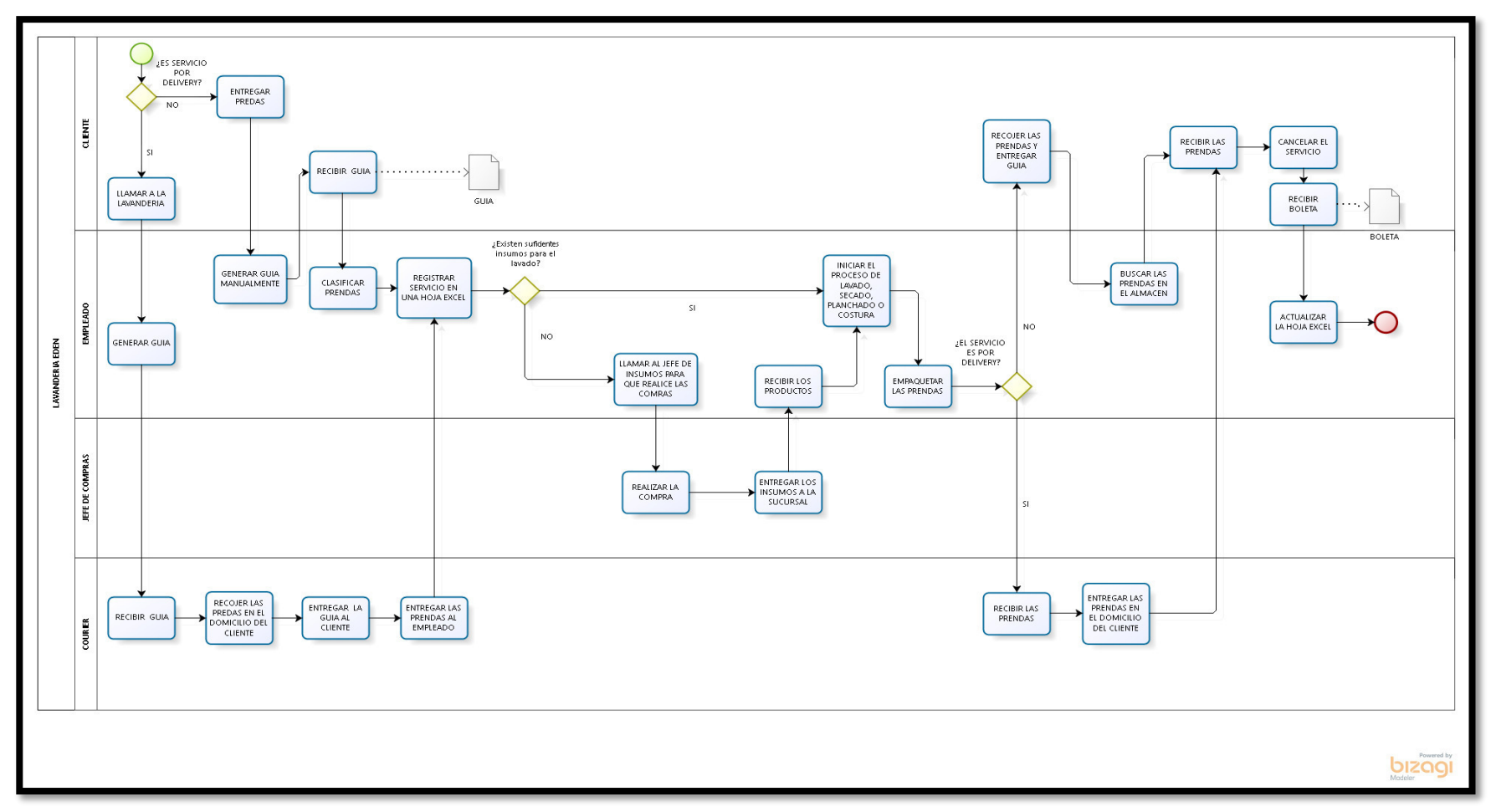

**FIGURA 3.1: DIAGRAMA DE PROCESOS AS-IS**

Fuente: Elaboración de los Autores

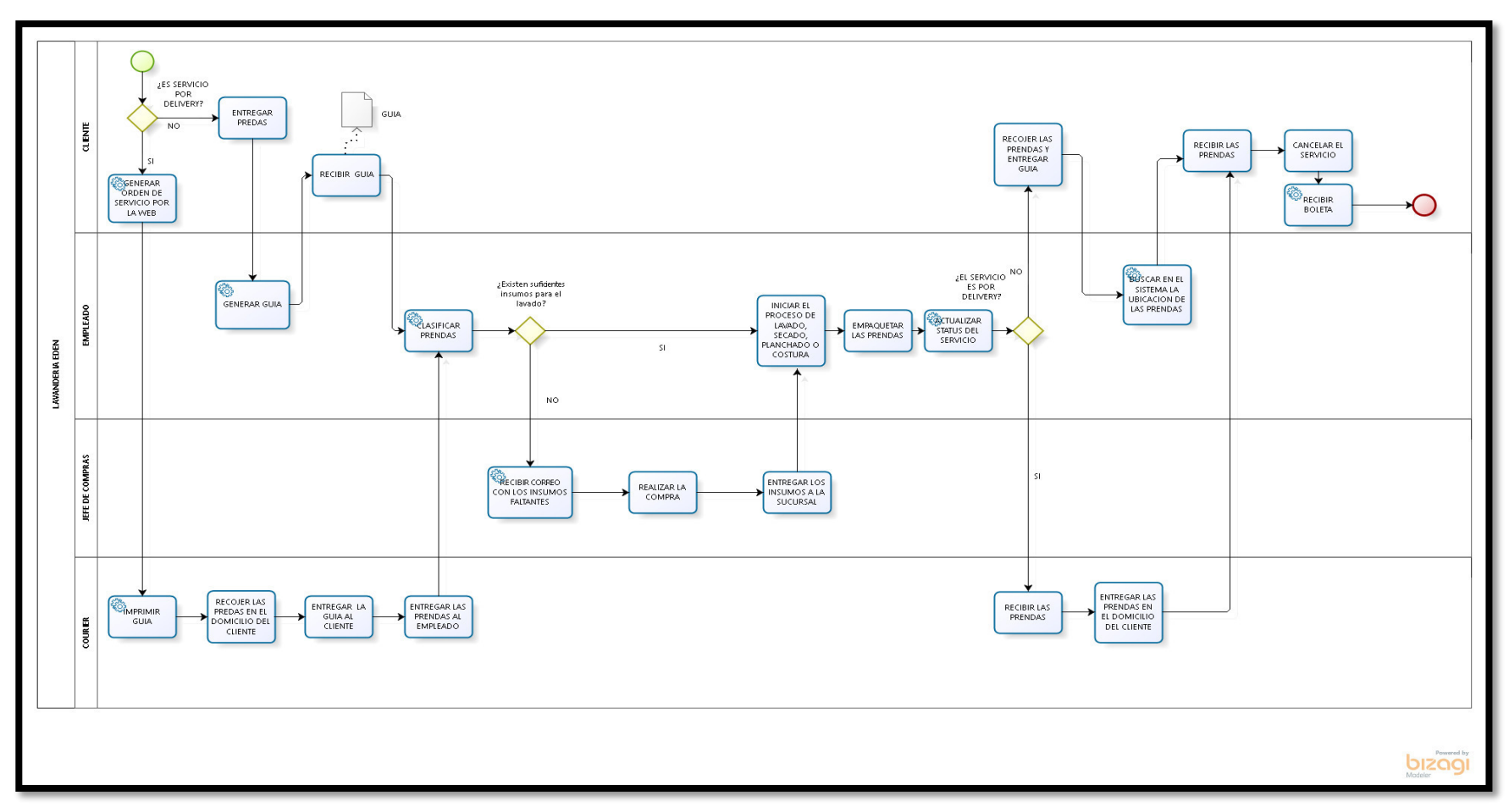

 **FIGURA 3.2: DIAGRAMA DE PROCESOS TO-BE** Fuente: Elaboración de los Autores

## **3.2 Requerimiento del Sistema**

A continuación, se listarán los requerimientos Funcionales y no Funcionales para el desarrollo del producto.

## **3.2.1 Requerimientos Funcionales**

Los requerimientos funcionales identificados de las reuniones son los siguientes:

- El administrador requiere que cada persona sólo pueda ver las opciones según el perfil del usuario. (RF-01)
- El administrador requiere registrar, editar y eliminar a los empleados. (RF-02)
- El administrador requiere consultar a los empleados, según los filtros correspondientes. (RF-03)
- El empleado de lavandería requiere registrar un pedido (orden de Servicio). (RF-04)
- El empleado de lavandería requiere editar y eliminar a un cliente de lavandería. (RF-05)
- El empleado de lavandería requiere consultar a los clientes de lavandería, según los filtros correspondientes. (RF-06)
- El cliente de lavandería requiere registrarse al Sistema de Lavandería. (RF-07)
- El empleado de lavandería requiere registrar, editar y eliminar los servicios brindados por la lavandería. (RF-08)
- El empleado de lavandería requiere consultar los servicios brindados por la empresa, según los filtros correspondientes. (RF-09)
- El empleado de lavandería requiere actualizar el estado en el que se encuentran las órdenes de servicio, para esto se usará la tecnología de códigos de barras. (RF-10)
- El cliente de lavandería requiere hacer una orden de servicio desde cualquier lugar. (RF-11)
- El jefe de insumos requiere registrar los ingresos y salidas de los productos usados en la lavandería. (RF-12)
- El jefe de Insumos requiere ver en un reporte todos los movimientos de los productos, según los filtros correspondientes. (RF-13)
- El jefe de Insumos requiere que el sistema le alerte cuando un producto está a punto de agotarse. (RF-14)
- El administrador requiere ver mediante reporte y estadísticas del avance de cada sucursal de la lavandería. (RF-15)
- El cliente requiere ver todas las ofertas que tienen actualmente la lavandería, y poder acceder a estas. (RF-16)
- El cliente requiere ver todo el historial de sus órdenes de servicio, así como ver el estado en el que se encuentra su pedido actual. (RF-17)
- El empleado de Lavandería requiere registrar, editar y eliminar las ofertas de la lavandería. (RF-18)
- El empleado de Lavandería requiere consultar las ofertas, según los filtros correspondientes. (RF-19)
- El cliente requiere que cada vez que su orden de servicio haya acabado le llegue un mensaje a su celular. (RF-20)
- El administrador requiere que según sea el caso, el sistema envíe correos electrónicos. (RF-21).

# **3.2.2 Requerimientos No Funcionales**

Los requerimientos no funcionales identificados son los siguientes:

# **Eficiencia**

- o Toda funcionalidad del sistema y transacción de negocio debe responder al usuario en menos de 5 segundos.
- o El sistema debe ser capaz de operar adecuadamente con hasta 50 usuarios con sesiones concurrentes.

# **Seguridad**

- o Los datos insertados y modificados con información personal del cliente en la base de datos deben ser cifrados.
- o El sistema debe asegurar que los datos estén protegidos del acceso no autorizado.
- o Los permisos de acceso al sistema podrán ser cambiados solamente por el administrador.
- **Disponibilidad**
	- o El sistema debe estar disponible las 24 horas.

### **Usabilidad**

- o El tiempo de aprendizaje del sistema por un usuario deberá ser menor a 4 horas.
- o El sistema debe contar con manuales de usuario estructurados adecuadamente.
- o El sistema debe proporcionar mensajes de error que sean informativos y orientados a usuario final.
- o La aplicación web debe poseer un diseño "Responsivo" a fin de garantizar la adecuada visualización en múltiples computadores personales, dispositivos tableta y teléfonos inteligentes.
- o El sistema debe poseer interfaces gráficas amigables.

A continuación, en la tabla 3.1 se muestra la relación que existen entre los requerimientos funcionales con las Historias de Usuarios.

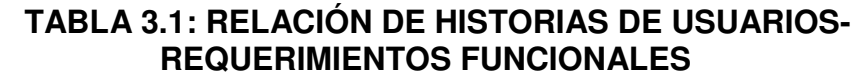

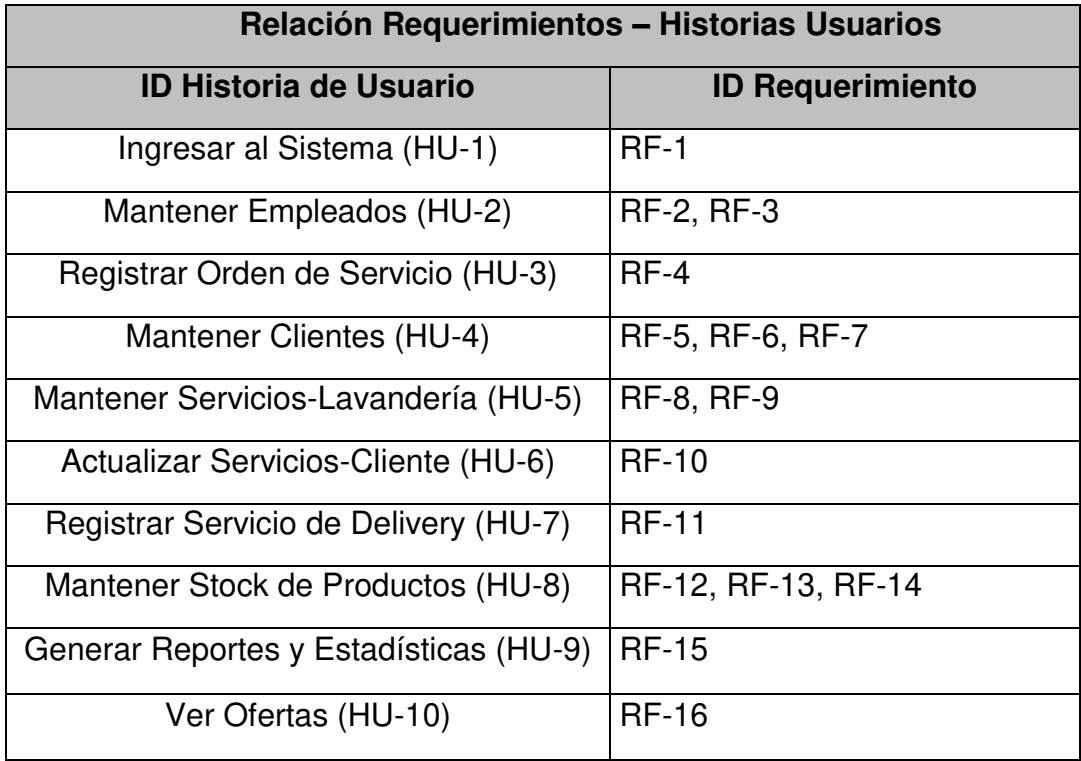

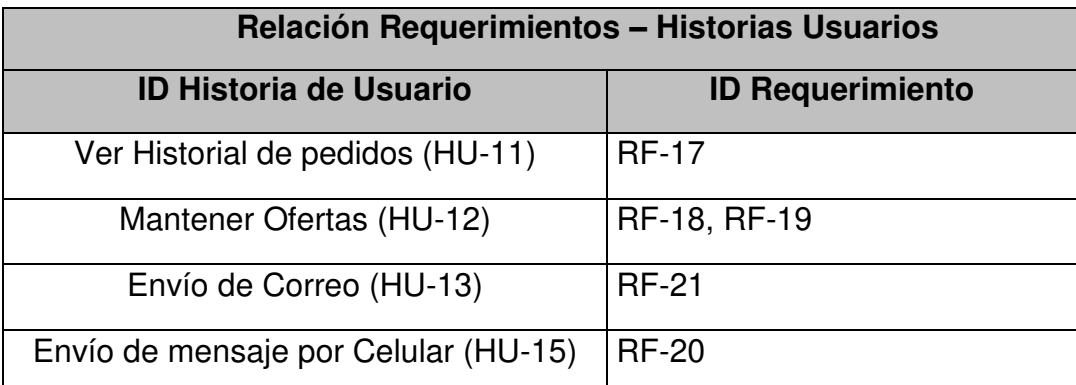

Fuente: Elaboración de los Autores

# **3.3 Ejecución del Scrum**

## **3.3.1 Elaboración de Product Backlog**

En la Tabla 3.2 describimos todos los requerimientos obtenidos en las reuniones con el Product Owner, redactados en forma de historias de Usuarios, el esfuerzo o estimación será evaluado por el Scrum Team, mediante las Scrum Cards, y la importancia las colocará el Product Owner según la escala de prioridad.

# 10 **TABLA 3.2: PRODUCT BACKLOG**

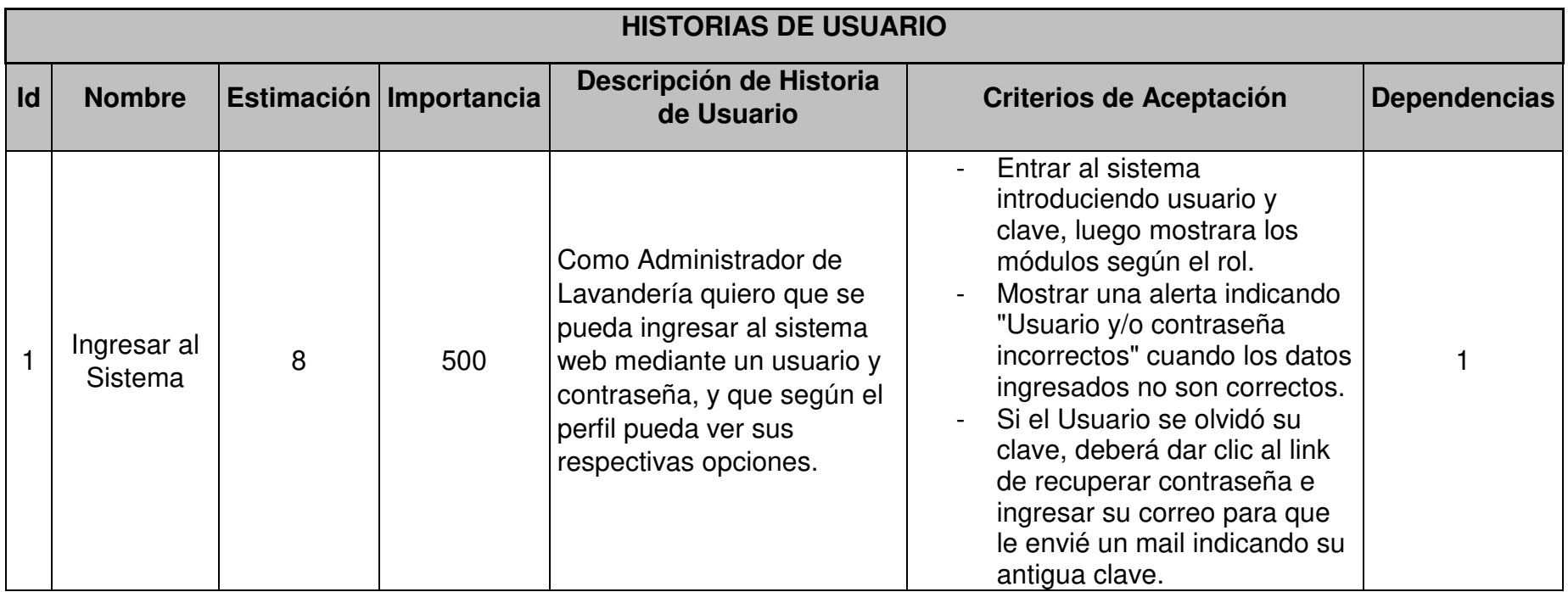

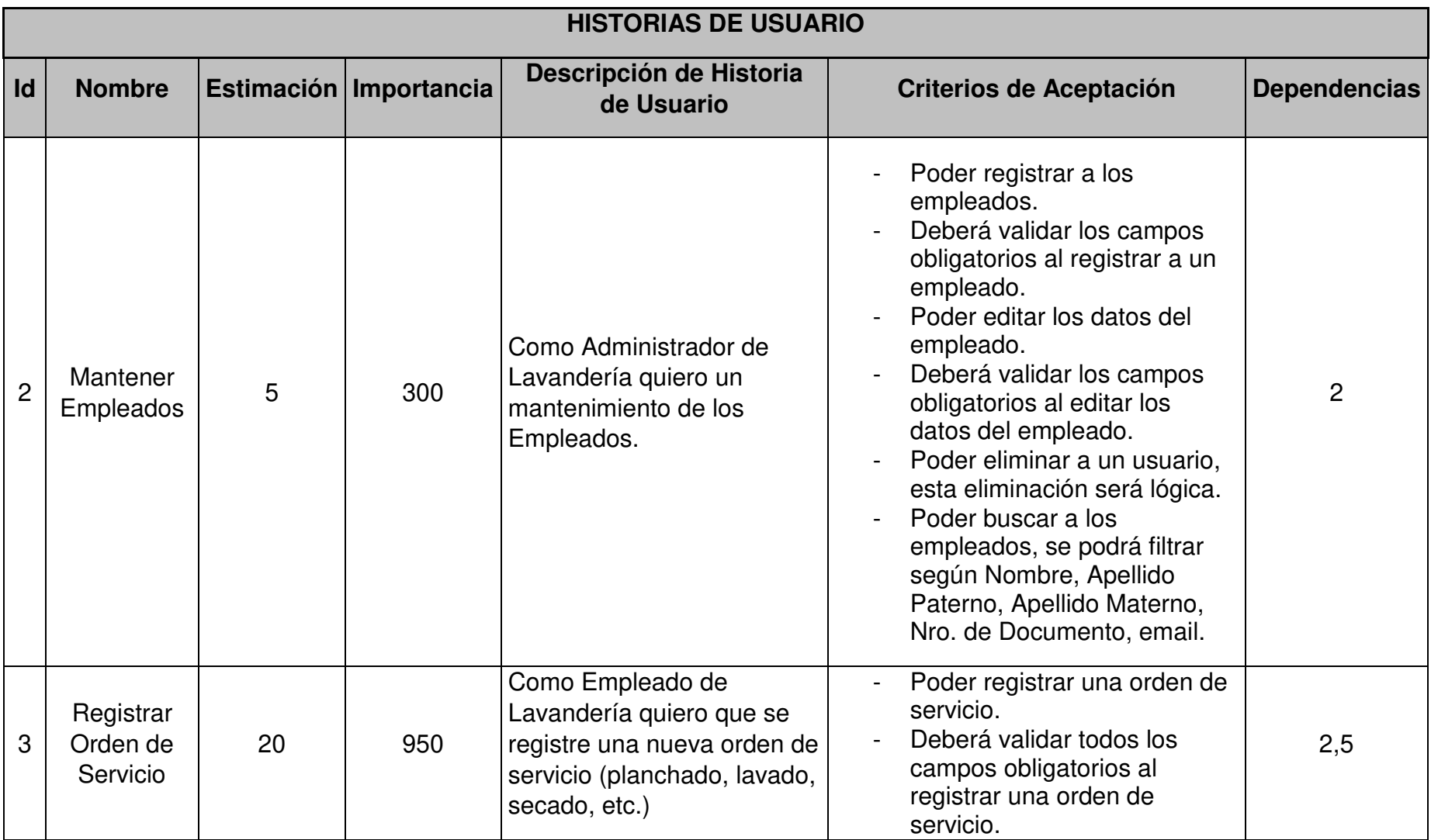

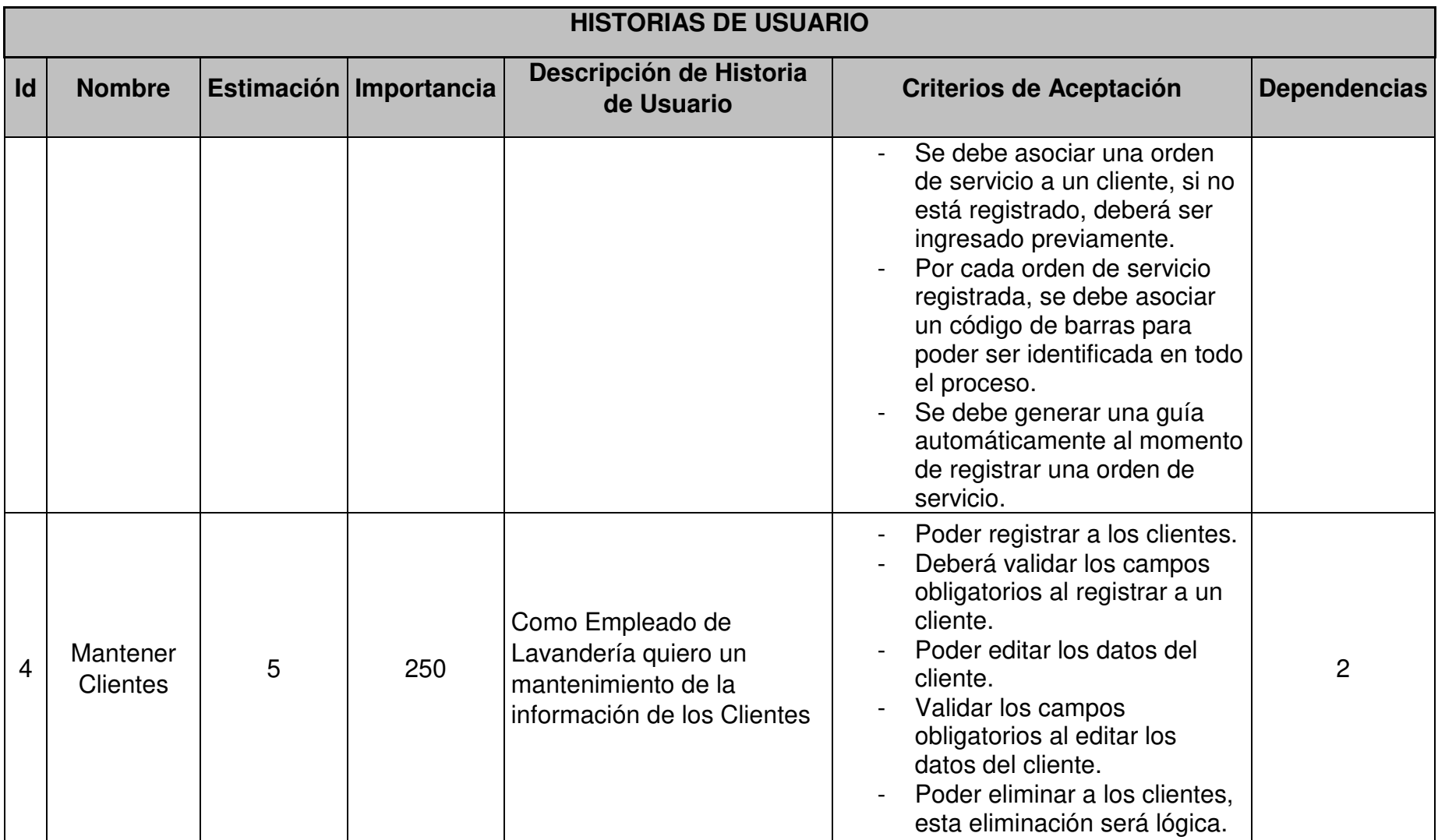

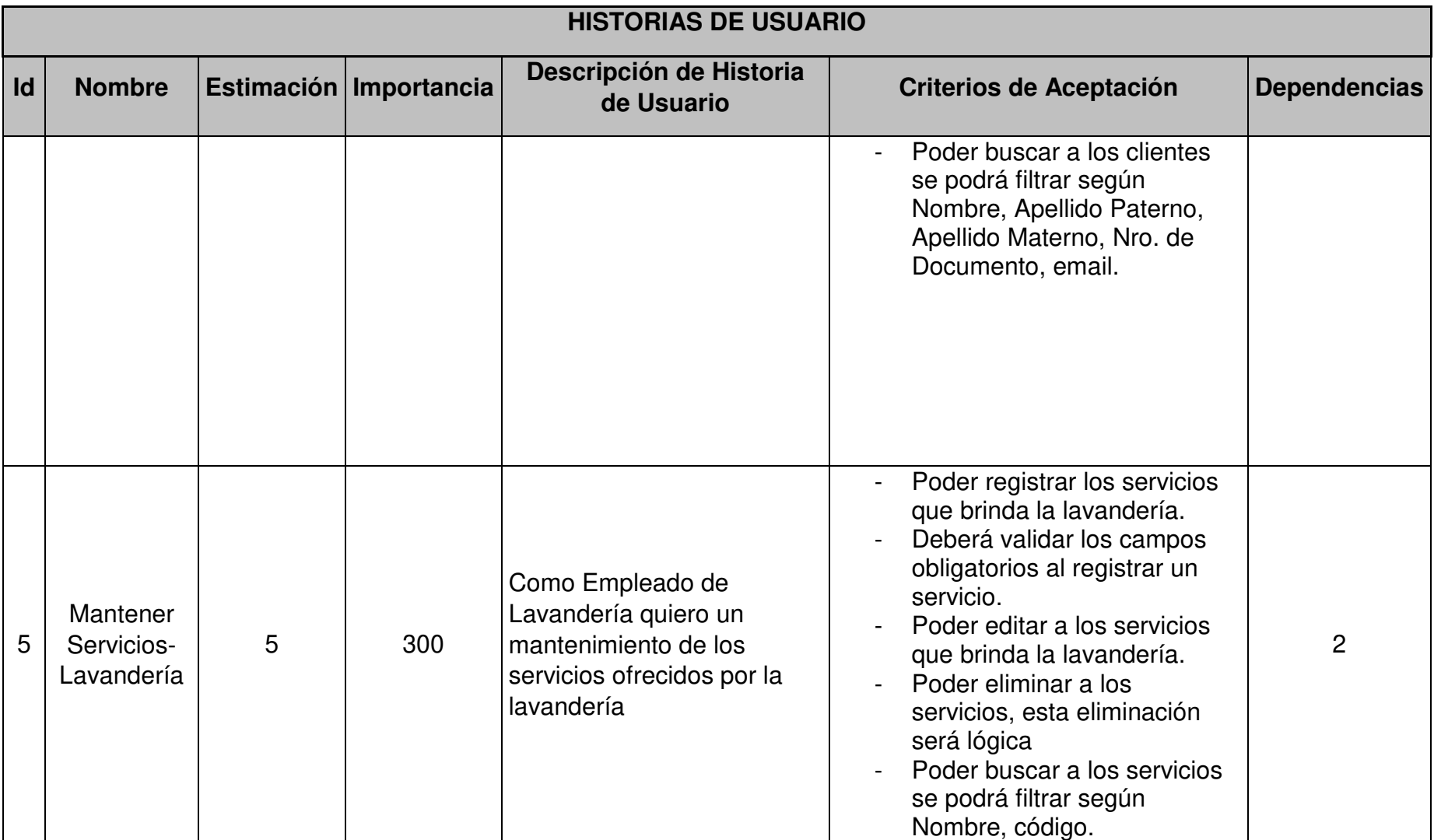

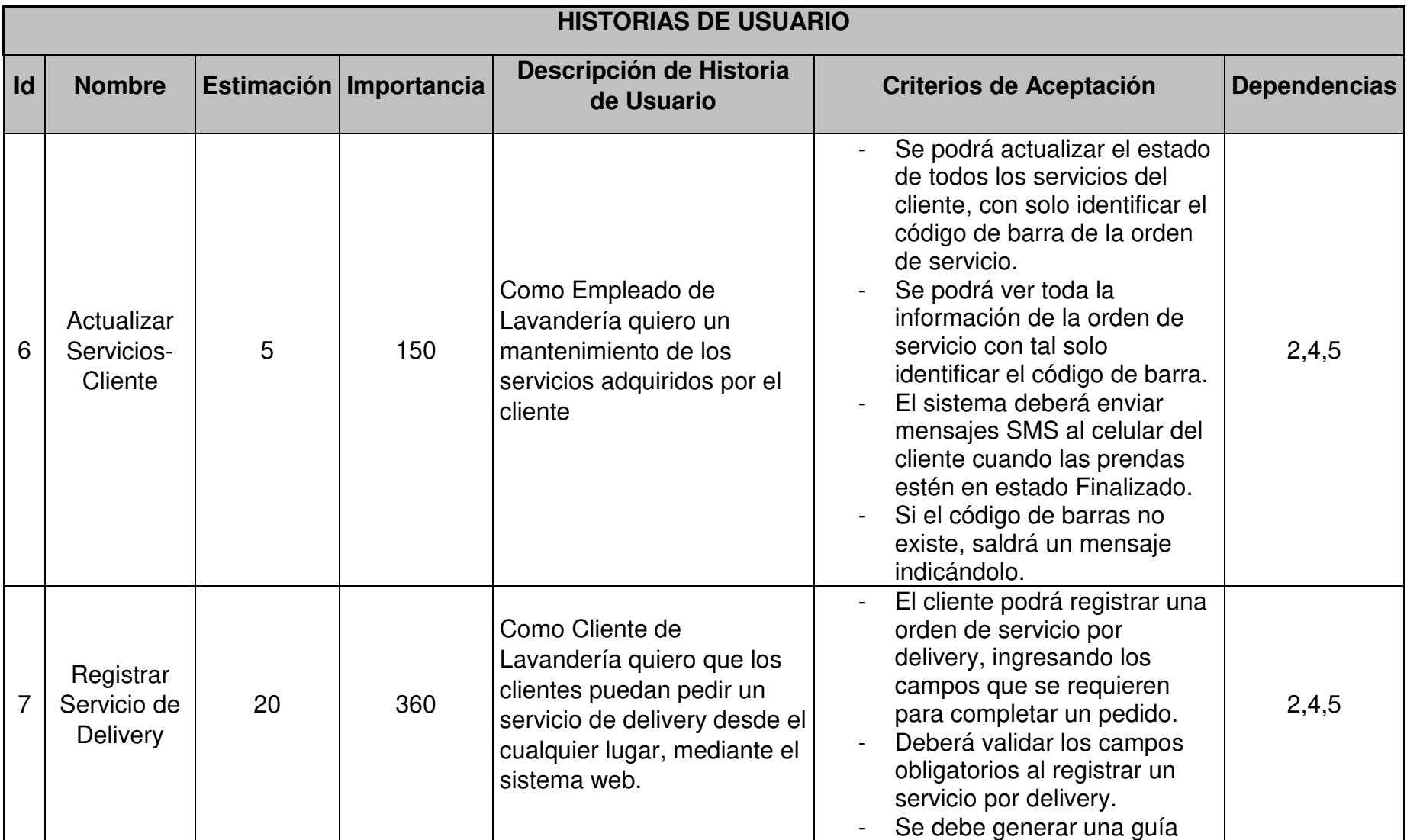

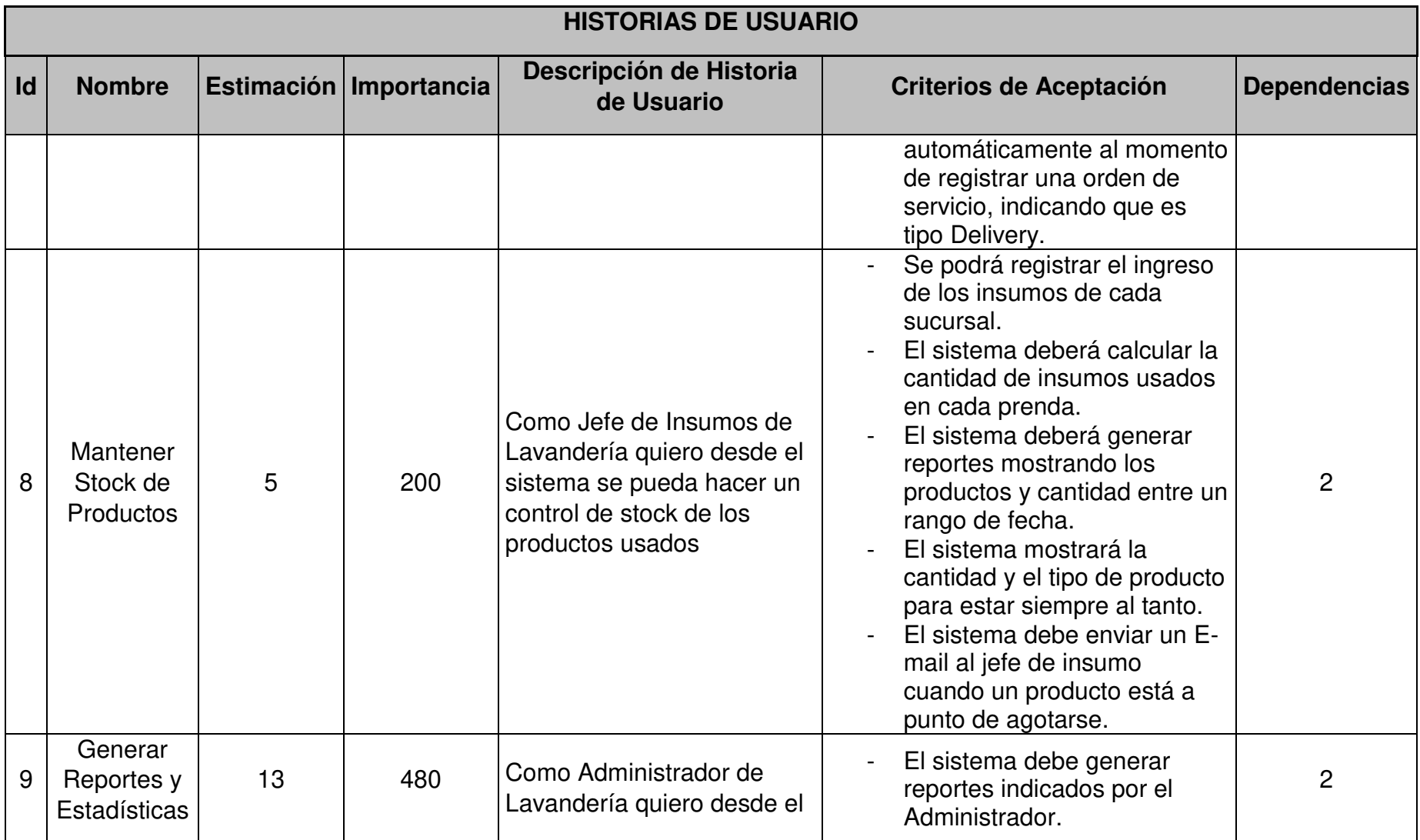

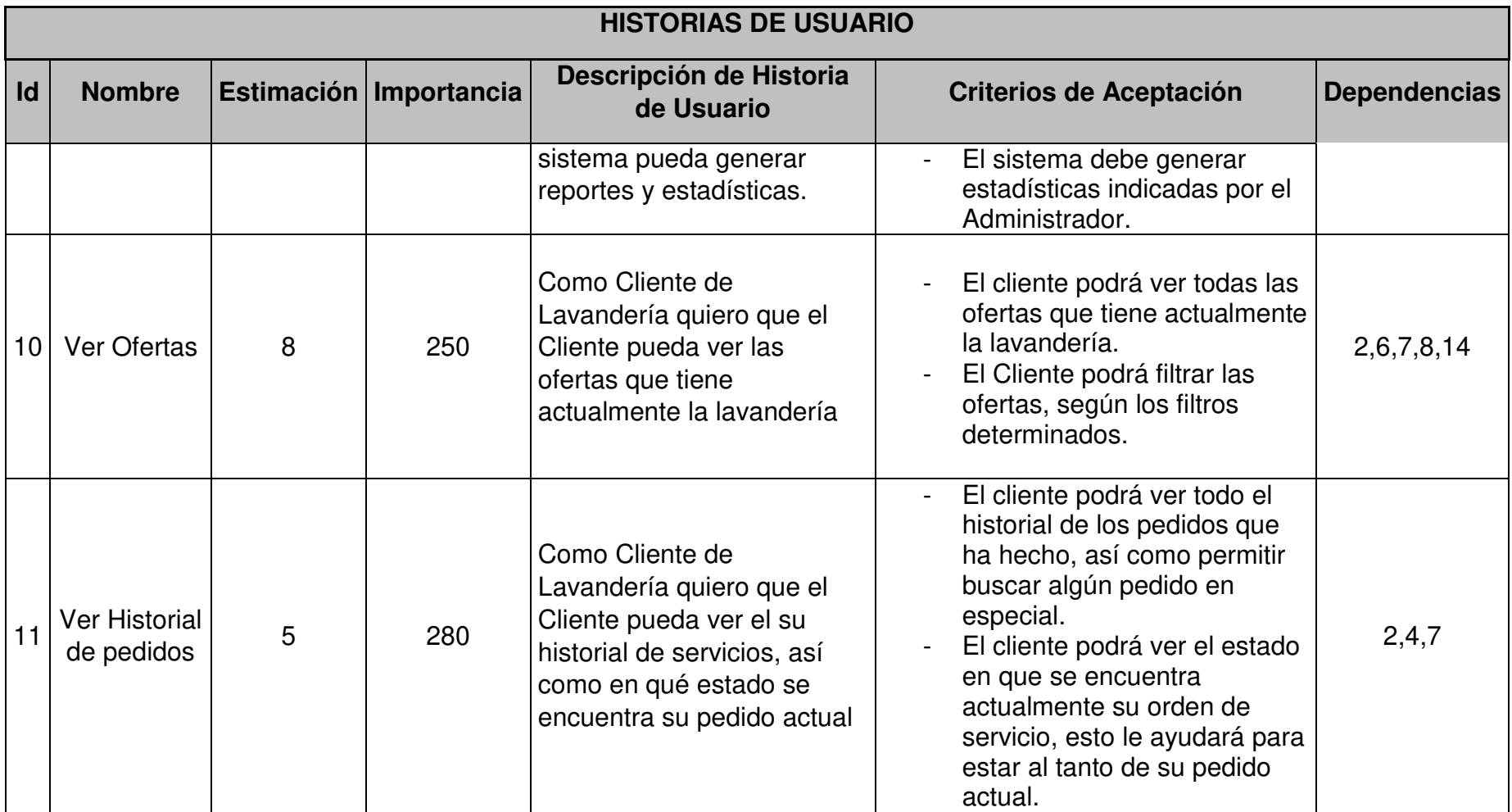

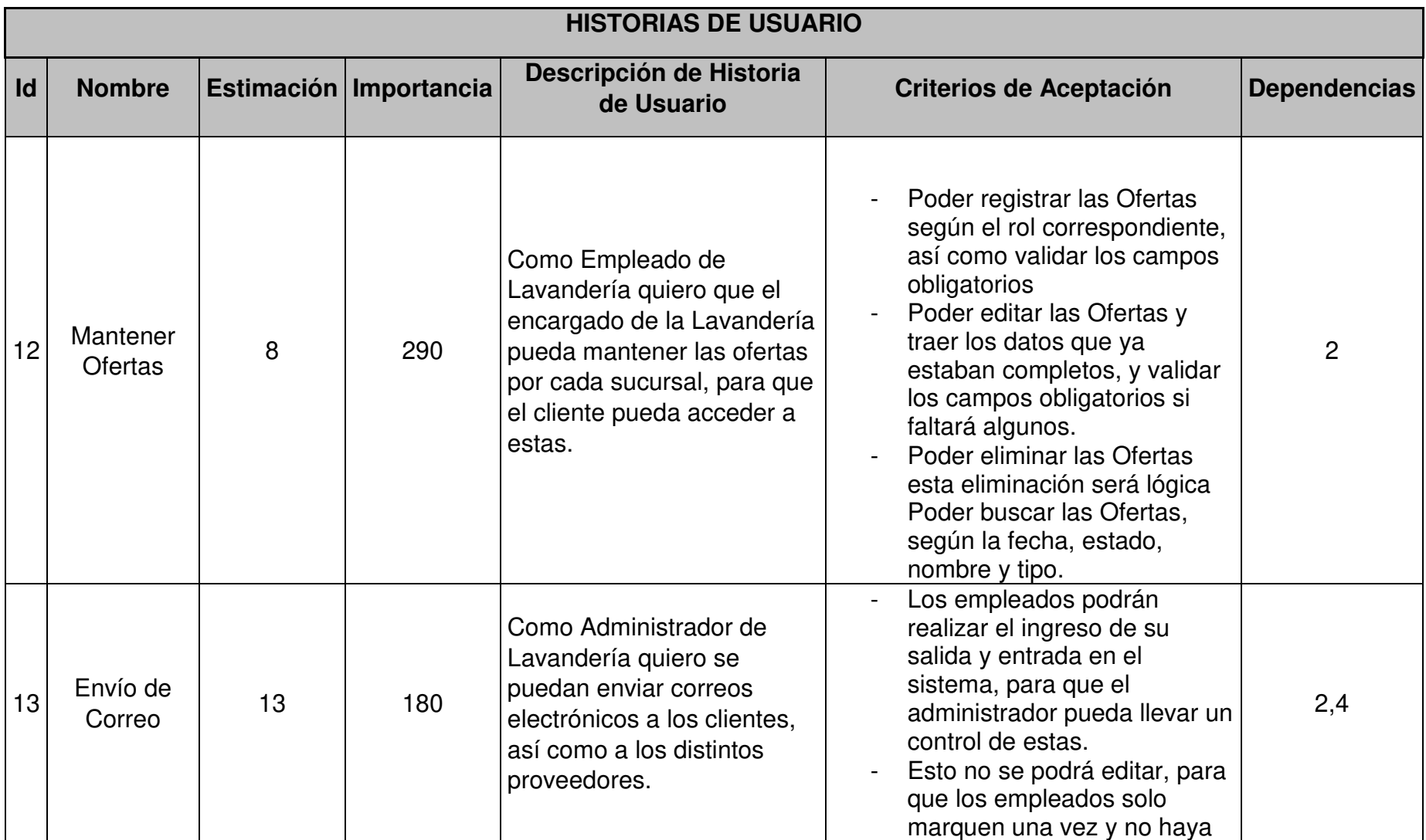

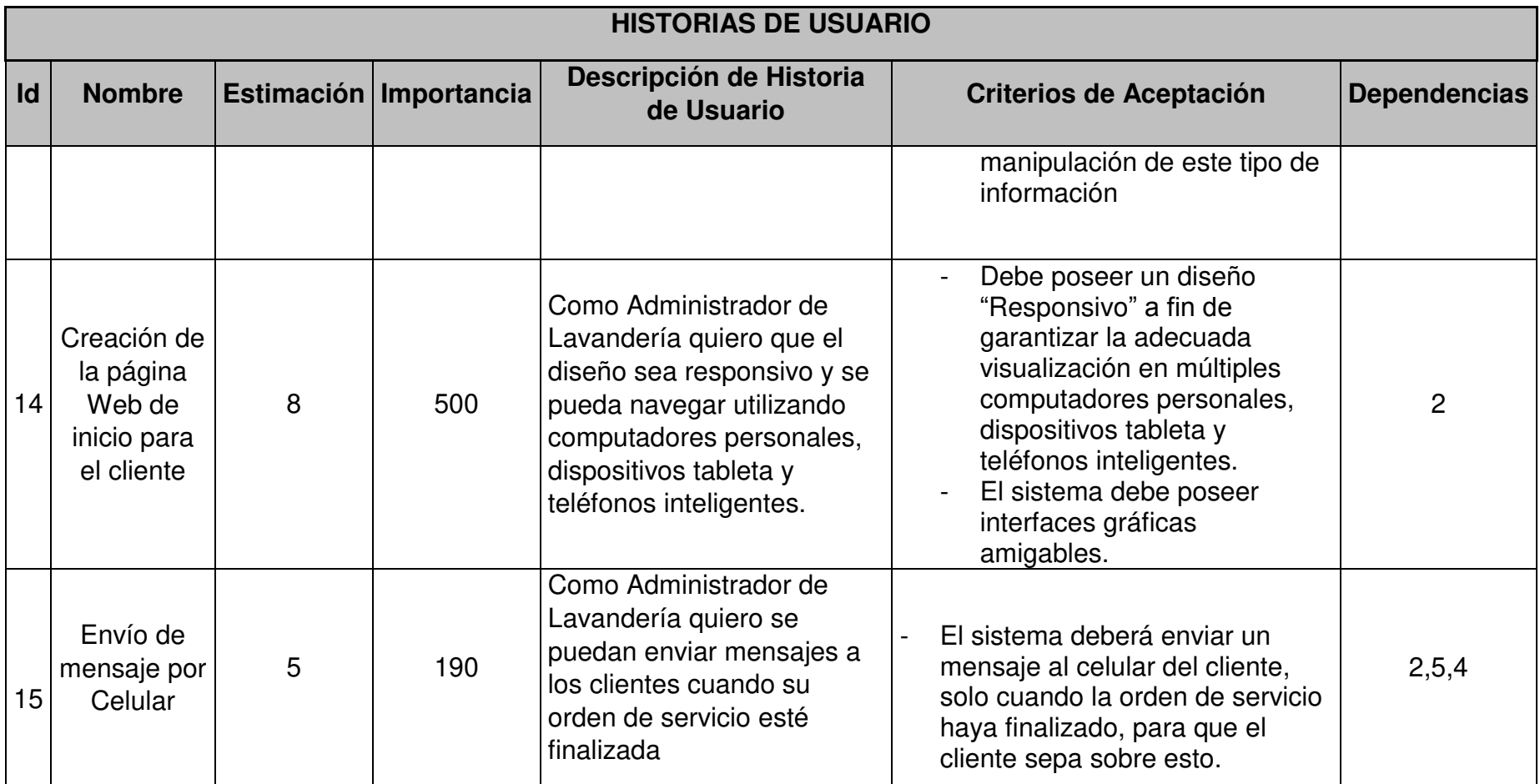

Fuente: Elaboración de los Autores

## **3.1.2 Sprint Backlog**

 Como se detalló anteriormente, existen 15 historias de usuarios brindadas por el Product Owner, para ello dividiremos el desarrollo del proyecto en 2 sprint, el primer sprint contiene 7 historias de usuarios, mientras el segundo sprint tiene 8 historias de usuarios, que detallaremos en las Tablas 3.3 y 3.4.

## **Sprint 1**

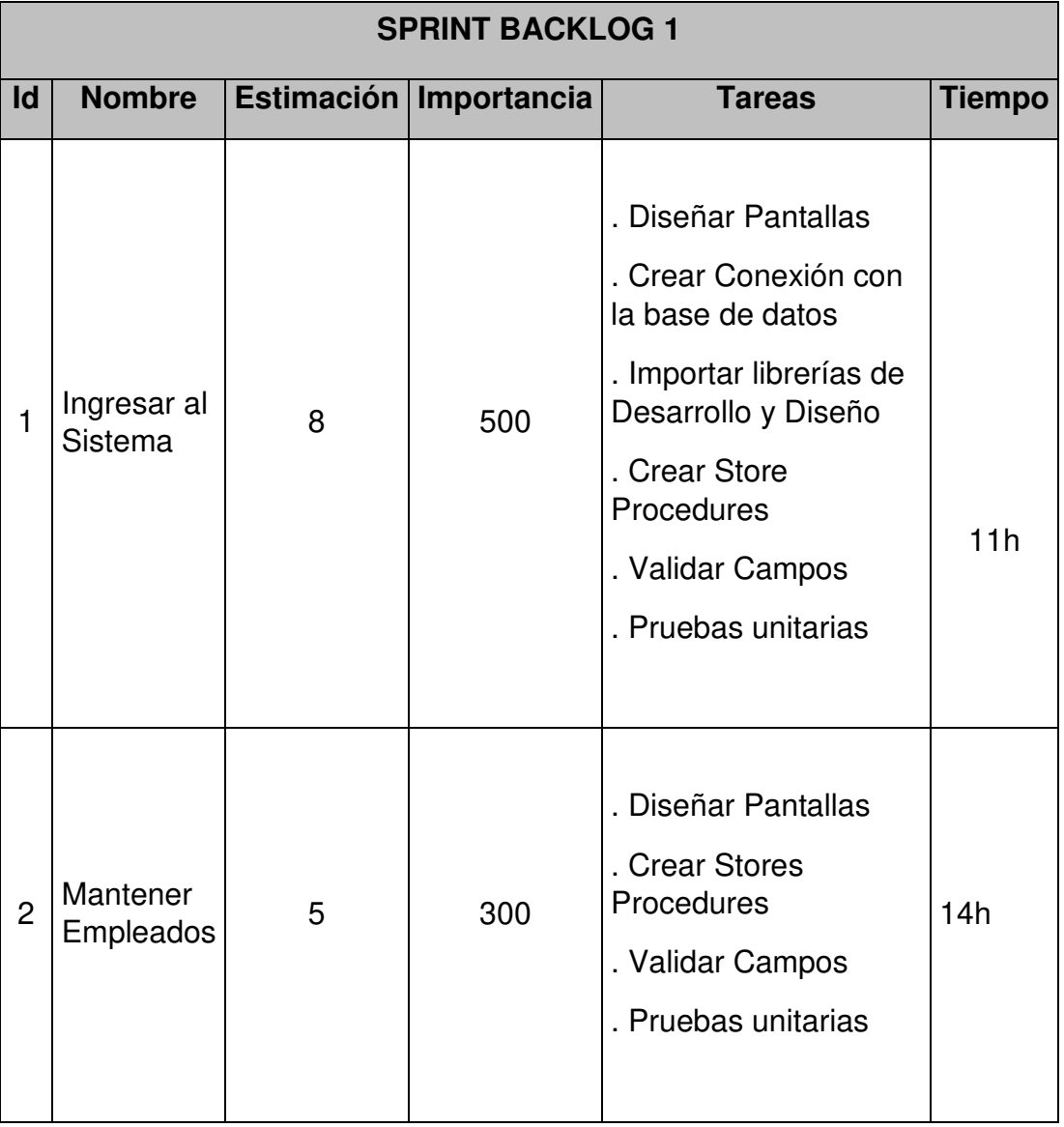

11 **TABLA 3.3: SPRINT BACKLOG 1** 

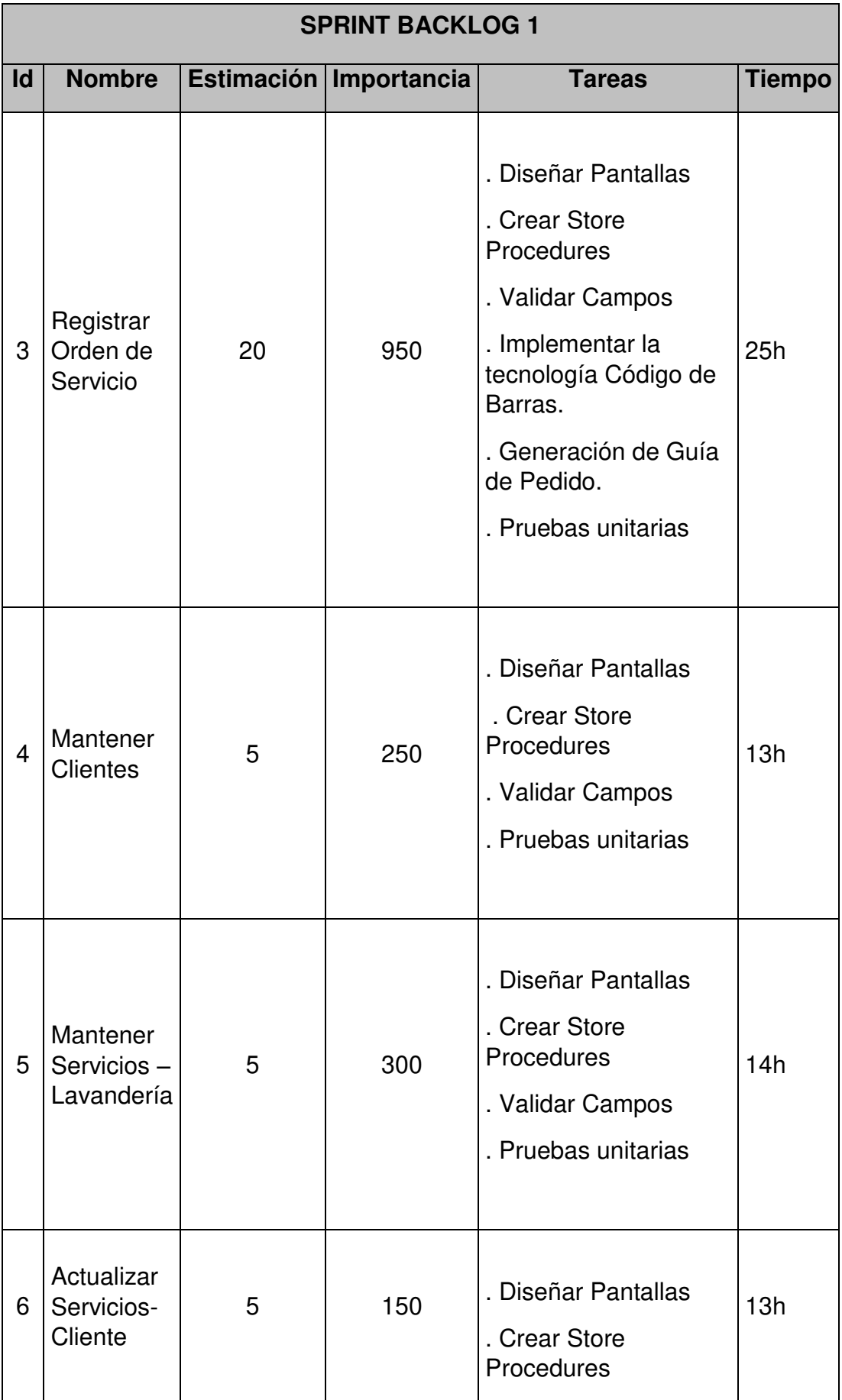

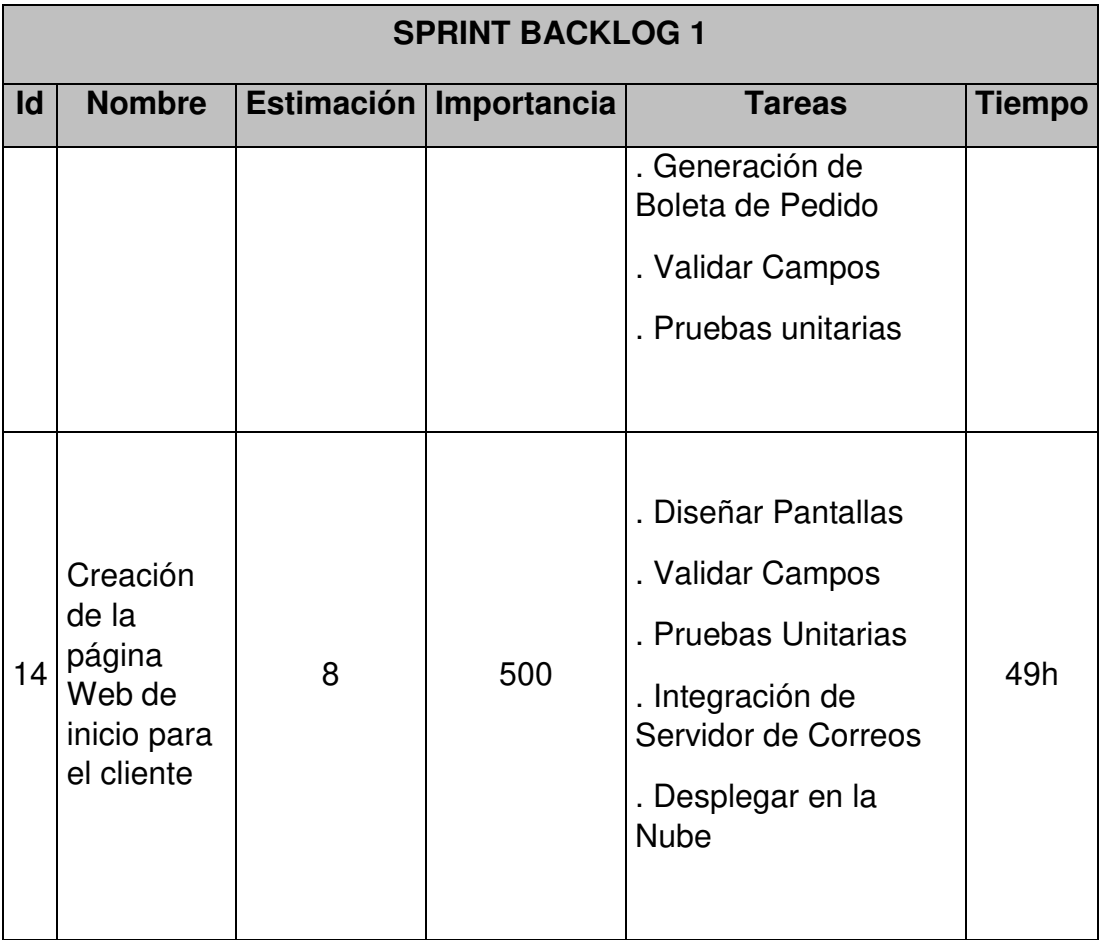

# **Fuente: Elaboración de los Autores**

# **Sprint 2**

# 12 **TABLA 3.4: SPRINT BACKLOG 2**

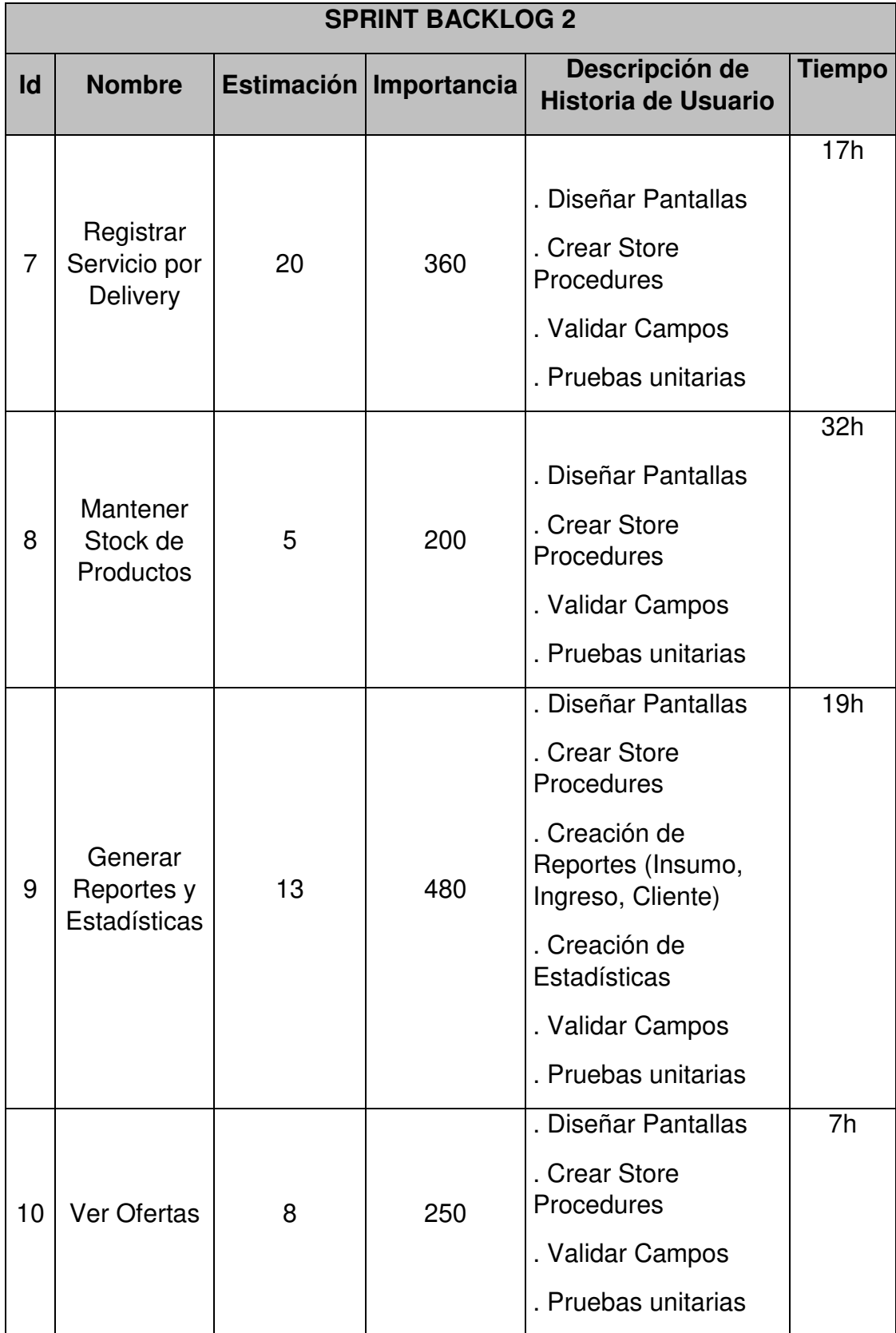

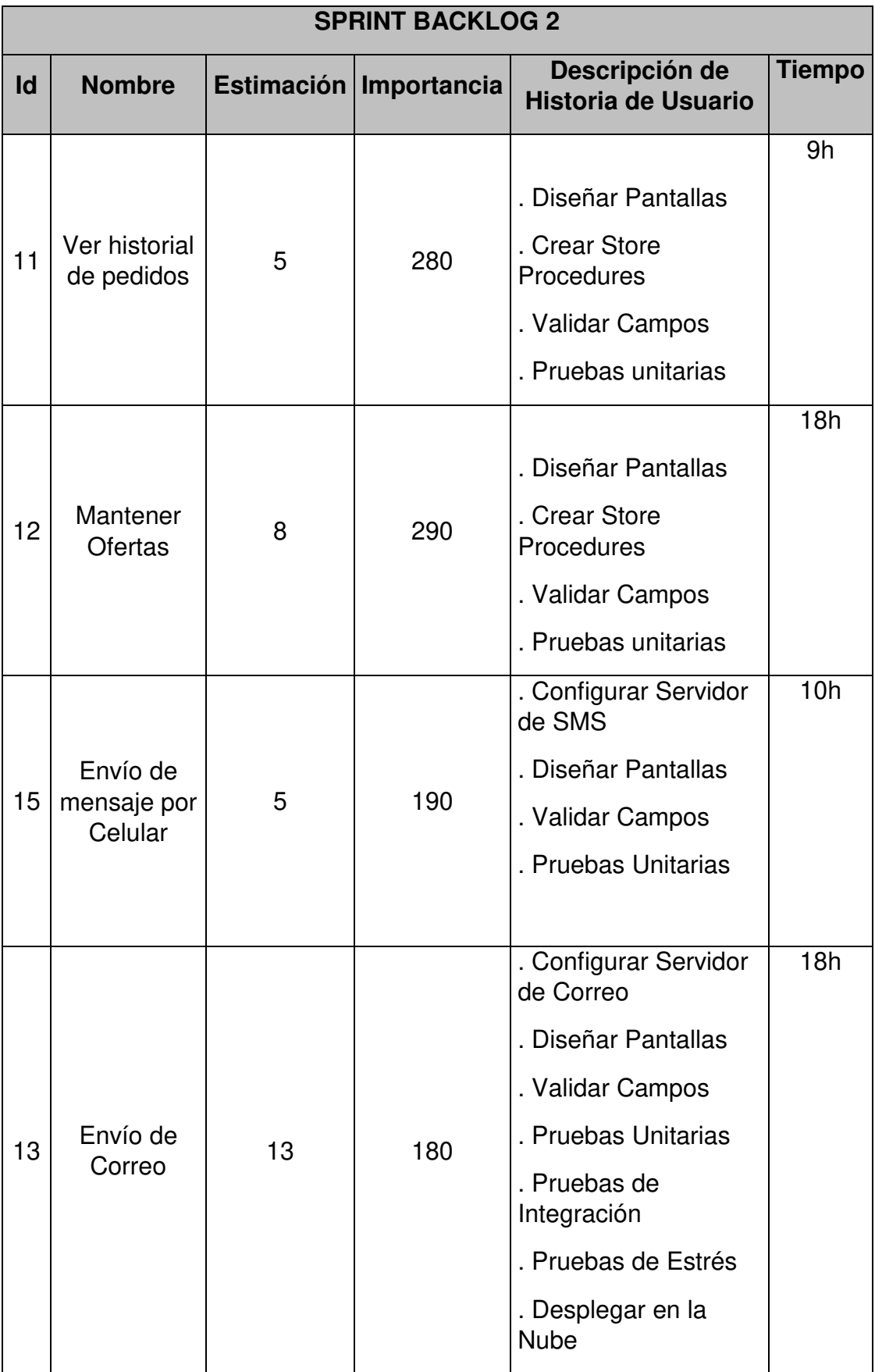

# **Fuente: Elaboración de los Autores**

### **3.3.3 Historias de Usuarios**

Se desarrollarán 17 Historias de Usuarios, que se podrá visualizar en la Tabla 3.5.

| <b>NÚMERO DE</b><br><b>HISTORIA DE</b><br><b>USUARIO</b> | <b>NOMBRE DE HISTORIA DE USUARIO</b> |  |
|----------------------------------------------------------|--------------------------------------|--|
| Historia Usuario 1                                       | Ingresar al sistema                  |  |
| Historia Usuario 2                                       | <b>Mantener Empleados</b>            |  |
| Historia Usuario 3                                       | Registrar Orden Servicio             |  |
| Historia Usuario 4                                       | <b>Mantener Clientes</b>             |  |
| Historia Usuario 5                                       | Mantener Servicios-Lavandería        |  |
| Historia Usuario 6                                       | <b>Actualizar Servicios-Cliente</b>  |  |
| Historia Usuario 7                                       | Registrar Servicio por Delivery      |  |
| Historia Usuario 8                                       | <b>Mantener Stock Productos</b>      |  |
| Historia Usuario 9                                       | Generar Reportes y Estadísticas      |  |
| Historia Usuario 10                                      | <b>Ver Ofertas</b>                   |  |
| Historia Usuario 11                                      | Ver Historial de Pedidos             |  |
| Historia Usuario 12                                      | <b>Mantener Ofertas</b>              |  |
| Historia Usuario 13                                      | Envío de Correo                      |  |
| Historia Usuario 14                                      | Creación de Página Web Vista Cliente |  |
| Historia Usuario 15                                      | Envío de Mensaje por Celular         |  |

**13 TABLA 3.5: RELACIÓN DE HISTORIAS DE USUARIO**

Fuente: Elaboración de los Autores

# **Historia de Usuario: Ingresar al Sistema**

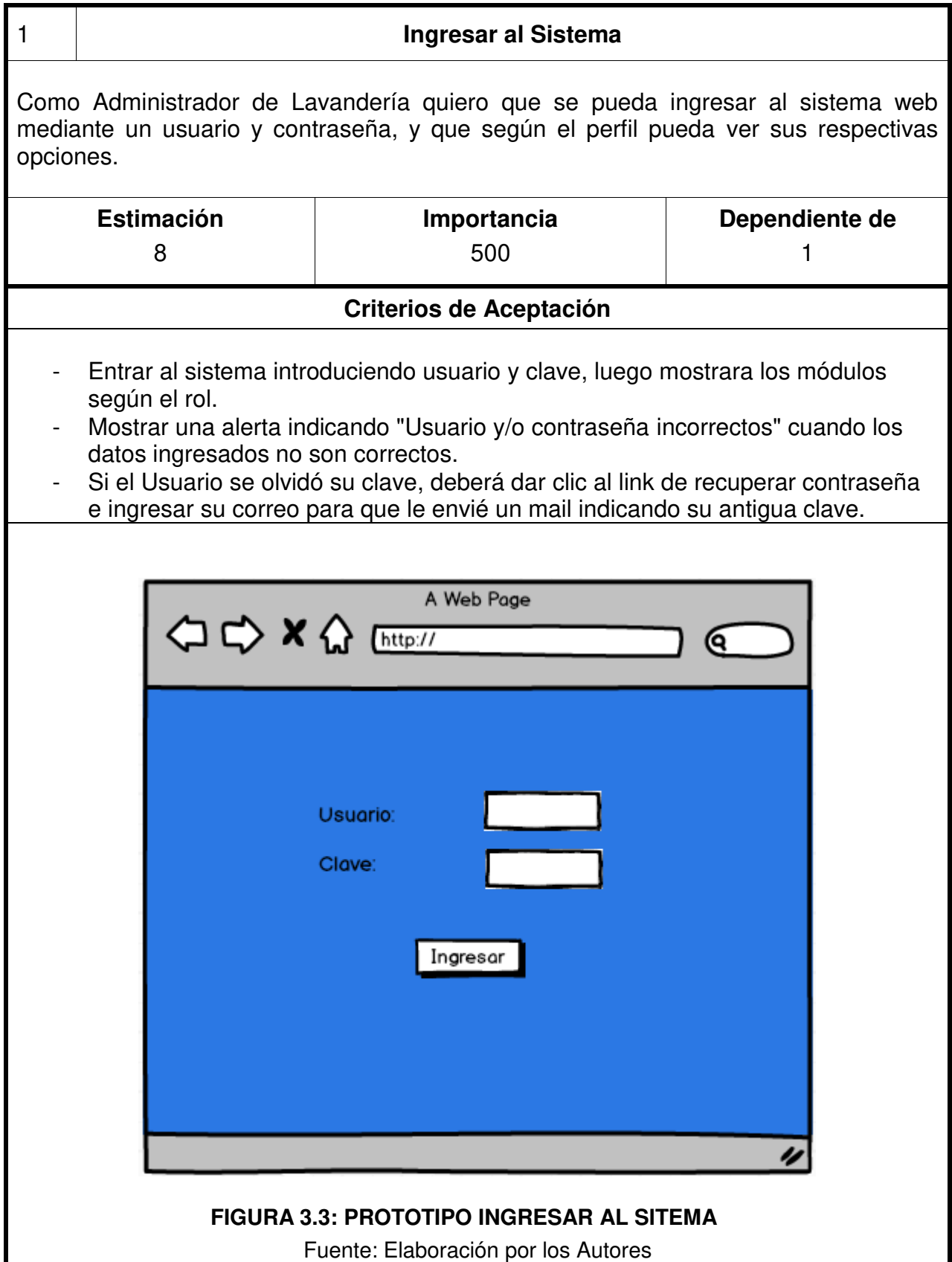

# **Historia de Usuario: Mantener Empleados**

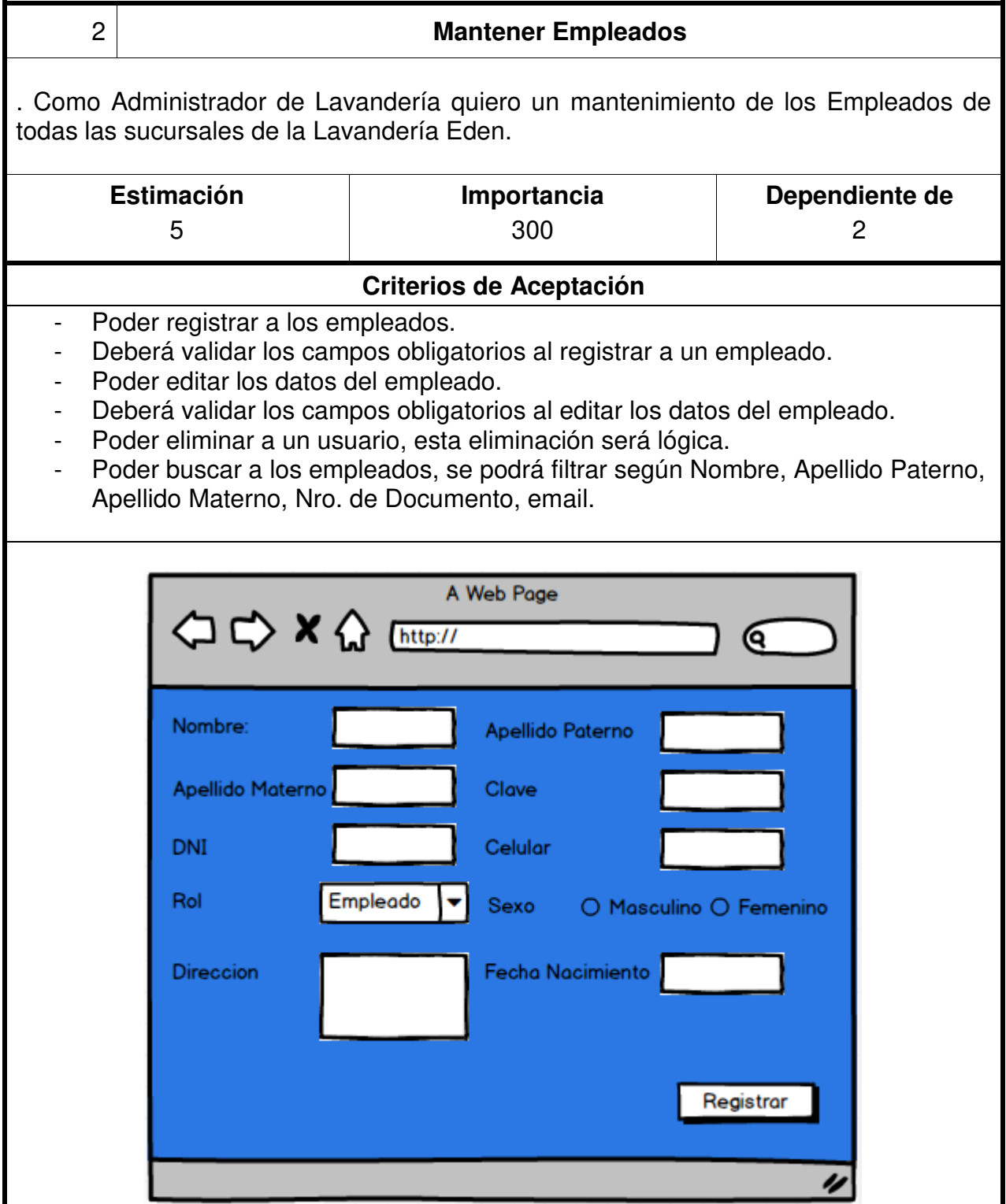

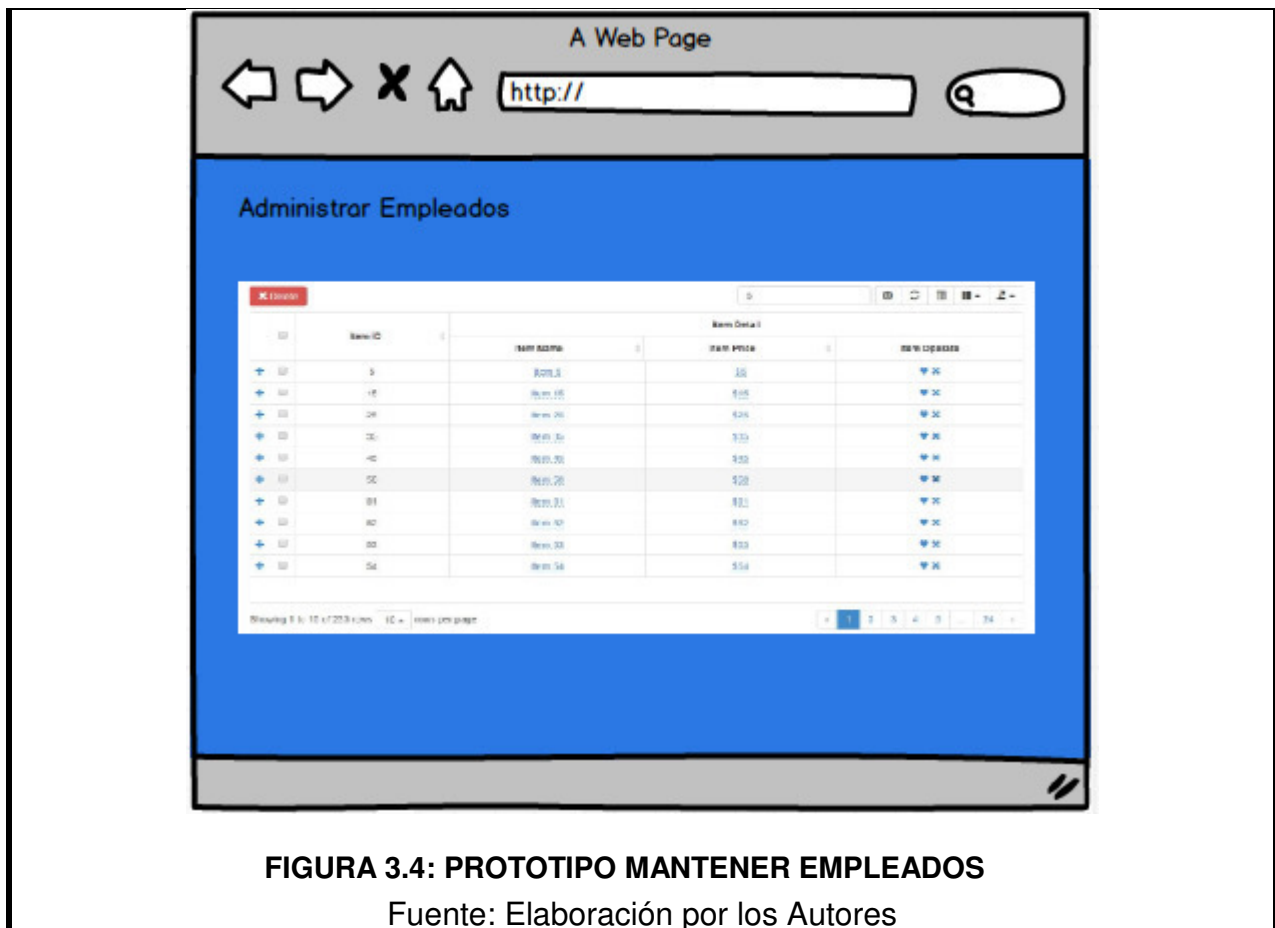

# **Historia de Usuario: Registro de Orden de Servicio**

I

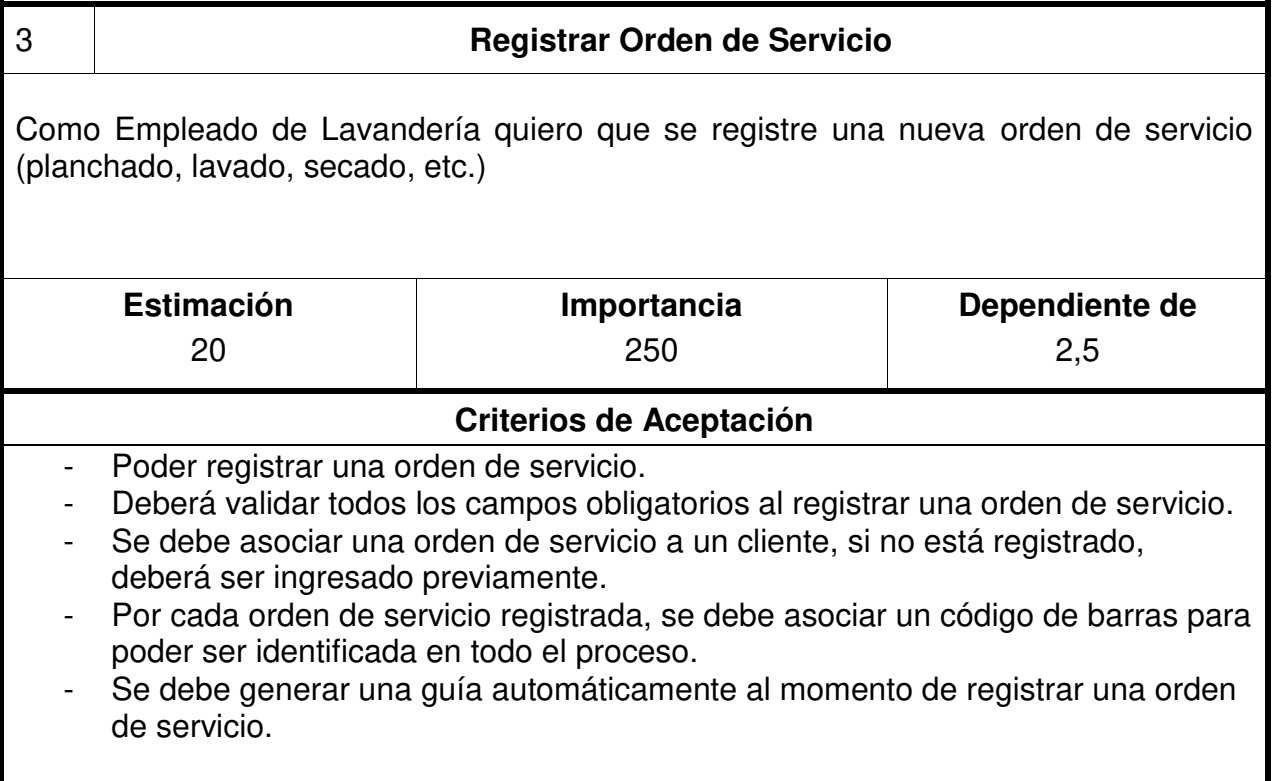

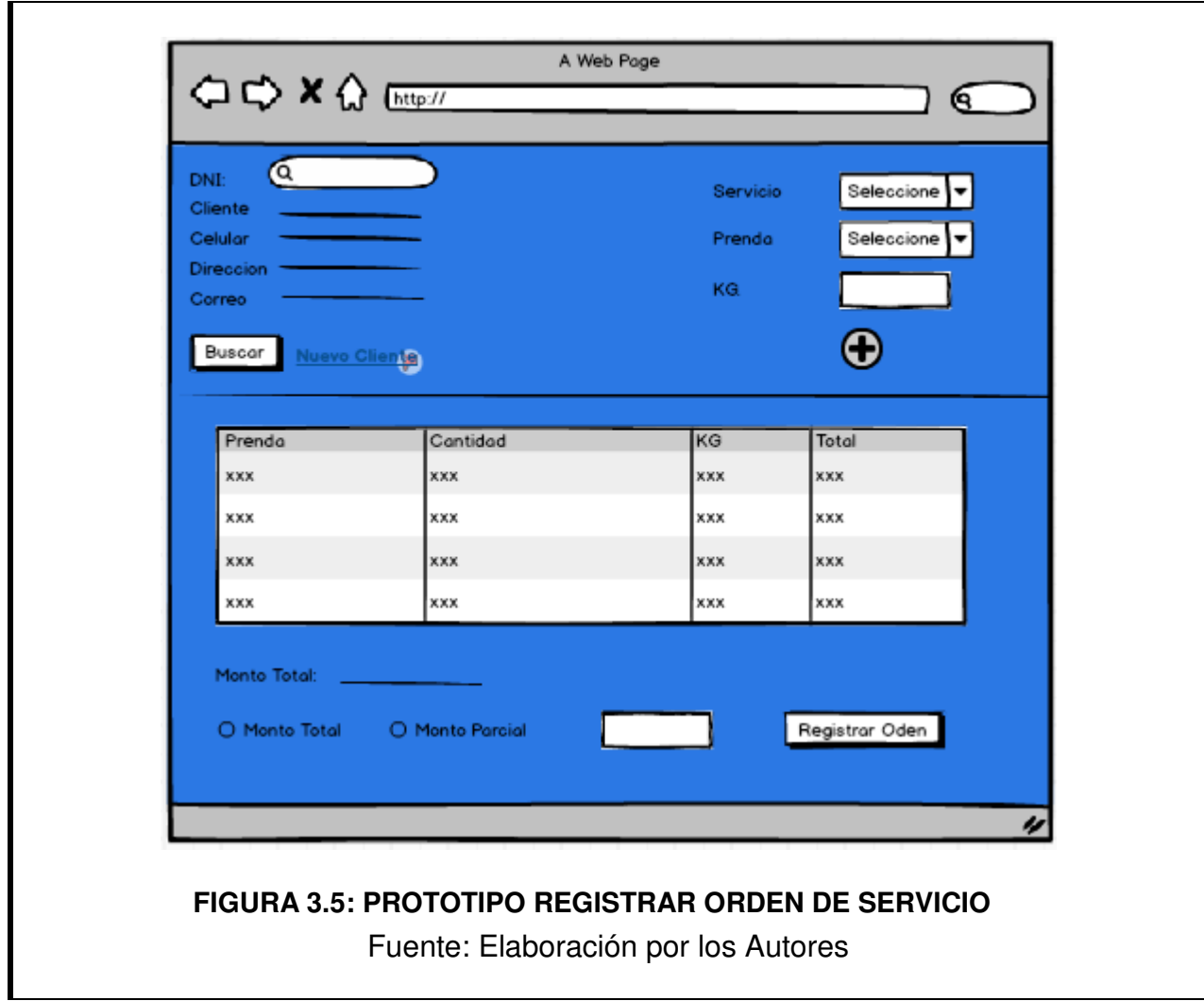

# **Historia de Usuario: Mantener Clientes**

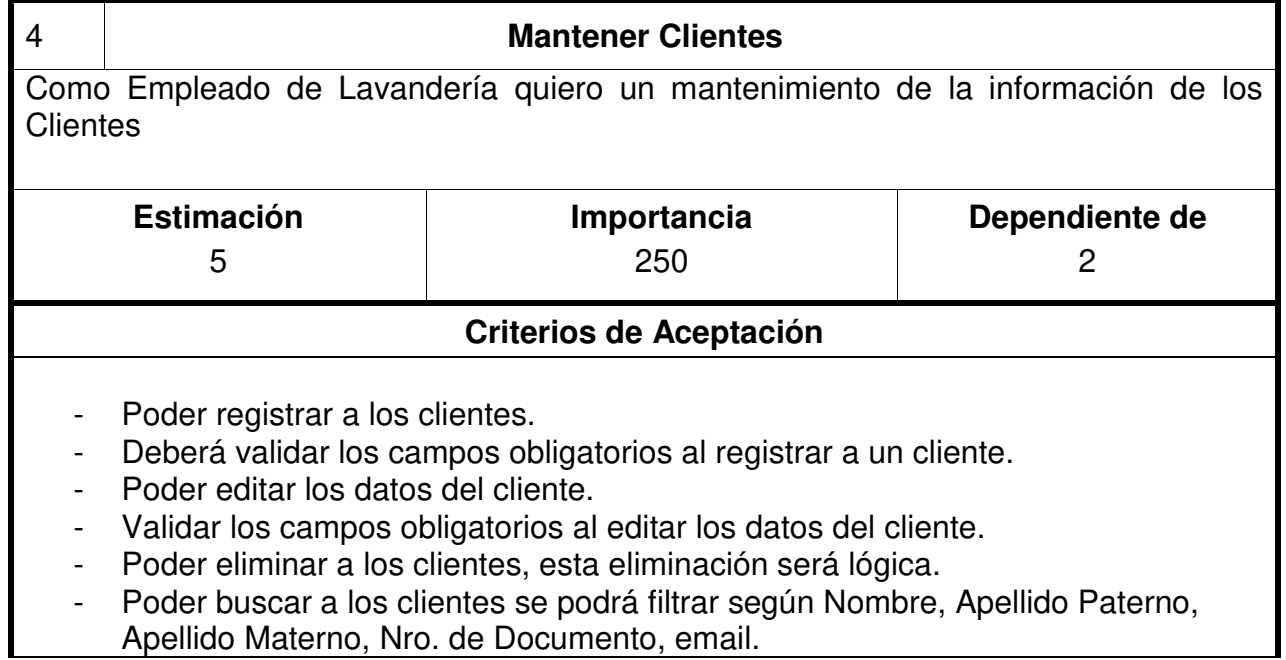

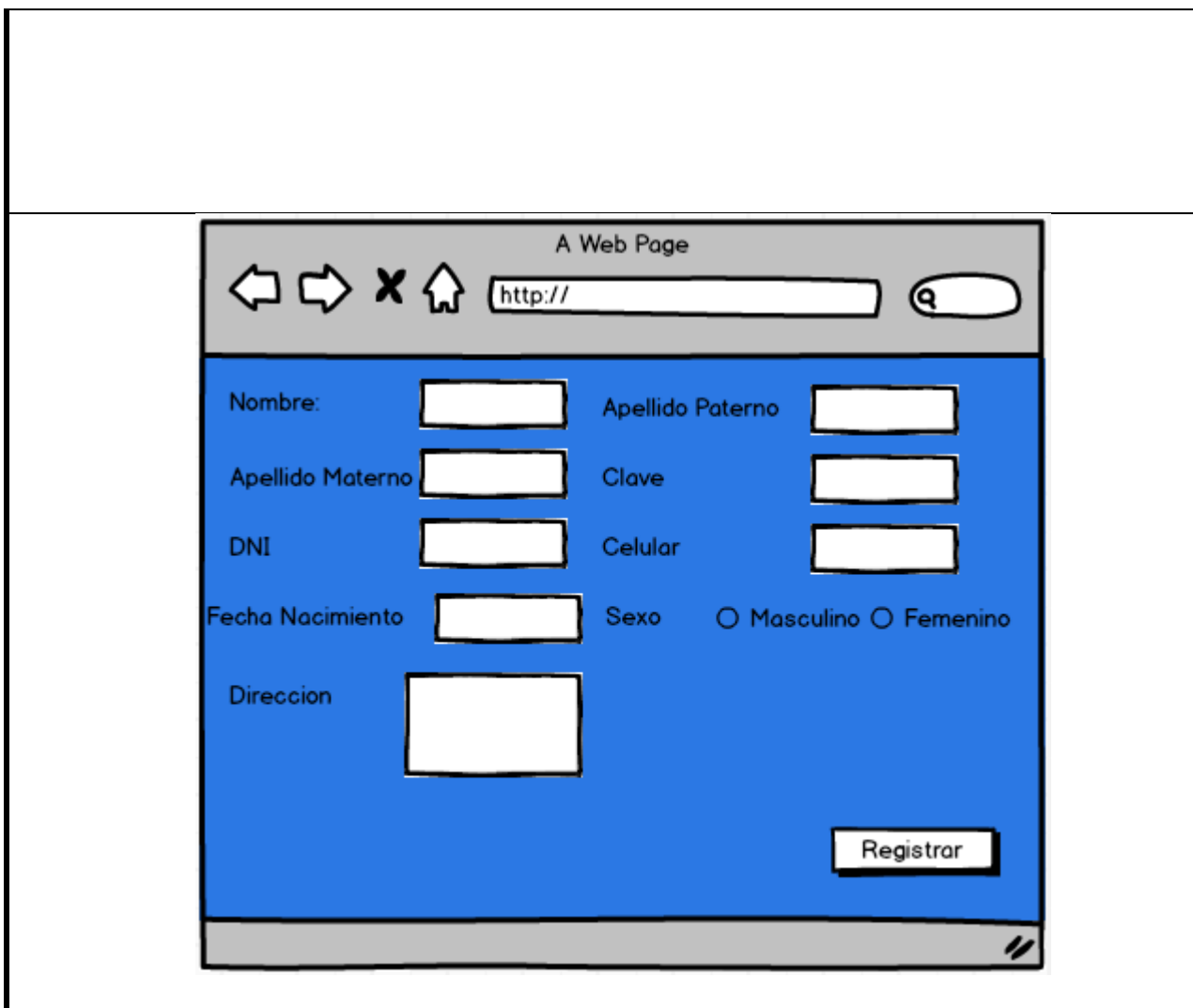

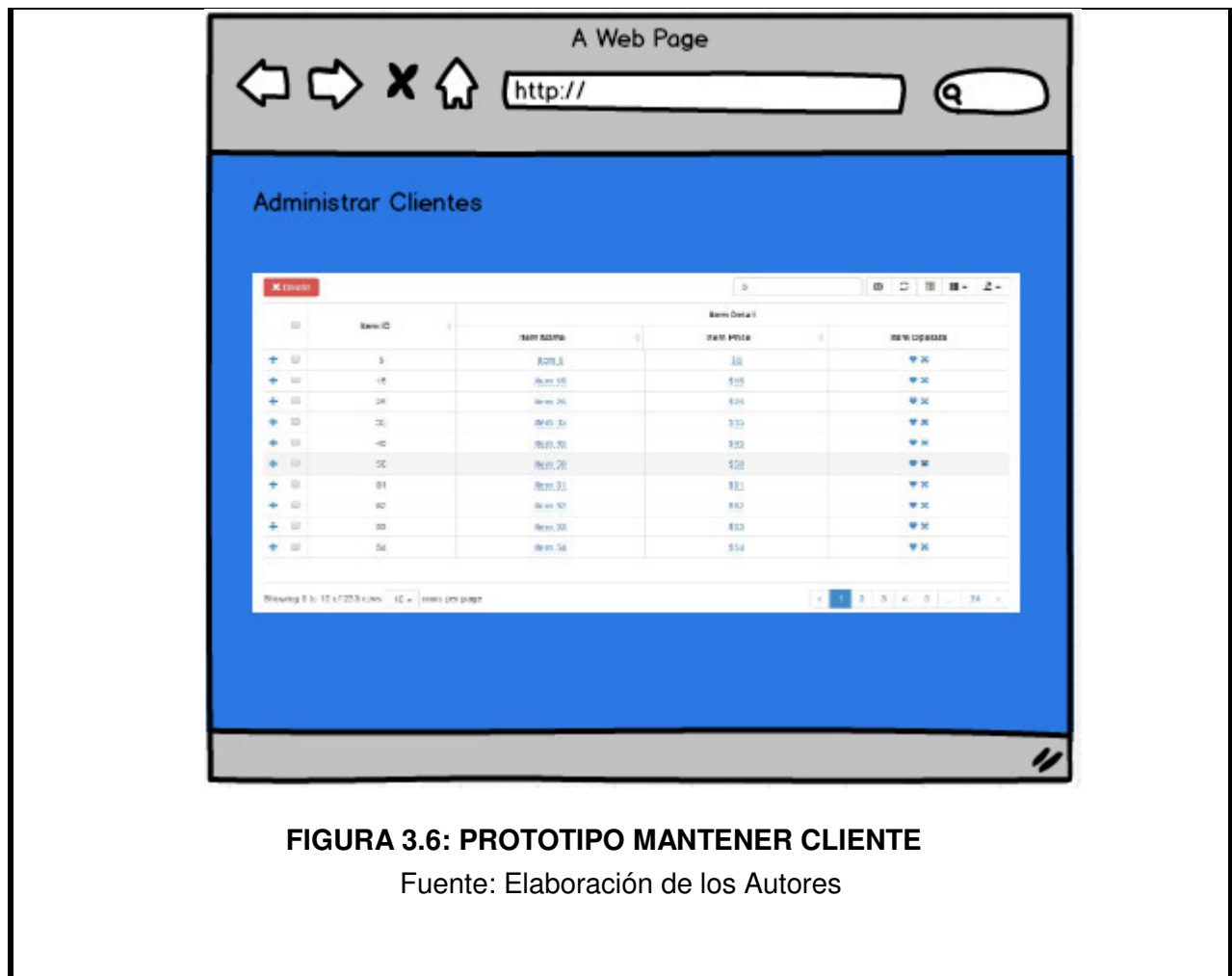

# **Historia de Usuario: Mantener Servicios - Lavandería**

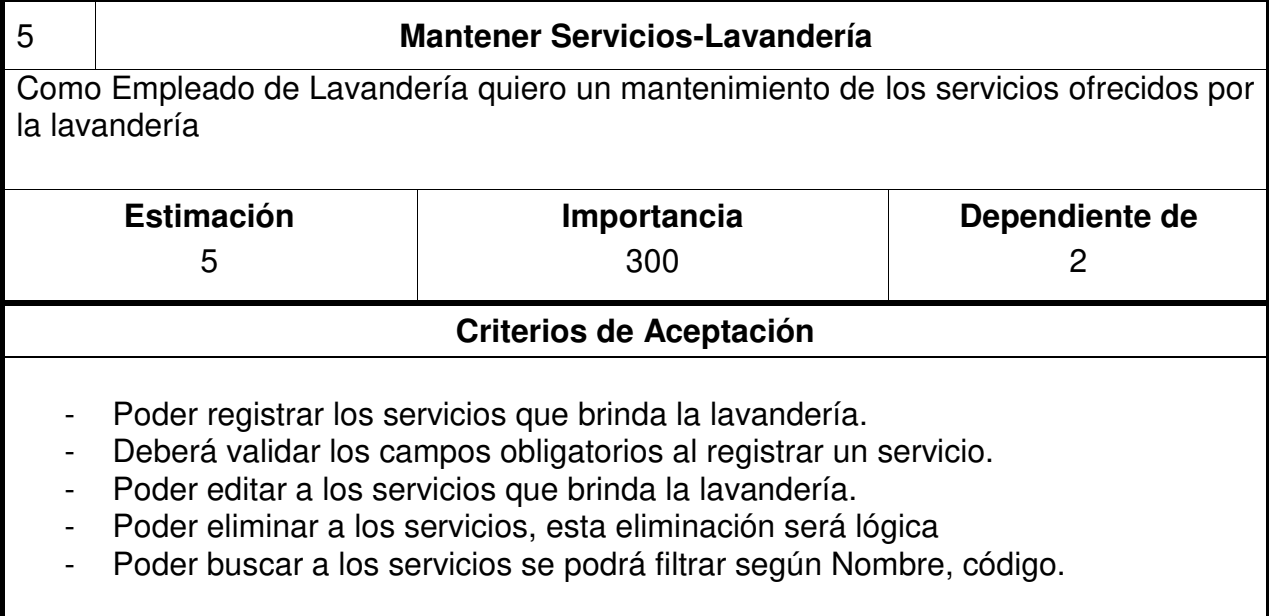
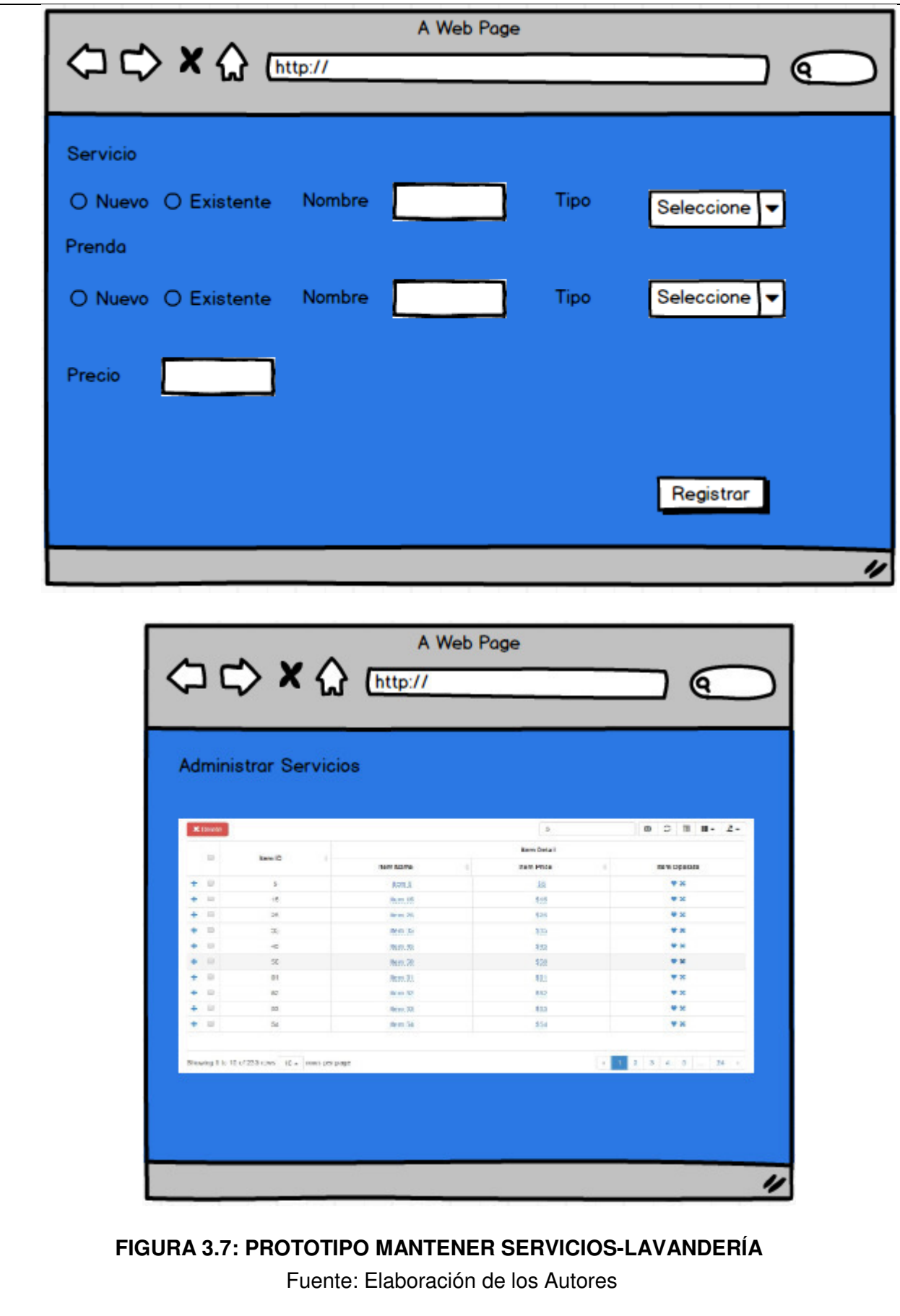

Historia de Usuario: Actualizar Servicios - Cliente

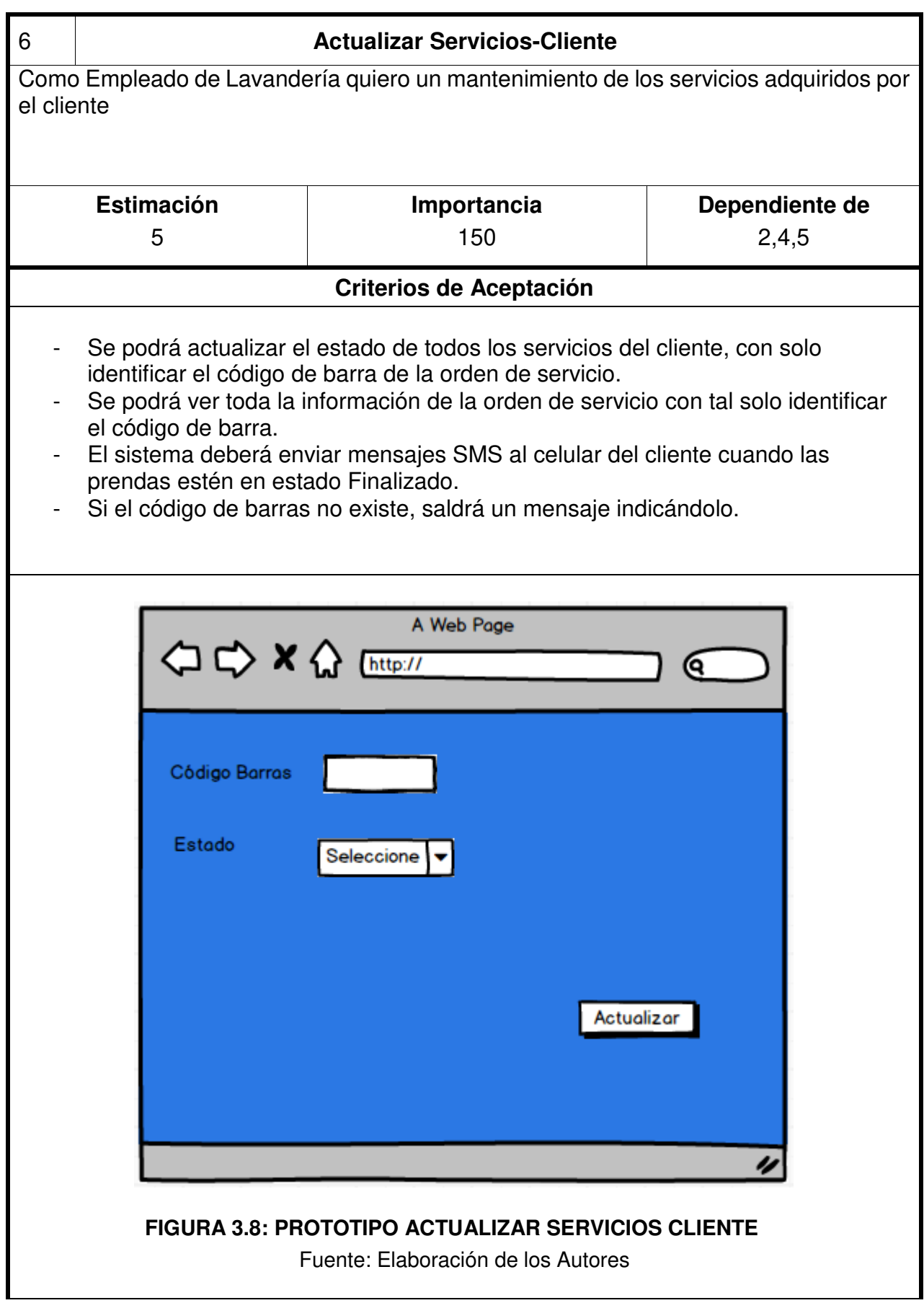

# **Historia de Usuario: Registro Servicio de Delivery**

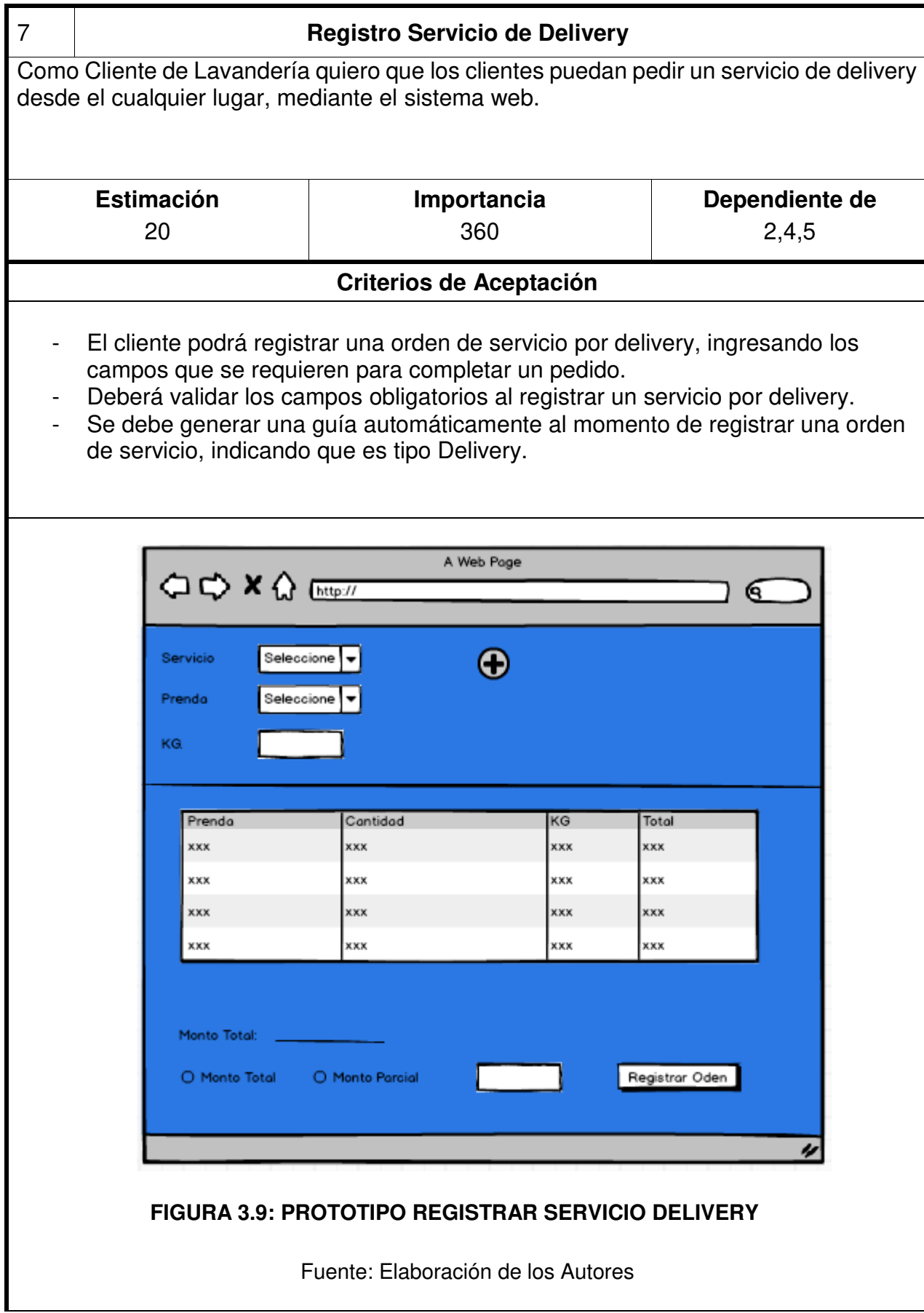

## **Historia de Usuario: Mantener Stock**

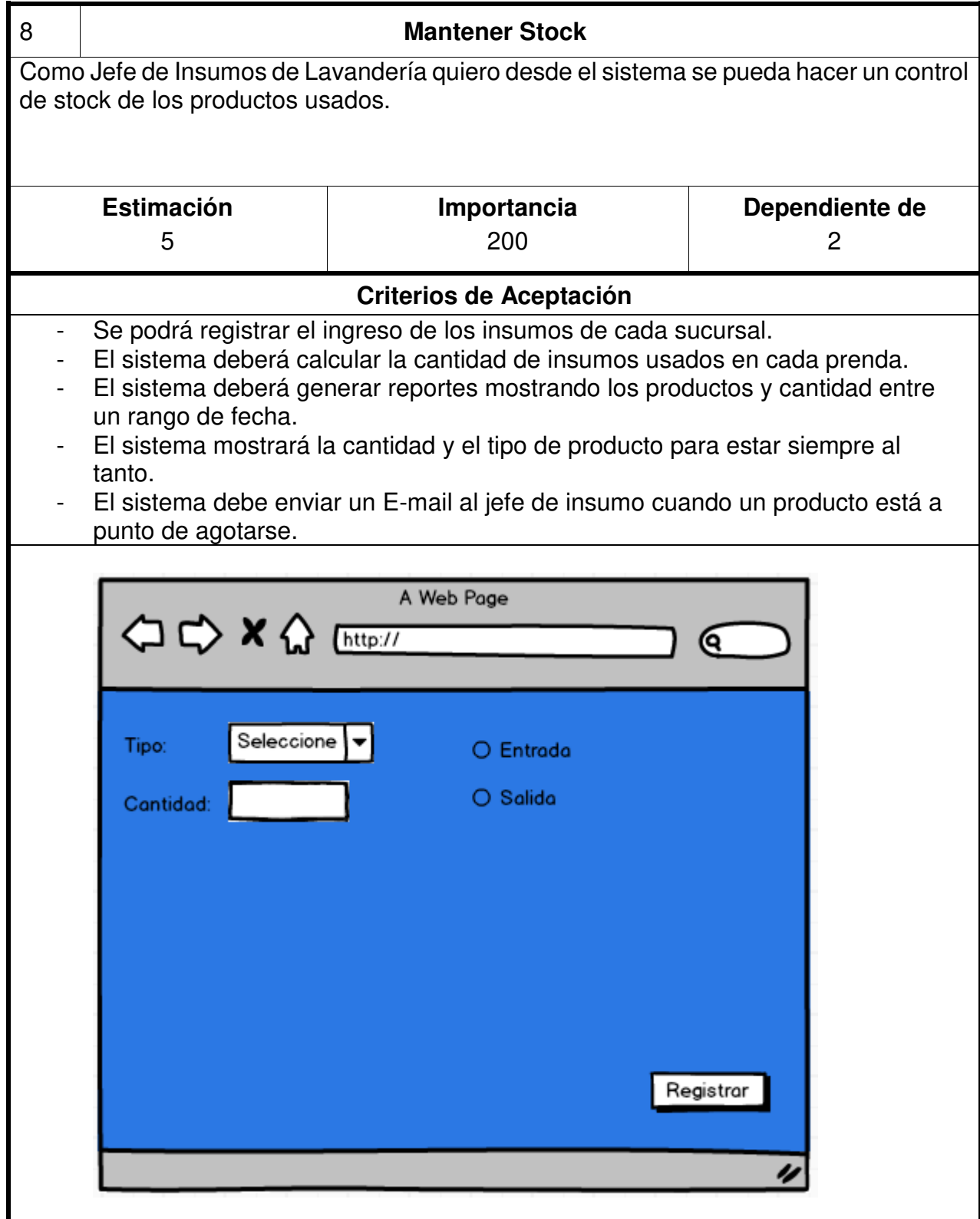

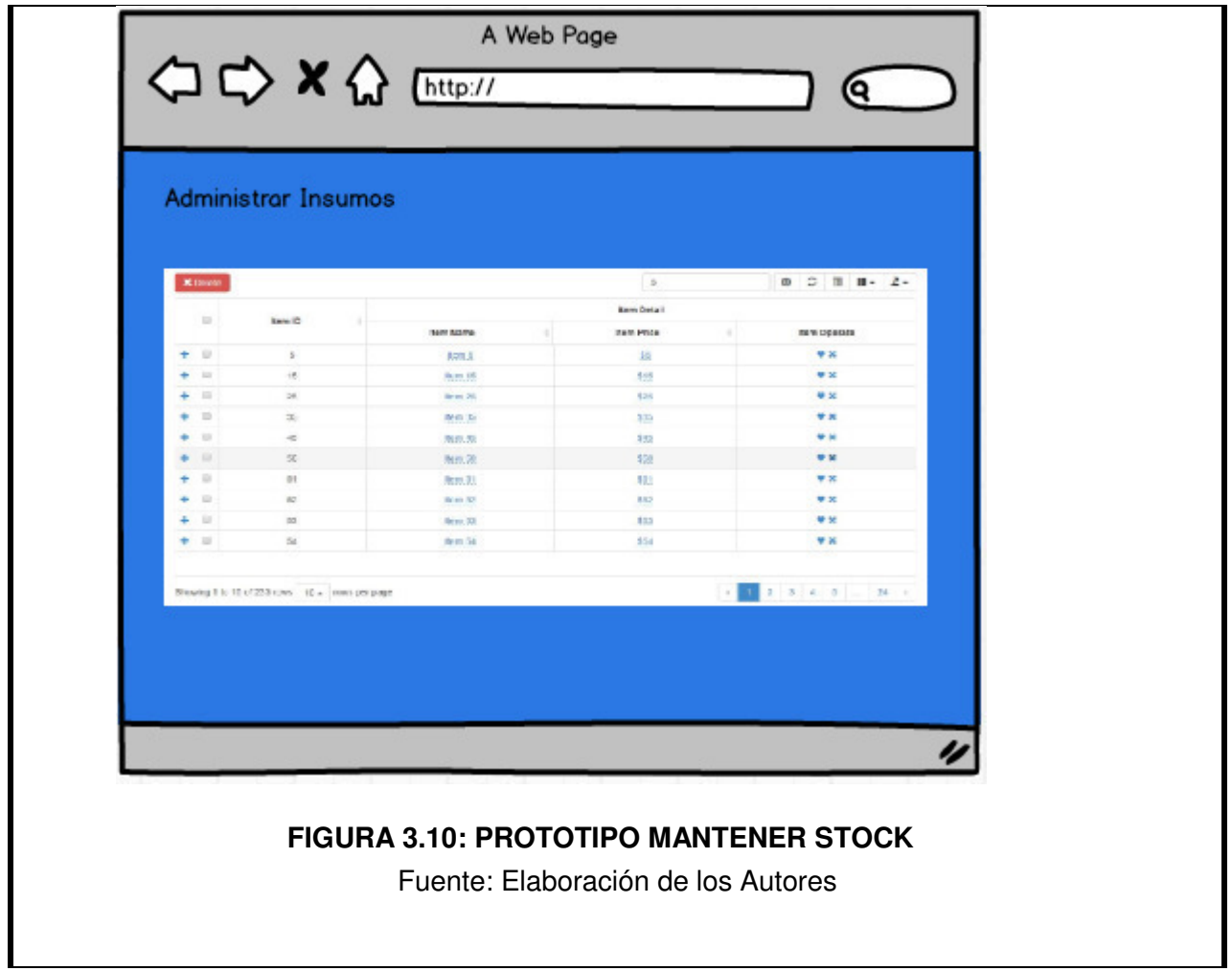

# **Historia de Usuario: Generar Reportes y Estadísticas**

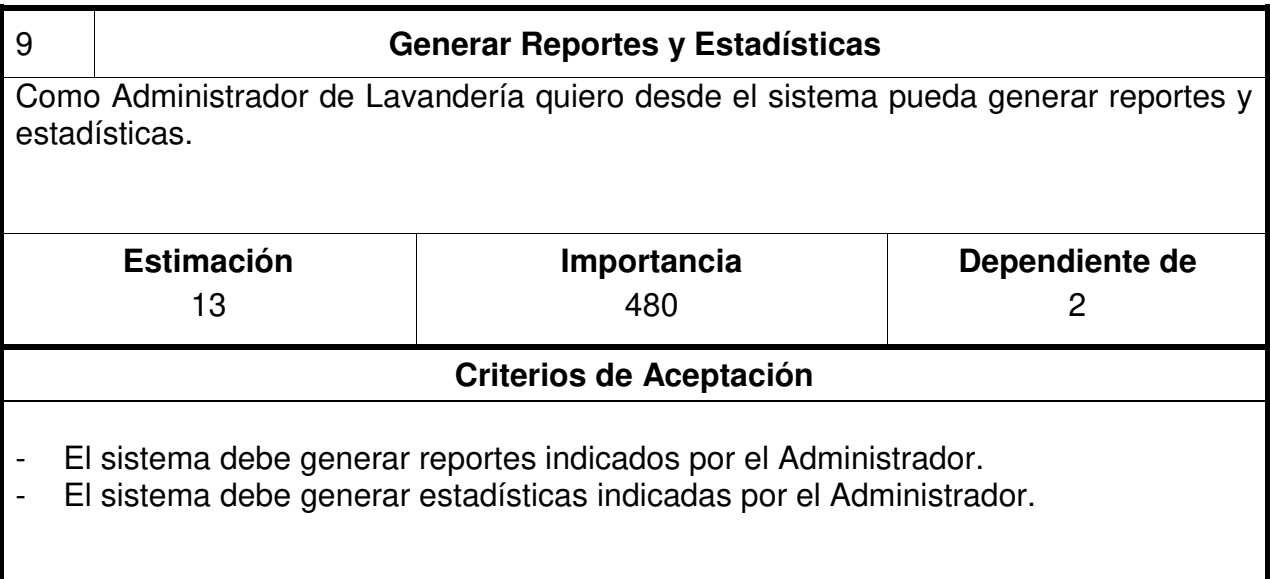

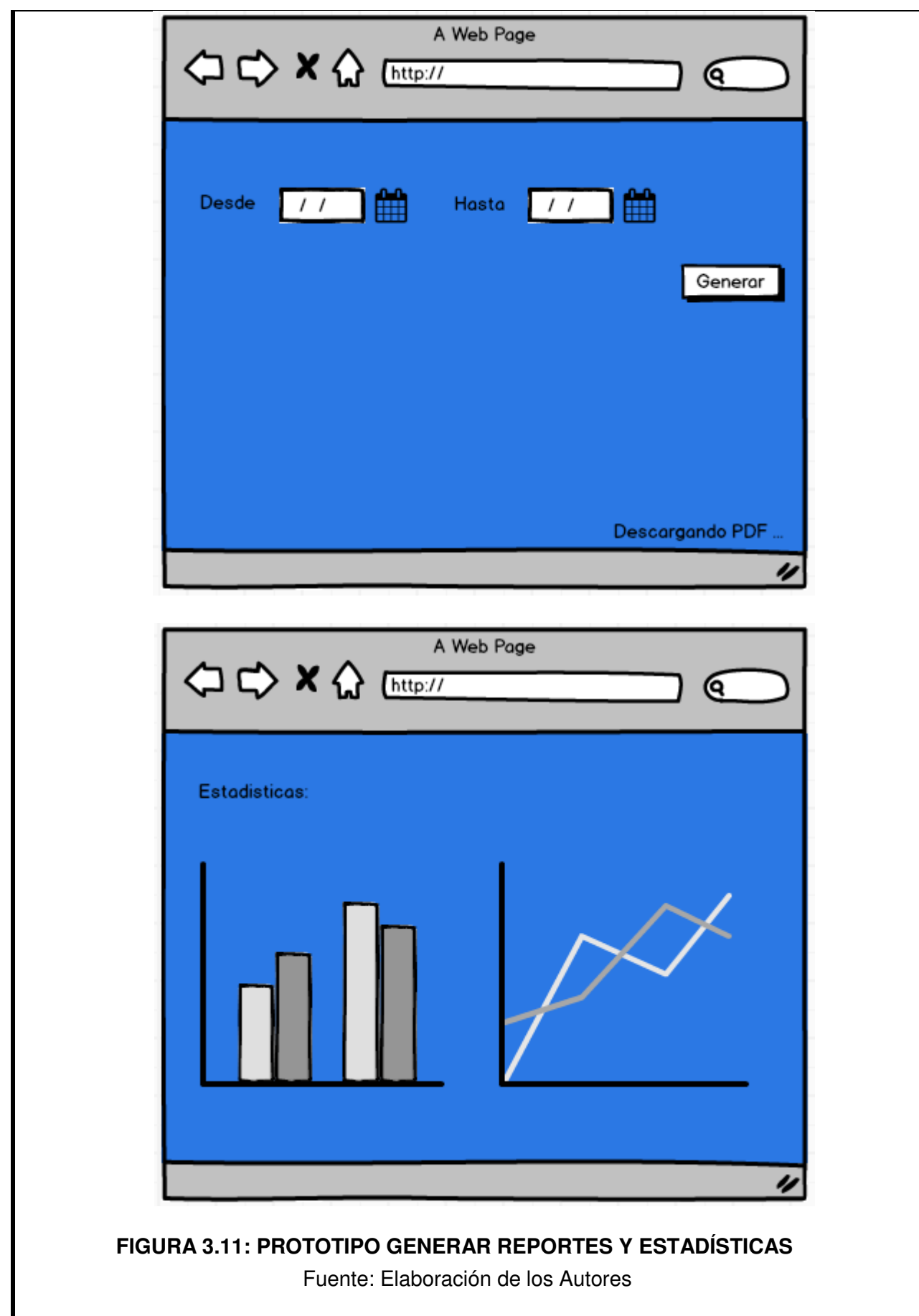

 $\overline{\phantom{a}}$ 

## **Historia de Usuario: Ver Ofertas**

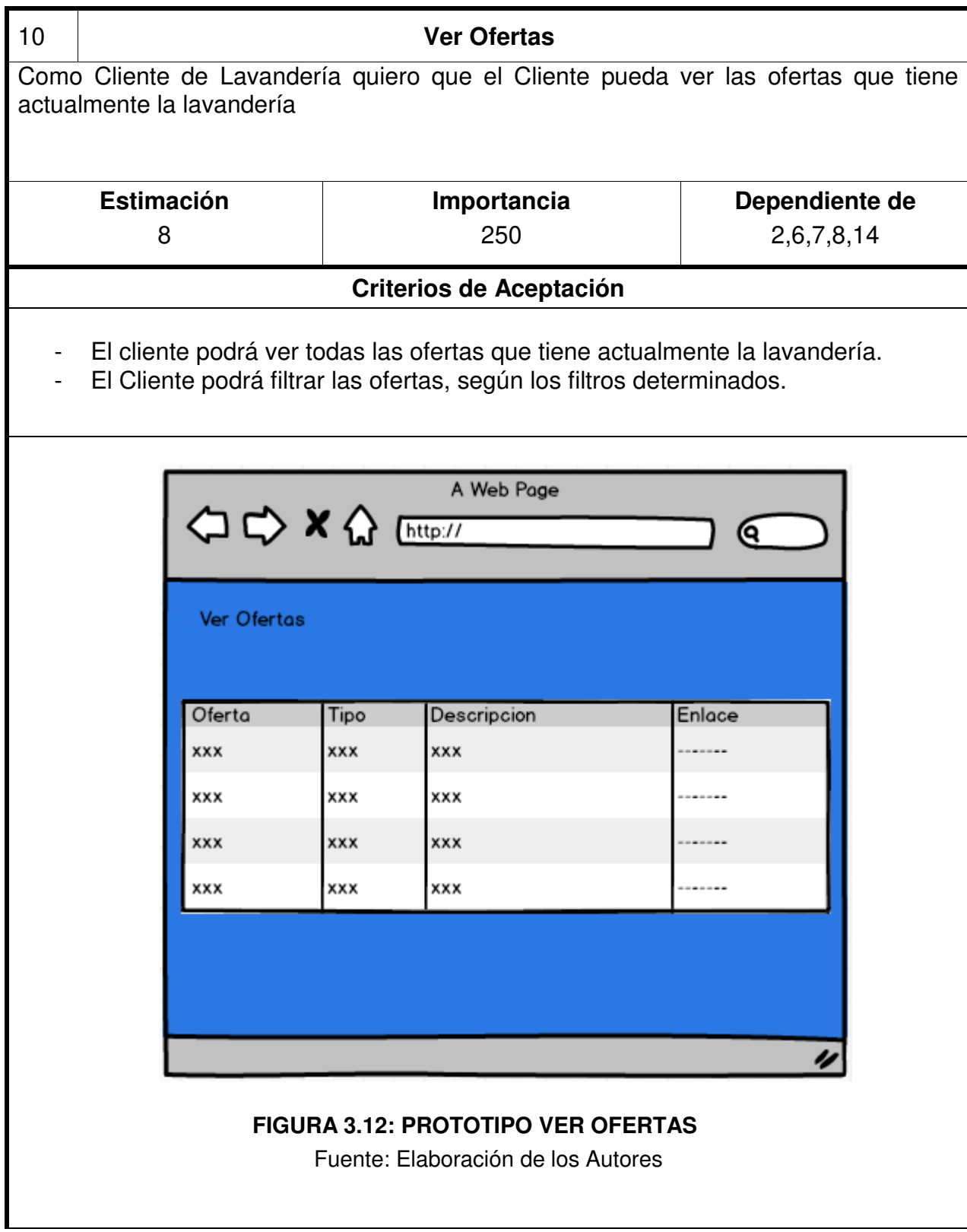

# **Historia de Usuario: Ver Historial de Pedidos**

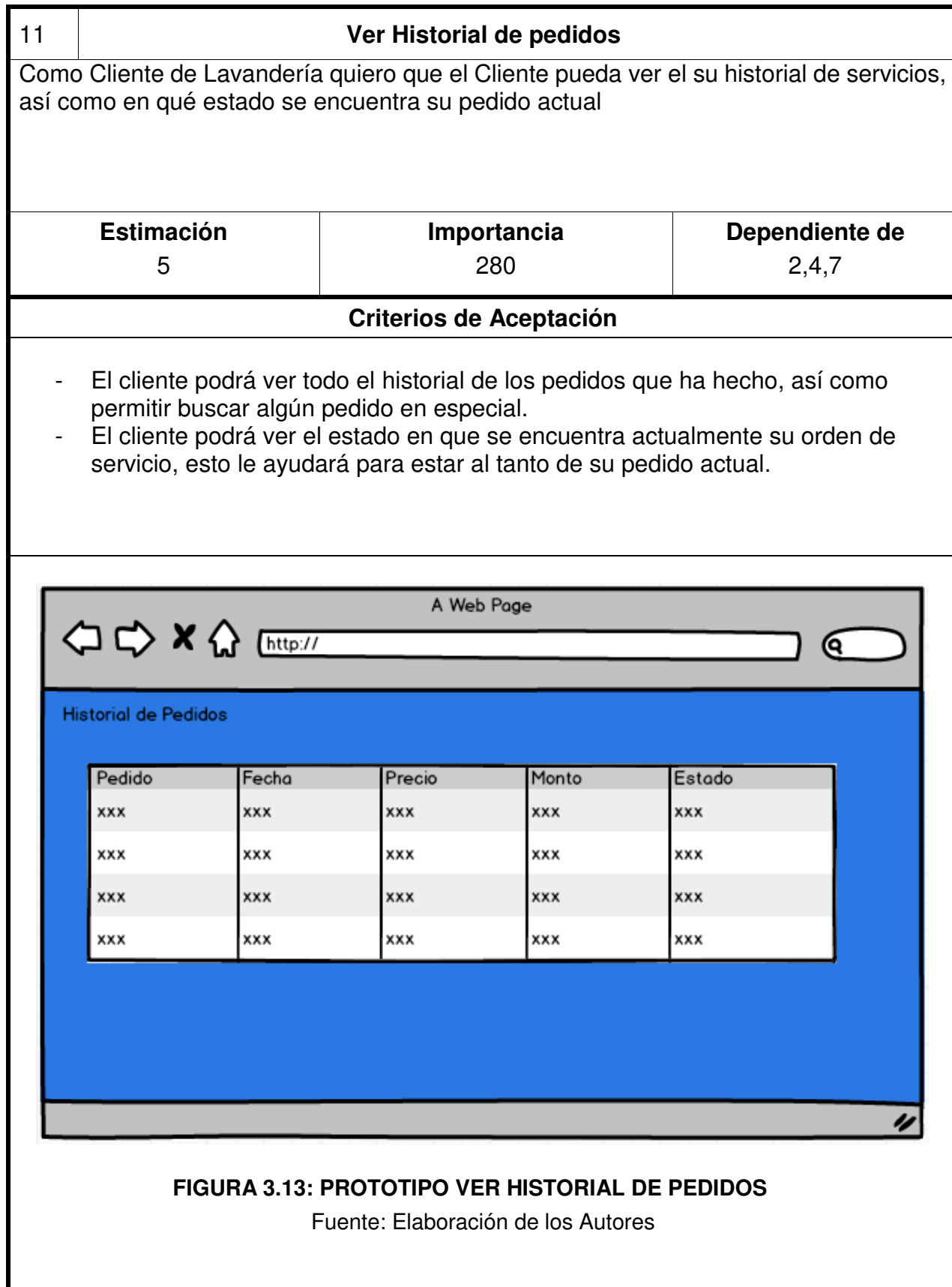

## **Historia de Usuario: Mantener Ofertas**

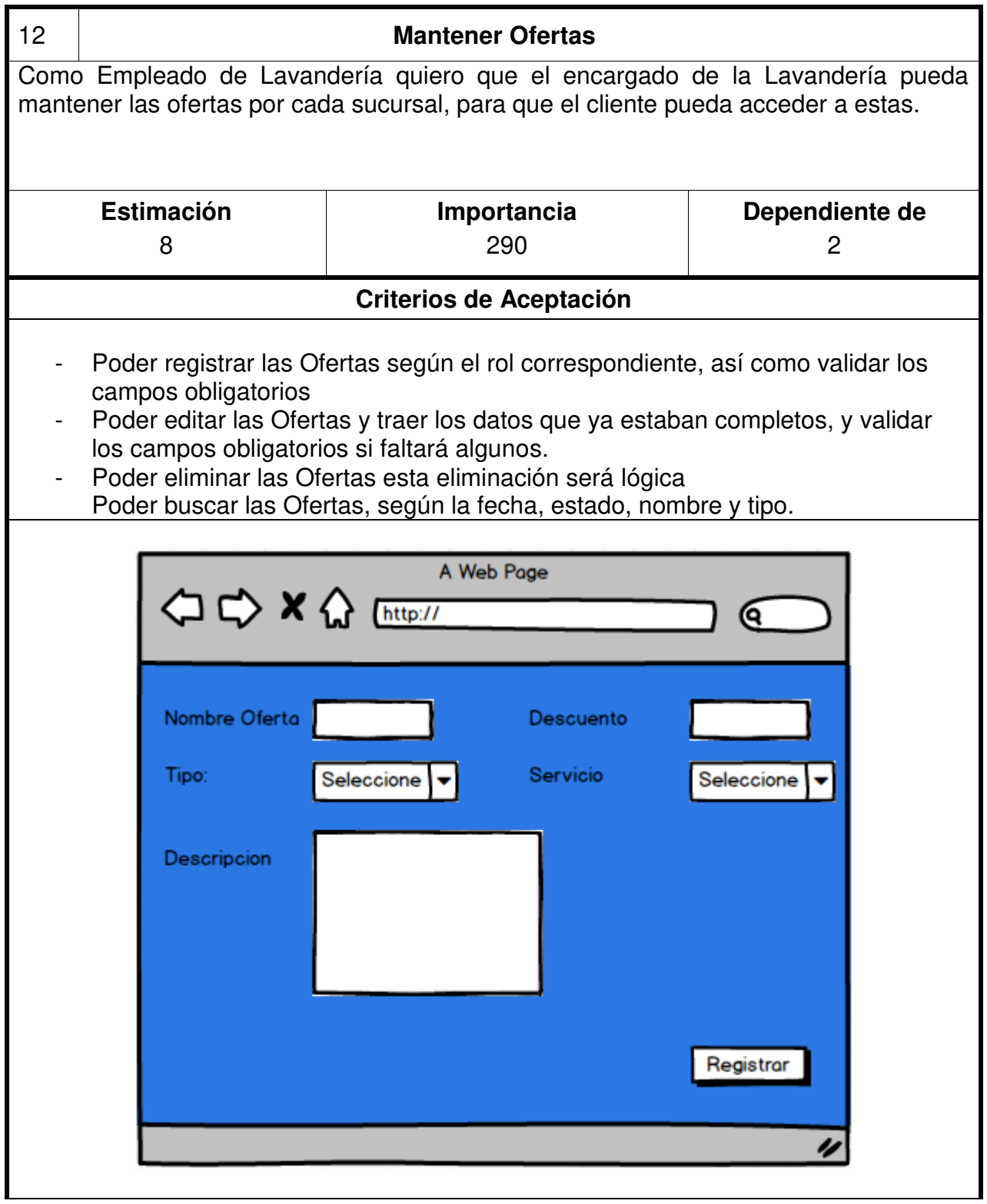

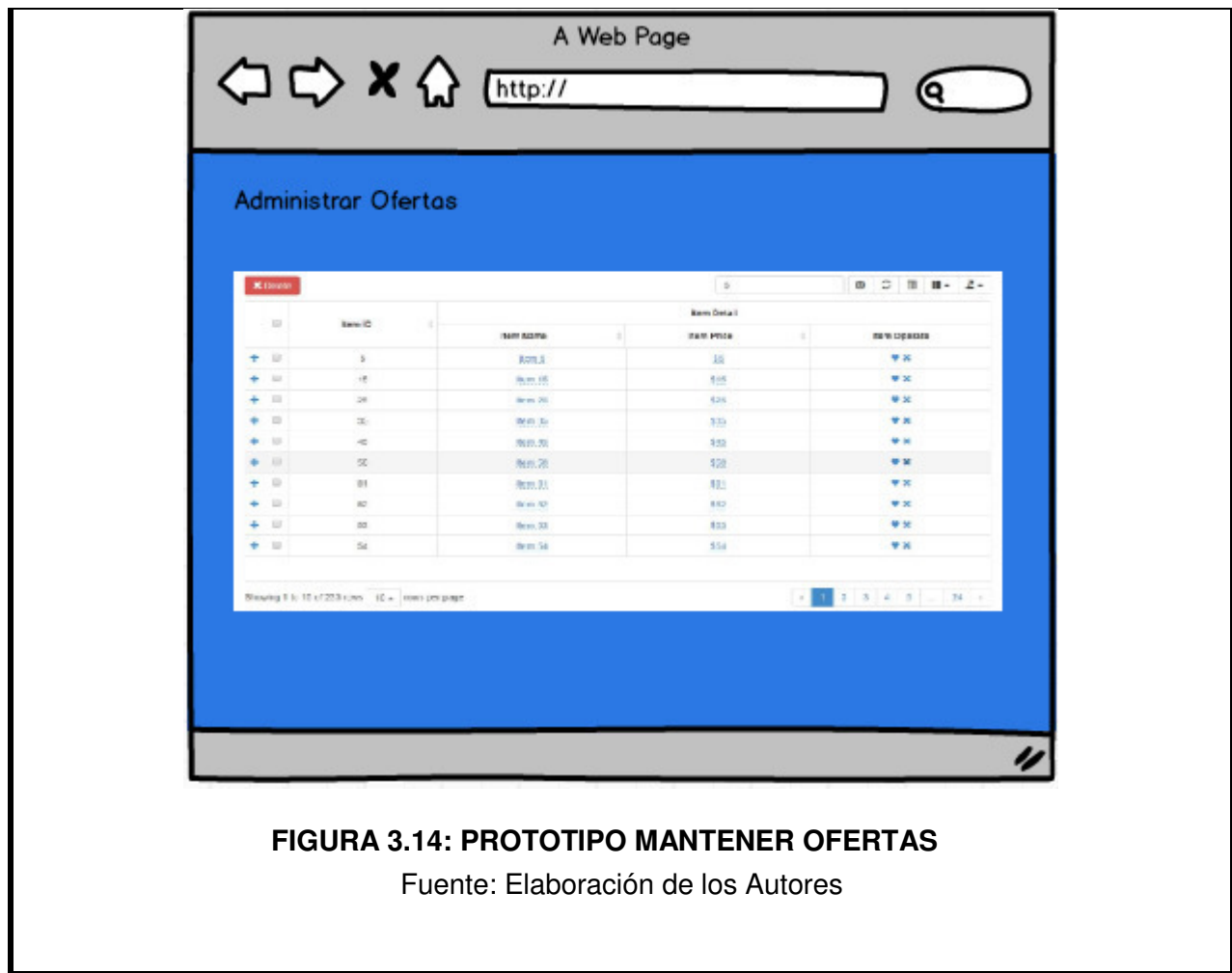

# **Historia de Usuario: Envío de Correo Electrónico**

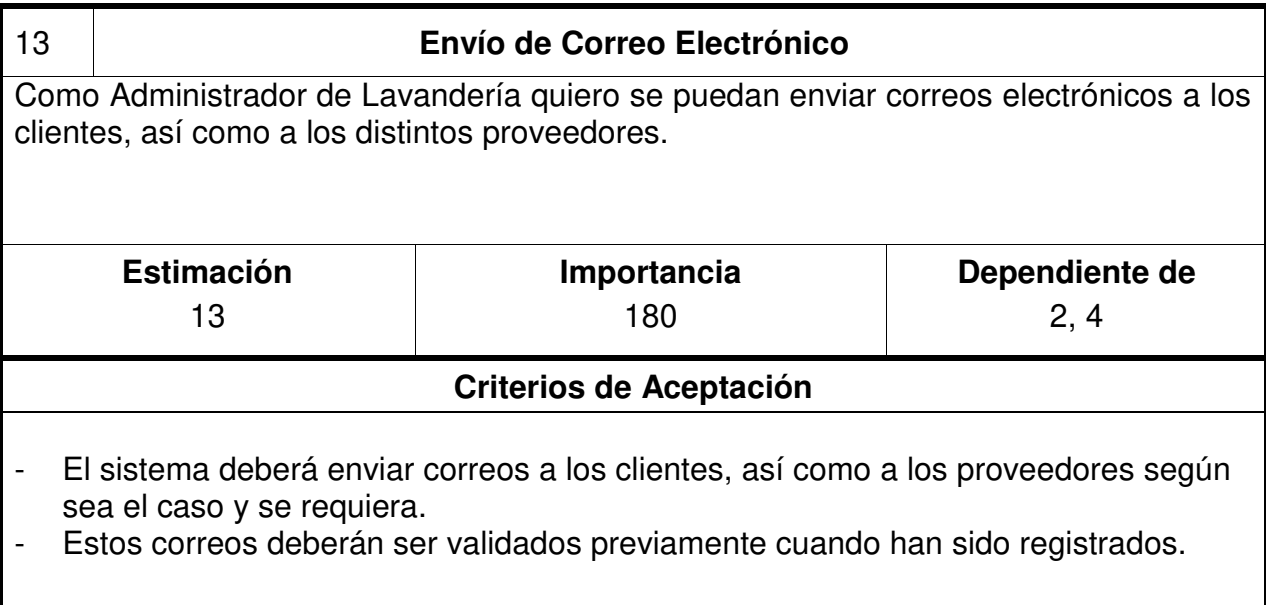

## **Historia de Usuario: Creación de Página Web Vista Cliente**

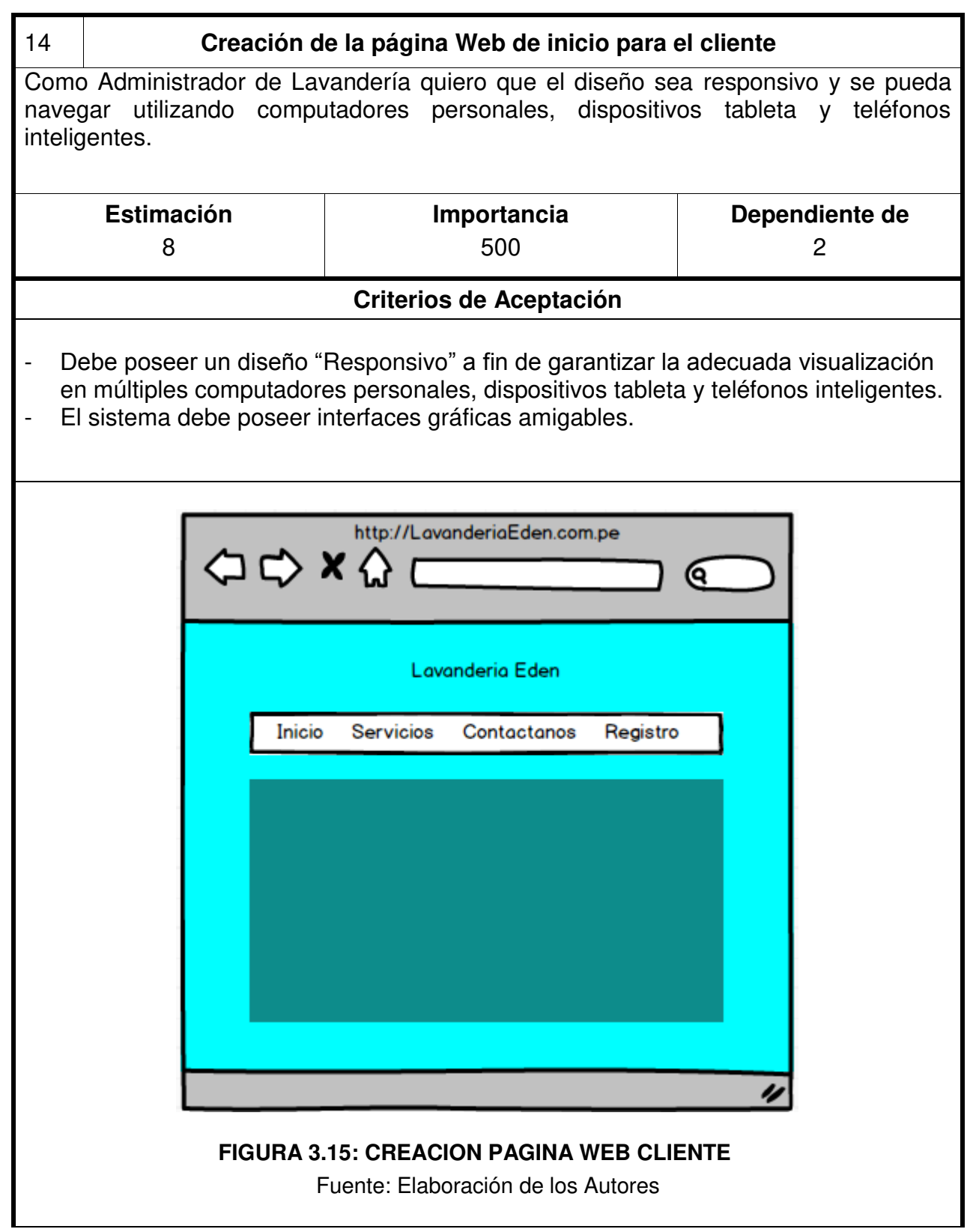

## **Historia de Usuario: Envío de Mensaje por Celular**

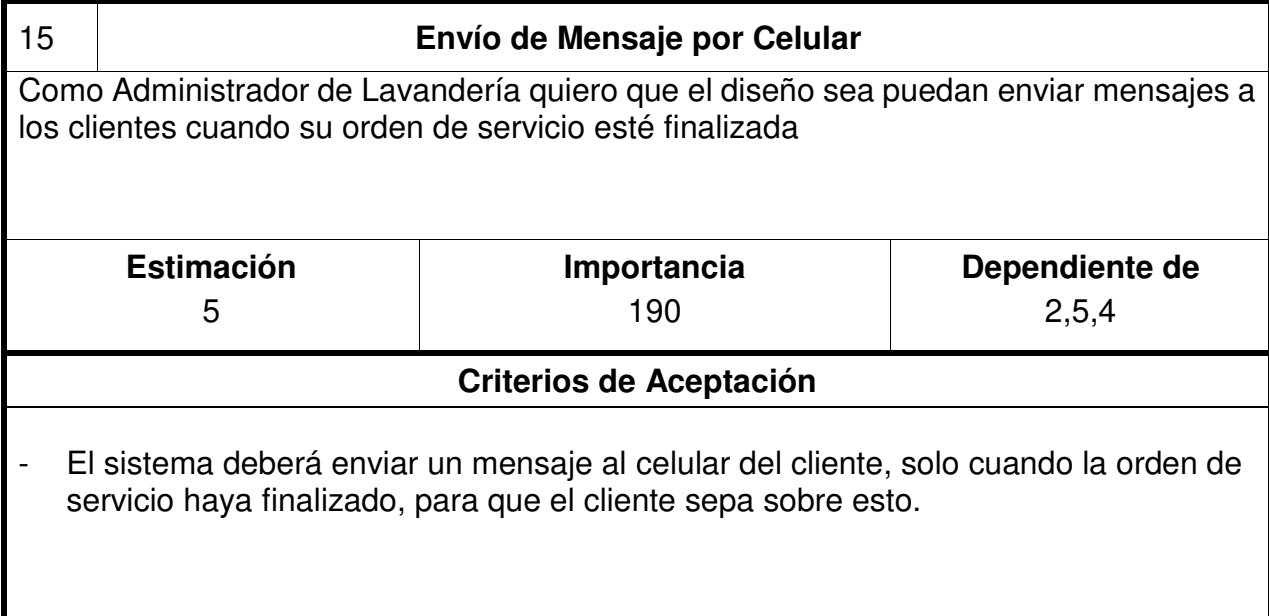

## **3.1.1 Herramientas de Gestión de Proyecto en Scrum**

### **Trello**

Esta herramienta será utilizada para el desarrollo el proyecto basada en una metodología ágil, en este caso Scrum, ya que permite gestionar de una manera sencilla el ciclo de vida del producto, nos permite visualizar las historias de usuarios, como sus respectivas tareas e información, además de saber cuáles se encuentran en proceso o terminadas, tal y como lo podemos ver en la Figura 3.16.

## **Burndown Chart**

 Esta herramienta nos permite gestionar el avance diario de las historias de usuarios, ya que podemos saber los puntos de complejidad comparadas por las fechas que incluyen entre la fecha de inicio y la fecha final del sprint, donde podremos anotar nuestro avance cada día, y poder ver si estamos en el tiempo establecido o no, cada día se debe hacer una revisión para saber qué y cuantos puntos de estimación se hicieron el día anterior, con ello, podremos saber si estamos o no alineados al tiempo establecido al comienzo del sprint; tal y como lo podemos ver en la Figura 3.17.

## **Scrum Cards**

Esta herramienta nos permita estimar la complejidad de cada una de las historias de usuarios, tal y como lo podemos ver en la Figura 3.18.

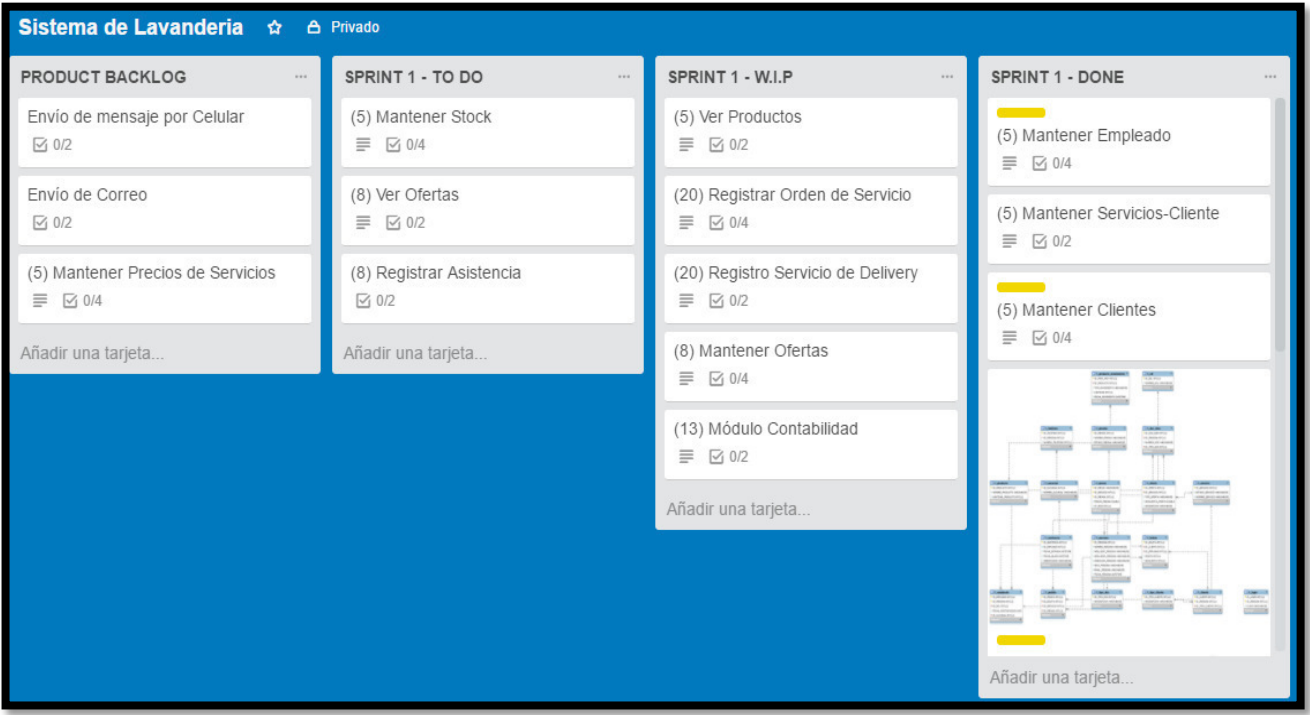

### **28 FIGURA 3.16: ESQUEMA GENERAL TRELLO**

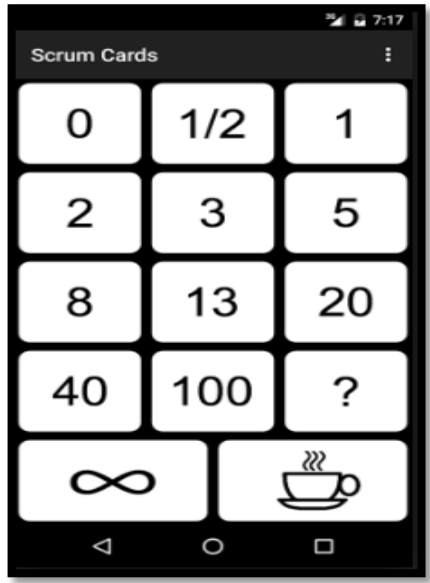

Fuente: Elaboración de los Autores 29 **FIGURA 3.17: SCRUM CARDS**

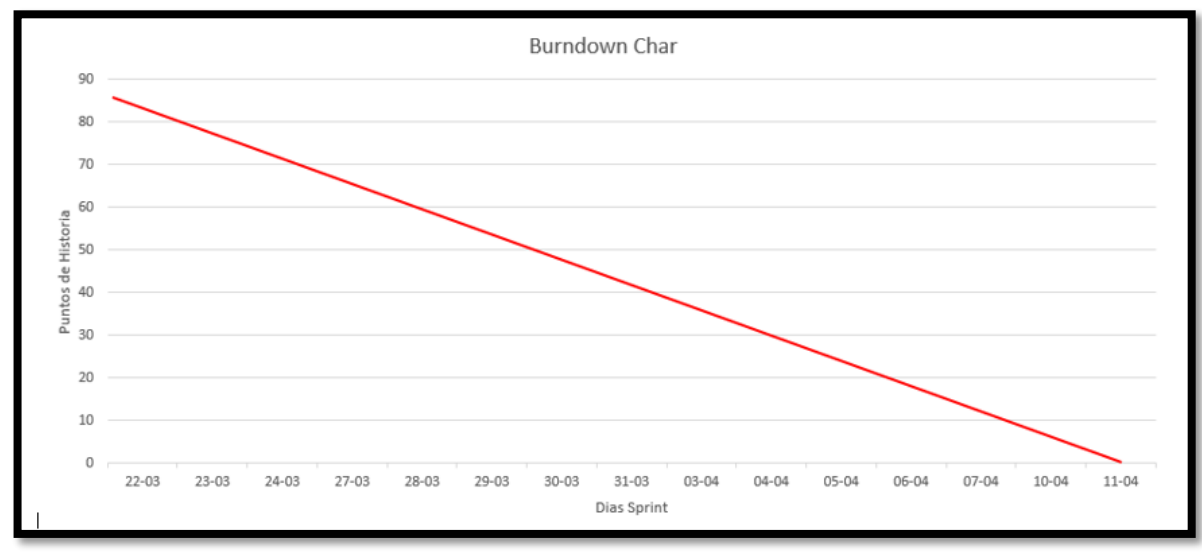

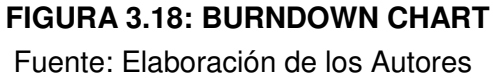

### **3.2 Base de Datos:**

Se creó la base de datos llamado "lavandería", en el motor de base de datos MySql, en la Tabla 3.6 podremos observar en detalle cada uno de las tablas creadas, mientras en las Figura 3.19 encontraremos el modelo físico.

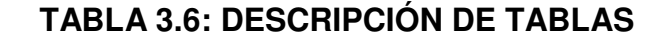

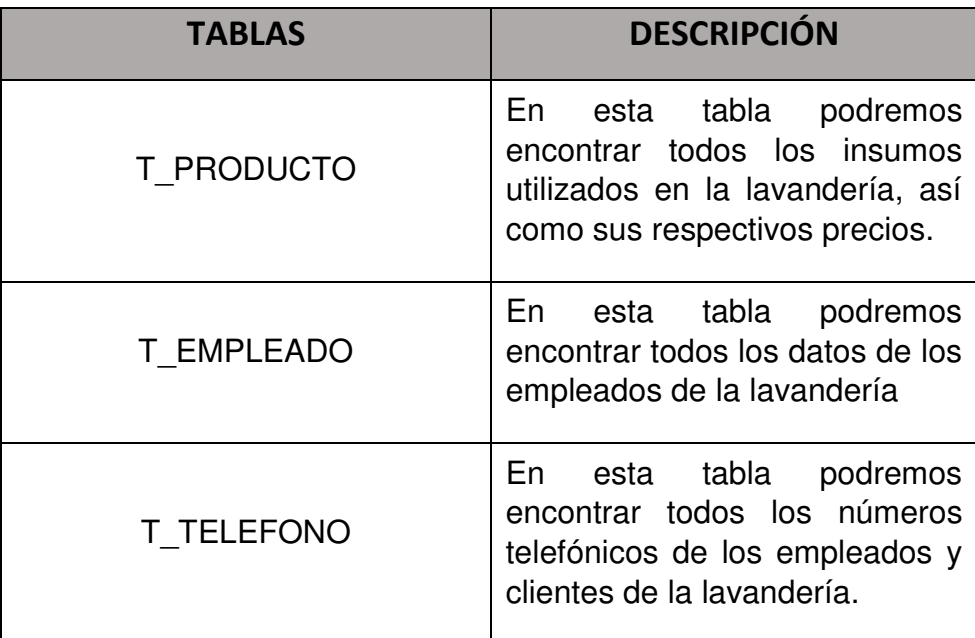

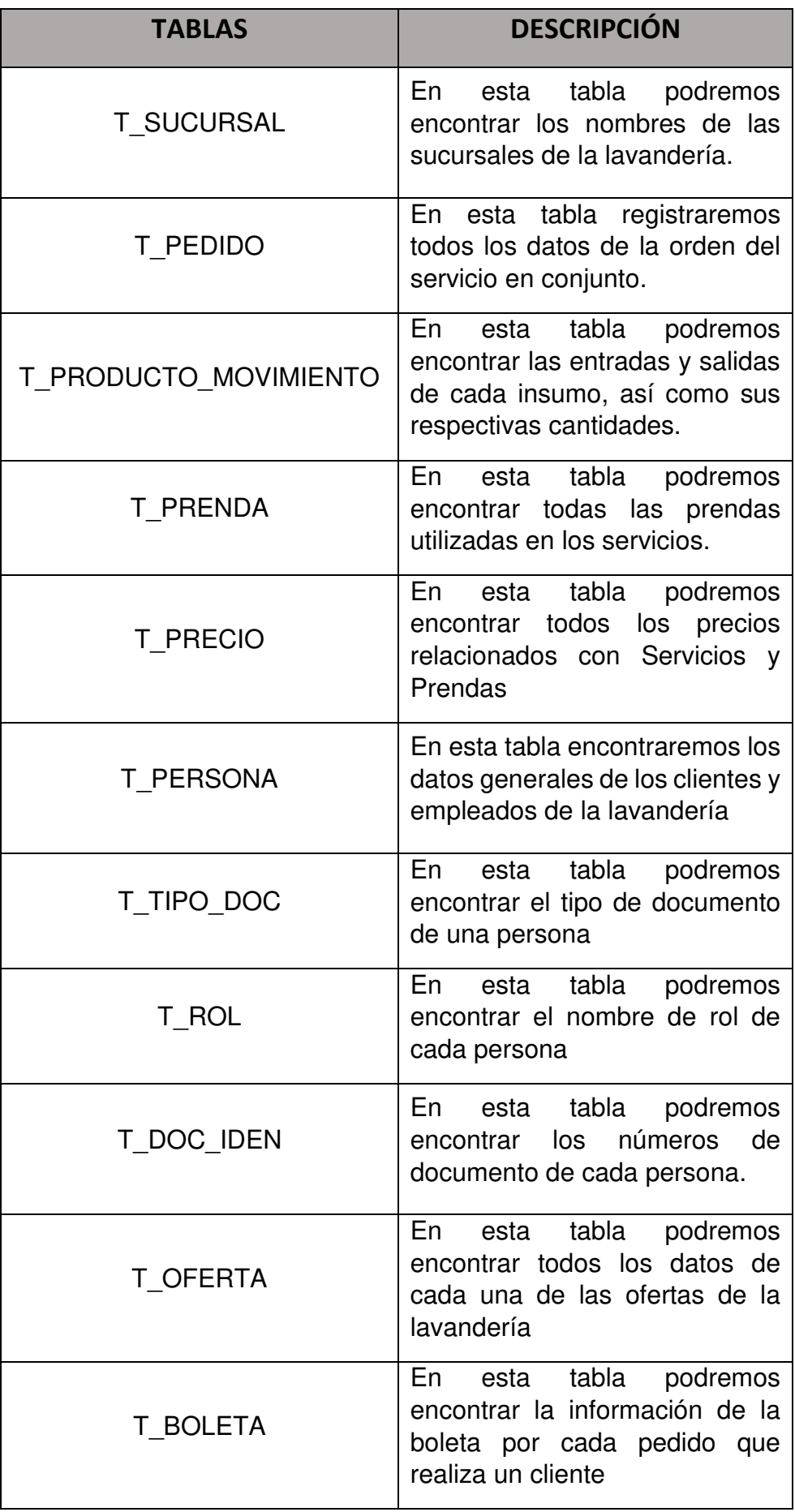

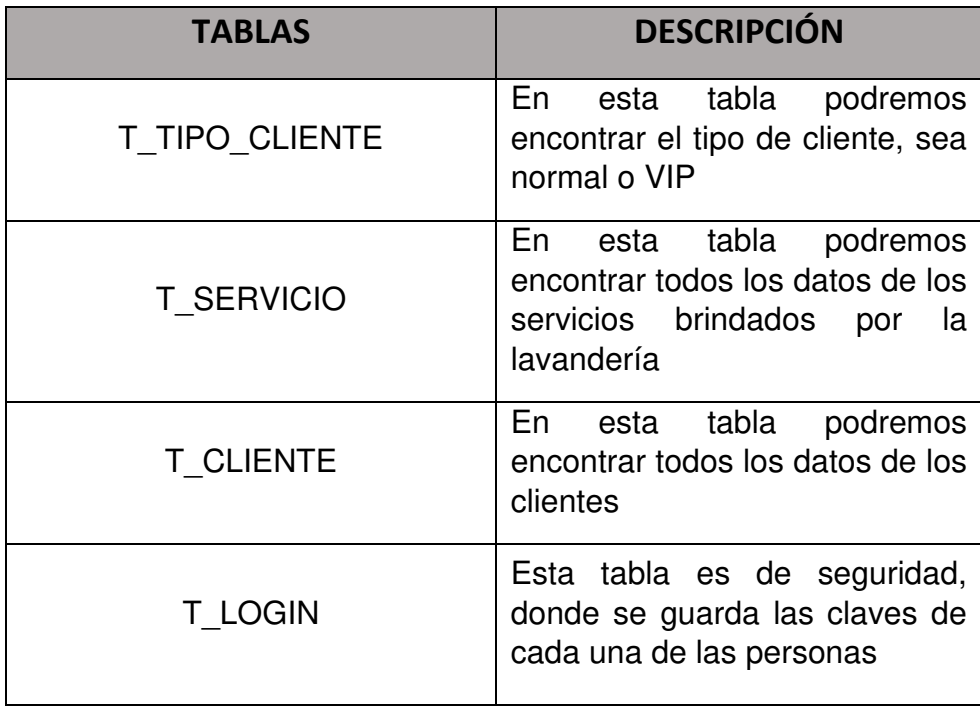

#### **3.4.1 Diseño físico**

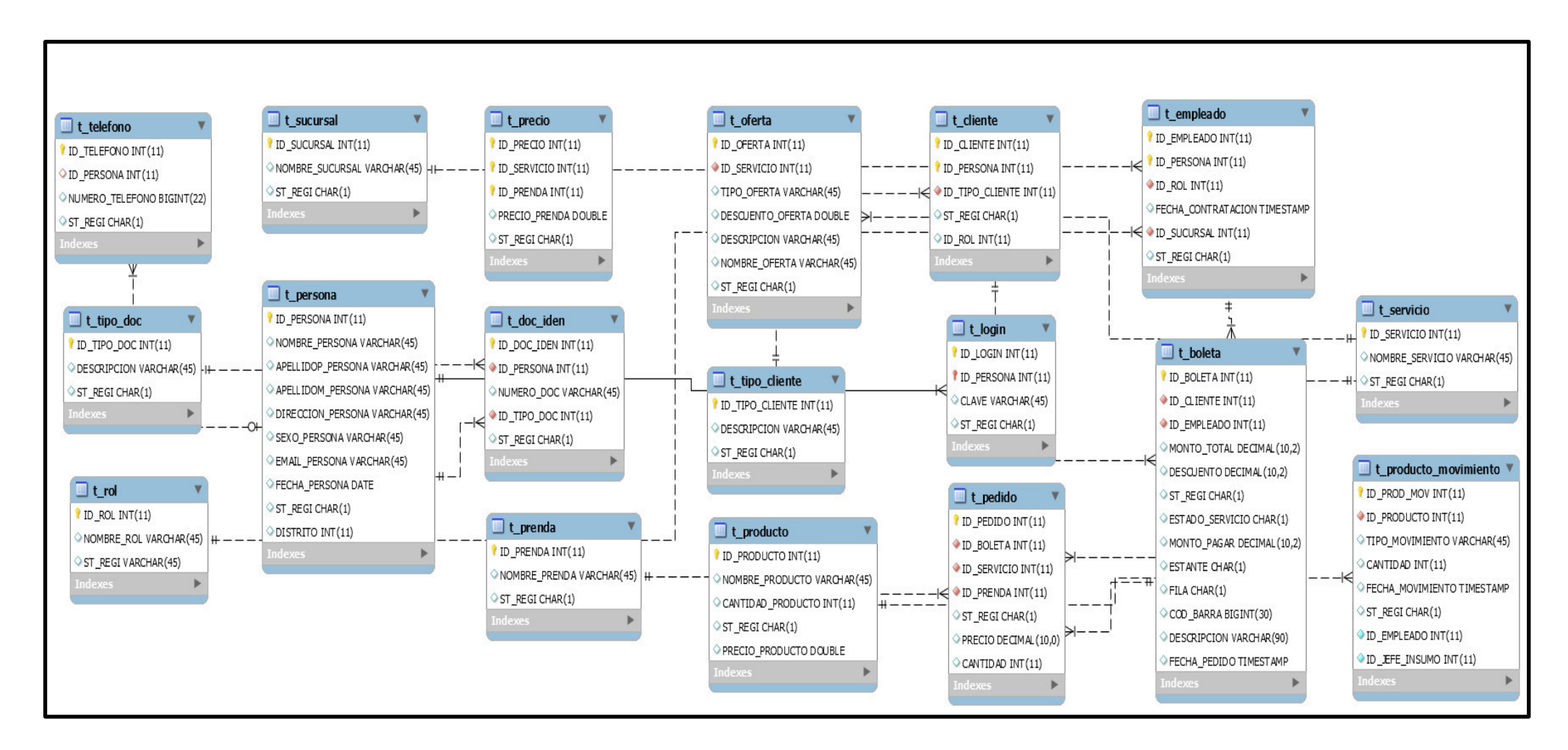

### **31 FIGURA 3.19: DISEÑO FÍSICO**

## **3.5 Diccionario de Datos**

Hemos desarrollado el diccionario de datos, donde se podrá encontrar toda la información de cada una de las tablas implementadas para el sistema de Lavandería, tal como se muestra en el Anexo 1.

#### **3.6 Cronograma de Desarrollo del Proyecto**

Se ha desarrollo un cronograma, donde se pueden observar los tiempos establecido para el desarrollo de los sprint 1 y 2, así como la etapa de Sprint Planning con el Product Owner, tal como se muestra en el Anexo 2.

### **3.7 Diagrama de Arquitectura**

La arquitectura se divide en la parte de los Usuarios (Clientes, Empleados), estos a través de navegadores web (Chrome, Mozilla Firefox, Ophera, Safari, etc.) podrán tener acceso al sistema web de la Lavandería Eden que está alojado en el Servidor de Aplicaciones en la nube "Jelastic", al igual que el servidor de Correos Electrónicos "SMTP", y el servidor de SMS "Altiria", para poder acceder al servidor de Aplicaciones, este se encarga de encriptar la información más delicada e importante, por último acceder al servidor de Base de Datos "Jelastic" para insertar, actualizar, eliminar o buscar información, tal y como lo mostramos en la Figura 3.20.

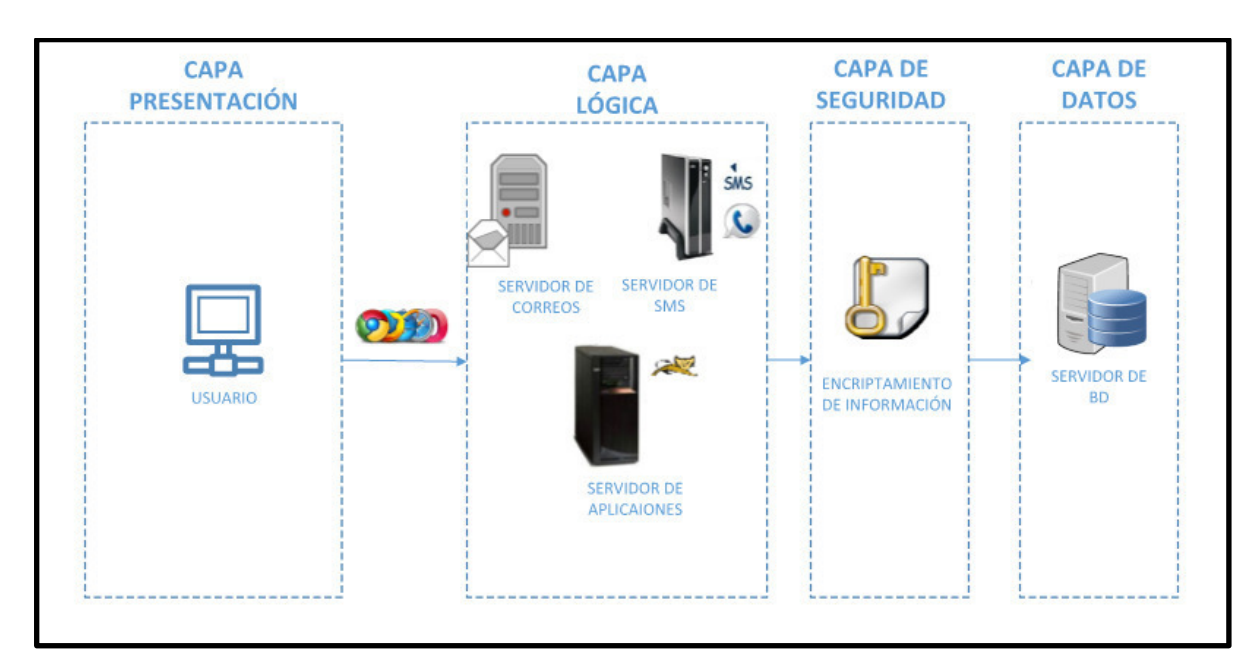

**32 FIGURA 3.20: ARQUITECTURA DE SERVIDORES**  Fuente: Elaboración de los Autores

#### **3.8 Pruebas**

Al momento de desarrollar un proyecto, es muy importante considerar las pruebas, ya que gracias a estas podemos corroborar el óptimo funcionamiento de los requerimientos que tiene una aplicación.

Para ellos se han elaborado distintos tipos de prueba que nos mostrarán el si el desarrollo del sistema es óptimo, a continuación, mostraremos las pruebas desarrolladas, además se elaboró un manual de usuario para que cada rol pueda adaptarse de una manera rápida al sistema, tal y como lo muestra el Anexo 5

### **Pruebas – Criterio de Aceptación**

En la tabla 3.7 podremos observar los diversos casos de criterios de aceptación por cada Historia de Usuario, cuando es un caso correcto o incorrecto, así como su respectivo resultado.

| Historia de<br><b>Usuario</b>               | Criterio de<br><b>Aceptación</b> | <b>Caso Correcto</b>                                             | Caso<br><b>Incorrecto</b>                                                   | <b>Resultado</b>                                                          |
|---------------------------------------------|----------------------------------|------------------------------------------------------------------|-----------------------------------------------------------------------------|---------------------------------------------------------------------------|
| $HUI-$<br>Ingresar al<br>Sistema            | CA <sub>1</sub>                  | Entrar al sistema<br>introduciendo<br>Usuario y Clave<br>válidos |                                                                             | Mostrará los<br>módulos<br>según el rol                                   |
|                                             | C <sub>A2</sub>                  |                                                                  | Ingresar al<br>sistema<br>introduciendo<br>usuario y<br>clave no<br>válidos | Mostrará una<br>alerta<br>indicado<br>Usuario y/o<br>Clave<br>incorrectos |
|                                             | CA <sub>3</sub>                  | Recuperar<br>Contraseña                                          |                                                                             | <b>Sistema</b><br>enviará un<br>correo con la<br>Clave antigua            |
| <b>HU2-</b><br>Mantener<br><b>Empleados</b> | CA1                              | Registrar<br>Empleado,<br>ingresando datos<br>válidos            |                                                                             | Mostrar<br>mensaje<br>Empleado<br>Registrado                              |

15 **TABLA 3.7: PRUEBA CRITERIO ACEPTACIÓN** 

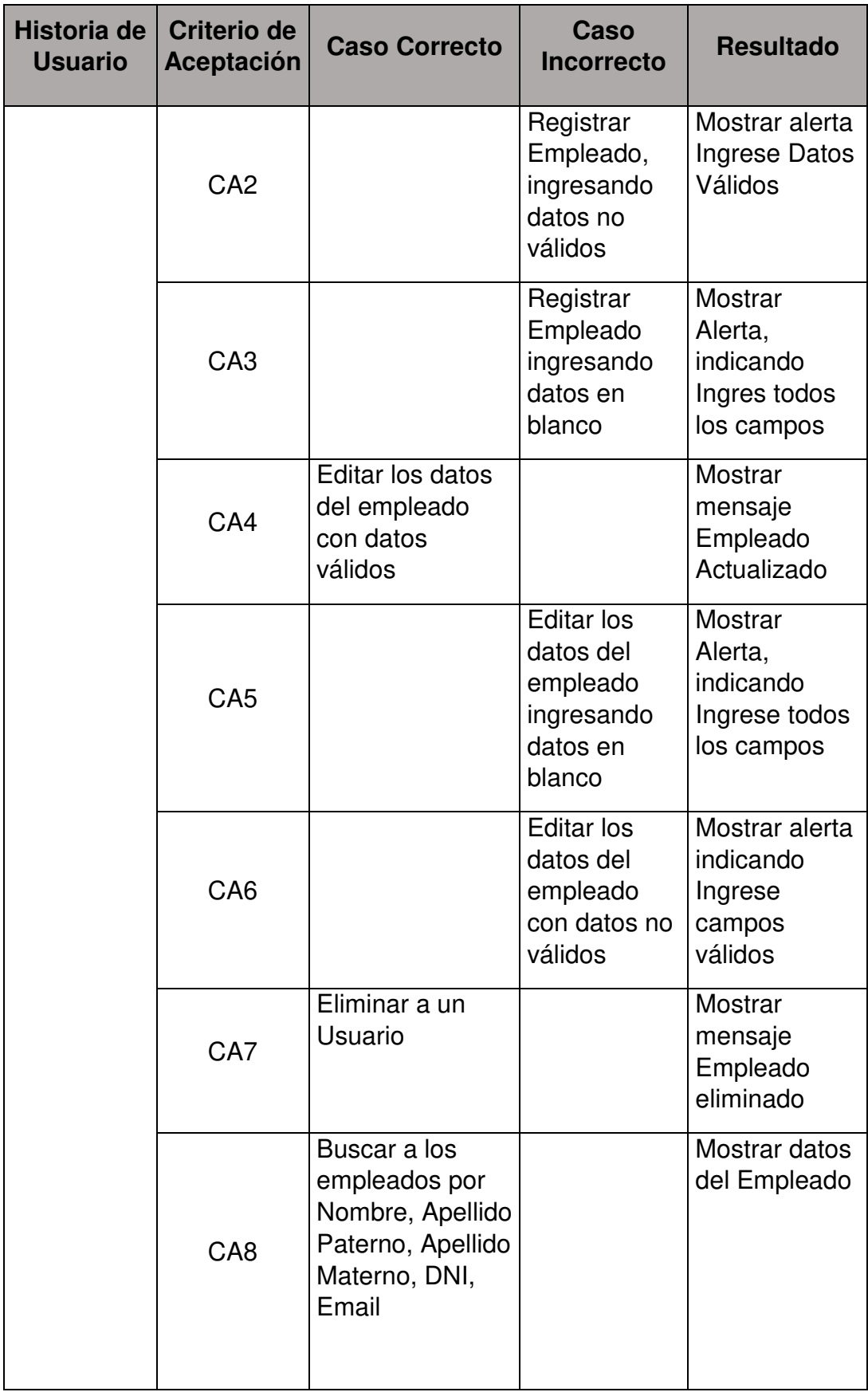

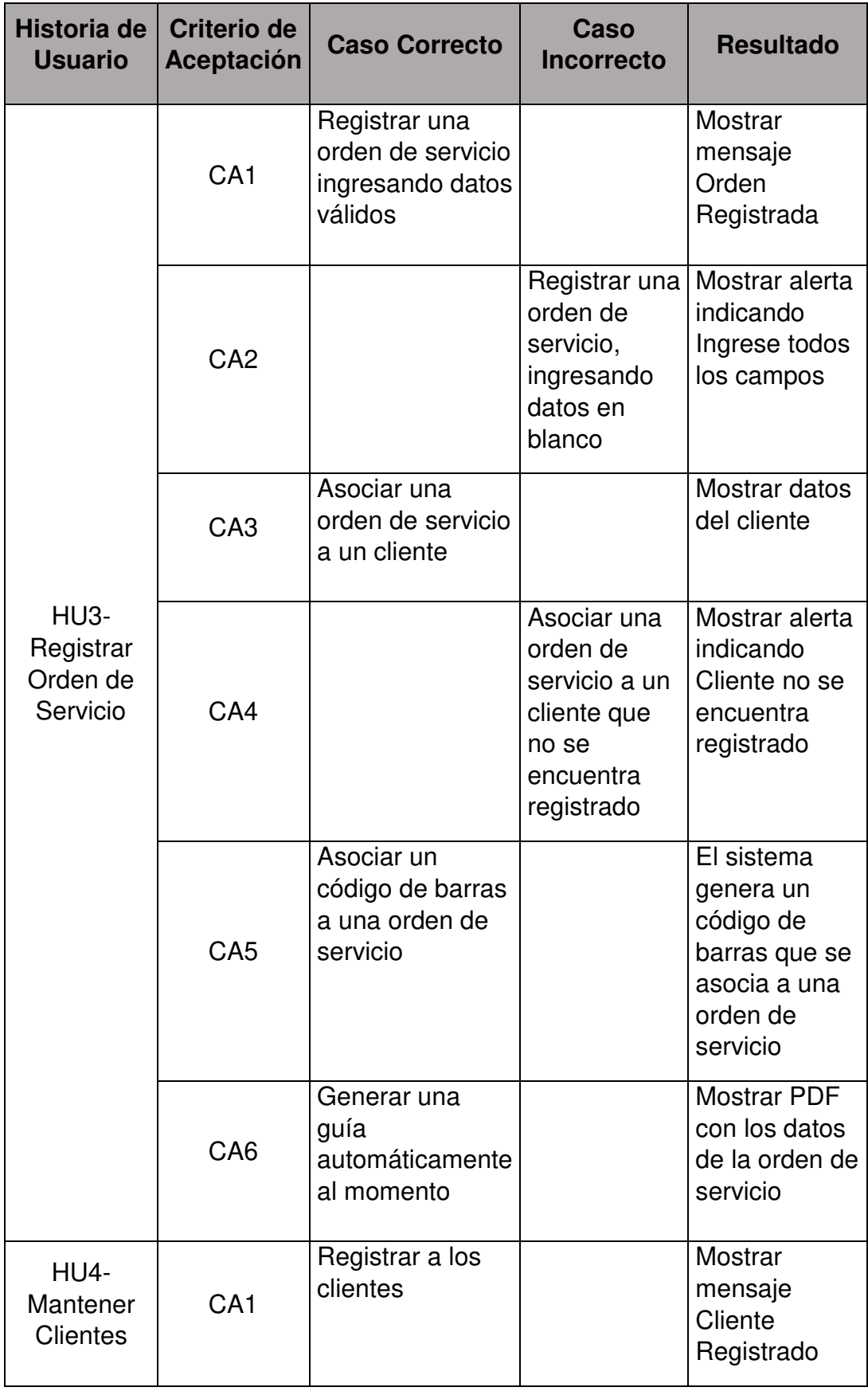

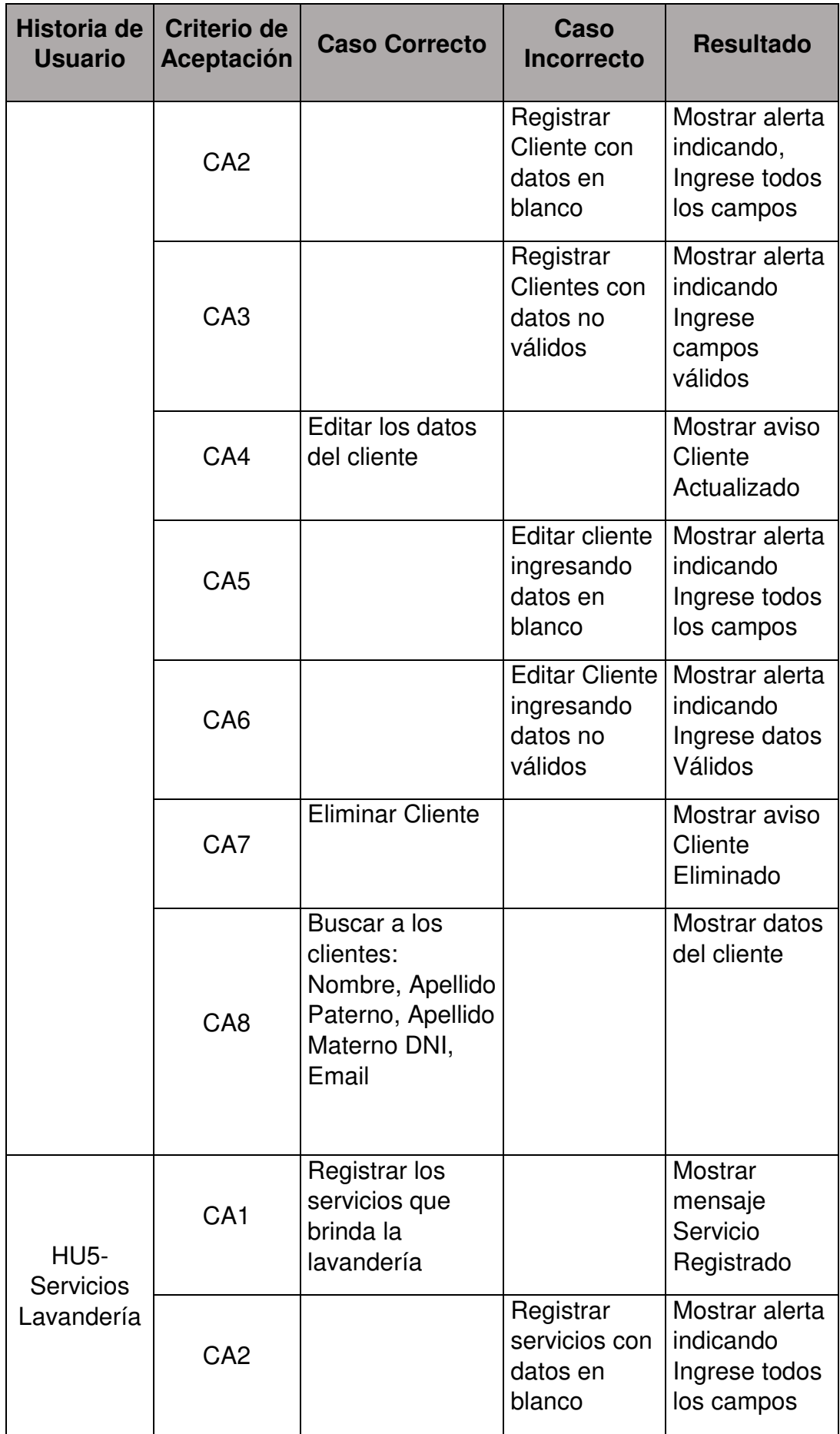

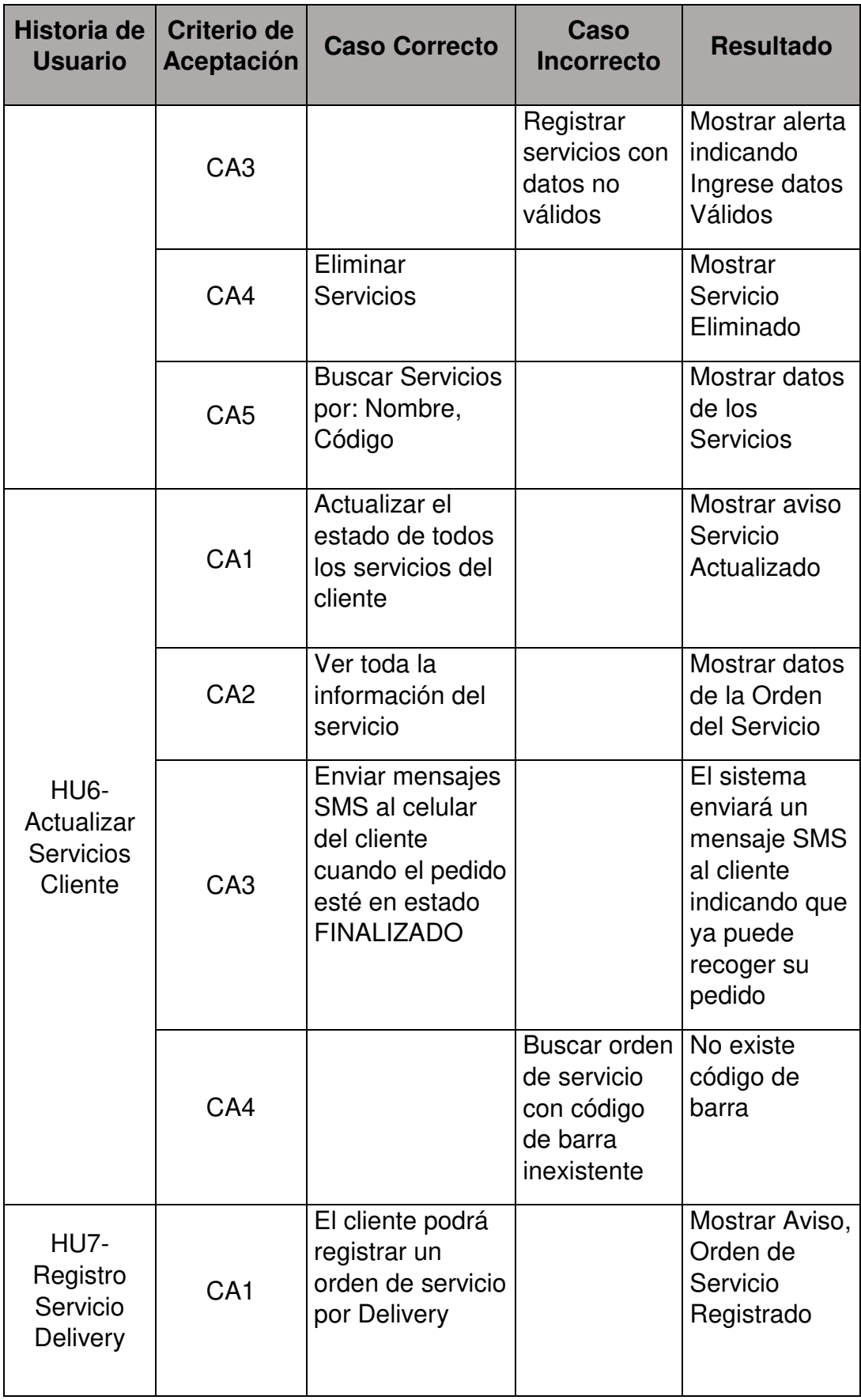

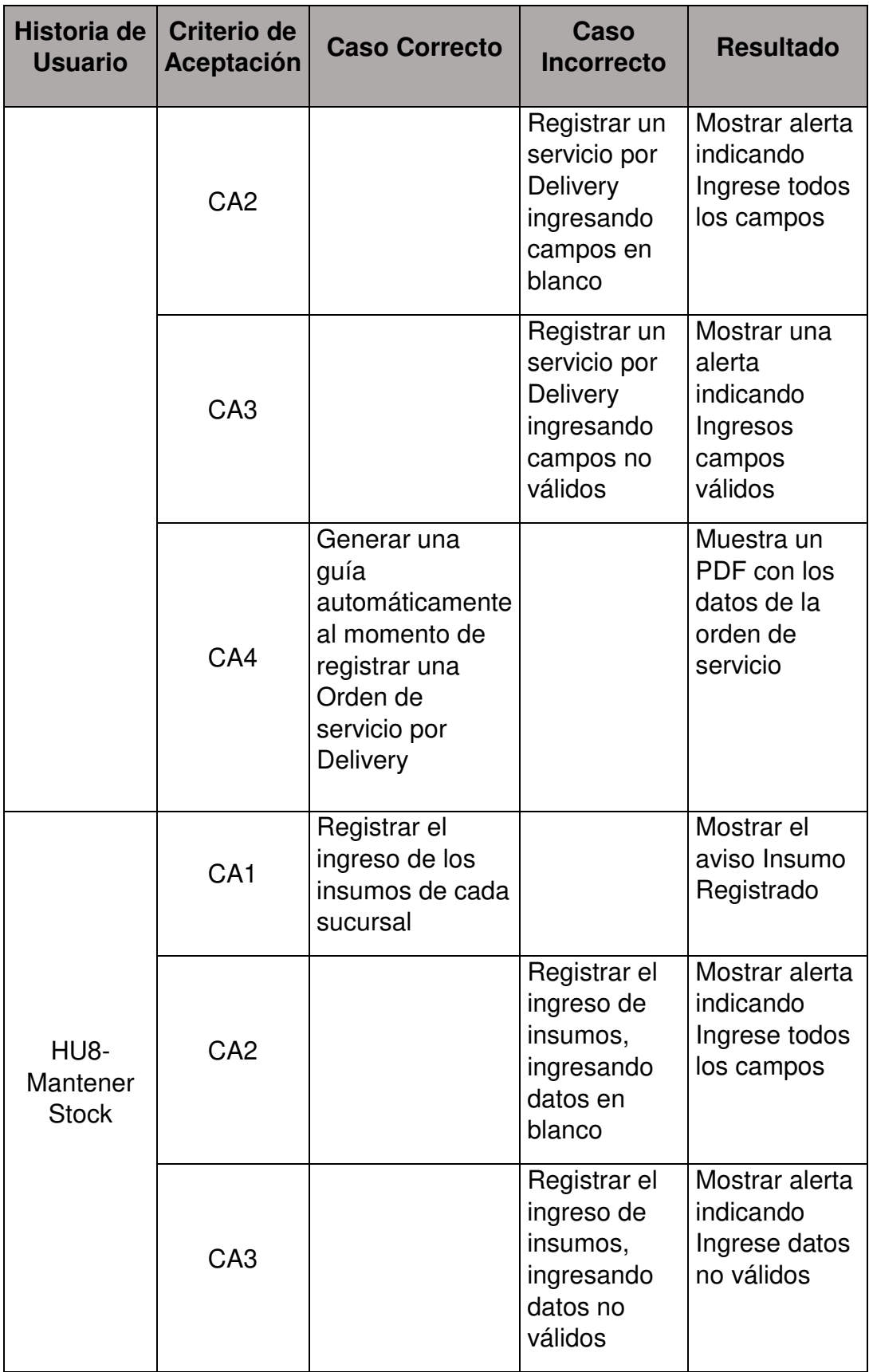

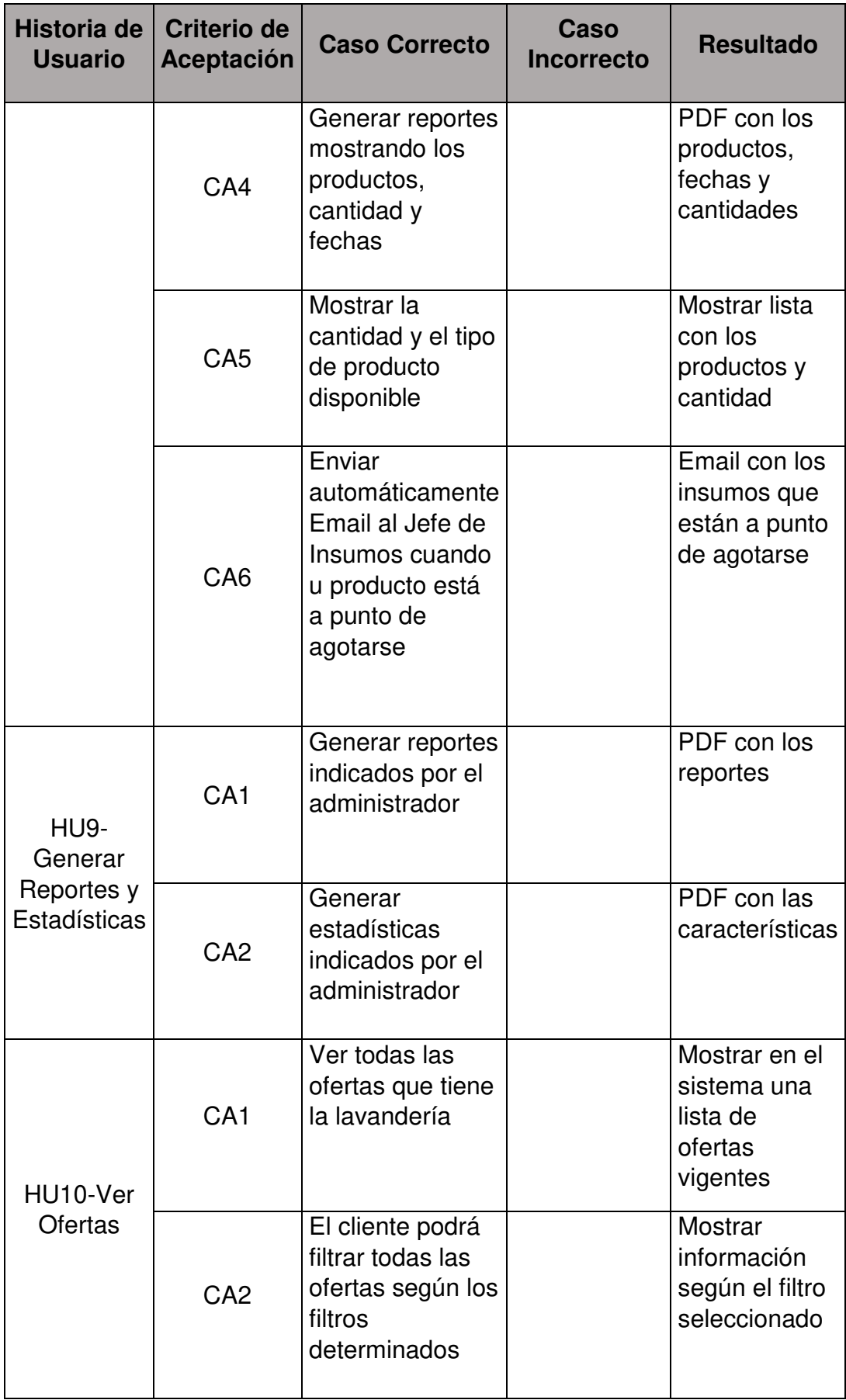

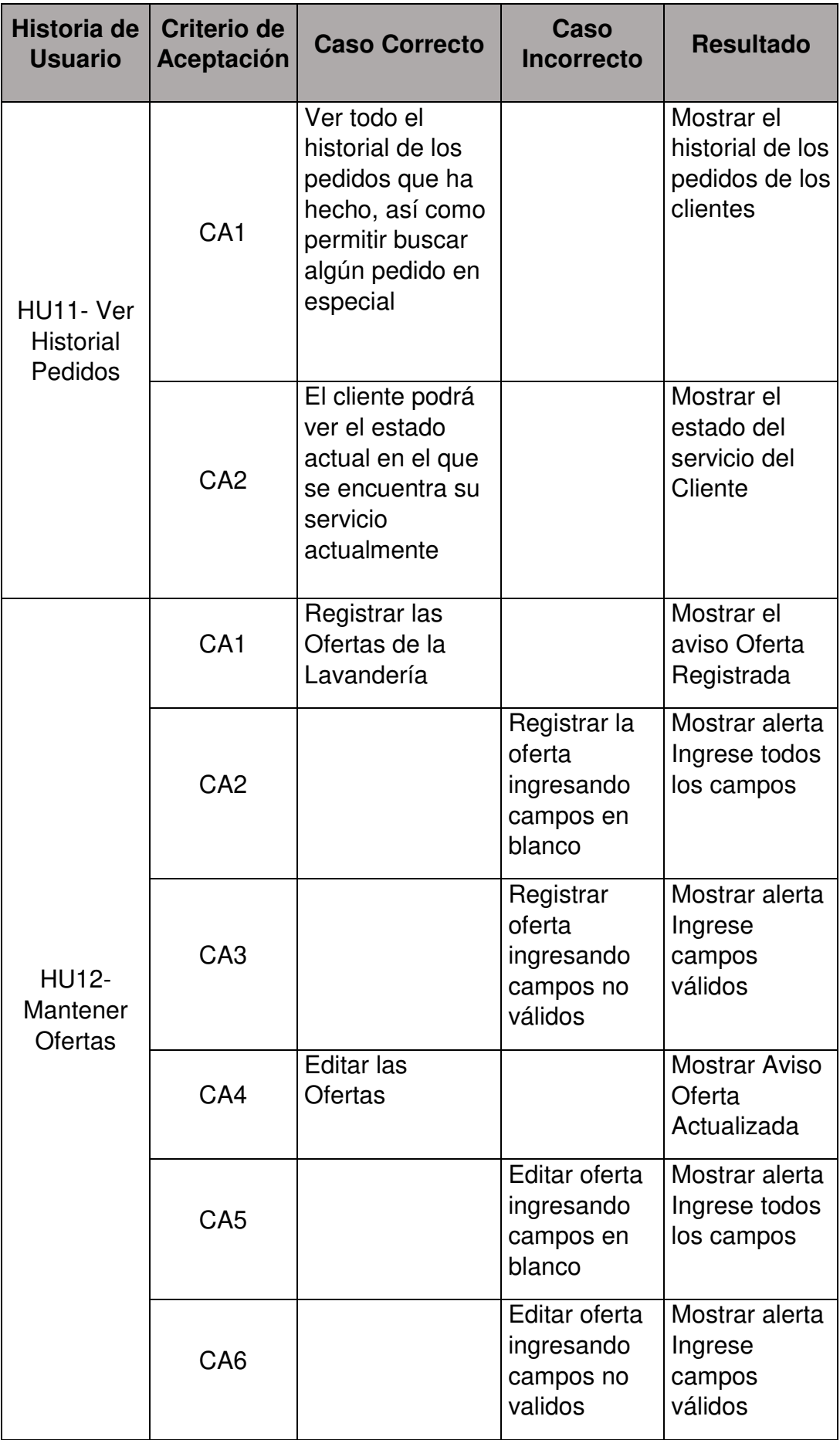

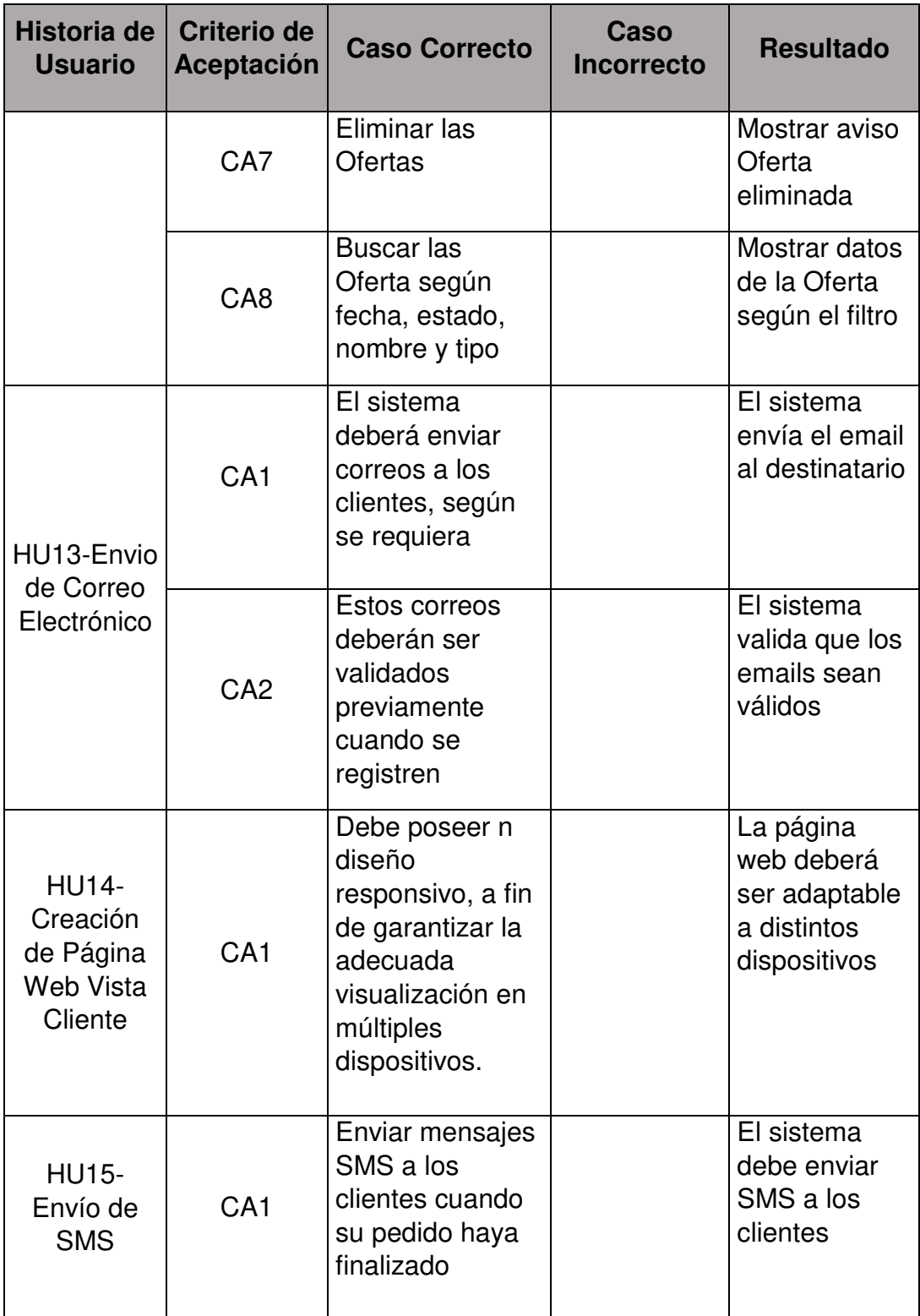

## **Pruebas Unitarias**

En la Tabla 3.8 listaremos todas las validaciones que se hicieron post desarrollo de cada historia de usuario, mediante las Pruebas Unitarias.

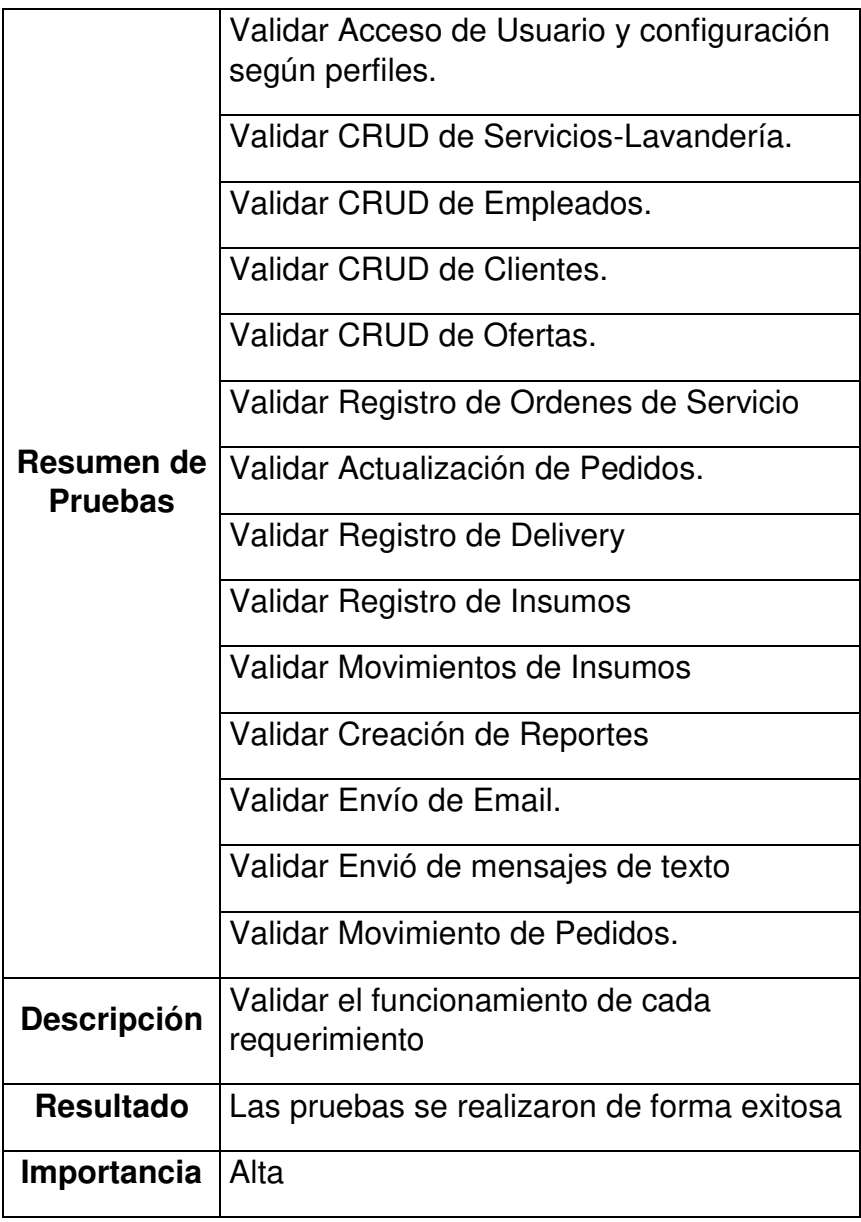

## 16 **TABLA 3.8: PRUEBA UNITARIA**

## **Prueba Integrales**

En la Tabla 3.9 se realizaron las pruebas integrales que validan el funcionamiento de la integración de la dependencia todas las historias de usuarios.

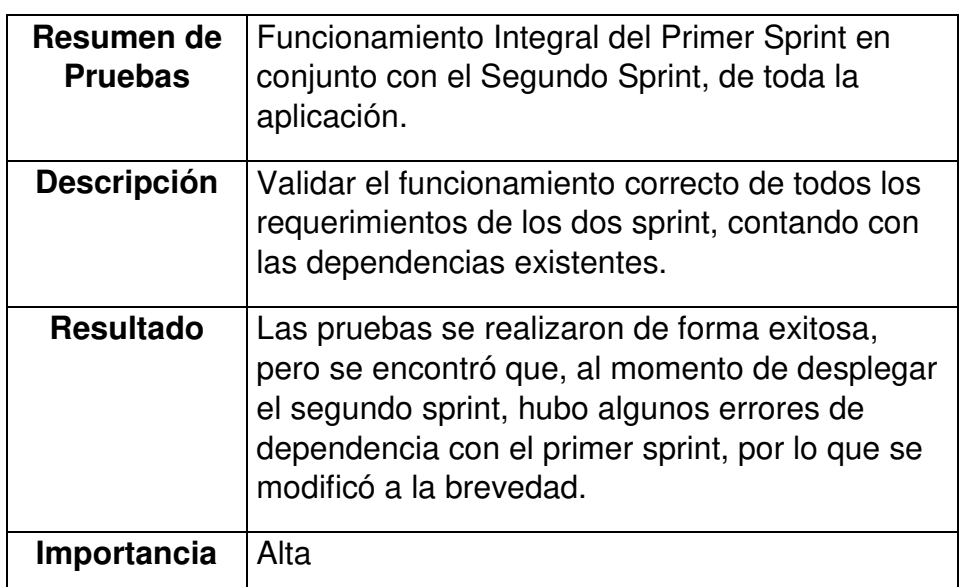

## **17 TABLA 3.9: PRUEBA INTEGRAL**

## **Fuente: Elaboración de los Autores**

## **Prueba de Estrés**

En la Tabla 3.10 se validó el funcionamiento del sistema mediante la carga masiva de información

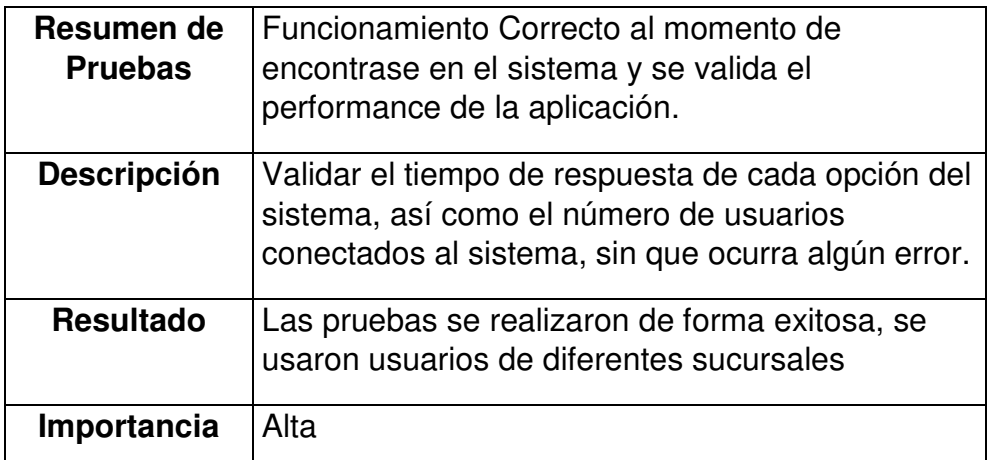

## 18 **TABLA 3.10: PRUEBA DE ESTRÉS**

 En el siguiente capítulo hablaremos sobre las pruebas que se hicieron sin y con la implementación de un sistema web a la Lavandería Edén, y obtendremos los respectivos resultados que se evaluará para saber si se cumplieron los objetivos del proyecto.

## **CAPÍTULO IV**

#### **PRUEBAS Y RESULTADOS**

En este capítulo se mostrará las diferentes encuestas, estadísticas realizadas en las tres sucursales (San Isidro, San Miguel, Jesús María) con el fin de determinar si se cumplió con los objetivos previamente definidos.

#### **4.1 Evaluación**

Se realizaron distintos tipos de encuestas, tanto a los empleados, clientes y al administrador, se entregó un formato de encuesta por cada sucursal para evaluar el funcionamiento actual de la Lavandería por dos semanas, desde el 17/04/2017 hasta el 30/04/2017 (Ver Anexo 3); y desde el 21/05/2017 al 02/06/2017 se evaluó el funcionamiento con el sistema implementado en las sucursales (Ver Anexo 4).

# **4.1.1 Reducir el número de prendas perdidas en la Lavandería Eden.**

Como podemos ver a continuación se perdieron en total 19 prendas en las 3 sucursales de la Lavandería Eden sin la implementación del Sistema Web.

#### **San Isidro**

Como se puede observar en la Figura 4.1, se perdieron 6 prendas en el rango de fechas establecido.

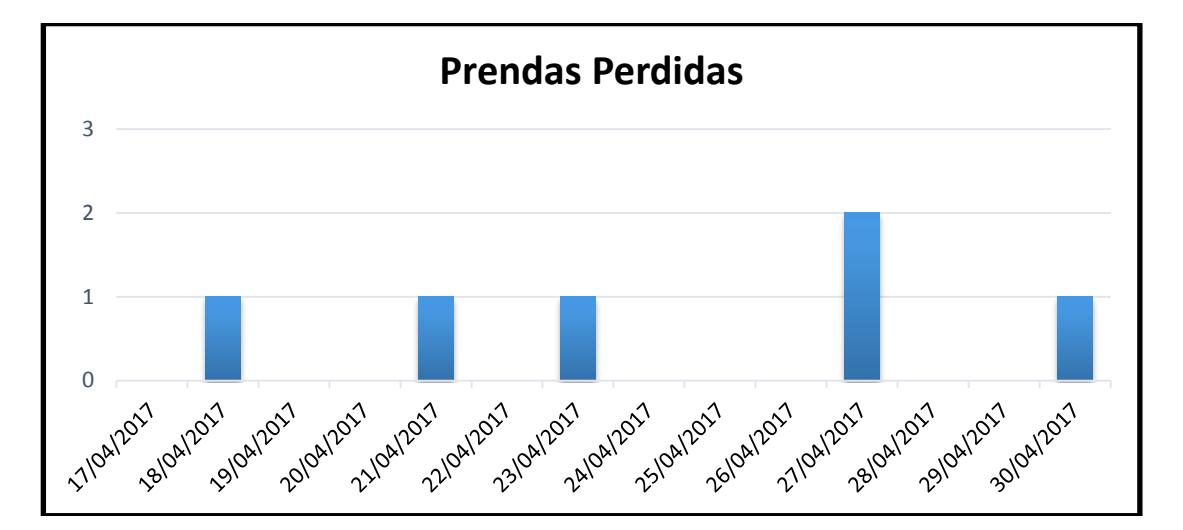

33 **FIGURA 4.1: ESTADÍSTICAS DE PRENDAS PERDIDAS - SAN ISIDRO (ANTES DE IMPLEMENTAR EL SISTEMA WEB)**  Fuente: Elaboración de los Autores

**Jesús María** 

Como se puede observar en la Figura 4.2, se perdieron 7 prendas en el rango de fechas establecido.

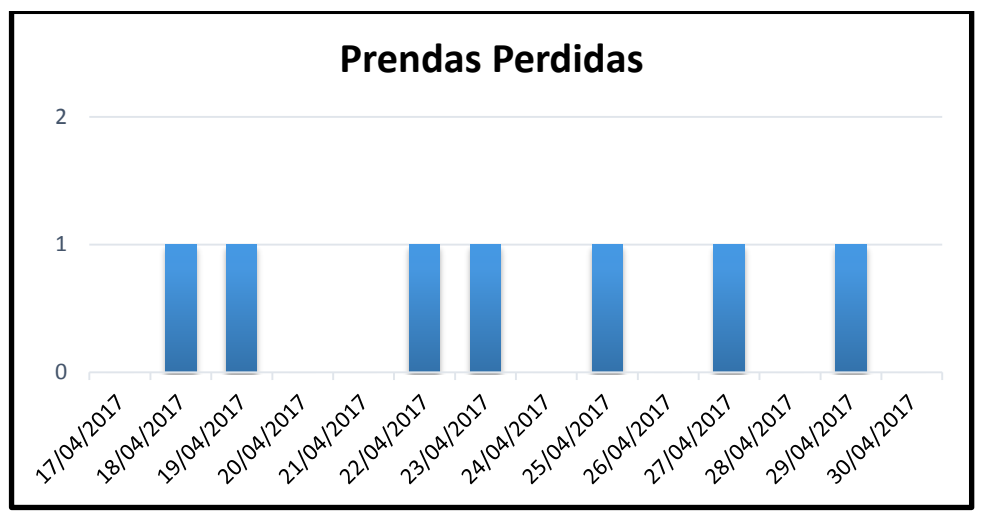

34 **FIGURA 4.2: ESTADÍSTICAS DE PRENDAS PERDIDAS - JESÚS MARÍA (ANTES DE IMPLEMENTAR EL SISTEMA WEB)** Fuente: Elaboración de los Autores

### **San Miguel**

Como se puede observar en la Figura 4.3, se perdieron 6 prendas en el rango de fechas establecido.

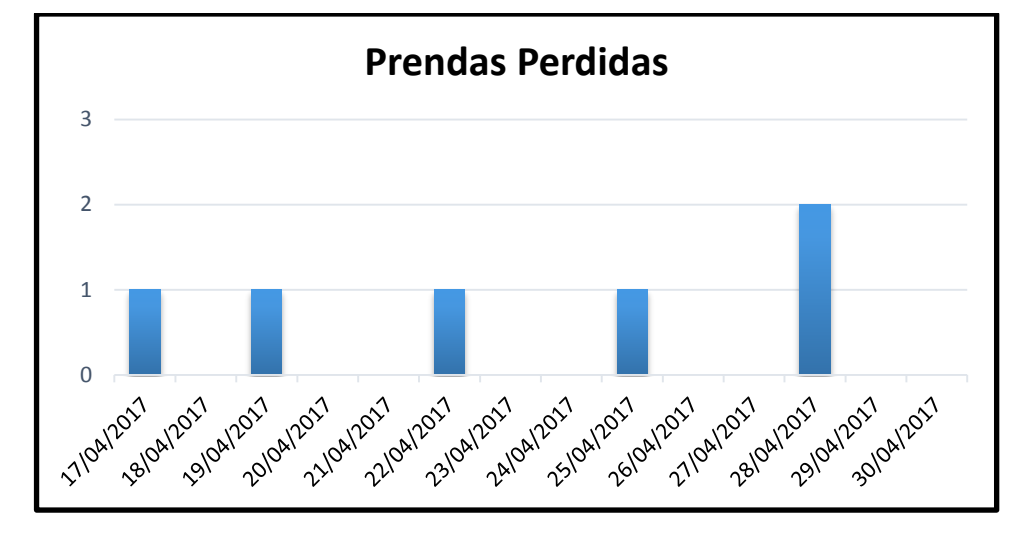

35 **FIGURA 4.3: ESTADÍSTICAS DE PRENDAS PERDIDAS - SAN MIGUEL (ANTES DE IMPLEMENTAR EL SISTEMA WEB)**

Fuente: Elaboración de los Autores

Como podemos ver a continuación en total se perdieron 2 prendas en las 3 sucursales de la Lavandería Eden con la implementación del Sistema Web.

**San Isidro** 

Como se puede observar en la Figura 4.4, se perdió 1 prenda en el rango de fechas establecido

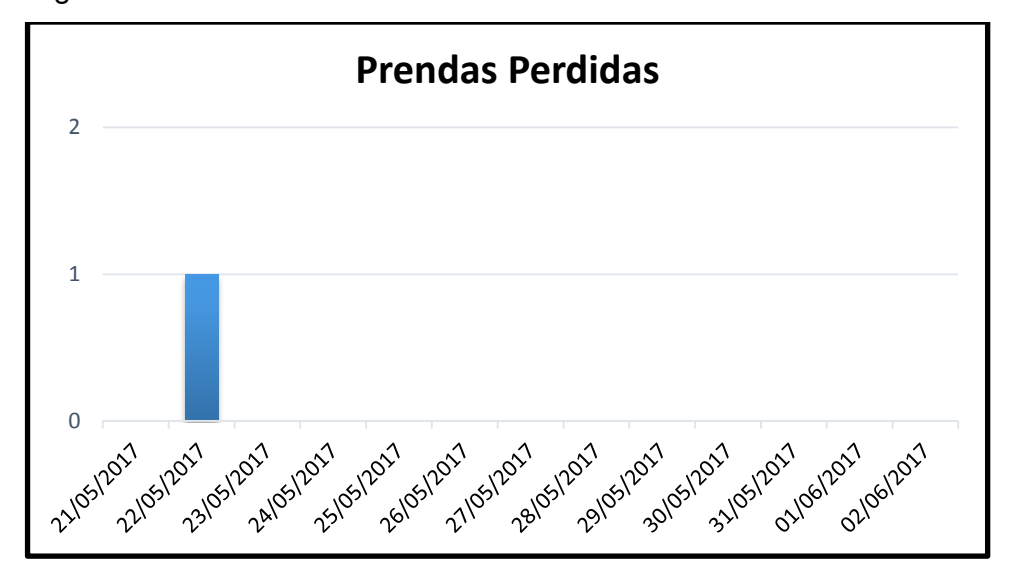

36 **FIGURA 4.4: ESTADÍSTICAS DE PRENDAS PERDIDAS - SAN ISIDRO (DESPUÉS DE IMPLEMENTAR EL SISTEMA WEB)**

### **Jesús María**

Como se puede observar en la Figura 4.5, se perdieron 0 prendas en el rango de fechas establecido.

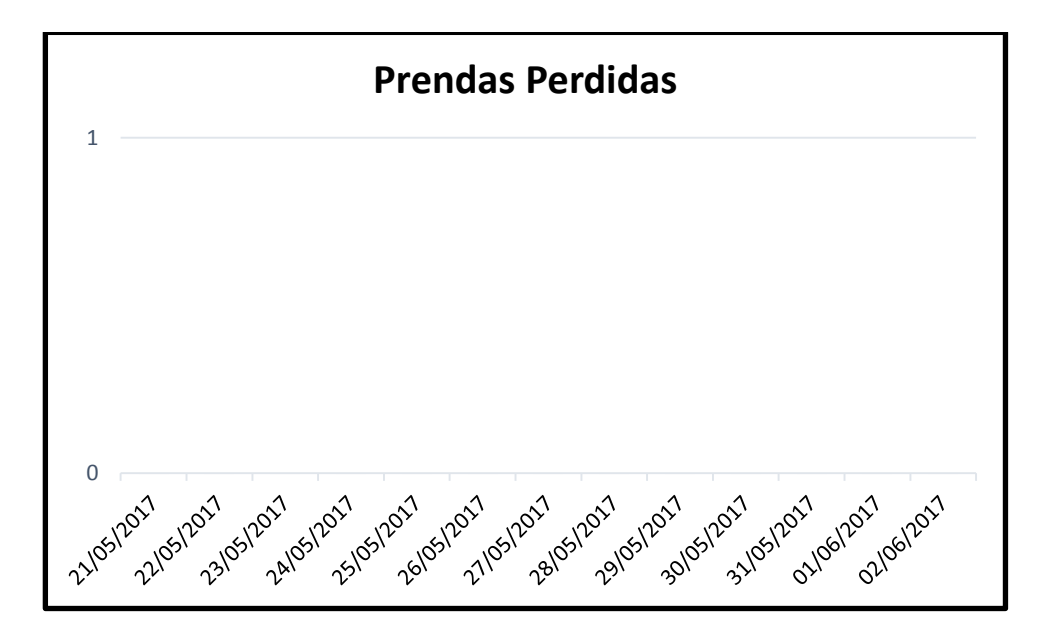

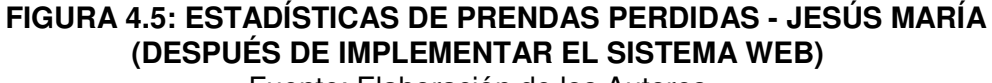

Fuente: Elaboración de los Autores

#### **San Miguel**

Como se puede observar en la Figura 4.6, se perdió 1 prenda en el rango de fechas establecido.

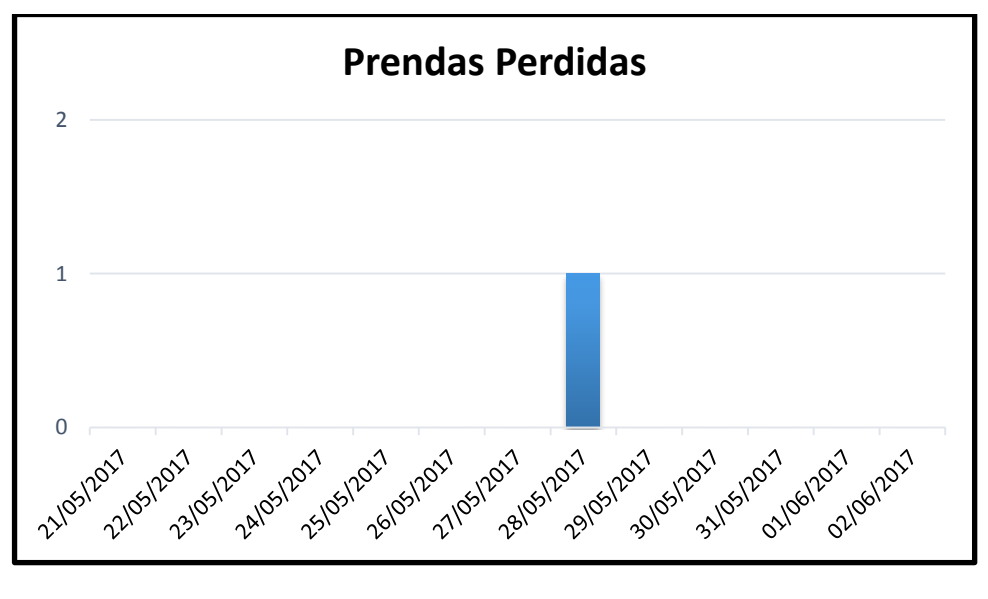

38 **FIGURA 4.6: ESTADÍSTICAS DE PRENDAS PERDIDAS - SAN MIGUEL (DESPUÉS DE IMPLEMENTAR EL SISTEMA WEB)** Fuente: Elaboración de los Autores

## **4.1.2 Reducir el tiempo de entrega de las Prendas en la Lavandería Eden**

Sin la implementación del Sistema Web, se demoraron 3 405 minutos en total en la entrega de prendas a 686 clientes en las tres sucursales de la Lavandería Eden en un periodo de dos semanas.

#### **San Isidro:**

Como se puede observar en la Figura 4.7, se demoraron 1121 minutos en la entrega de prendas a 227 clientes.

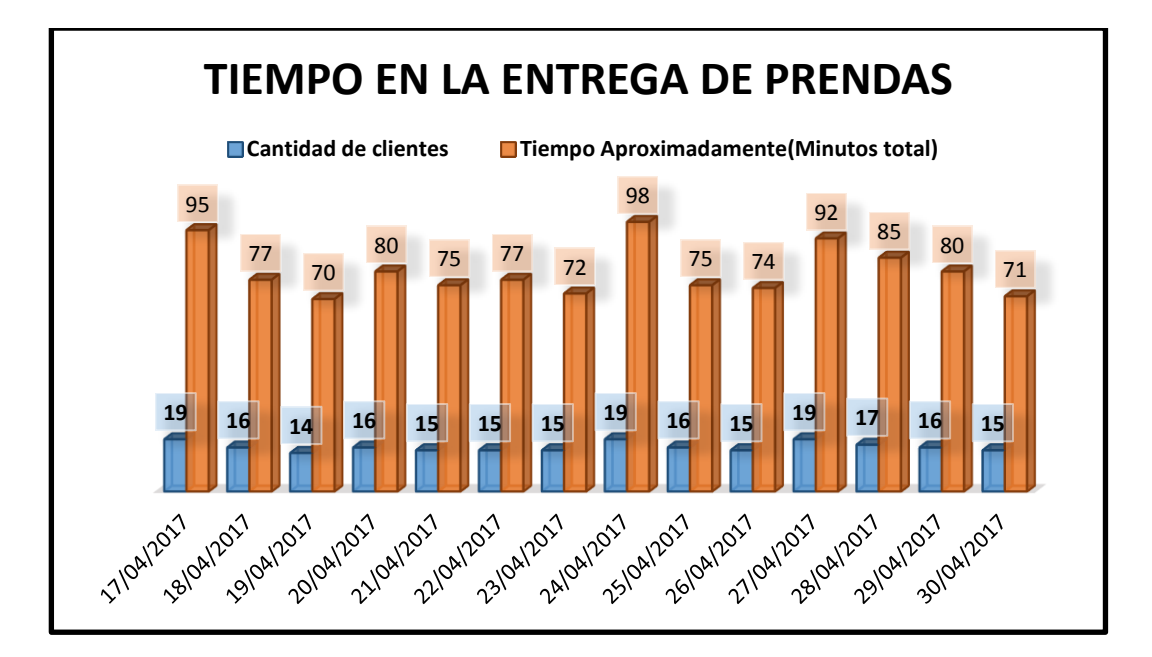

**39 FIGURA 4.7: ESTADÍSTICAS DE DEMORA EN LA ENTREGA DE PRENDAS – SAN ISIDRO (ANTES DE IMPLEMENTAR EL SISTEMA WEB)**  Fuente: Elaboración de los Autores

#### **Jesús María**

Como se puede observar en la Figura 4.8, se demoraron 1150 minutos en la entrega de prendas a 230 clientes.

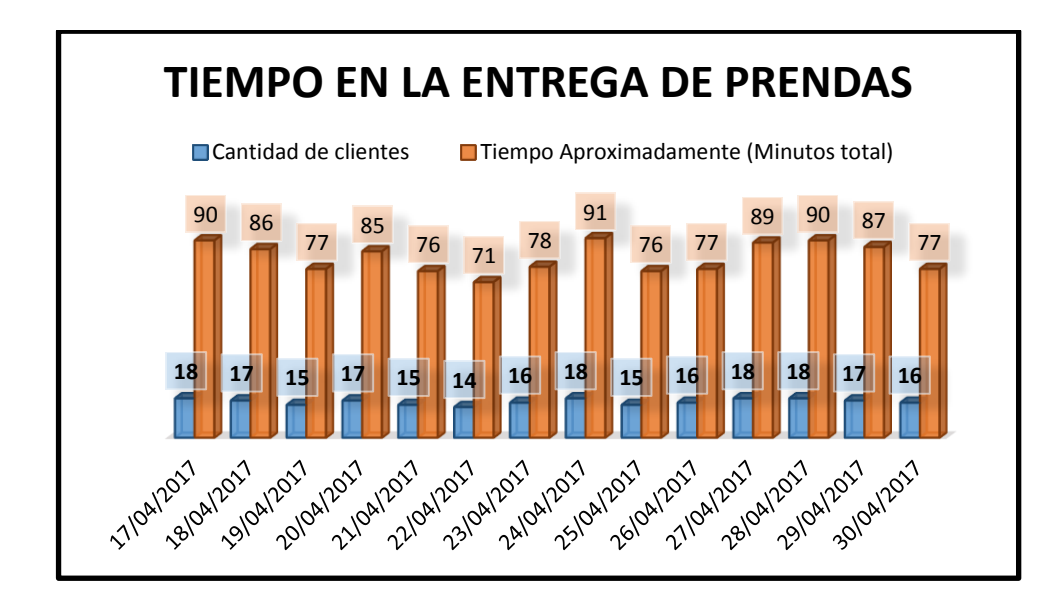

 **FIGURA 4.8: ESTADÍSTICAS DE DEMORA EN LA ENTREGA DE PRENDAS - JESÚS MARÍA (ANTES DE IMPLEMENTAR EL SISTEMA WEB)**  Fuente: Elaboración de los Autores

#### **San Miguel**

Como se puede observar en la Figura 4.9, se demoraron 1134 minutos en la entrega de prendas a 229 clientes.

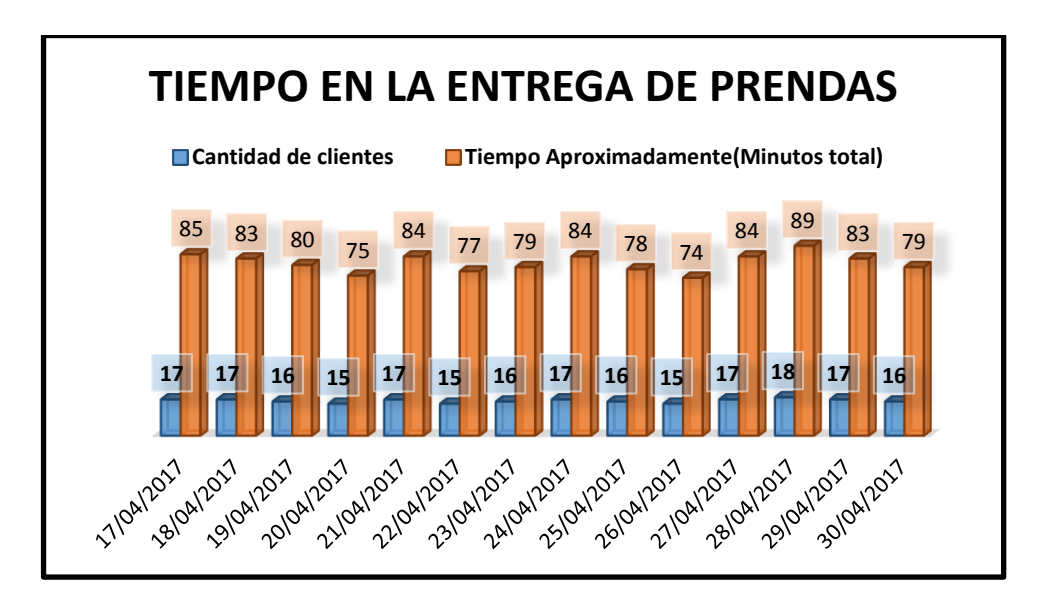

 **FIGURA 4.9: ESTADÍSTICAS DE DEMORA EN LA ENTREGA DE PRENDAS – SAN MIGUEL (ANTES DE IMPLEMENTAR EL SISTEMA WEB)**  Fuente: Elaboración de los Autores
Con la implementación del Sistema Web, se demoraron 1 425 minutos en total en la entrega de prendas a 712 clientes en las tres sucursales de la Lavandería Eden en un periodo de dos semanas.

### **San Isidro**

Como se puede observar en la Figura 4.10, se demoraron 473 minutos en la entrega de prendas a 236 clientes.

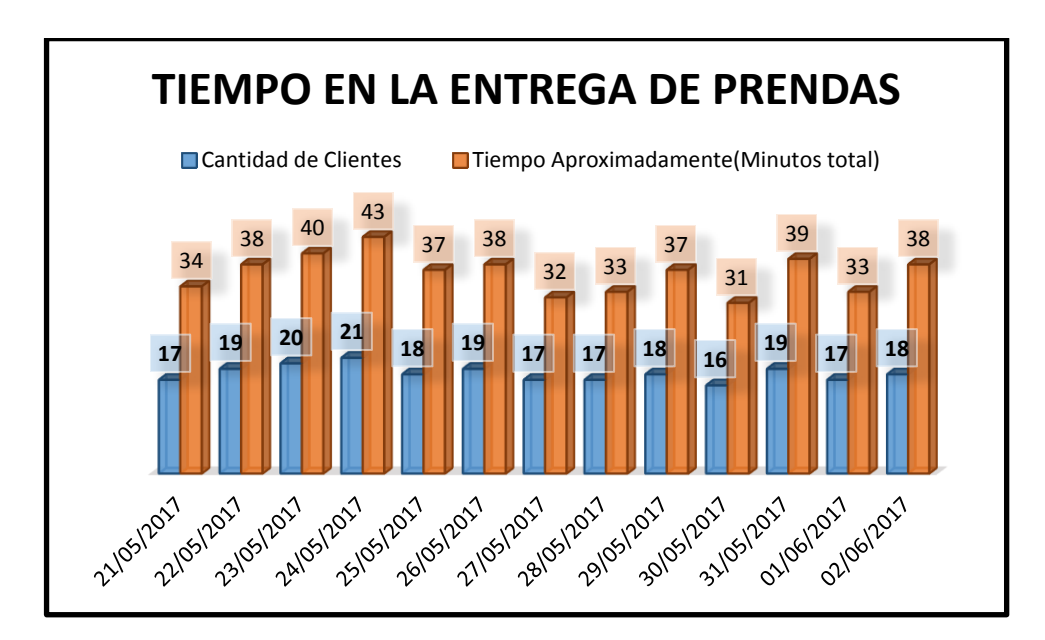

**42 FIGURA 4.10 ESTADÍSTICAS DE DEMORA EN LA ENTREGA DE PRENDAS – SAN ISIDRO (DESPUÉS DE IMPLEMENTAR EL SISTEMA WEB)**  Fuente: Elaboración de los Autores

### **Jesús María**

Como se puede observar en la Figura 4.11, se demoraron 477 minutos en la entrega de prendas a 238 clientes.

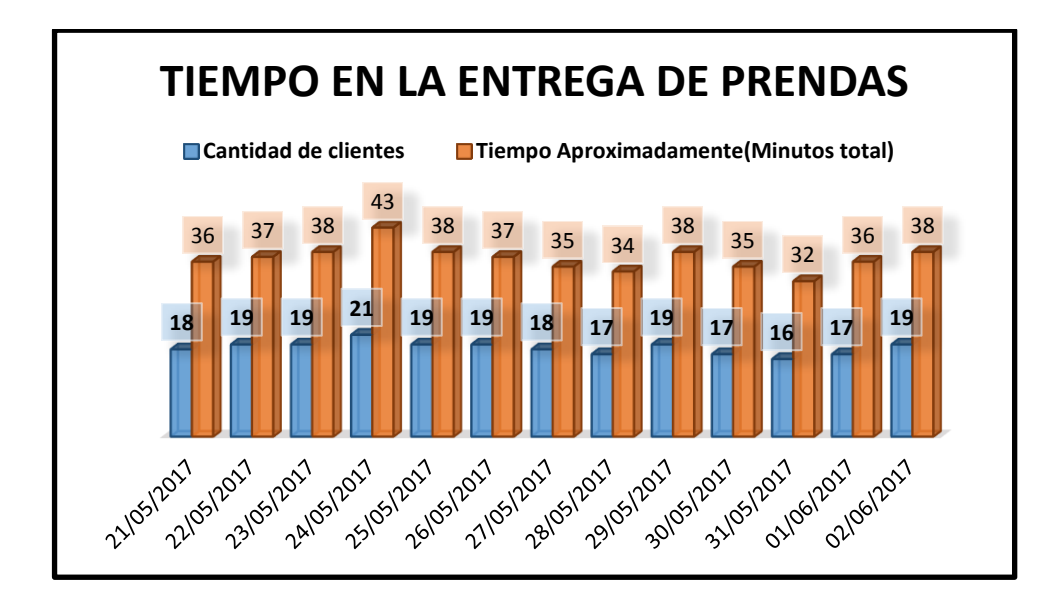

**43 FIGURA 4.11: ESTADÍSTICAS DE DEMORA EN LA ENTREGA DE PRENDAS – JESÚS MARÍA (DESPUÉS DE IMPLEMENTAR EL SISTEMA WEB)**  Fuente: Elaboración de los Autores

#### **San Miguel**

Como se puede observar en la Figura 4.12, se demoraron 475 minutos en la entrega de prendas a 238 clientes.

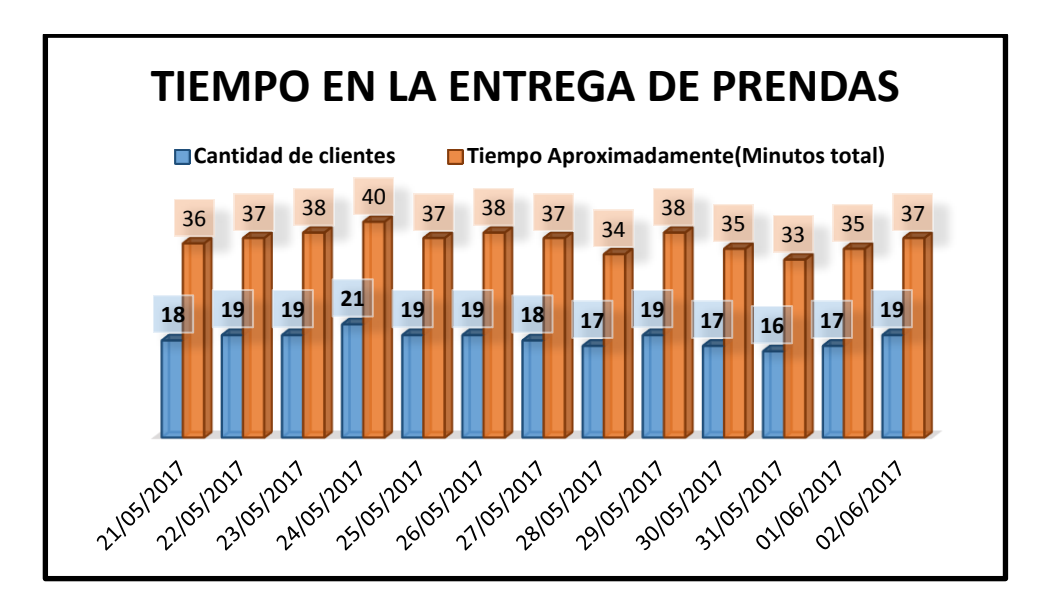

**44 FIGURA 4.12: ESTADÍSTICAS DE DEMORA EN LA ENTREGA DE PRENDAS – SAN MIGUEL (DESPUÉS DE IMPLEMENTAR EL SISTEMA WEB)**  Fuente: Elaboración de los Autores

# **4.1.3 Incrementar la satisfacción del cliente, mejorando el servicio de Delivery**

Antes de implementar el Sistema Web, se realizó una encuesta de satisfacción en una escala del [1-10] a 150 clientes de la Lavandería Eden, se obtuvo como resultado 6.11 puntos en promedio.

### **San Isidro**

De una muestra de 50 clientes, se obtuvo en promedio 5.8 puntos de satisfacción.

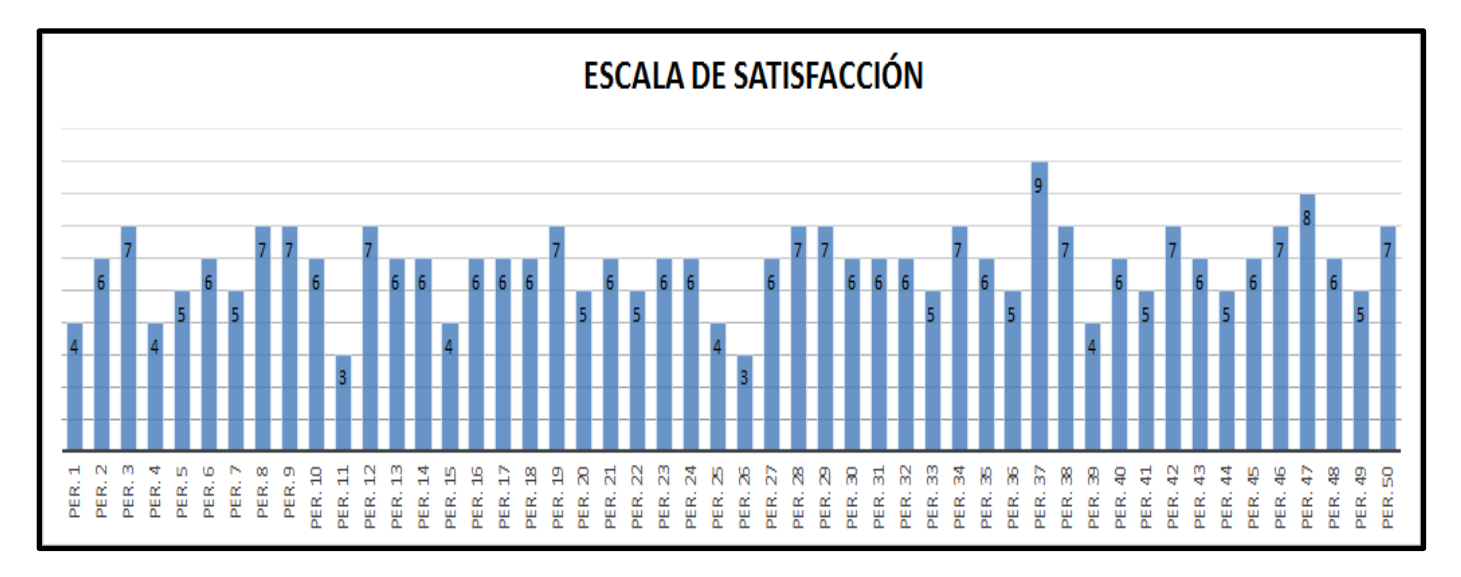

## 45 **FIGURA 4.13: ESTADÍSTICAS DE NIVEL DE SATISFACCIÓN – SAN ISIDRO (ANTES DE IMPLEMENTAR EL SISTEMA WEB)**

Fuente: Elaboración de los Autores

**Jesús María**

De una muestra de 50 clientes, se obtuvo en promedio 6.32 puntos de satisfacción, tal y como lo muestra la Figura 4.14

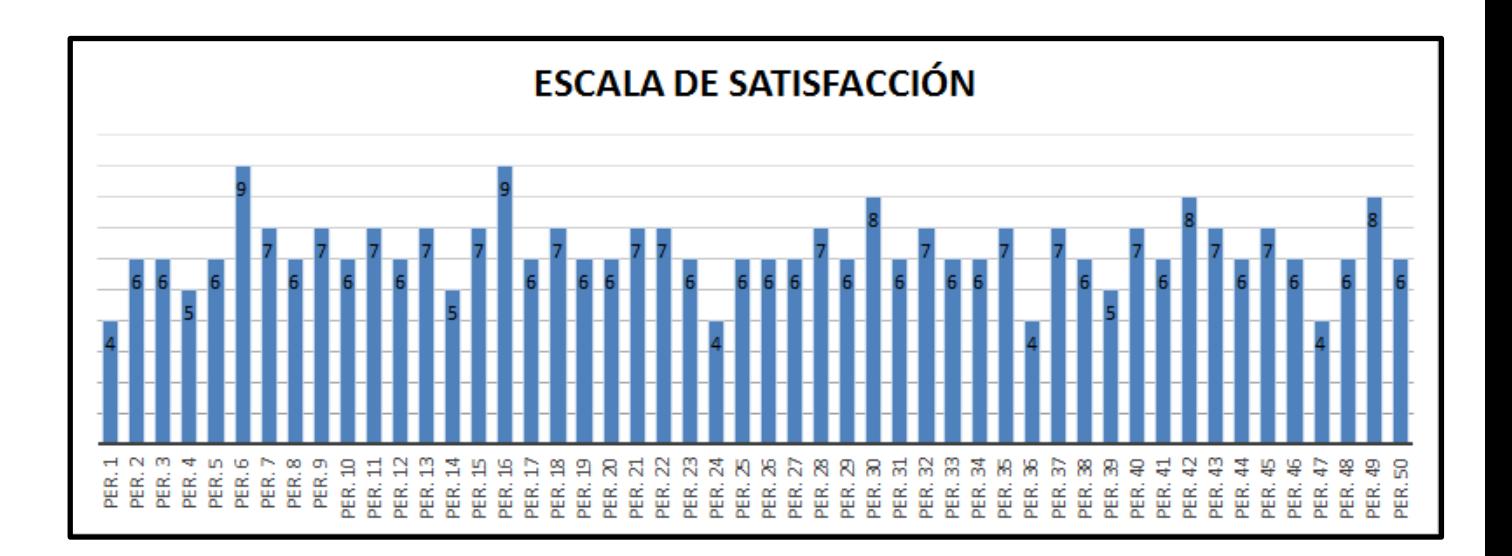

#### **46 FIGURA 4.14: ESTADÍSTICAS DE NIVEL DE SATISFACCIÓN –JESÚS MARÍA (ANTES DE IMPLEMENTAR EL SISTEMA WEB)**  Fuente: Elaboración de los Autores

## **San Miguel**

De una muestra de 50 clientes, se obtuvo en promedio 6.22 puntos de satisfacción, tal y como lo muestra la Figura 4.15.

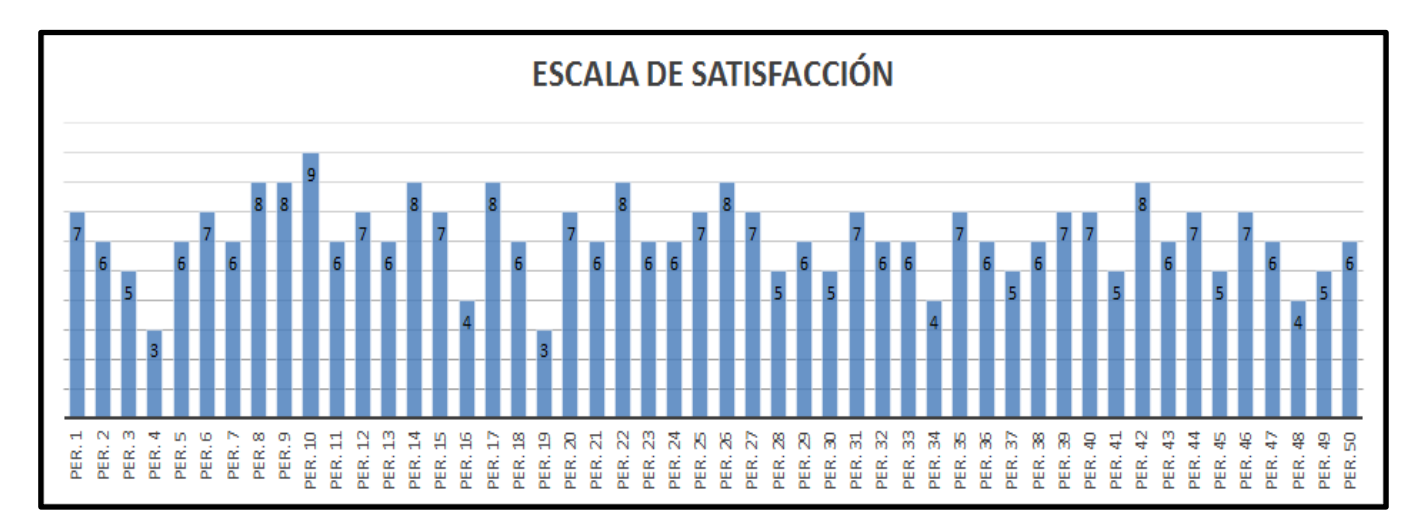

#### **47 FIGURA 4.15: ESTADÍSTICAS DE NIVEL DE SATISFACCIÓN – SAN MIGUEL (ANTES DE IMPLEMENTAR EL SISTEMA WEB)**  Fuente: Elaboración de los Autores

Después de implementar el Sistema Web, se realizó una encuesta de satisfacción en una escala del [1-10] a 150 clientes de la Lavandería Eden, se obtuvo como resultado 8.14 puntos en promedio.

## **San Isidro**

De una muestra de 50 clientes, se obtuvo en promedio 8.02 puntos de satisfacción, tal y como lo muestra la Figura 4.16.

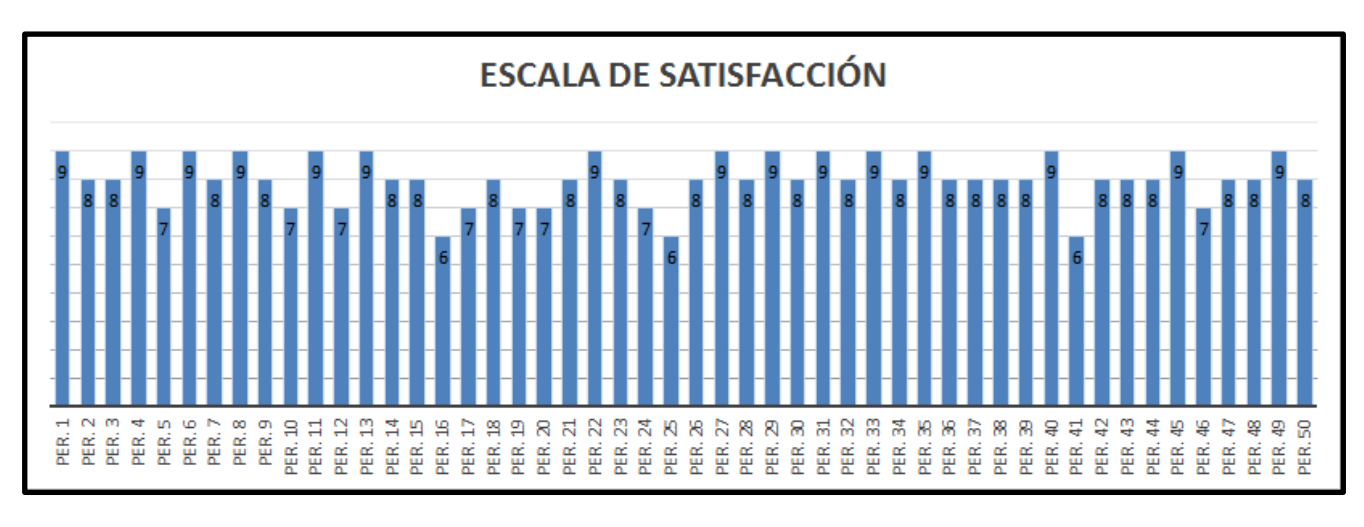

**49 FIGURA 4.16: ESTADÍSTICAS DE NIVEL DE SATISFACCIÓN – SAN ISIDRO (DESPUÉS DE IMPLEMENTAR EL SISTEMA WEB)**  Fuente: Elaboración de los Autores

**Jesús María** 

De una muestra de 50 clientes, se obtuvo en promedio 8.16 puntos de satisfacción, tal y como lo muestra la Figura 4.17.

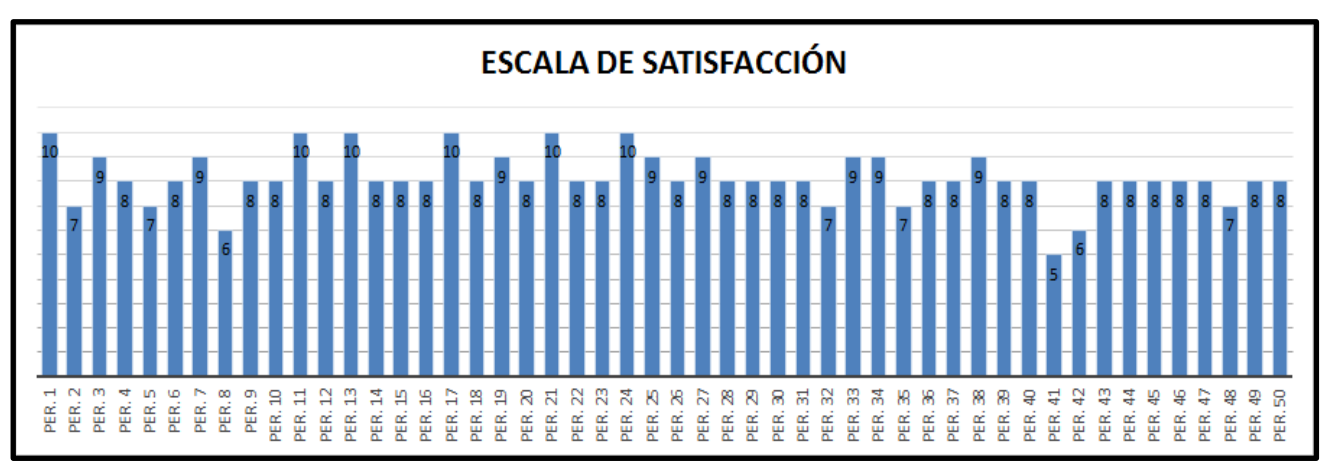

**50 FIGURA 4.17: ESTADÍSTICAS DE NIVEL DE SATISFACCIÓN – JESUS MARIA (DESPUÉS DE IMPLEMENTAR EL SISTEMA WEB)** 

## **San Miguel**

De una muestra de 50 clientes, se obtuvo en promedio 8.24 puntos de satisfacción, tal y como lo muestra la Figura 4.18

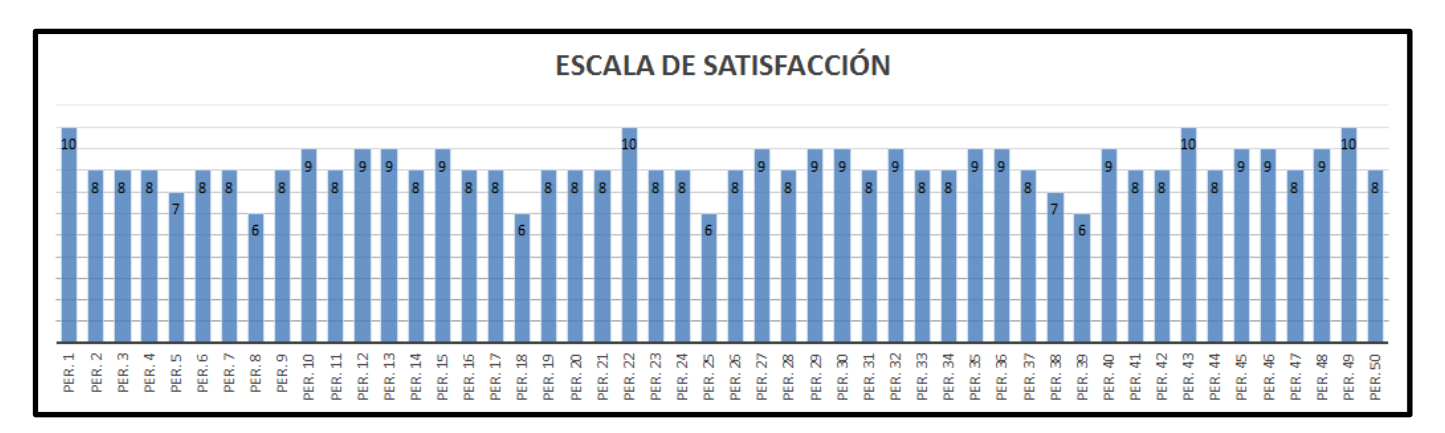

**51 FIGURA 4.18: ESTADÍSTICAS DE NIVEL DE SATISFACCIÓN – SAN MIGUEL (DESPUÉS DE IMPLEMENTAR EL SISTEMA WEB)** 

Fuente: Elaboración de los Autores

# **4.1.4 Implementar un sistema web que permita optimizar el proceso de registro de Pedidos y Clientes:**

Sin la implementación de un Sistema Web y con una muestra total de 150 personas en Lavandería Eden, 45 clientes dijeron que deben mejorar el servicio de delivery, 7 dijeron realizar más ofertas, 29 dijeron enviar notificaciones cuando el servicio de un cliente está en estado finalizado, 36 mejorar rapidez en los pedidos.

### **San Isidro**

De una muestra de 50 personas, 17 clientes dijeron que deben mejorar el servicio de delivery, 7 dijeron realizar más ofertas, 12 dijeron enviar notificaciones cuando el servicio de un cliente está en estado finalizado, 14 dijeron mejorar rapidez en los pedidos como muestra la Figura 4.19

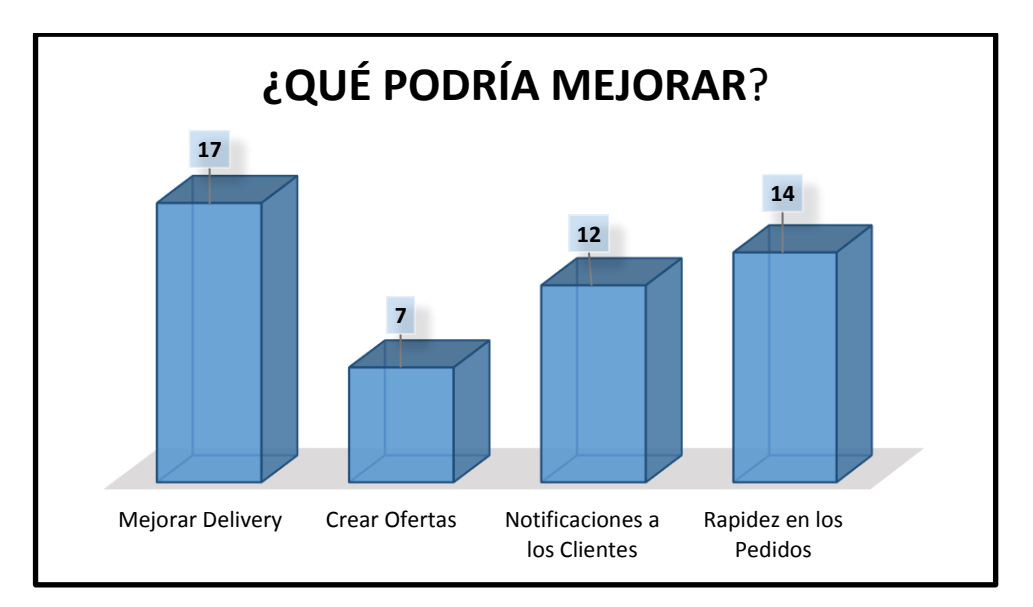

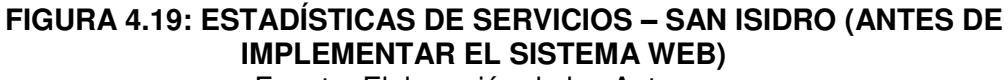

Fuente: Elaboración de los Autores

## **Jesús María**

De una muestra de 50 personas, 15 clientes dijeron que deben mejorar el servicio de delivery, 9 dijeron realizar más ofertas, 14 dijeron enviar notificaciones cuando el servicio de un cliente está en estado finalizado, 12 dijeron mejorar rapidez en los pedidos., tal y como lo muestra la Figura 4.20.

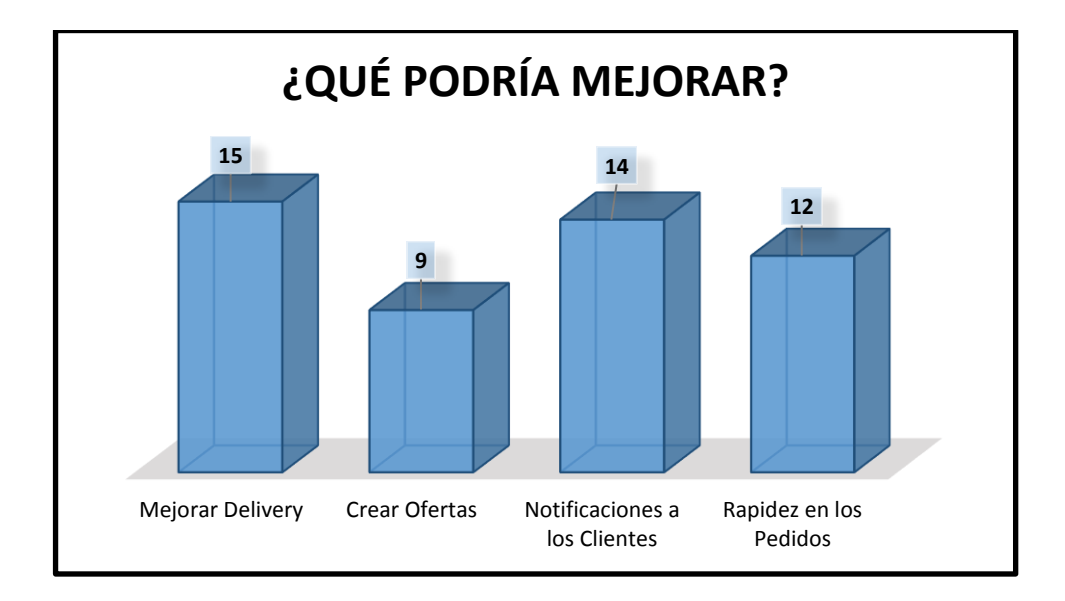

**53 FIGURA 4.20: ESTADÍSTICAS DE SERVICIOS – JESÚS MARÍA (ANTES DE IMPLEMENTAR EL SISTEMA WEB)**  Fuente: Elaboración de los Autores

#### **San Miguel**

De una muestra de 50 personas, 13 clientes dijeron que deben mejorar el servicio de delivery, 13 dijeron realizar más ofertas, 10 dijeron enviar notificaciones cuando el servicio de un cliente está en estado finalizado, 14 dijeron mejorar rapidez en los pedidos., tal y como lo muestra la Figura 4.21.

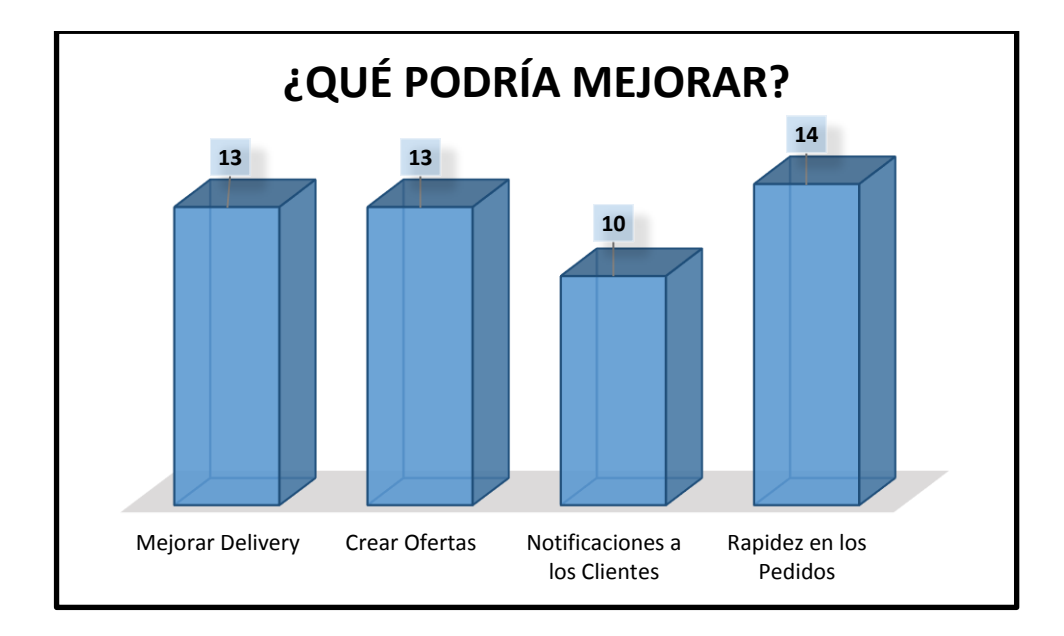

#### **54 FIGURA 4.21: ESTADÍSTICAS DE SERVICIOS – SAN MIGUEL (ANTES DE IMPLEMENTAR EL SISTEMA WEB)**

Fuente: Elaboración de los Autores Con la implementación de un Sistema Web y con una muestra total de 150 personas en Lavandería Eden, 43 clientes dijeron que se ha mejorado el servicio por delivery, 25 dijeron que se ha mejorado la generación de ofertas, 39 dijeron que se ha mejorado las notificaciones hacia el cliente, 43 dijeron que se ha mejorado rapidez en el registro de los pedidos.

#### **San Isidro**

De una muestra de 50 personas, 14 clientes dijeron que se ha mejorado el servicio por delivery, 9 dijeron que se ha mejorado la generación de ofertas, 12 dijeron que se ha mejorado las notificaciones hacia el cliente, 15 dijeron que se ha mejorado rapidez en el registro de los pedidos, tal y como lo muestra la Figura 4.22.

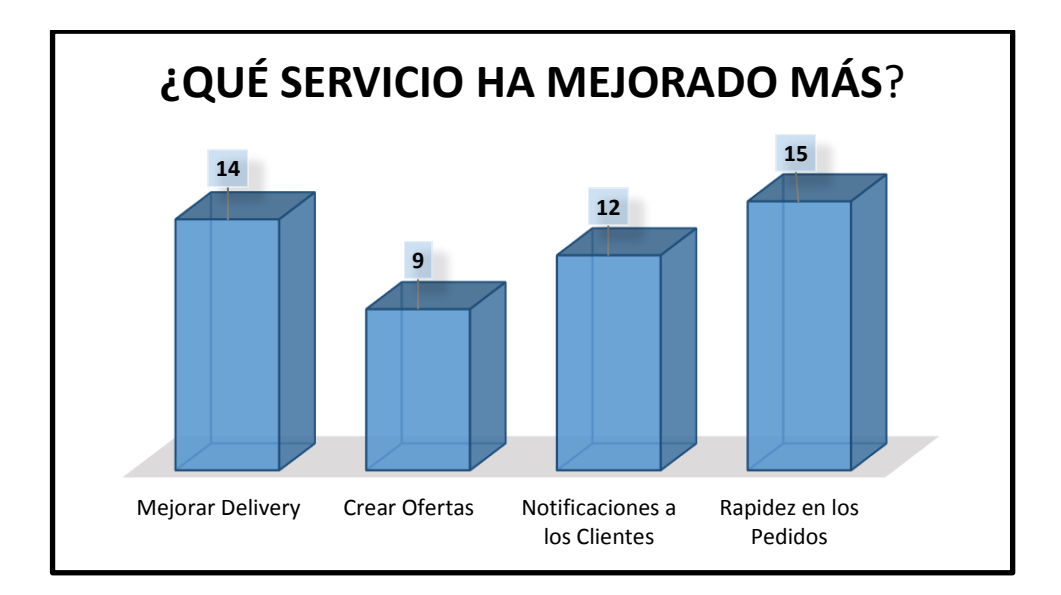

## **55 FIGURA 4.22: ESTADÍSTICAS DE SERVICIOS – SAN ISIDRO (DESPUES DE IMPLEMENTAR EL SISTEMA WEB)**

Fuente: Elaboración de los Autores

## **Jesús María**

De una muestra de 50 personas, 15 clientes dijeron que se ha mejorado el servicio por delivery, 7 dijeron que se ha mejorado la generación de ofertas, 14 dijeron que se ha mejorado las notificaciones hacia el cliente, 14 dijeron que se ha mejorado rapidez en el registro de los pedidos, tal y como lo muestra la Figura 4.23

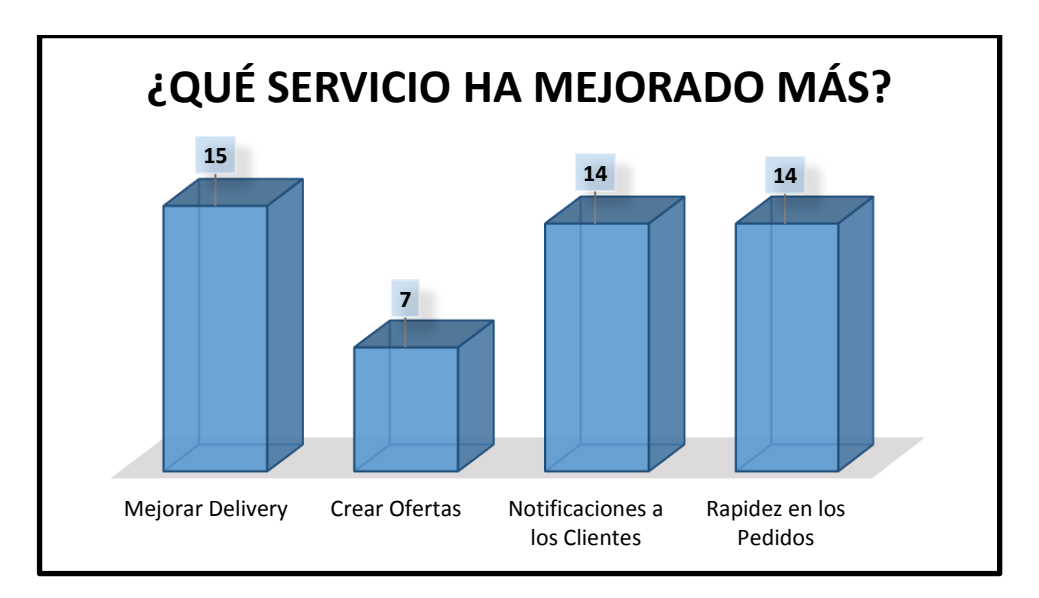

56 **FIGURA 4.23: ESTADÍSTICAS DE SERVICIOS – JESÚS MARÍA (DESPUES DE IMPLEMENTAR EL SISTEMA WEB)**

## **San Miguel**

De una muestra de 50 personas, 14 clientes dijeron que se ha mejorado el servicio por delivery, 9 dijeron que se ha mejorado la generación de ofertas, 13 dijeron que se ha mejorado las notificaciones hacia el cliente, 14 dijeron que se ha mejorado rapidez en el registro de los pedidos, tal y como lo muestra la Figura 4.24.

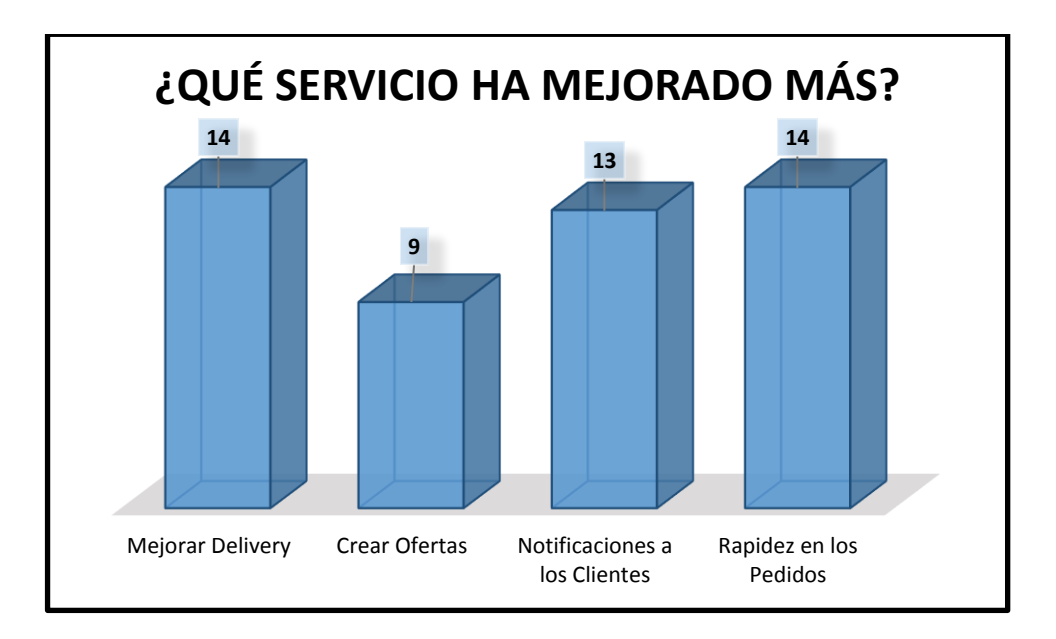

## 57 **FIGURA 4.24: ESTADÍSTICAS DE SERVICIOS – SAN MIGUEL (DESPUES DE IMPLEMENTAR EL SISTEMA WEB)**

Fuente: Elaboración de los Autores

## **4.1.5 Controlar los gastos de los insumos usados en la Lavandería Eden**

Sin la implementación del Sistema Web podemos ver que se gastaron en insumos S/. 948 en los insumos gastados en la Lavandería.

### **San Isidro**

Como se puede observar en la Figura 4.24, se gastó S/. 314.

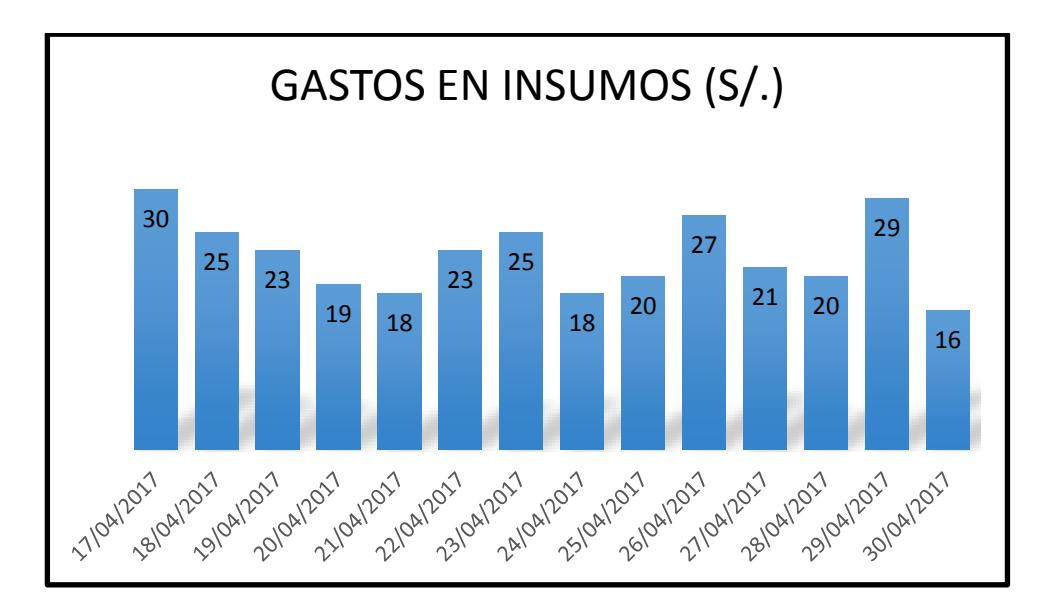

 **FIGURA 4.25: ESTADÍSTICAS DE SERVICIOS – SAN ISIDRO (ANTES DE IMPLEMENTAR EL SISTEMA WEB)**  Fuente: Elaboración de los Autores

### **Jesús María**

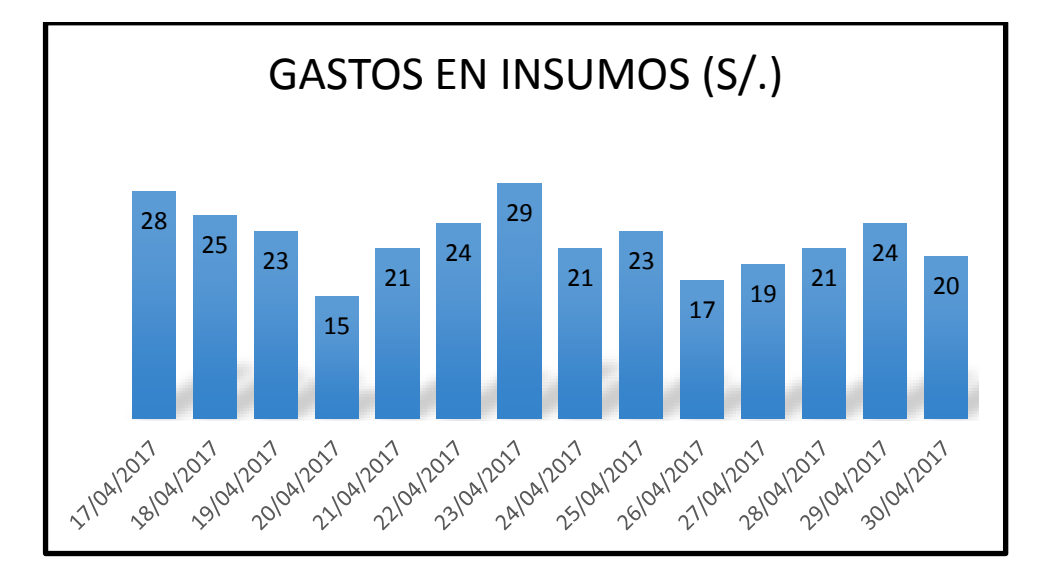

Como se puede observar en la Figura 4.25, se gastó S/. 310.

 **FIGURA 4.26: ESTADÍSTICAS DE SERVICIOS – JESÚS MARÍA (ANTES DE IMPLEMENTAR EL SISTEMA WEB)**  Fuente: Elaboración de los Autores

**San Miguel** 

Como se puede observar en la Figura 4.26 se gastó S/. 324

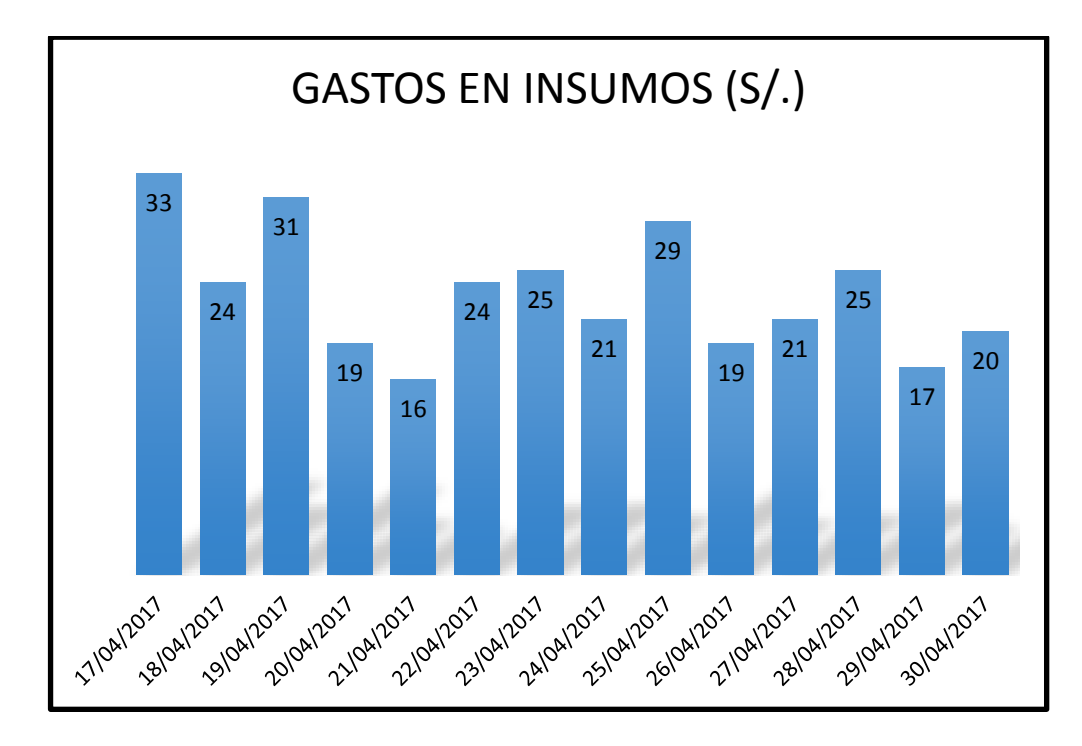

 **FIGURA 4.27: ESTADÍSTICAS DE SERVICIOS – SAN MIGUEL (ANTES DE IMPLEMENTAR EL SISTEMA WEB)** Fuente: Elaboración de los Autores

Con la implementación del Sistema Web se gastaron S/. 841 en la compra de los insumos de la Lavandería.

**San Isidro** 

Como se puede observar en la Figura 4.27, se gastó S/. 282.

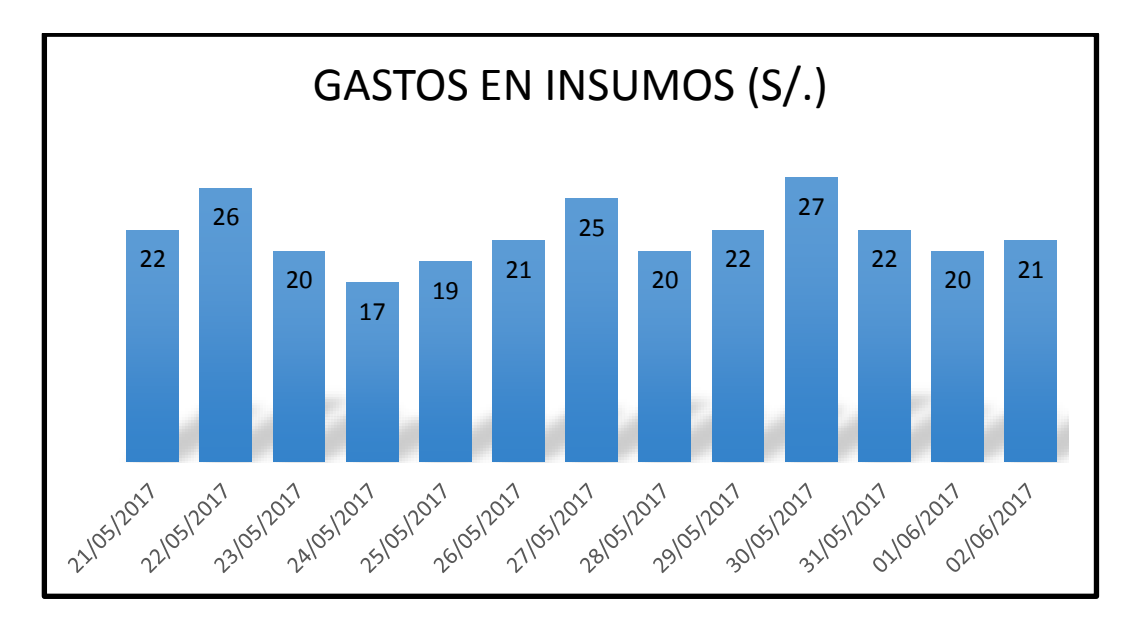

 **FIGURA 4.28: ESTADÍSTICAS DE SERVICIOS – SAN ISIDRO (DESPUES DE IMPLEMENTAR EL SISTEMA WEB)**

Fuente: Elaboración de los Autores

## **Jesús María**

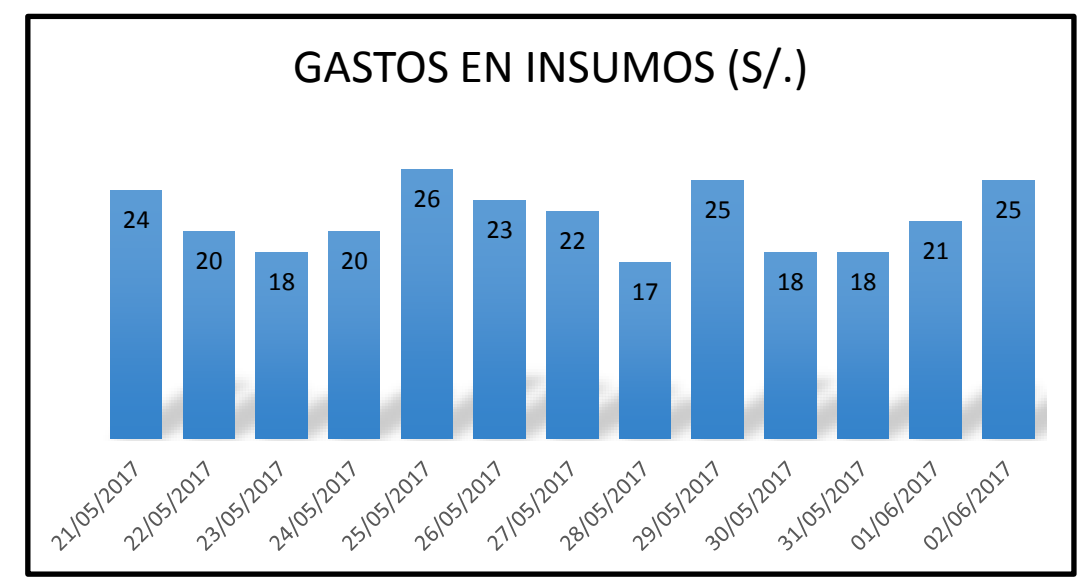

Como se puede observar en la Figura 4.28, se gastó S/. 277.

 **FIGURA 4.29: ESTADÍSTICAS DE SERVICIOS – JESÚS MARÍA (DESPUES DE IMPLEMENTAR EL SISTEMA WEB)**  Fuente: Elaboración de los Autores

**San Miguel** 

Como se puede observar en la Figura 4.29, se gastó S/. 282.

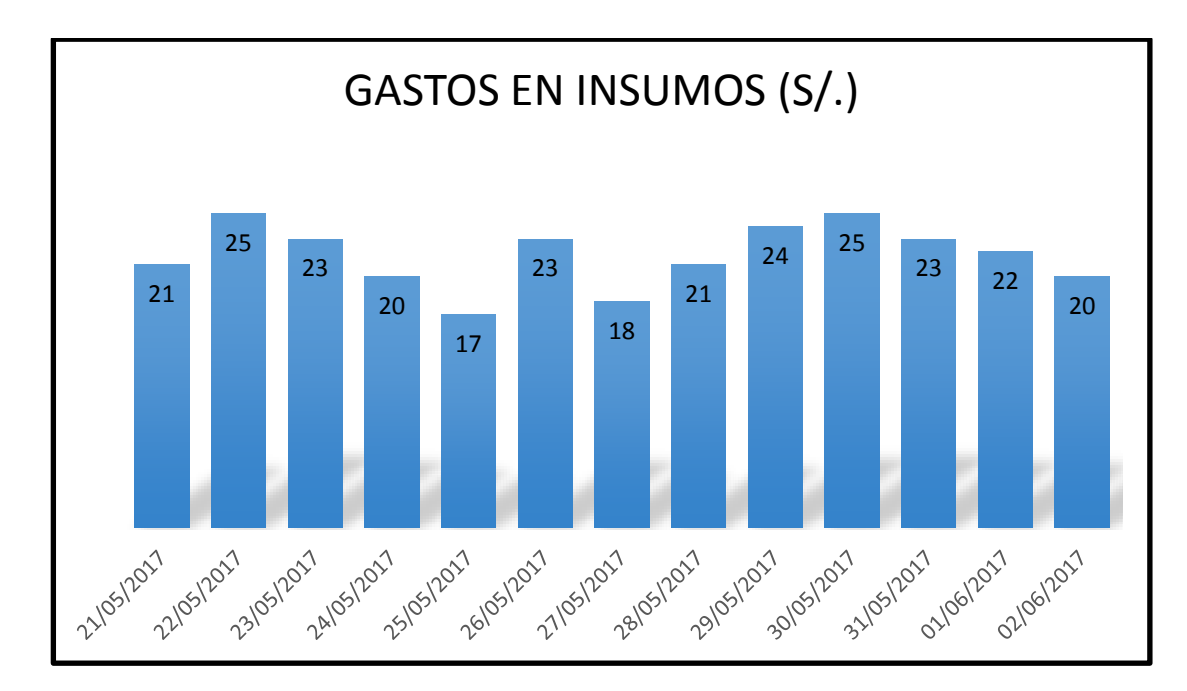

**63 FIGURA 4.30: ESTADÍSTICAS DE SERVICIOS – SAN MIGUEL (DESPUES DE IMPLEMENTAR EL SISTEMA WEB)**  Fuente: Elaboración de los Autores

# **4.2 Resultados**

Como se puede observar según la comparación de las estadísticas mostradas sin y con un sistema implementado:

Prendas Perdidas; de 19 prendas perdidas, se bajó a sólo 2 prendas perdidas, esto gracias a la implementación de código de Barras, ya que gracias a esto todos los pedidos son únicos, y lo podemos diferenciar de cualquier otro.

Tiempo en entrega de las prendas; de 4.96 minutos en promedio, se bajó a 2 minutos en la entrega de prendas al cliente, esto debido a tener la ubicación del pedido por el uso del código de barras.

Satisfacción del Cliente, con un promedio de puntuación de 6.11 a nivel de satisfacción del cliente, subió a 8.14, gracias a la implementación del sistema.

Control de Gastos de Stock, en promedio se gastó sin un sistema web 948 soles en dos semanas, mientras con la implementación del sistema web para la Lavandería se gastó 841 soles, todo esto gracias a la implementación del módulo de ingreso y salido de insumos.

En el siguiente capítulo "Discusiones y Aplicaciones" hablaremos y discutiremos sobre cómo se logró cada objetivo, y cómo se mejoraría el sistema en un futuro.

# **CAPÍTULO V**

## **DISCUCIÓN Y APLICACIONES**

En este capítulo discutiremos cómo se logró los objetivos planificados al inicio del proyecto, cómo se llevó a cabo y si se cumplió o no el objetivo.

#### **5.1 Discusión**

En la Tabla 5.1, hemos elaborado una comparación por cada problema que existe, implementar un objetivo para solucionarlo, así como el por qué debemos solucionar ese problema, y cómo hemos comprobado si con la implementación de un sistema web se ha logrados esos objetivos.

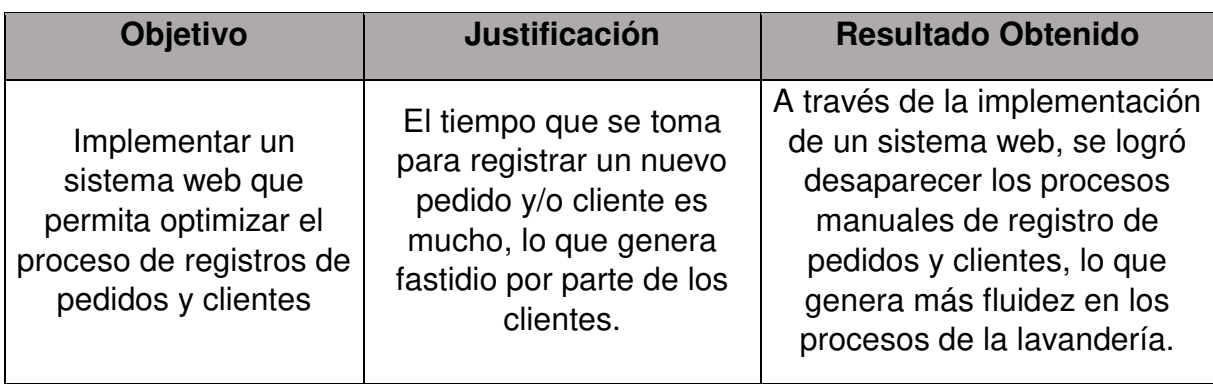

### **19 TABLA 5.1: PROBLEMAS-RESULTADOS**

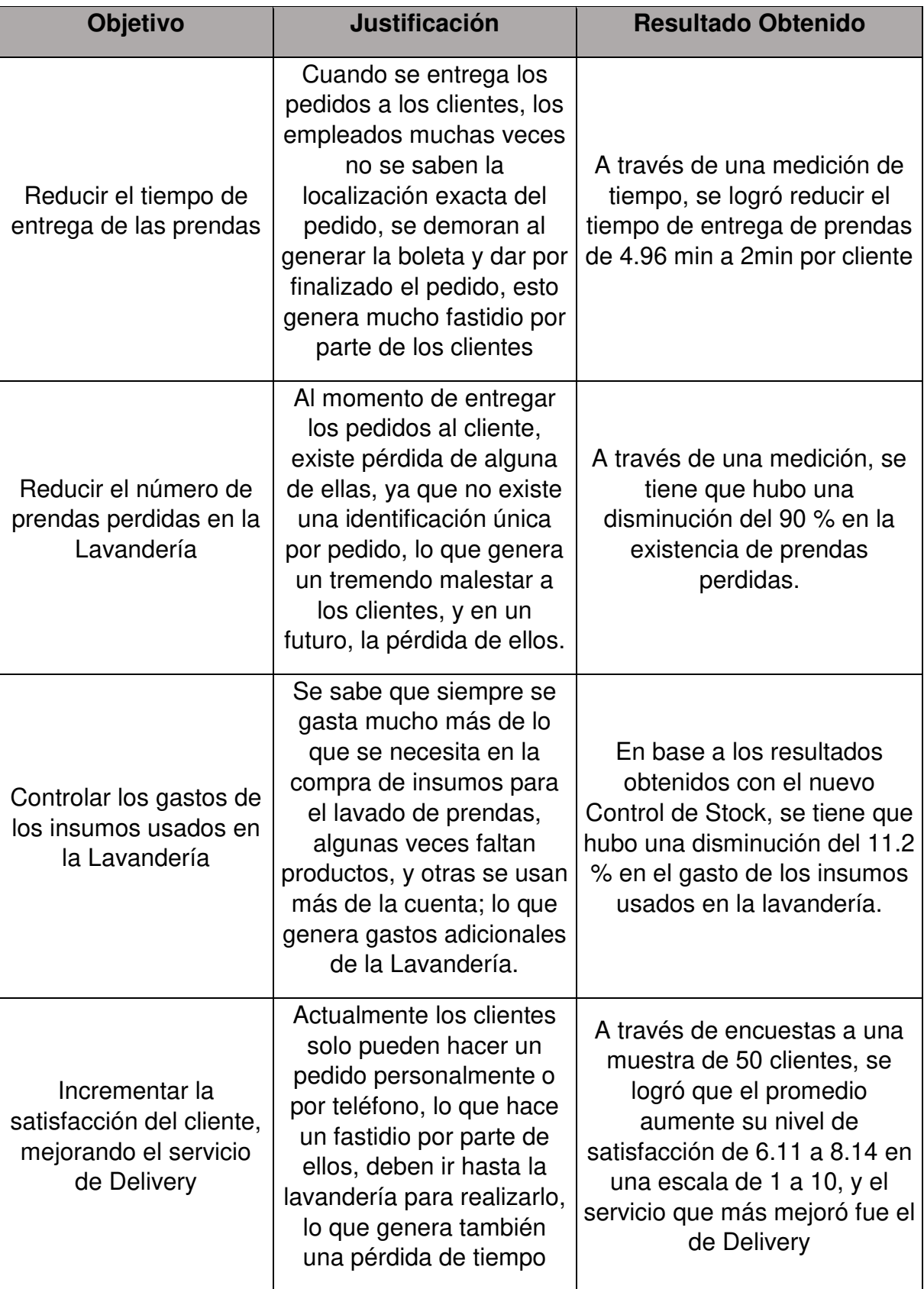

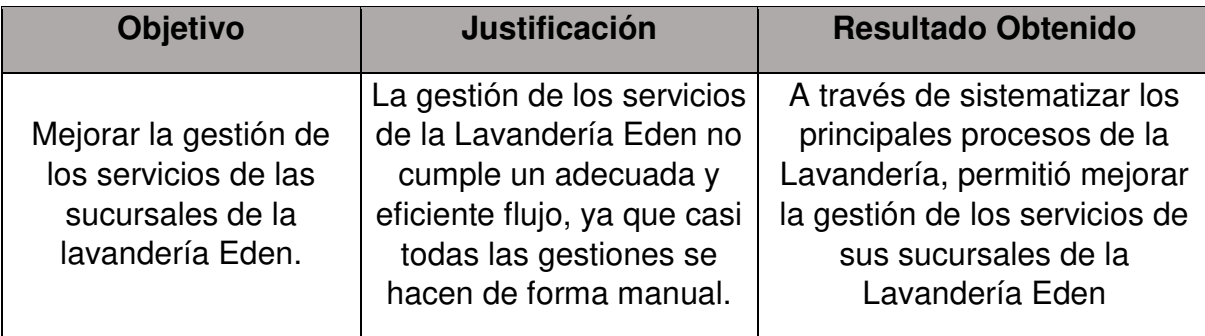

#### **Fuente: Elaboración de los Autores**

De acuerdo con la solución implementada, se puede observar que hubo mucha aceptación por parte de los administradores, empleados y Clientes.

Por ejemplo, los administradores pueden consultar toda la información mediante reportes y estadísticas, le permitirá explotar toda la data de las sucursales, a los empleados le permitirá registrar pedidos, clientes, servicios, ofertas, etc., gracias a que ahora todos estos procesos están sistematizados, mientras los clientes se sienten más satisfechos con la optimización de los procesos, en especial con el de Delivery y notificaciones a sus correos y/o celulares.

Hemos logrado implementar el sistema web en las 3 sucursales, y a mediano plazo la Lavandería Eden piensa abrir una más, por lo que se tiene planeado implementarla en esta también, para ello no habrá ningún problema ya que esta será absorbida por el uso del Cloud Computing, ya que gracias de tenerlo implementarlo en la nube podemos integrar a cualquier sucursal, así como explotar toda esa información mediante reportes o estadísticas.

Otro punto a resaltar, es la implementación de los códigos de barra, lo que hará que cada pedido realizado sea único, este código de barra será registrado en la guía por parte del cliente, así como del conjunto de su pedido, y será guardado en la base de datos para saber a qué pedido pertenece, el uso de los códigos de barra hizo que el números de prendas perdidas bajen en un 98 %, así como el tiempo de entrega de prendas en un 30 % ya que podremos saber la localización exacta del pedido con solo escanear el código de barra.

## **5.2 Aplicaciones**

El desarrollo de la solución web fue desplegado en la cadena de lavanderías Eden, elaborado bajo el concepto de desarrollar un sistema estándar que pueda replicarse en otros negocios de lavandería y ser aprovechado por la mayor cantidad de usuarios. Asimismo, el sistema es escalable, lo que significa que se puede seguir mejorando y alinearse a las necesidades de los usuarios finales.

Sería muy provechoso que, al transcurrir cierto periodo de uso del sistema web, se implemente para dispositivos móviles tanto para Android como IOS.

## **CONCLUSIONES**

Después de finalizar con el desarrollo de proyecto, se concluye lo siguiente:

- 1. Con la sistematización de los procesos de Registro de Pedidos y Registro de Clientes, se logró que los procesos dependientes de estos se ejecuten con una gran fluidez.
- 2. Se logró reducir el número y tiempo de demora de prendas, ya que, con la implementación del código de barras, podremos saber el lugar exacto de cada pedido.
- 3. Con la implementación de la tecnología de Código de Barras, se logró disminuir en casi toda su totalidad el número de prendas perdidas, ya que ahora cada pedido realizado por los clientes será único.
- 4. Mediante la implementación del Control de Stock de insumos, se logró disminuir los gastos innecesarios por la compra de cada insumo, ya que ahora habrá un control estricto de entrada y salida por cada producto.
- 5. Mediante la implementación del Servicio de Delivery, se logró mejorar el nivel de satisfacción por parte de los clientes, ya que ahora podrán realizar un pedido desde cualquier dispositivo

### **RECOMENDACIONES**

Según el estudio, se darán las siguientes recomendaciones:

- 1. Se recomienda continuar con el desarrollo, implementando una versión para dispositivos móviles tanto para Android como IOS.
- 2. Se recomienda ampliar el desarrollo, permitiendo realizar pagos en línea, interconectando nuestro aplicativo con el sistema Verified by Visa y Mastercard.
- 3. Se recomienda usar la metodología Scrum ya que nos permite construir un producto de forma iterativa, enfocándonos principalmente en los módulos, funcionalidades y características que agregan más valor al cliente.
- 4. Se recomienda usar servicios en la nube, ya que no tenemos que estar pendiente de los servidores ni dar mantenimiento a estos y no es muy costoso, ya que solo se paga por los recursos consumidos.

## **ANEXOS**

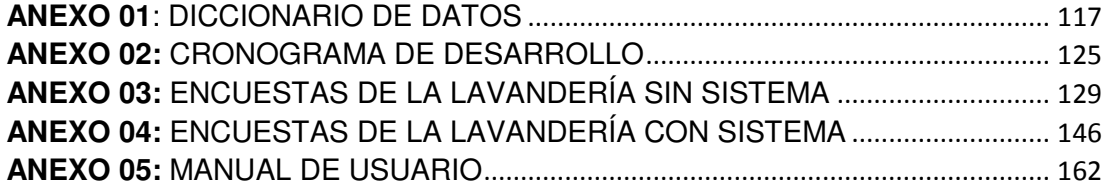

**ANEXO 01**

## **DICCIONARIO DE DATOS**

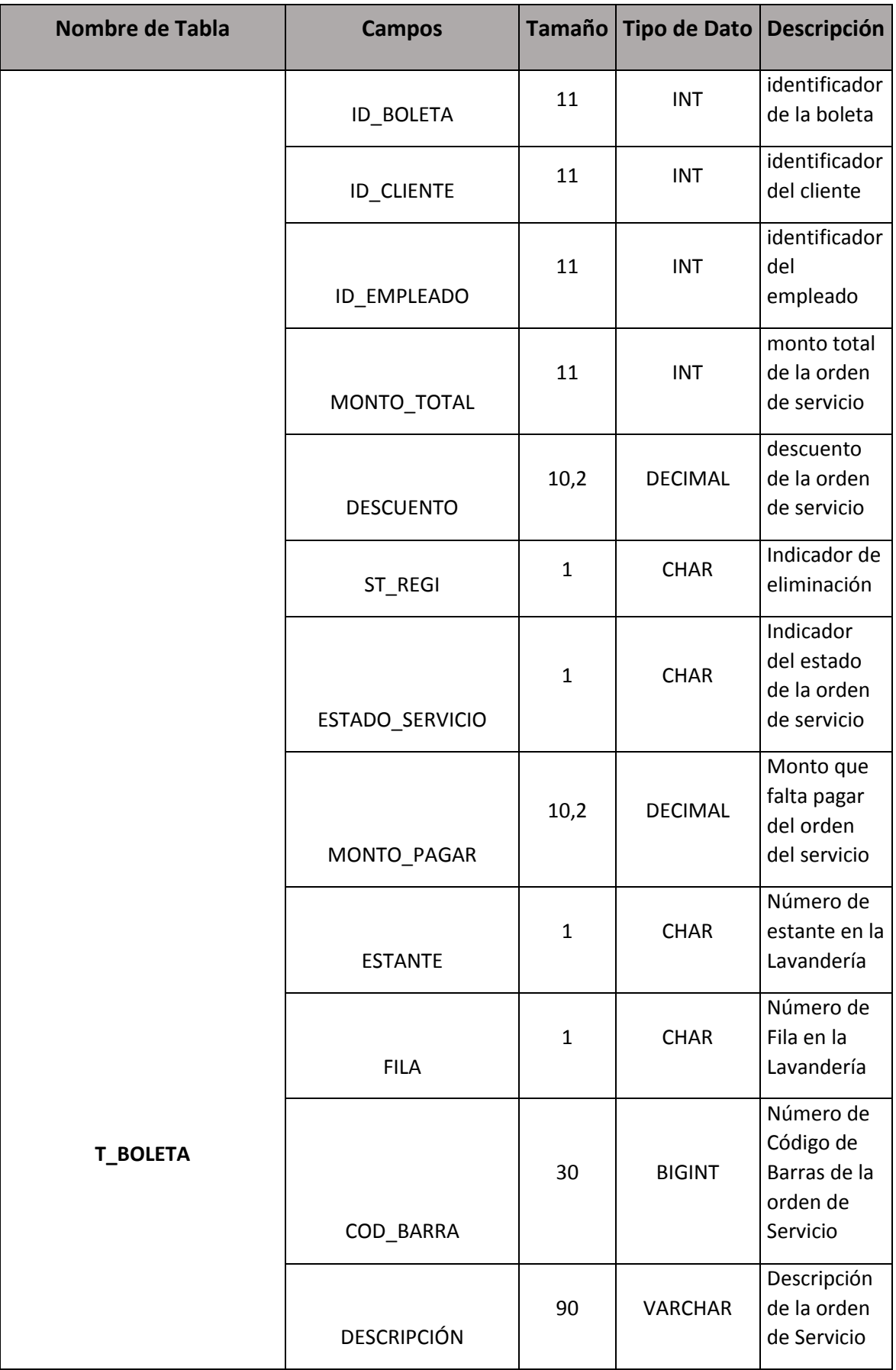

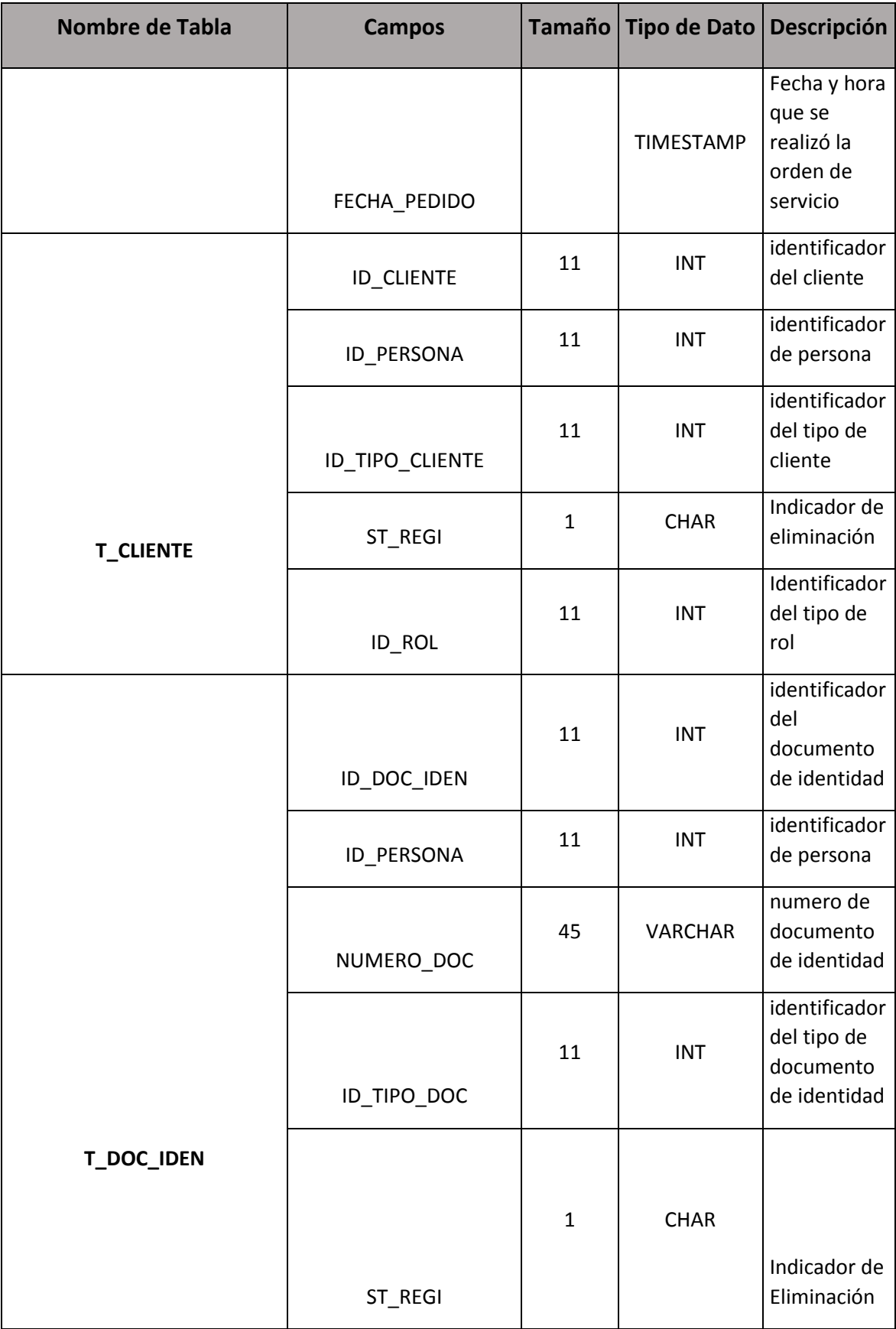

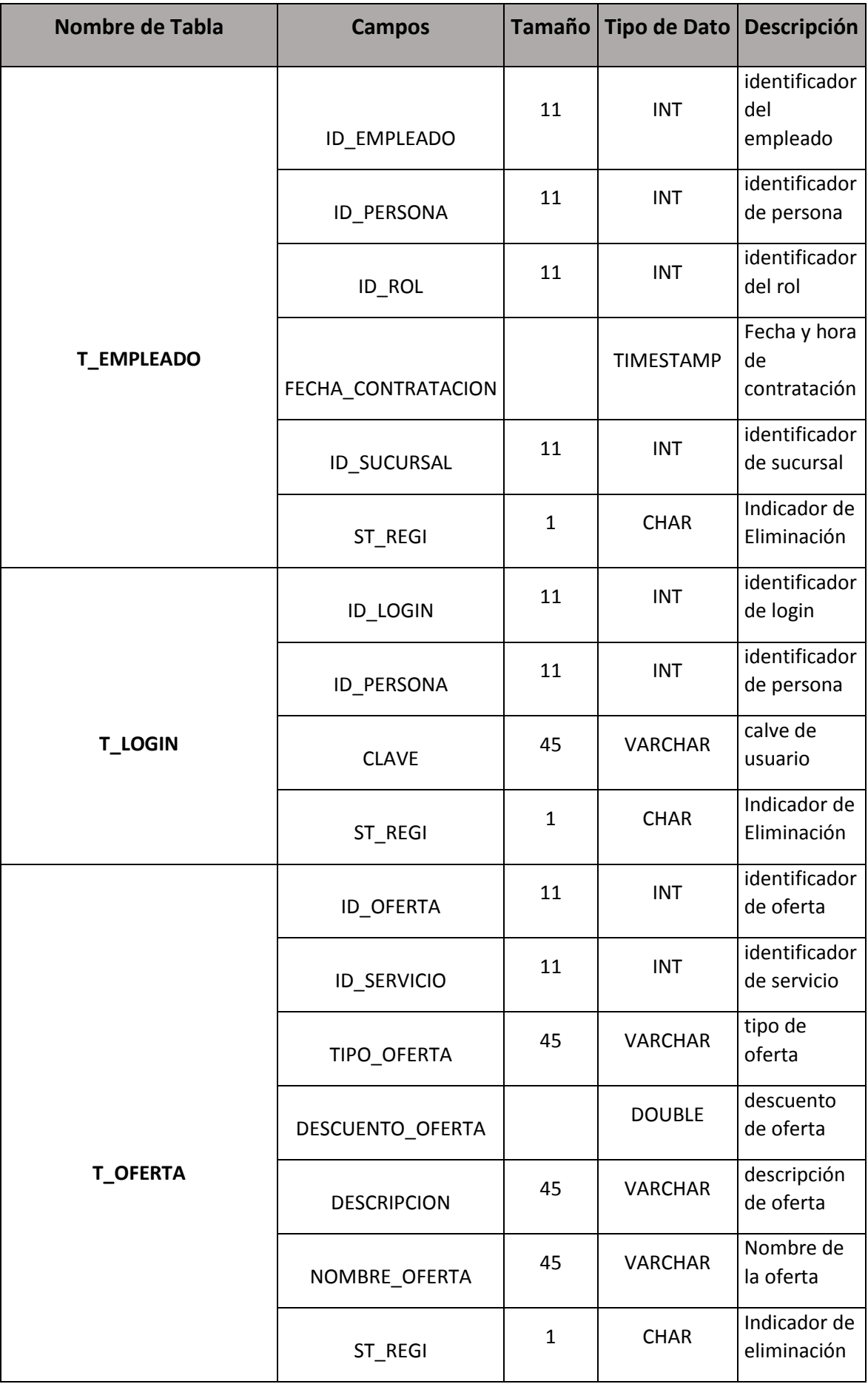

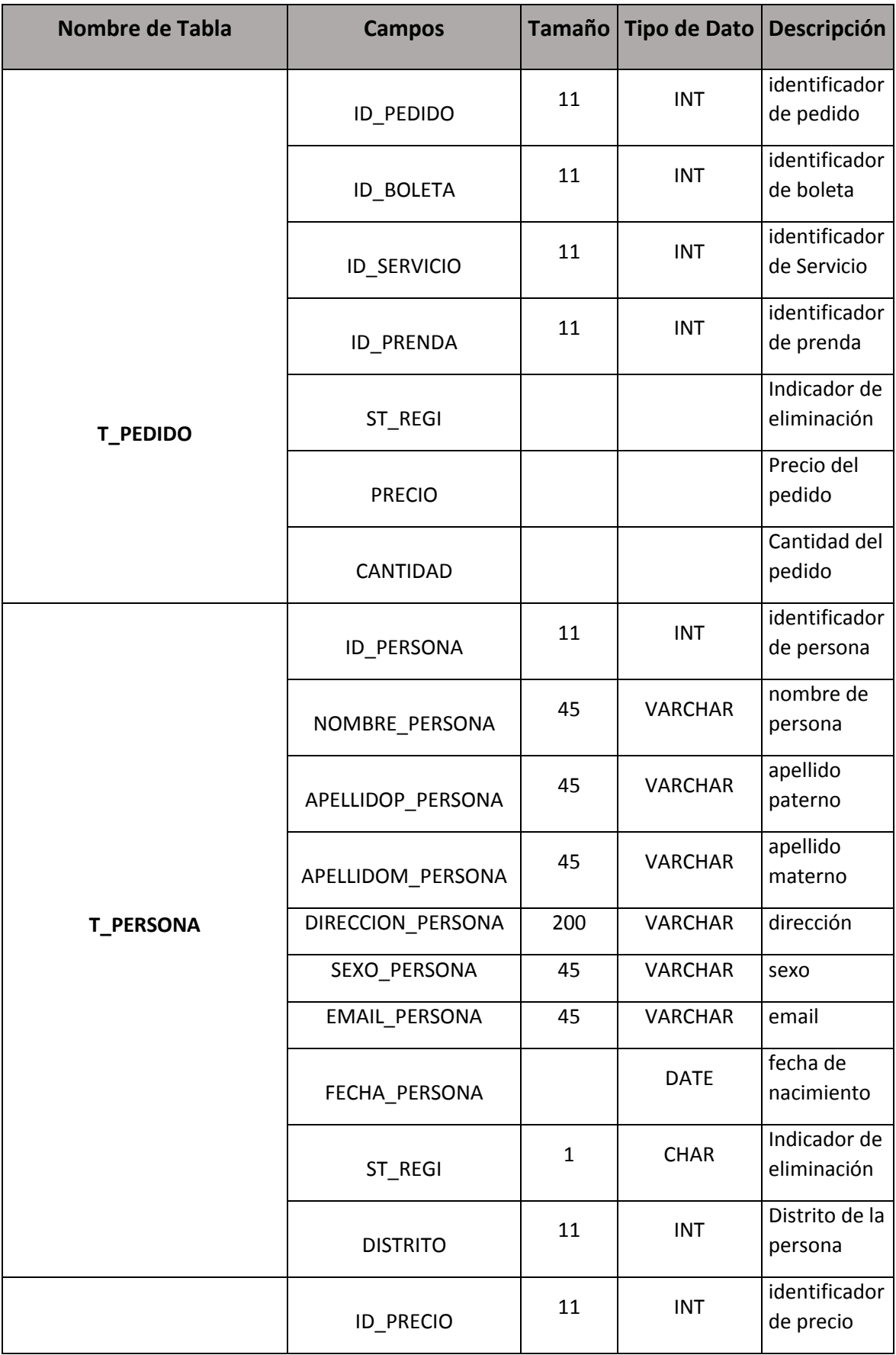

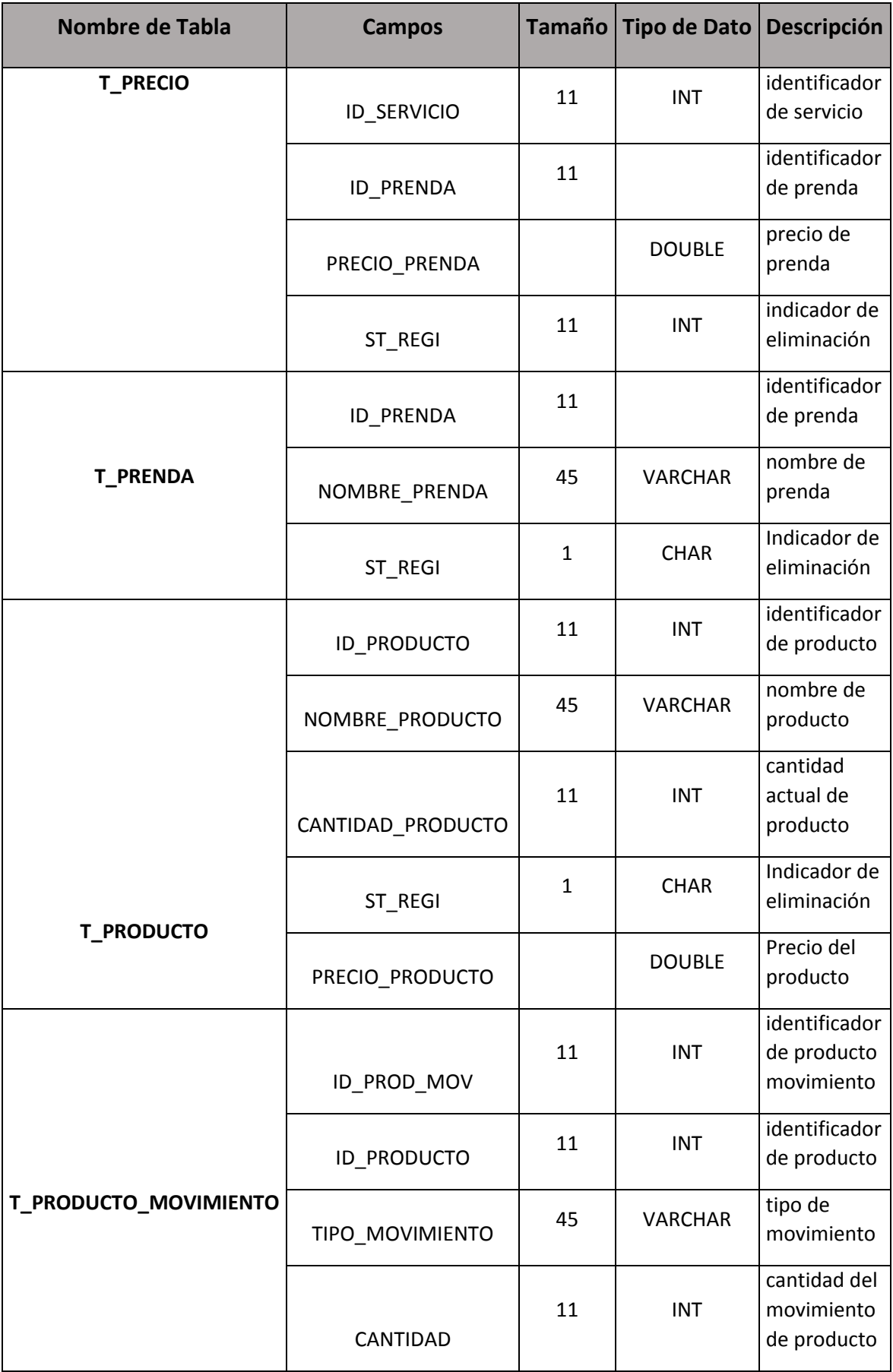

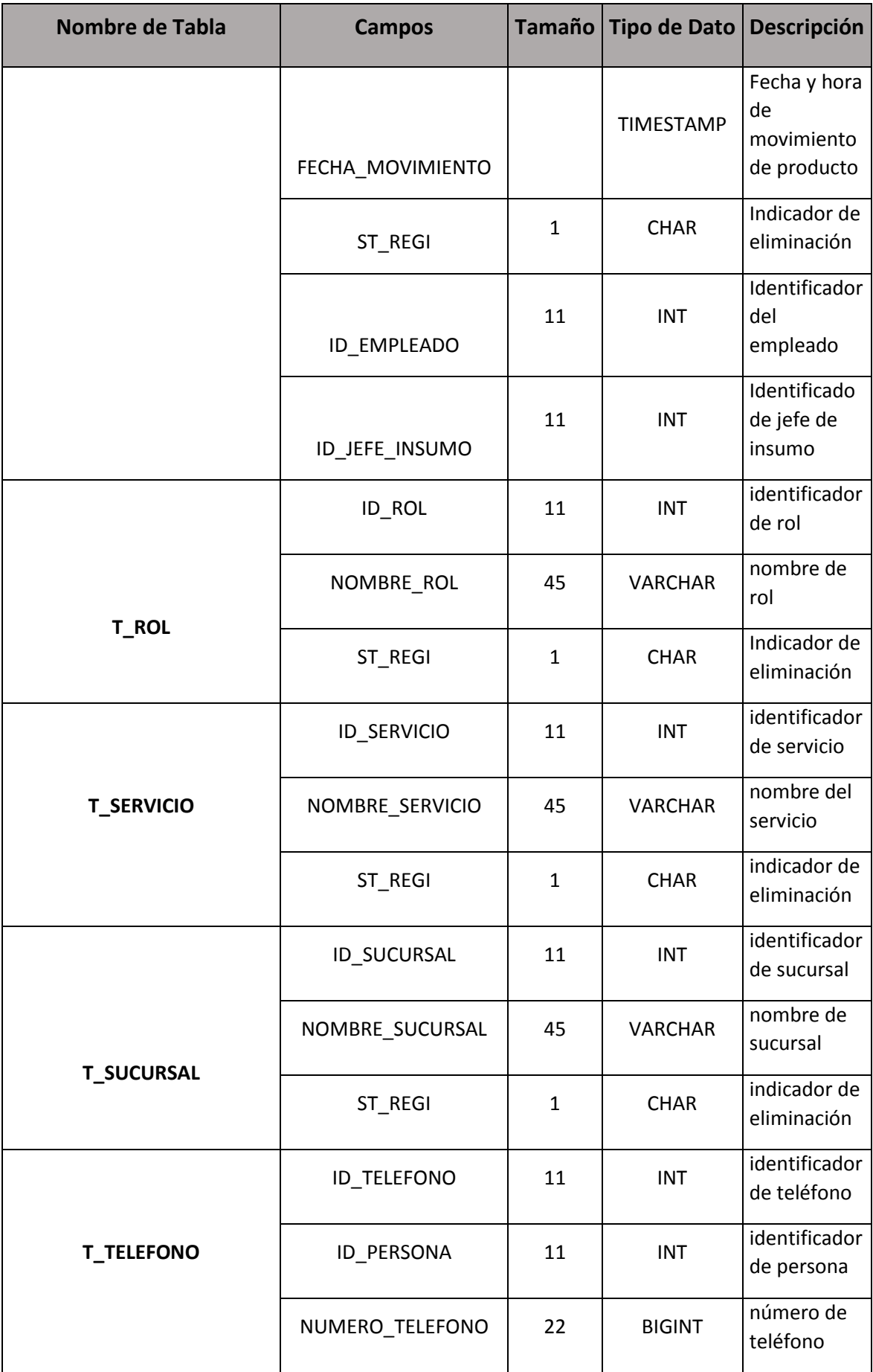

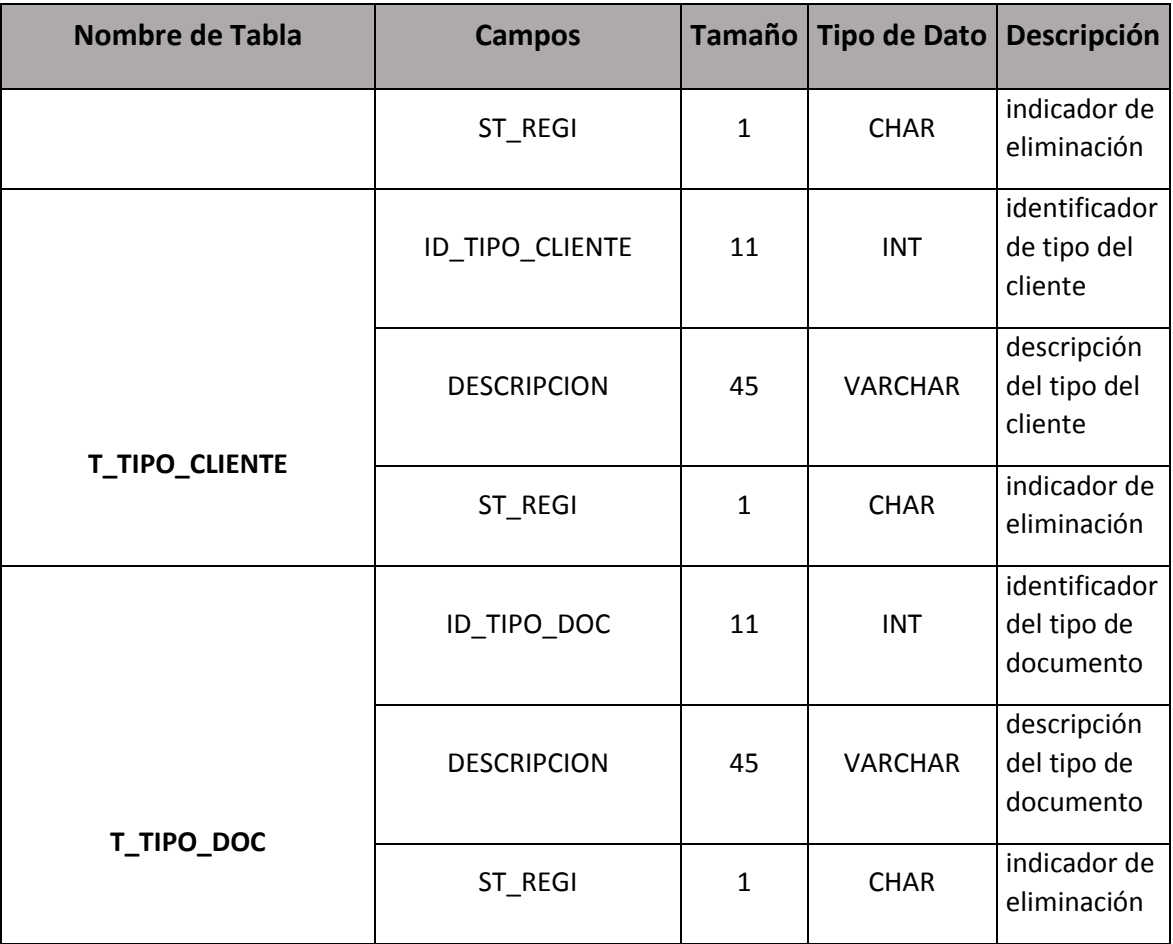

**ANEXO 02** 

**CRONOGRAMA DE DESARROLLO** 

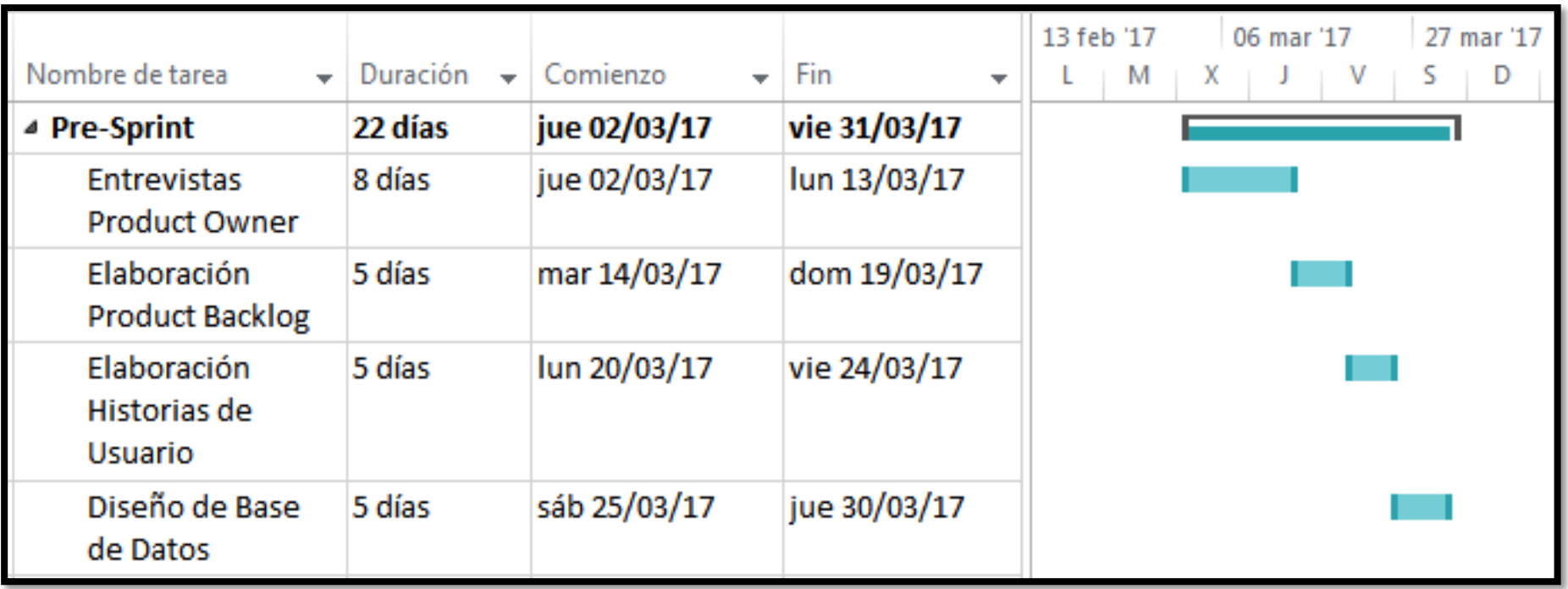

## **FIGURA A.1: CRONOGRAMA PRE-SPRINT**

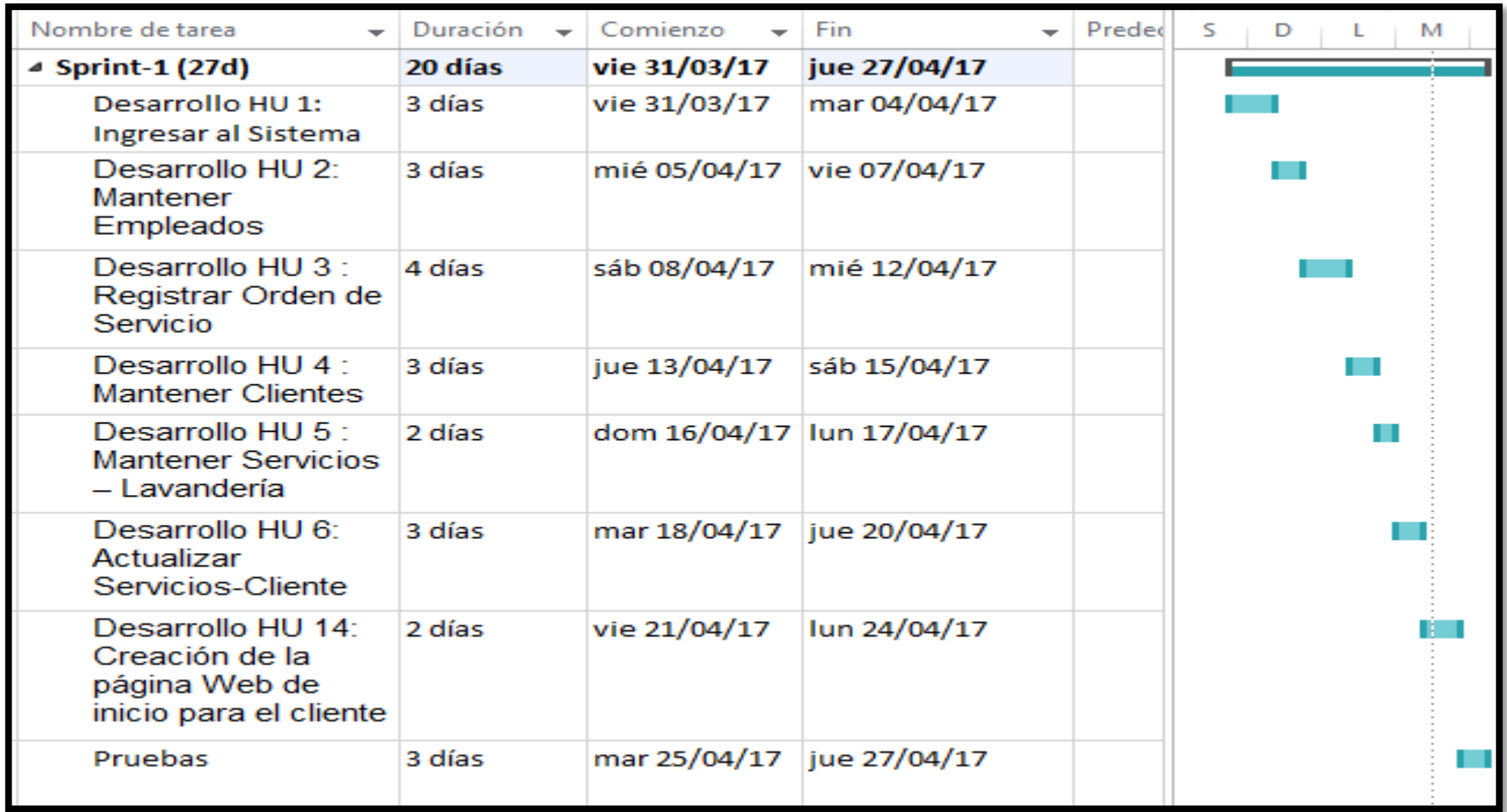

**FIGURA A.2: CRONOGRAMA SPRINT 1** 

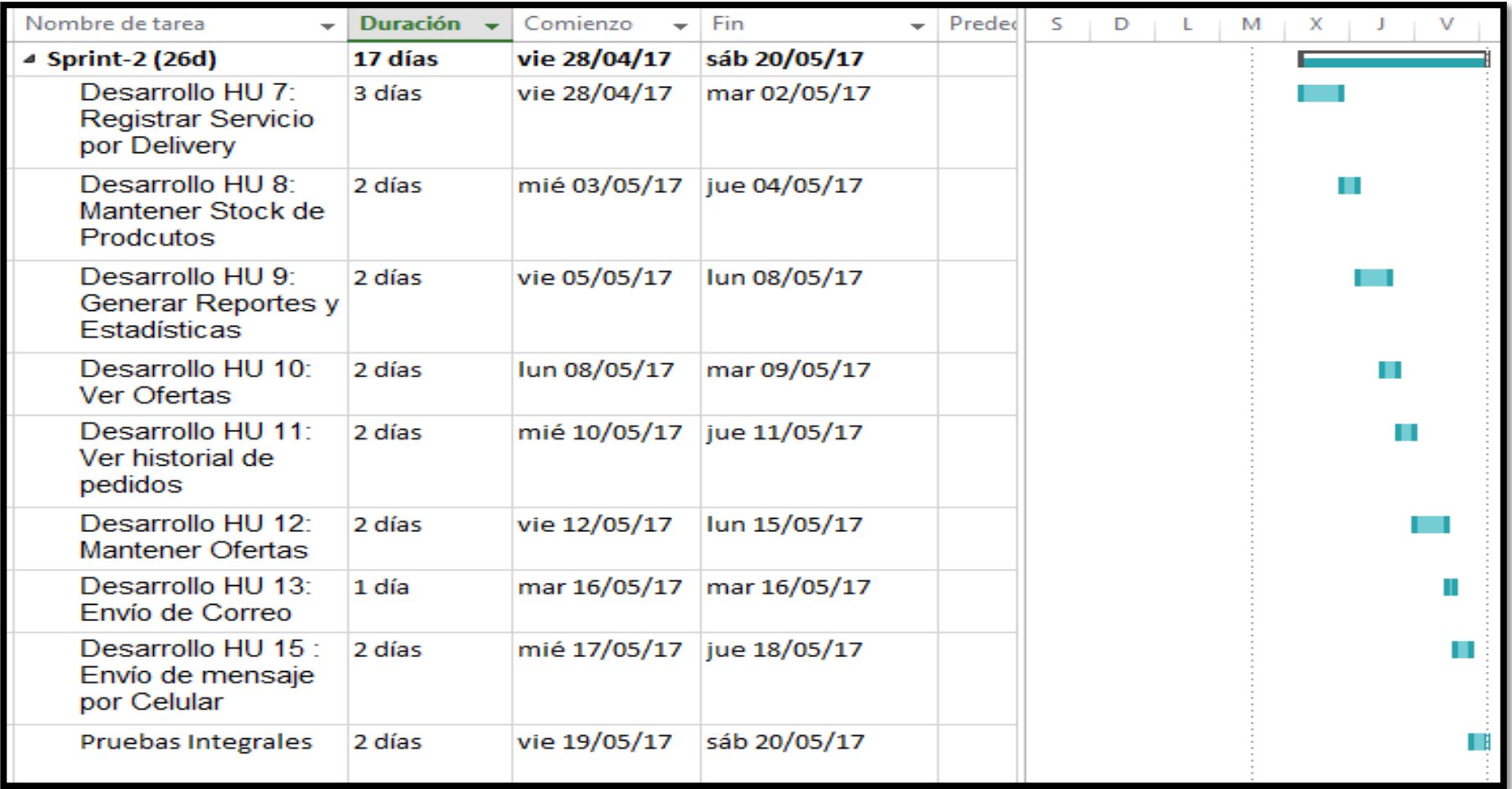

## **FIGURA A.3: CRONOGRAMA SPRINT 2**

**ANEXO 03**

## **ENCUESTAS DE LA LAVANDERÍA SIN SISTEMA**

# **Prendas Perdidas, Prendas Demoradas y su tiempo**

**San Isidro** 

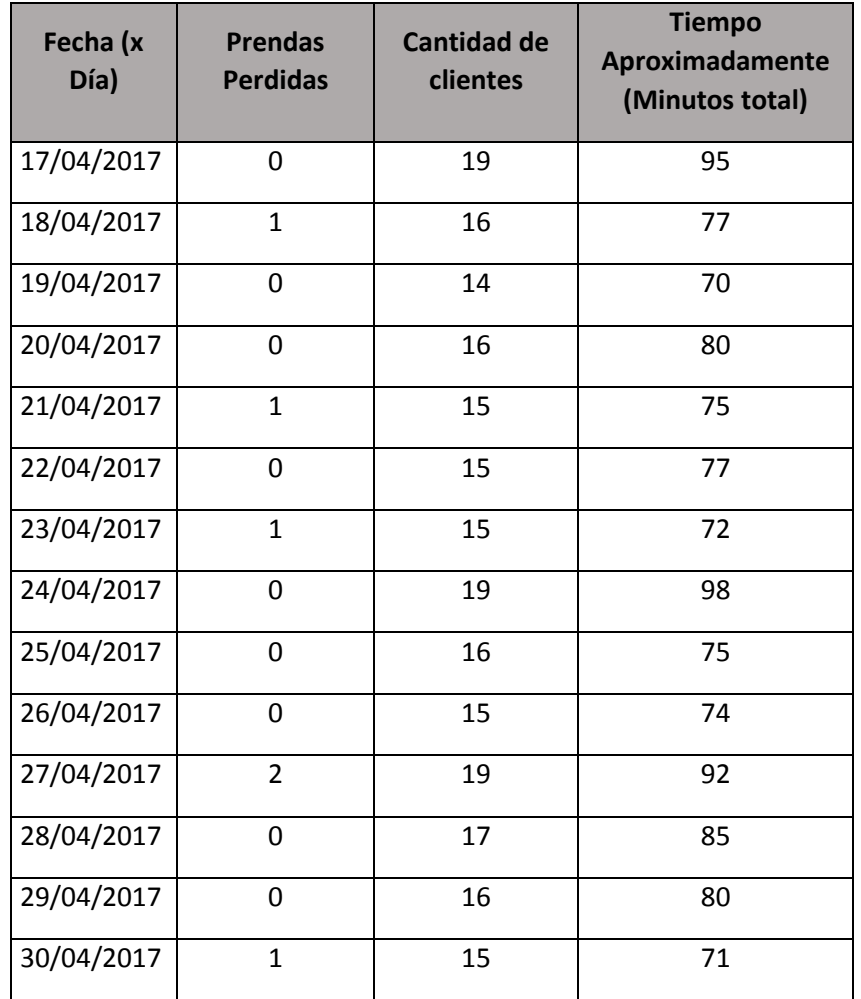

## **Jesús María**

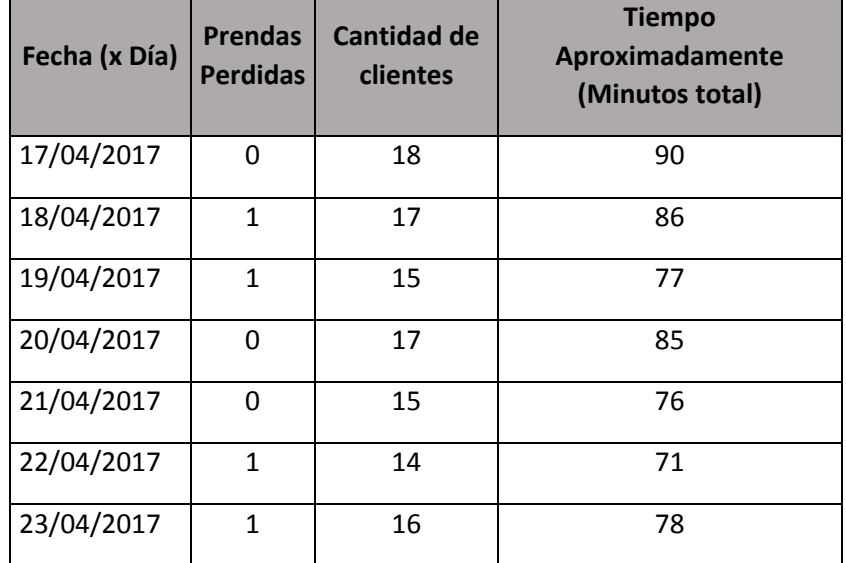
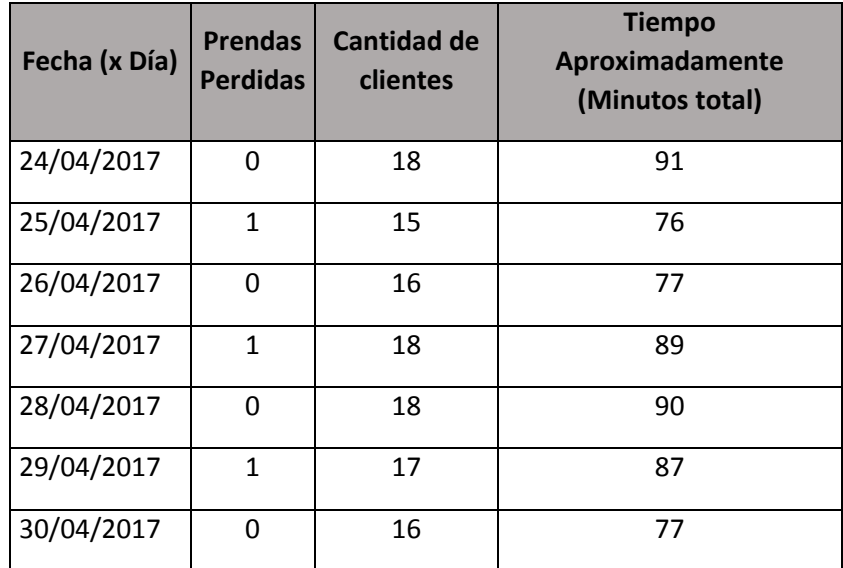

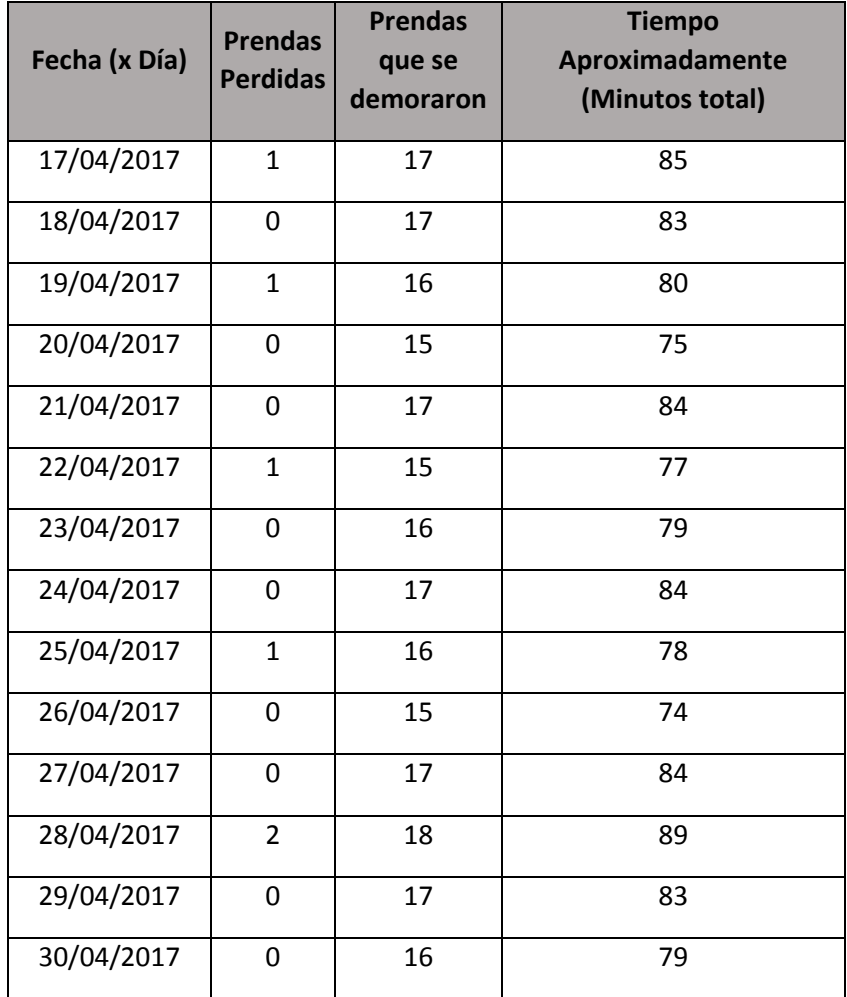

## **Satisfacción de Clientes, y Servicios a mejorar**

#### **San Isidro**

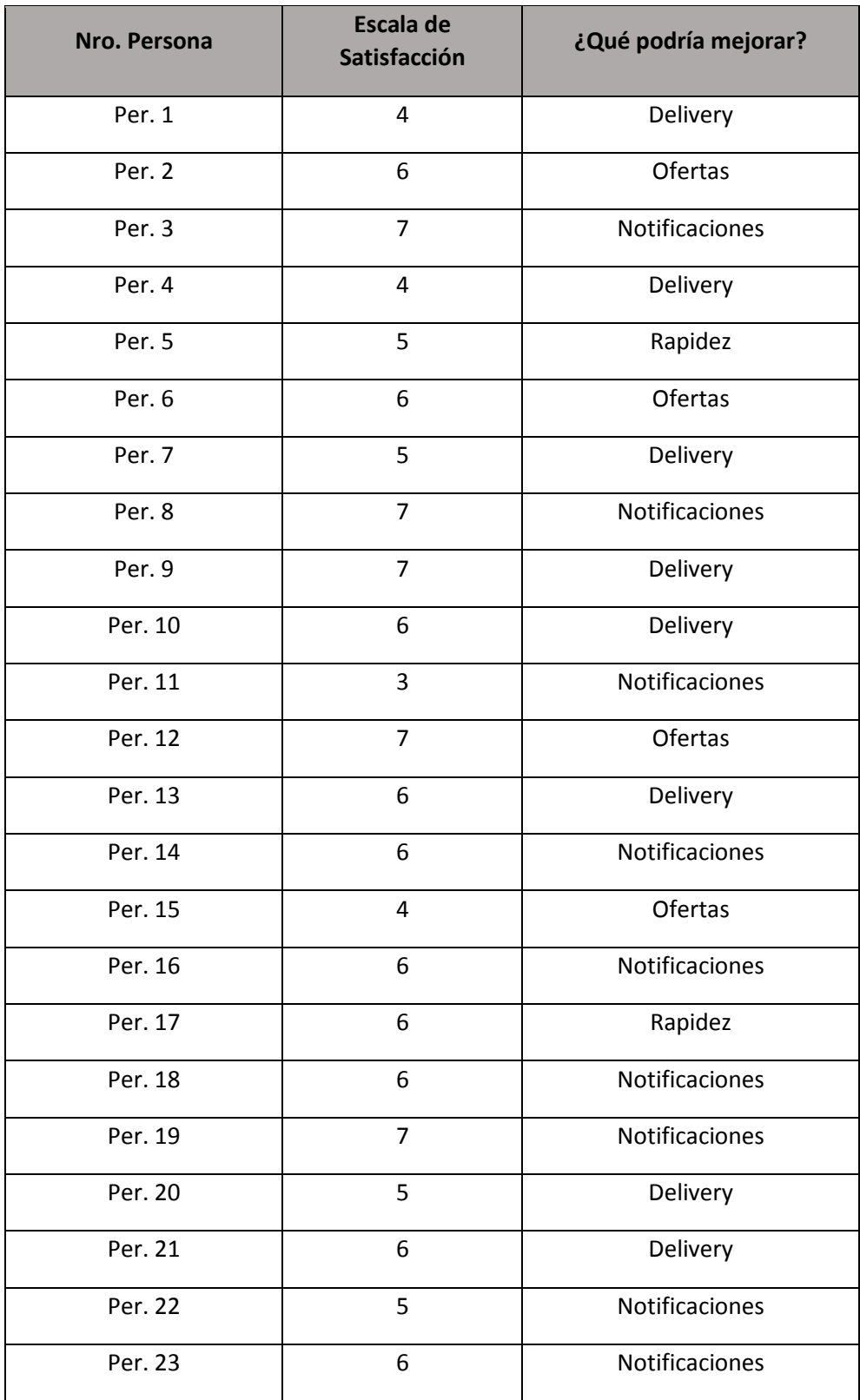

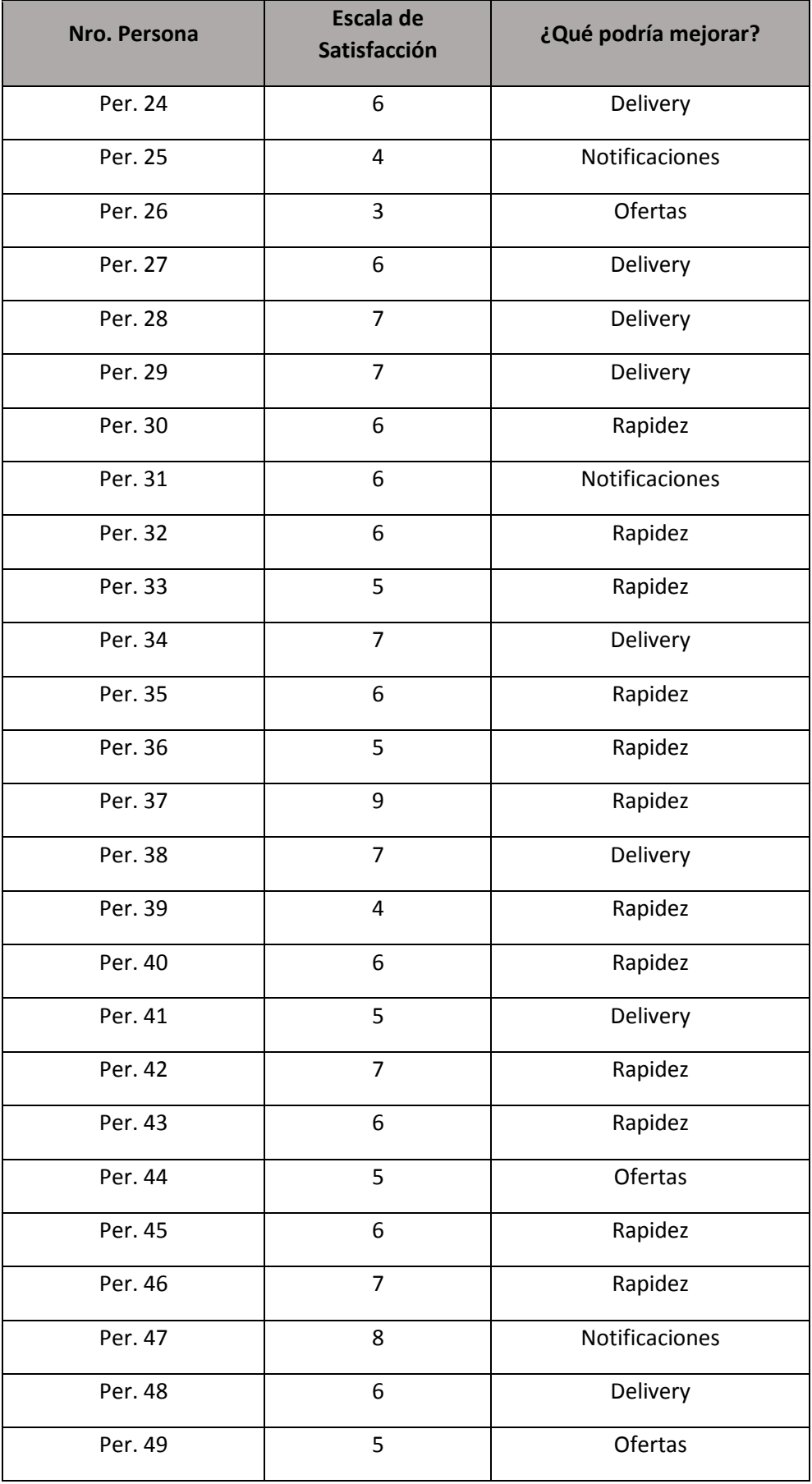

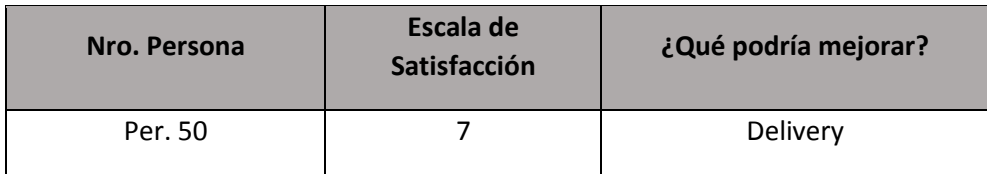

# **Jesús María**

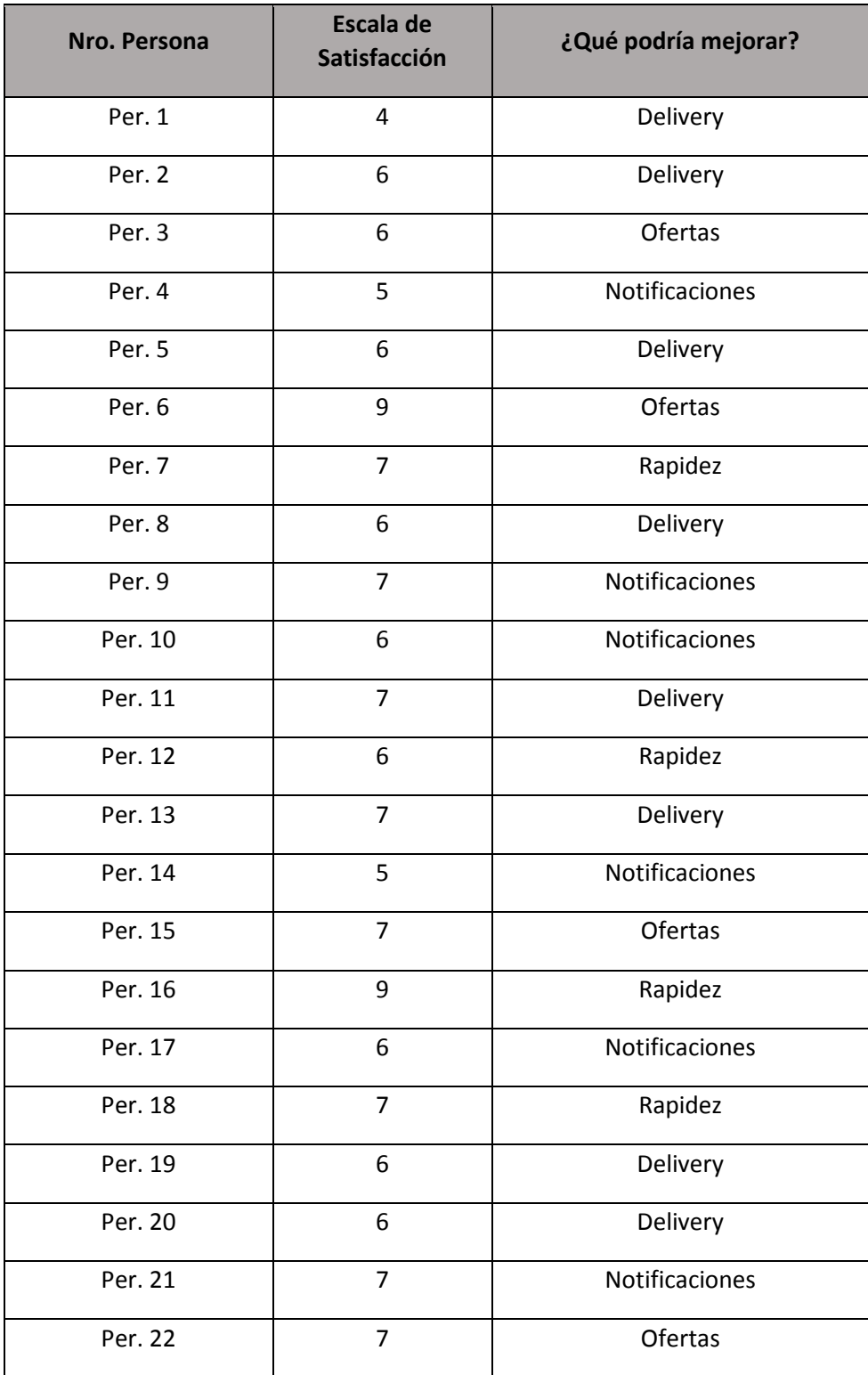

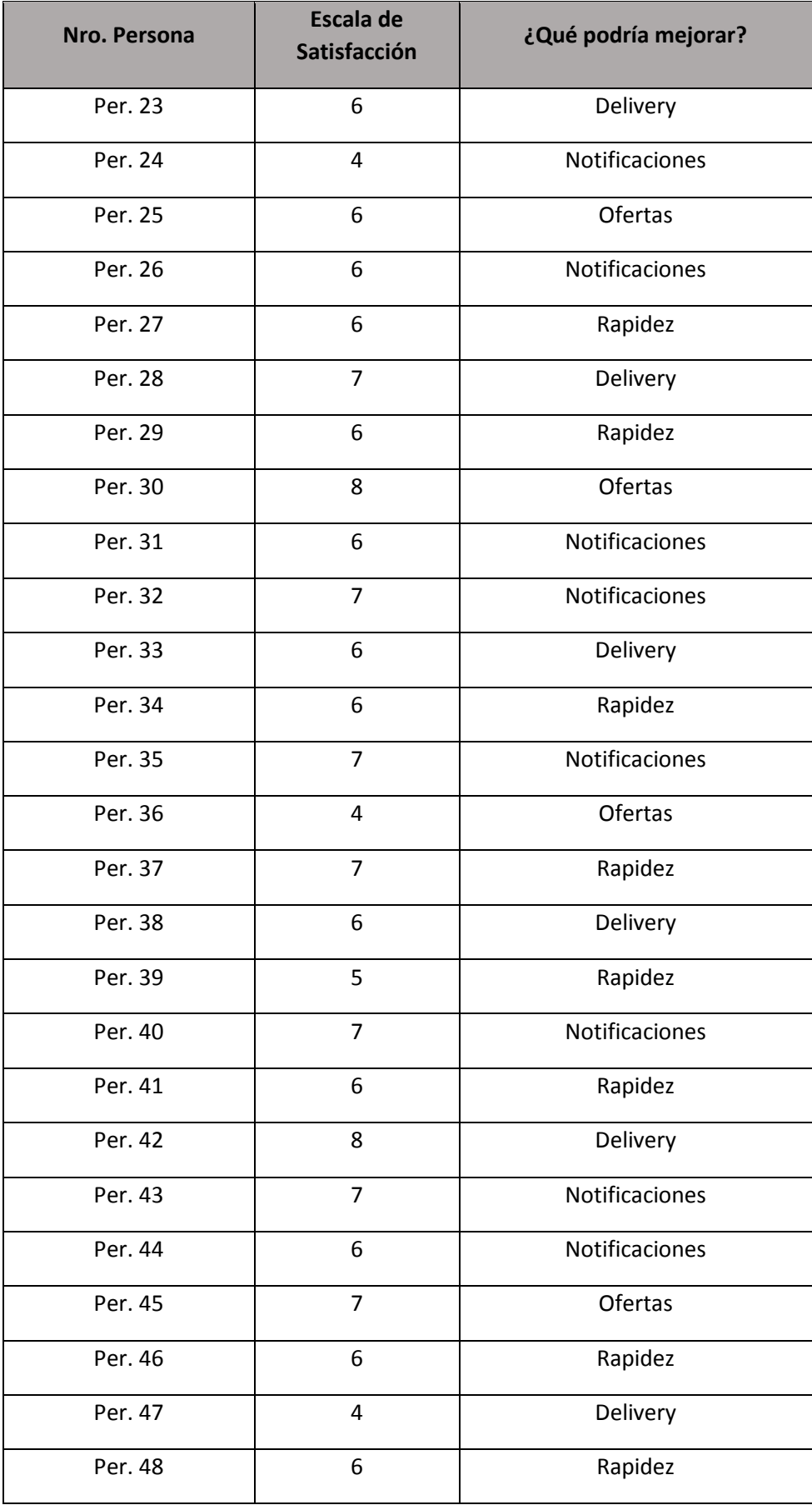

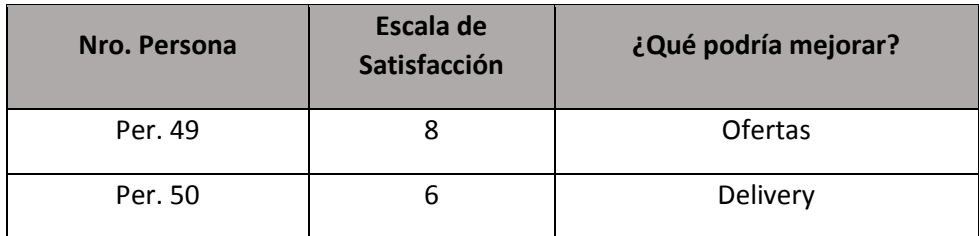

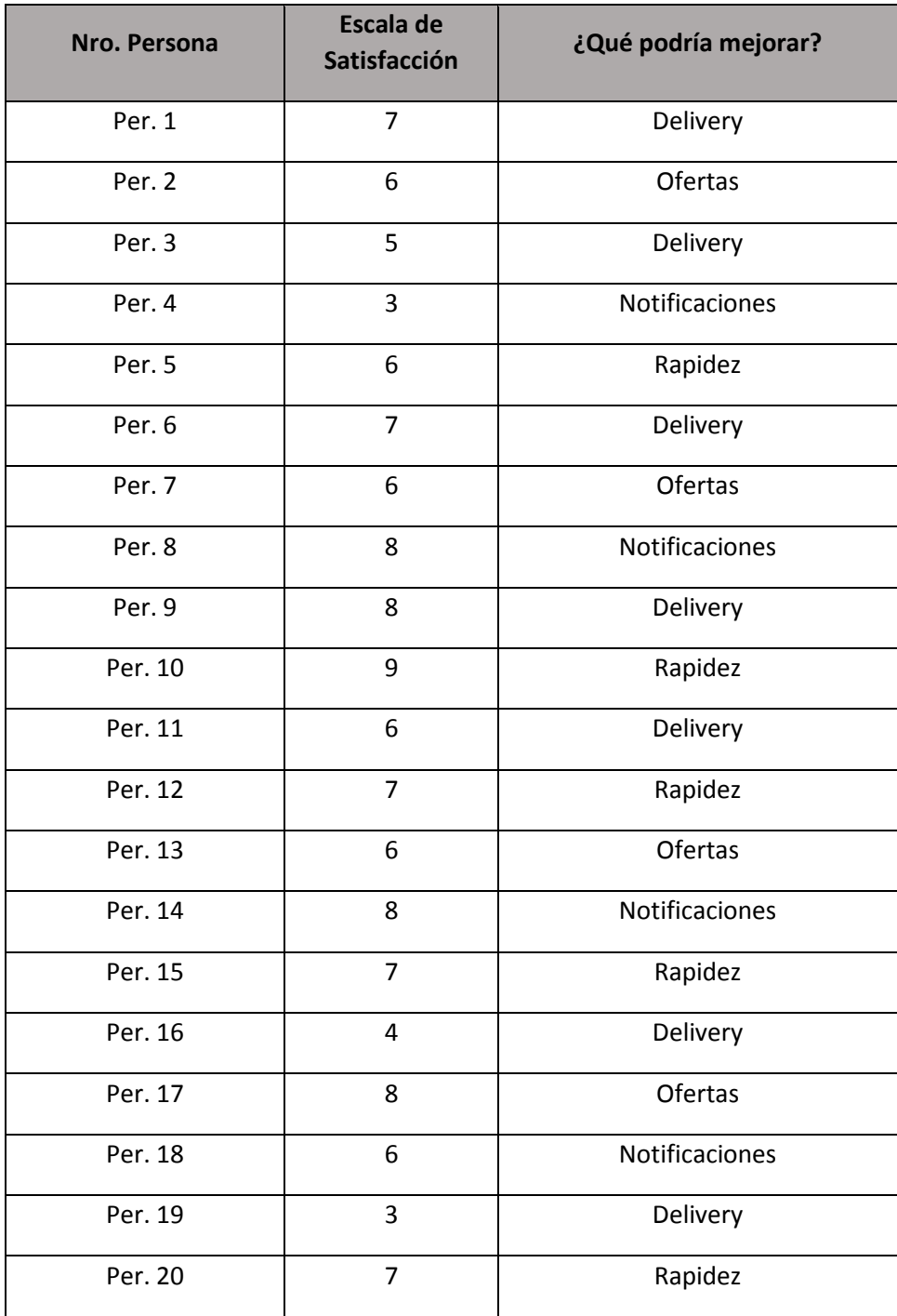

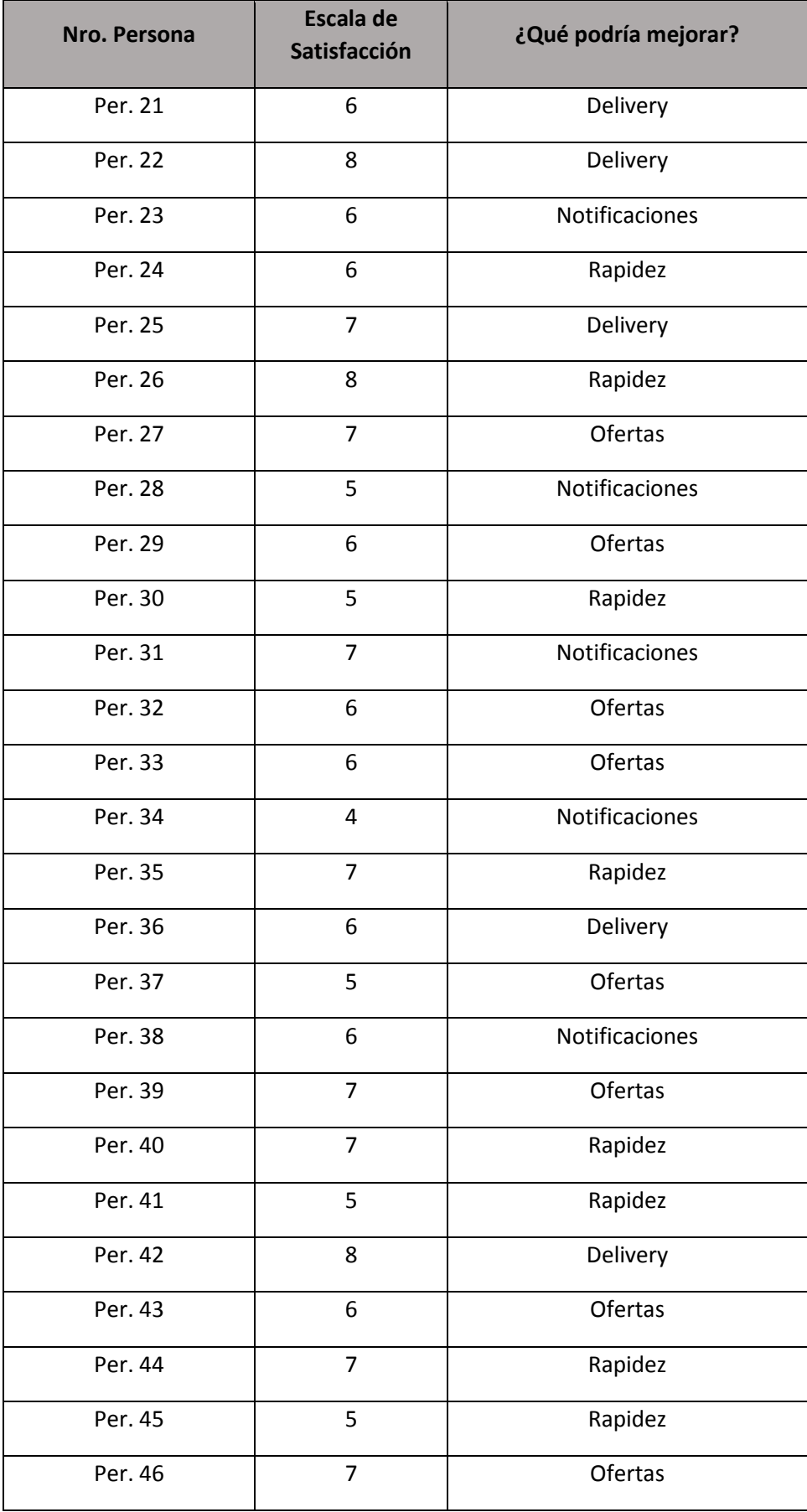

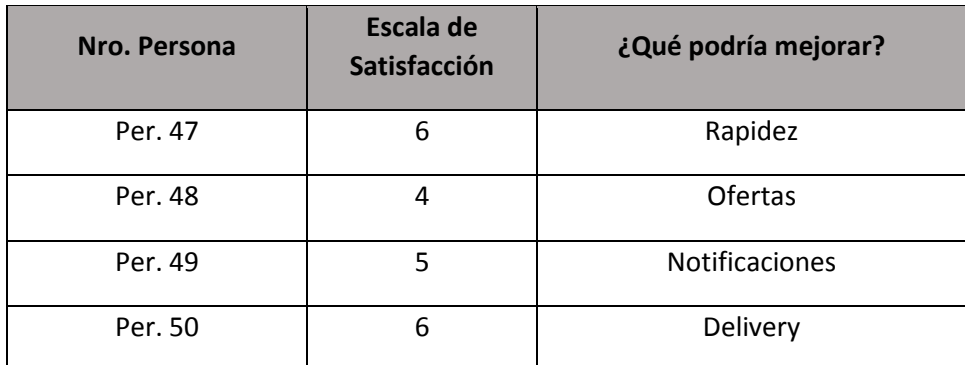

## **Control de Stock de Insumos:**

**San Isidro** 

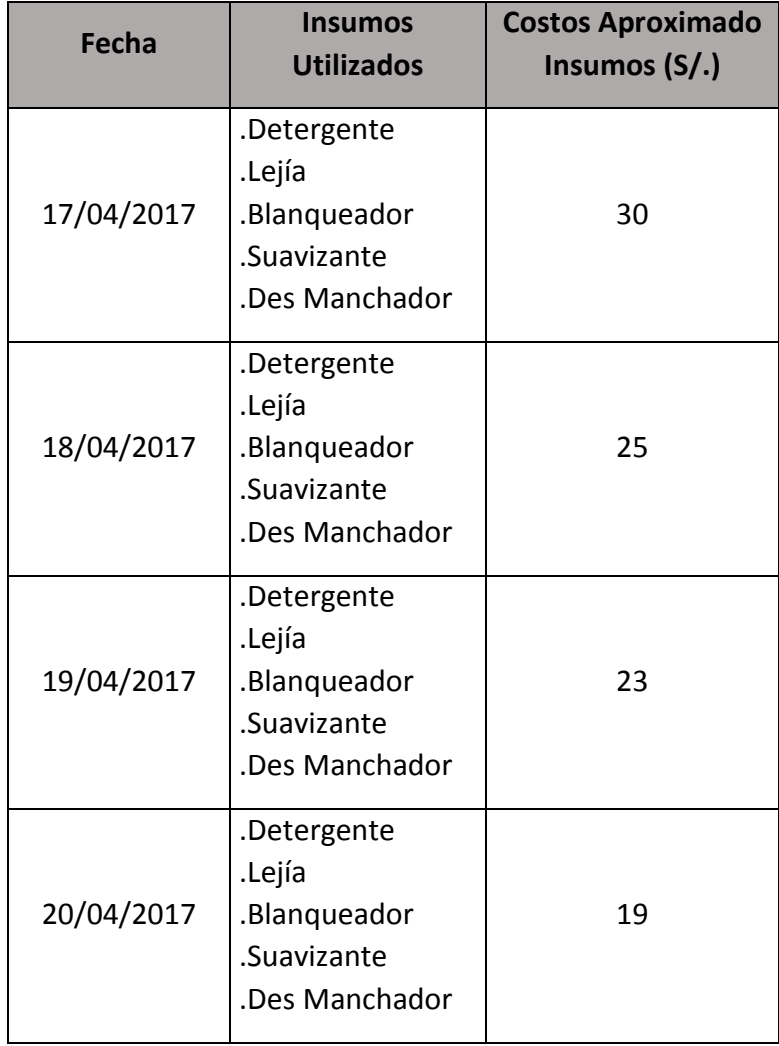

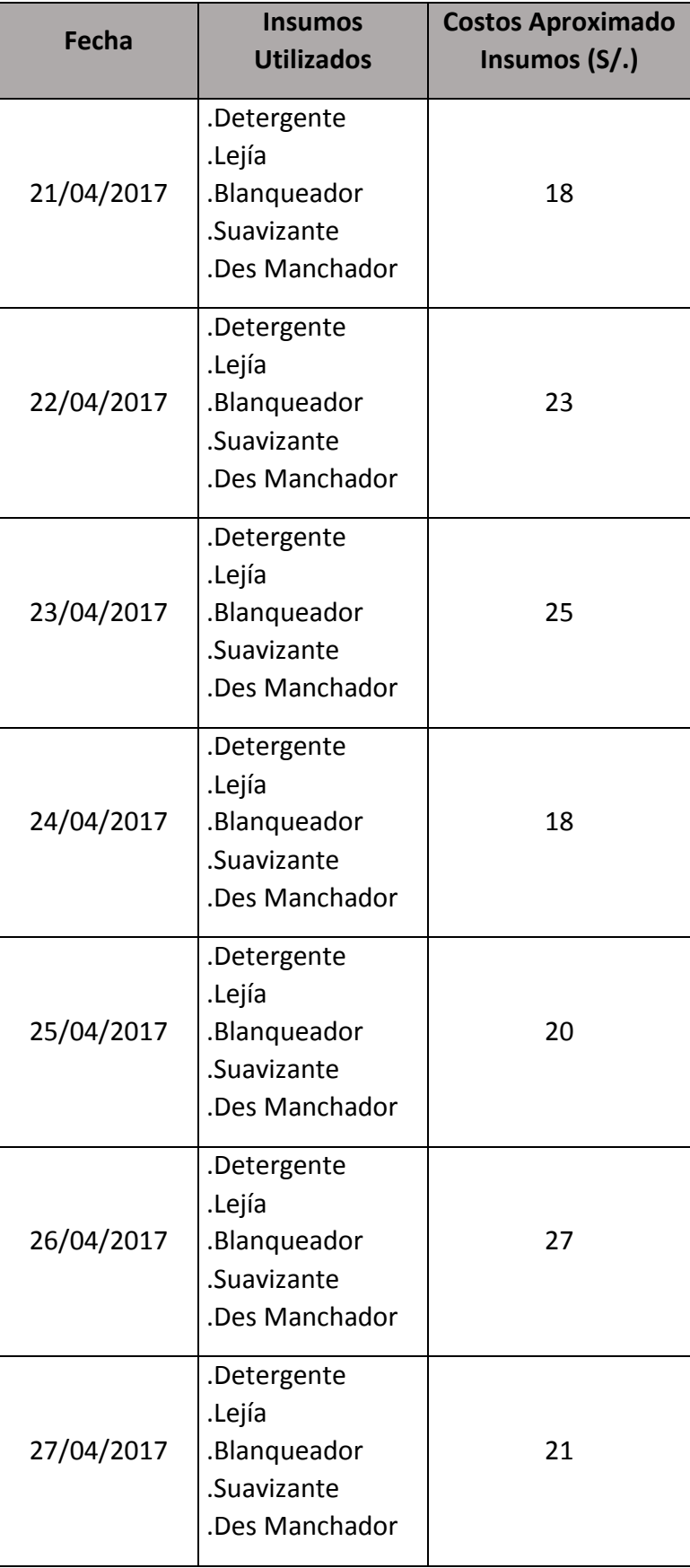

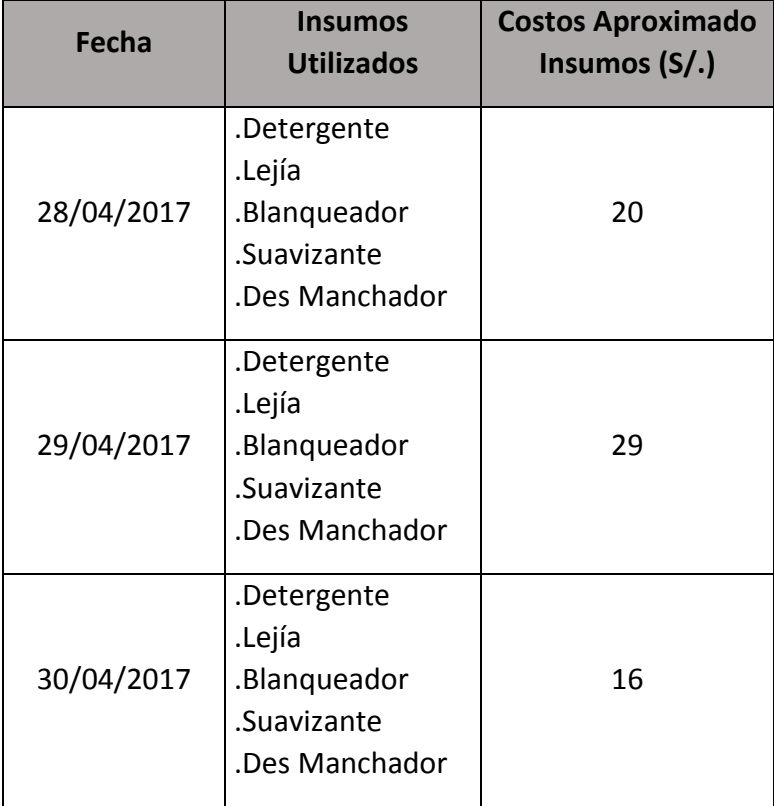

#### **Jesús María:**

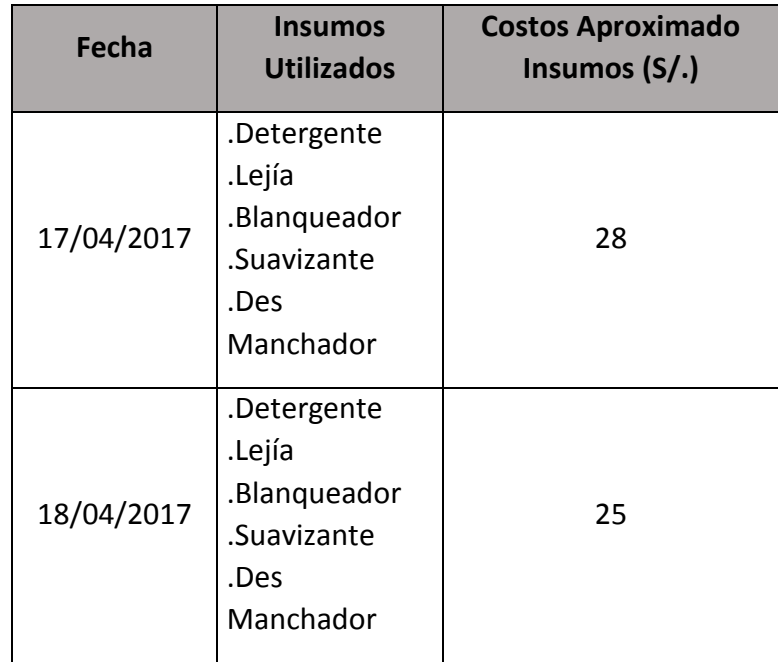

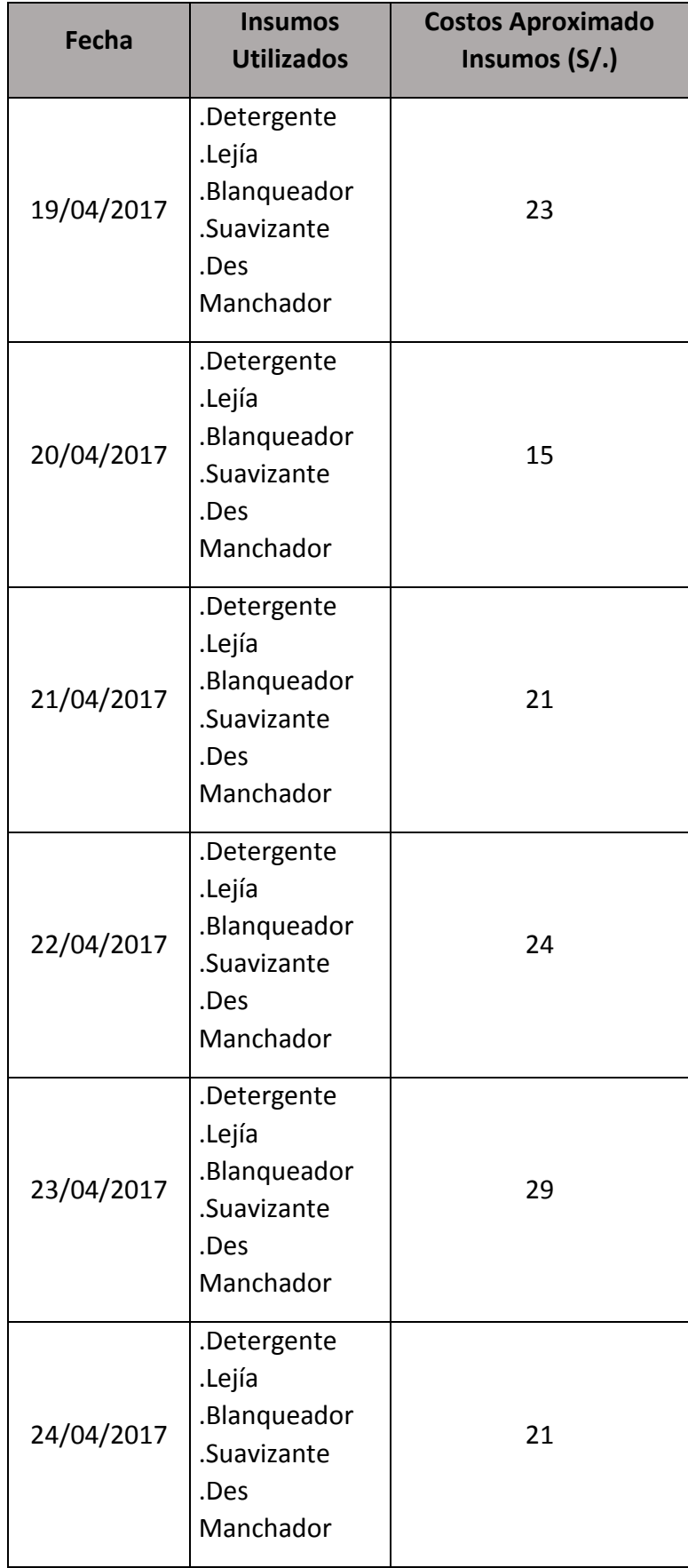

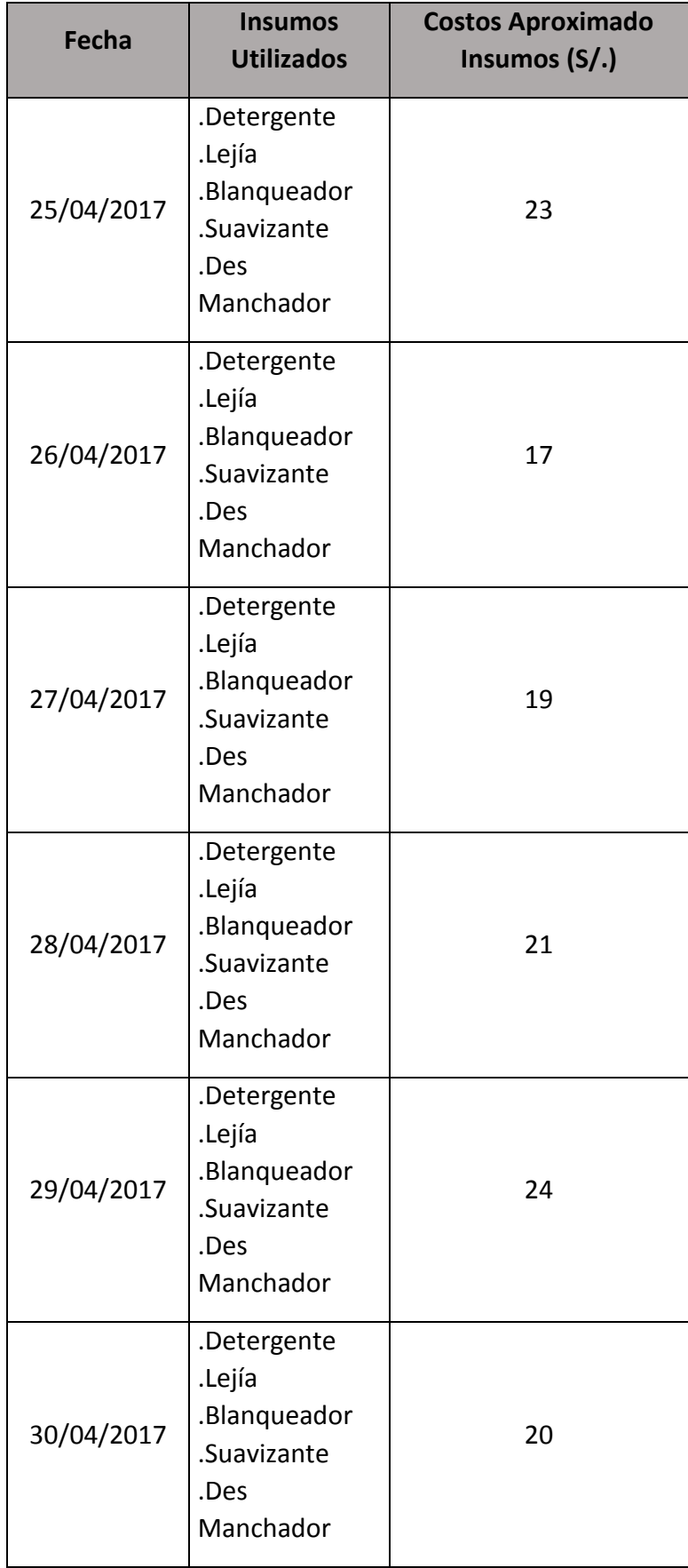

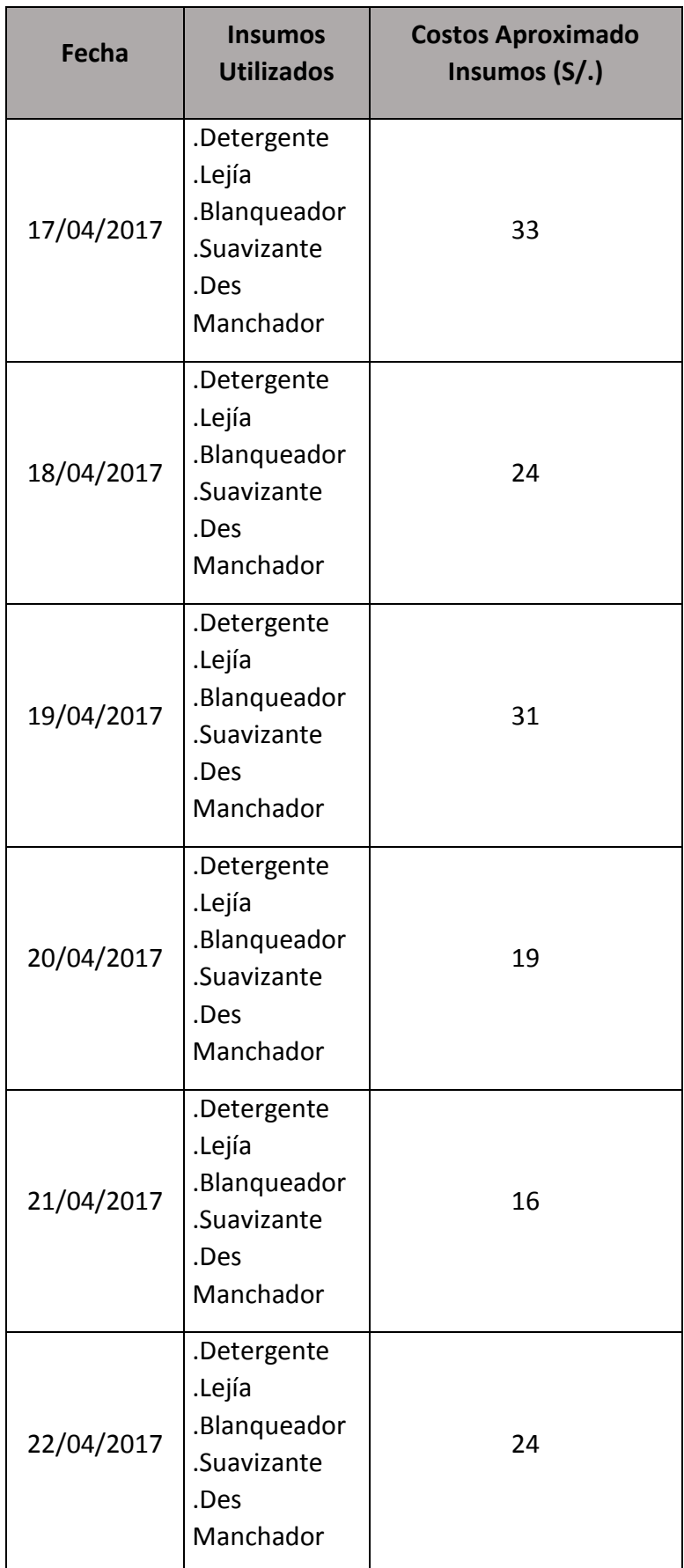

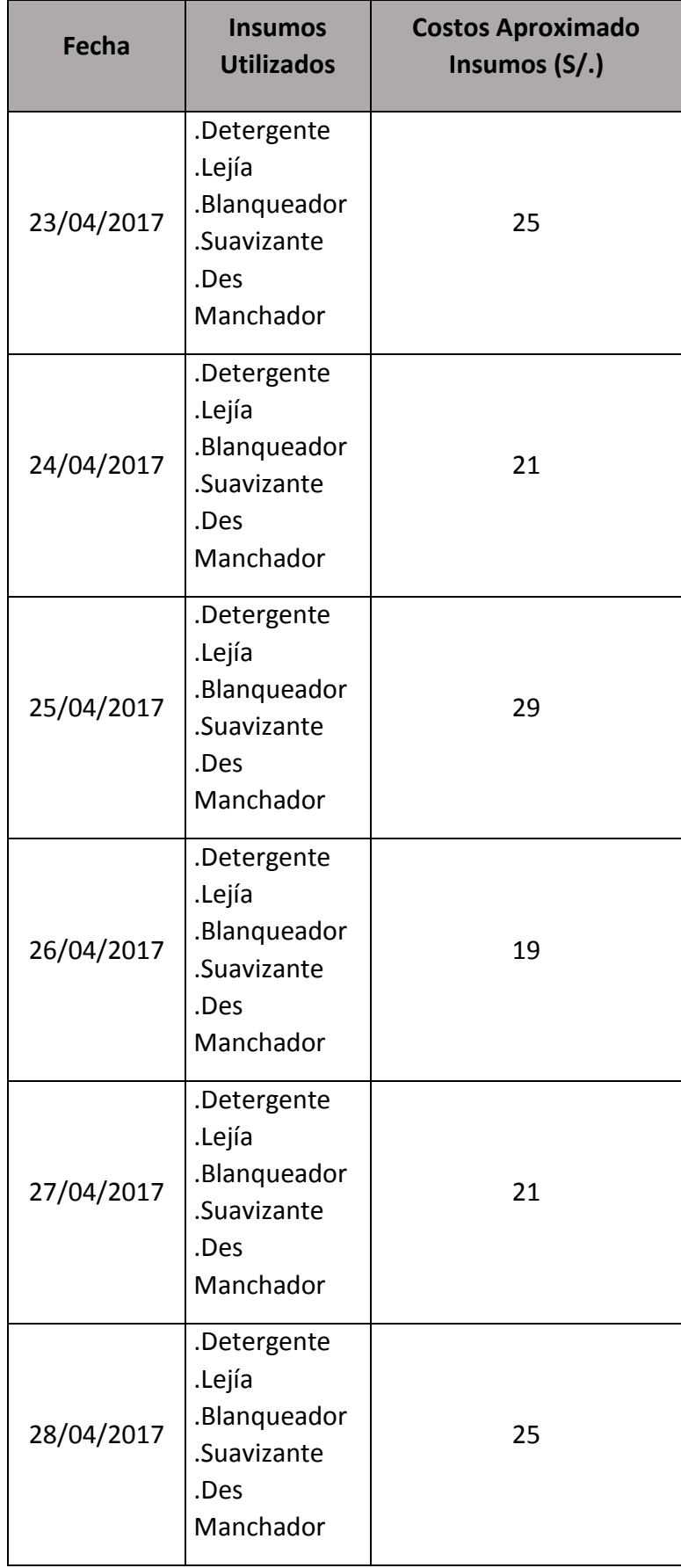

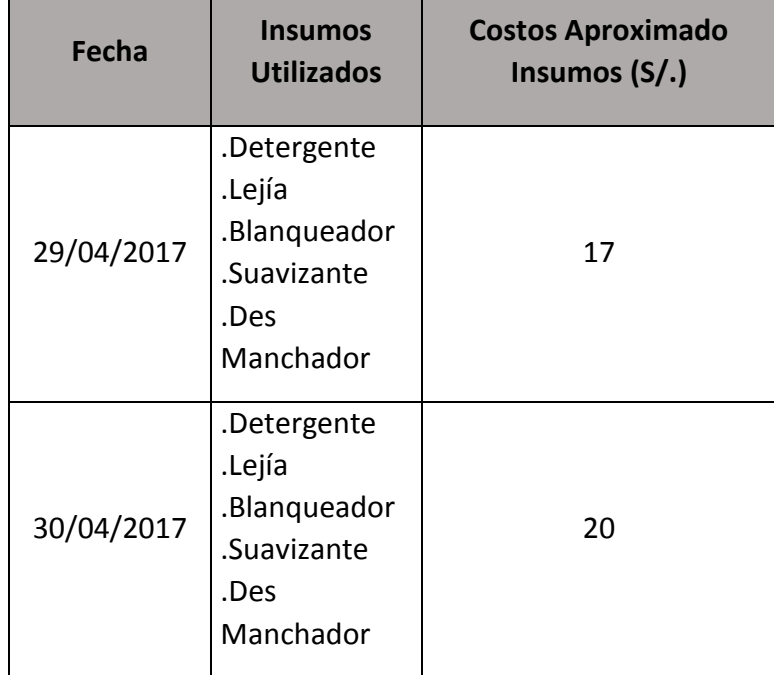

**ANEXO 04**

**ENCUESTAS DE LA LAVANDERÍA CON SISTEMA** 

# **Prendas Perdidas, Prendas Demoradas y su tiempo**

#### **San Isidro**

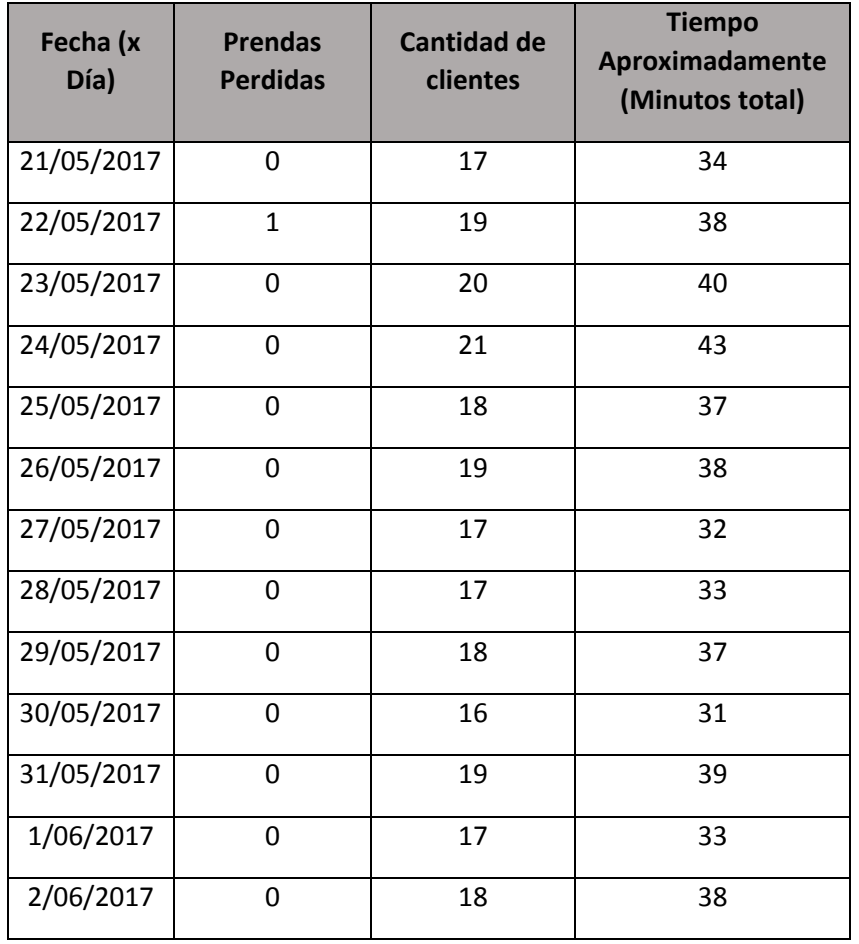

#### **Jesús María**

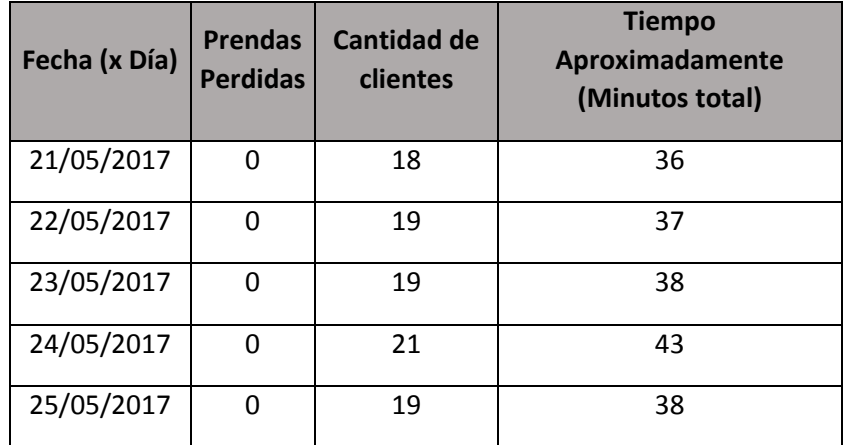

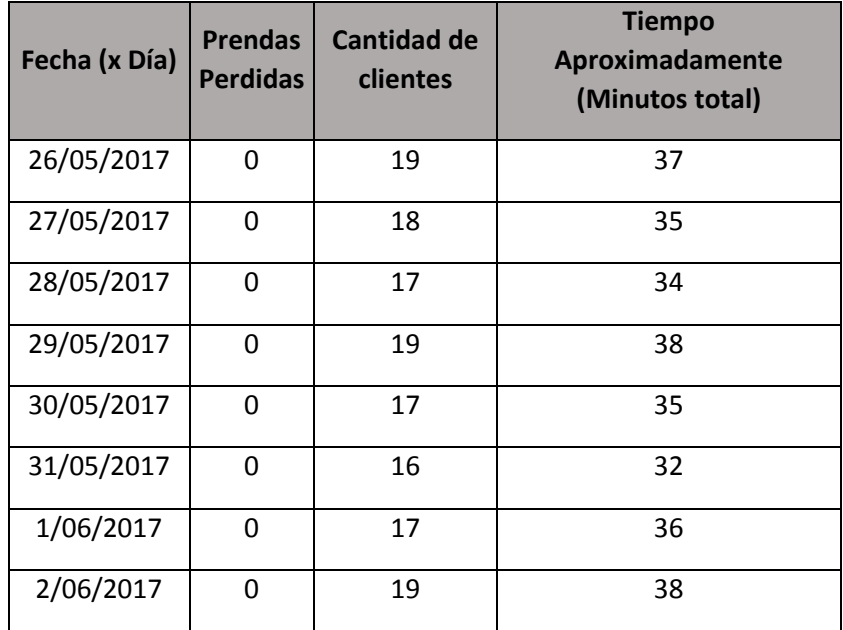

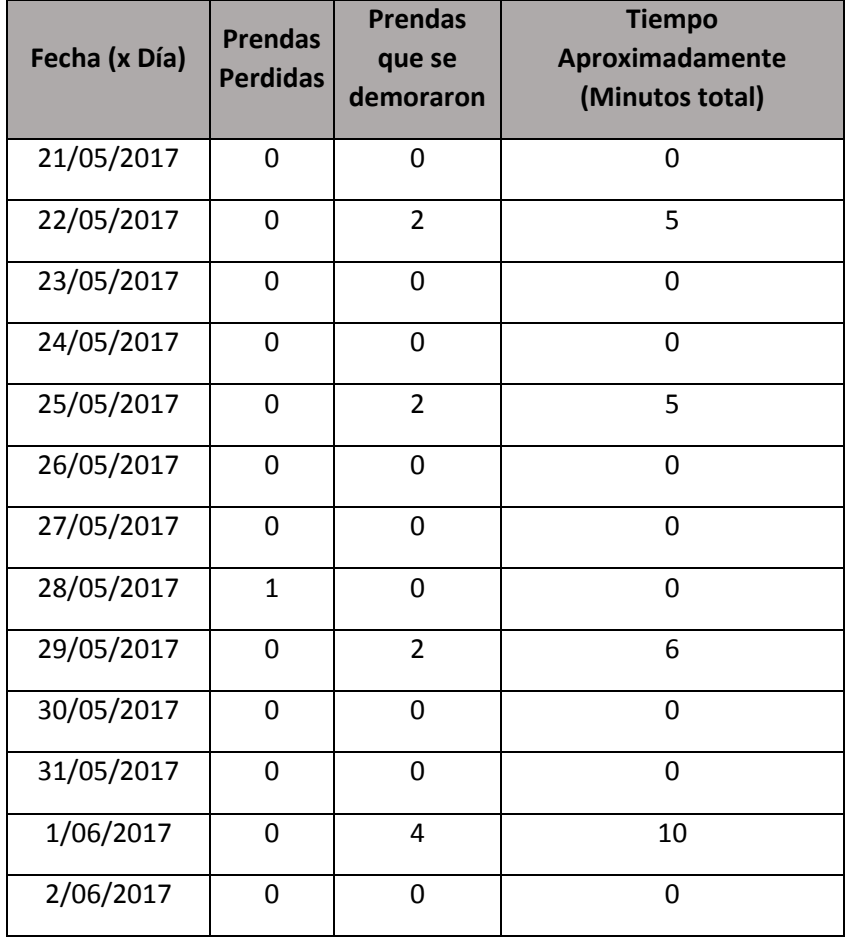

# **Satisfacción de Clientes, y Servicios que más mejoro**

**•** San Isidro

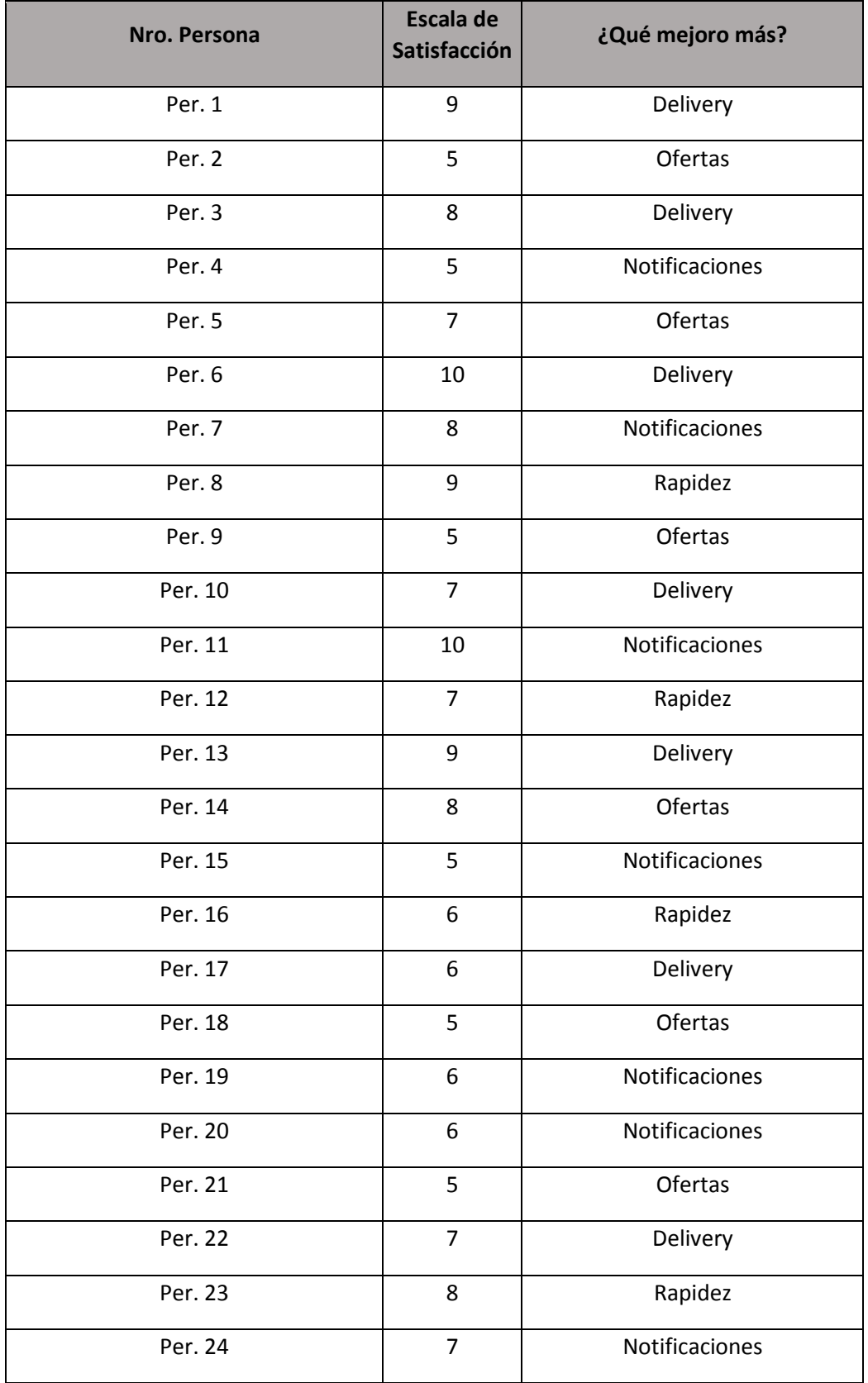

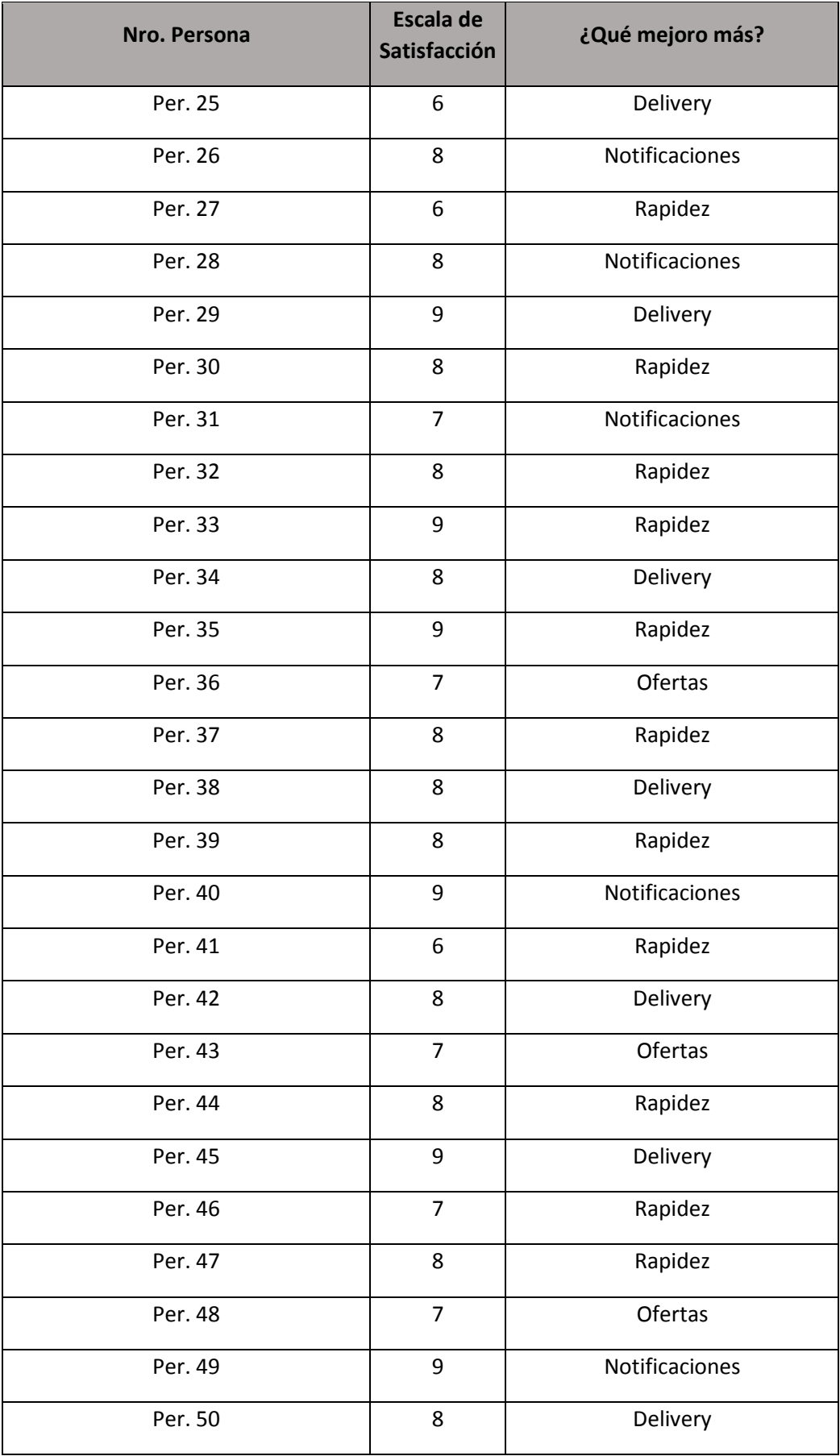

#### **Jesús María**

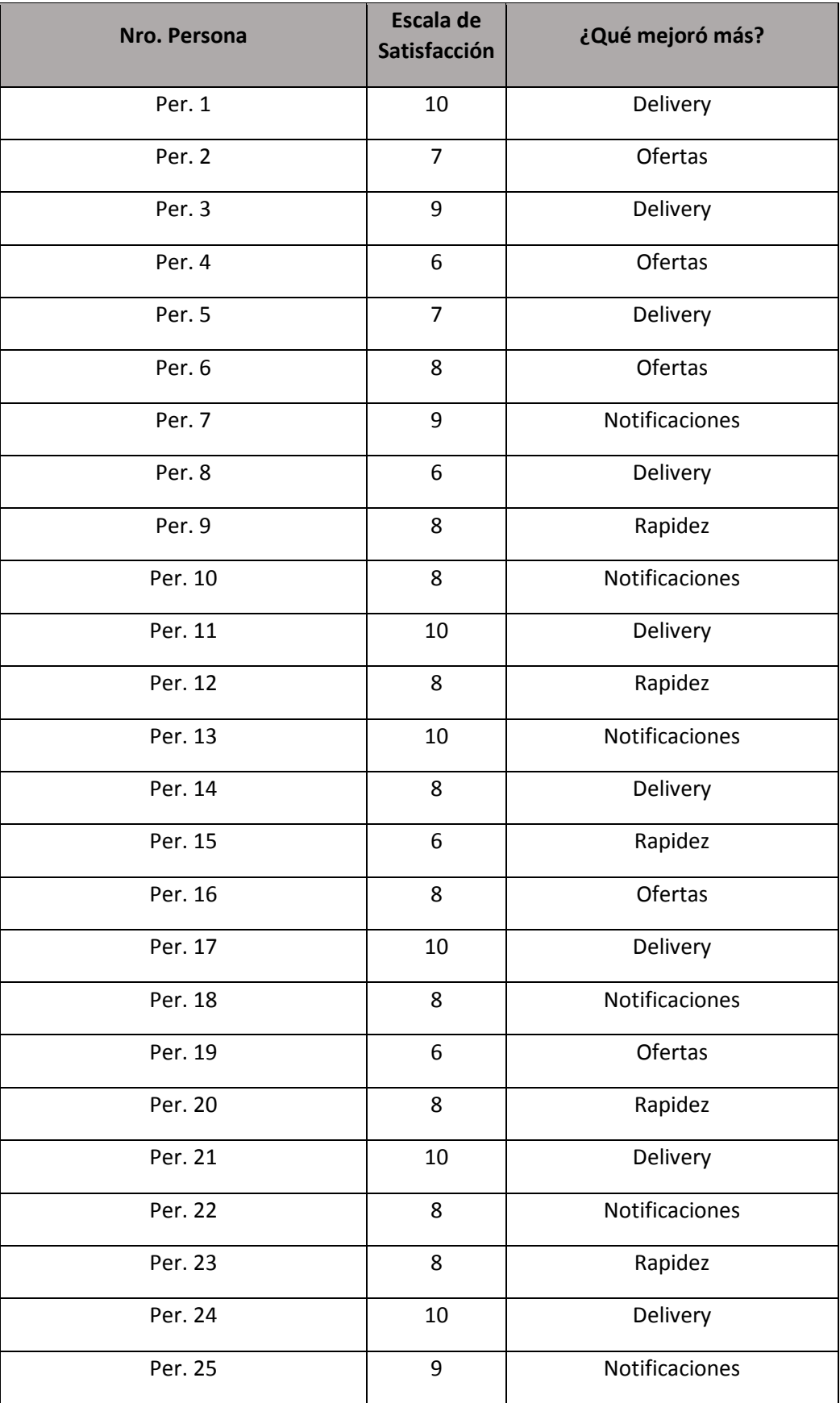

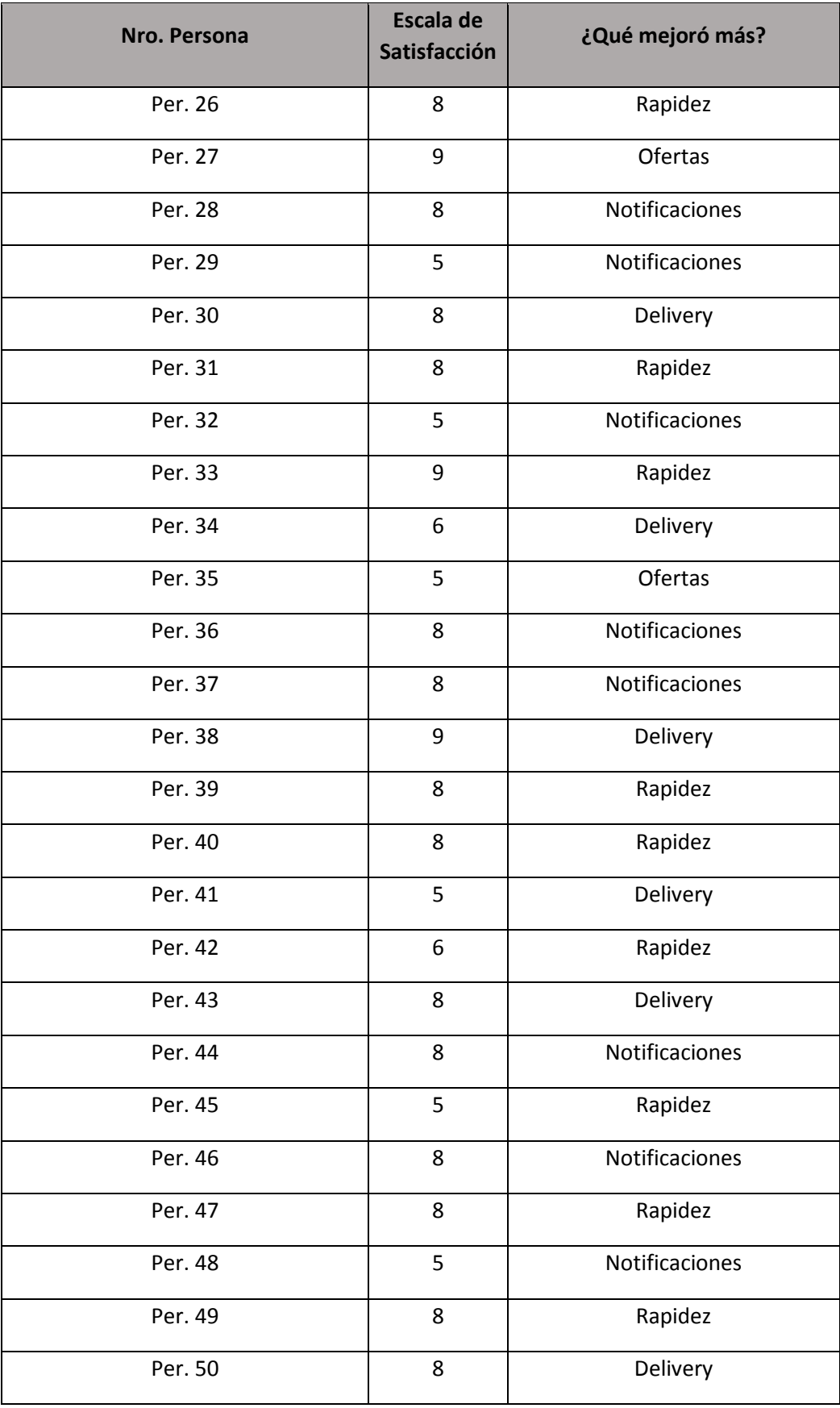

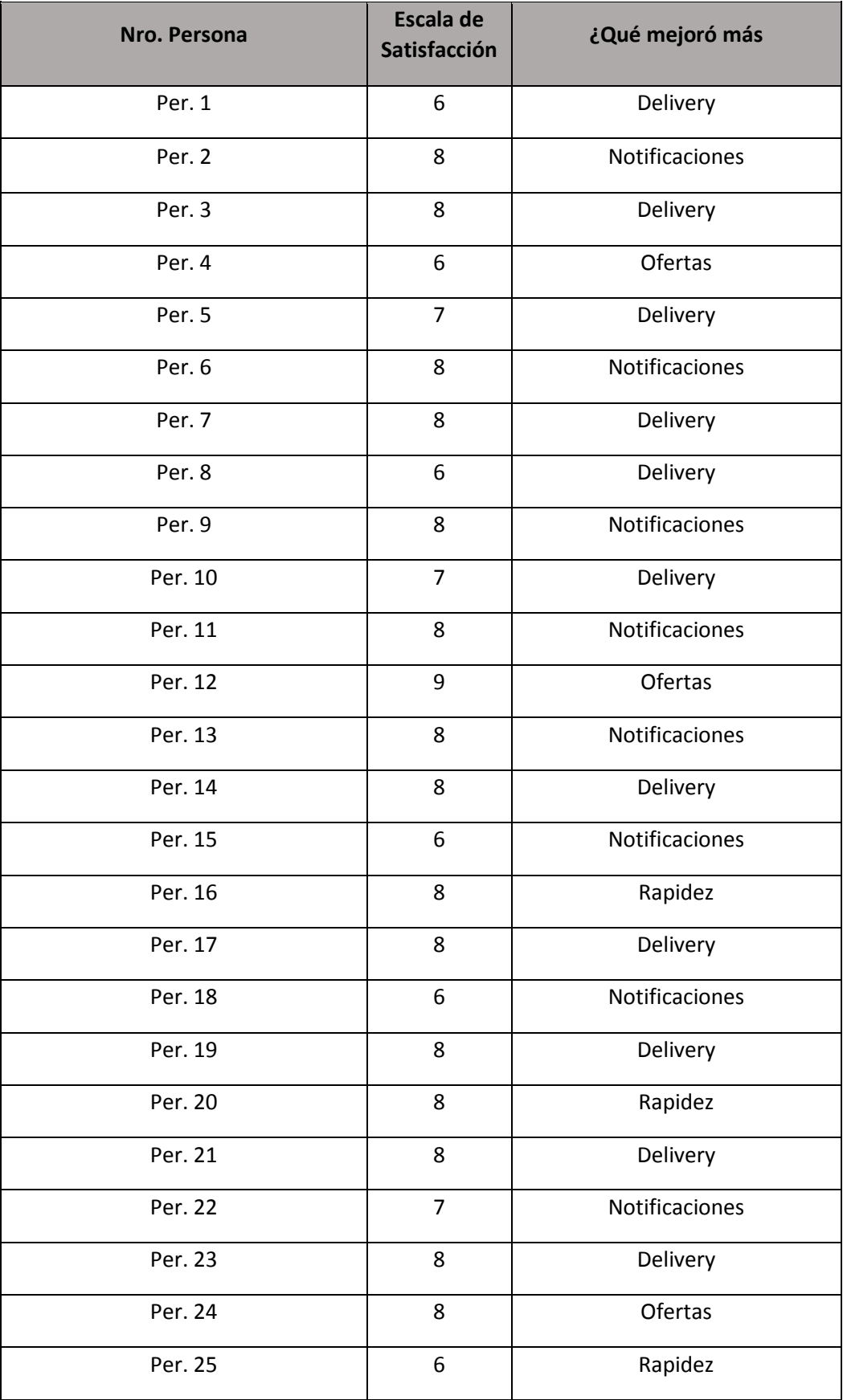

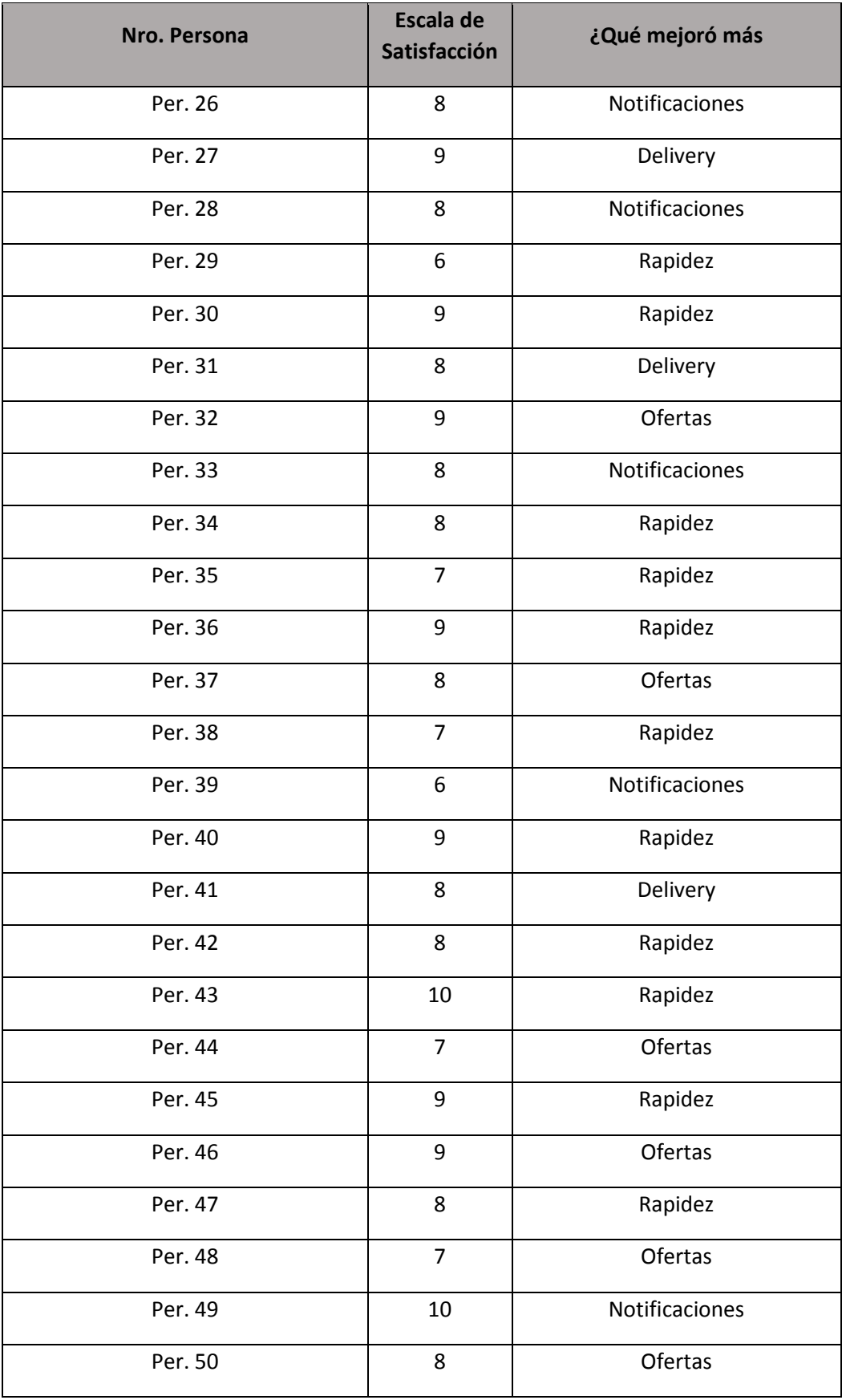

#### **Control de Stock de Insumos**

**San Isidro** 

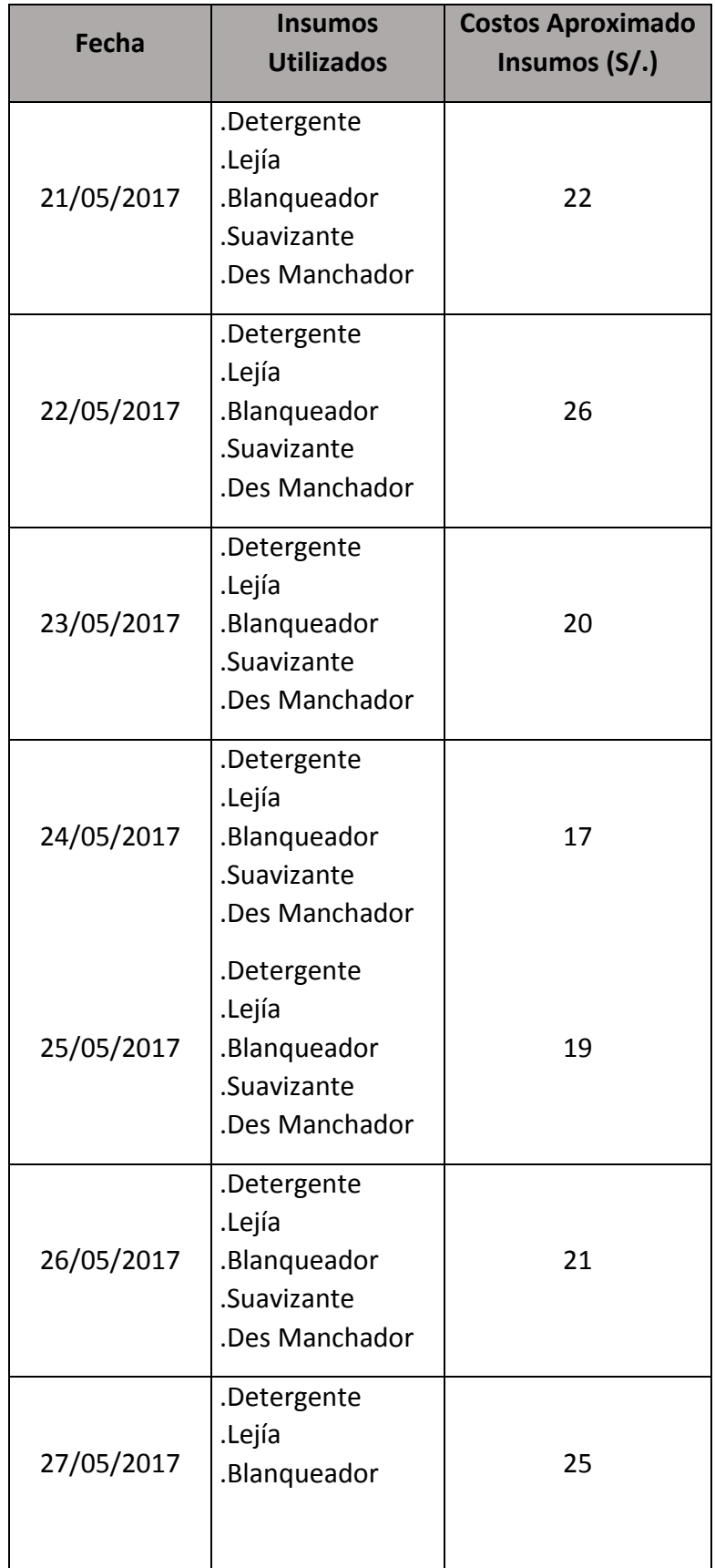

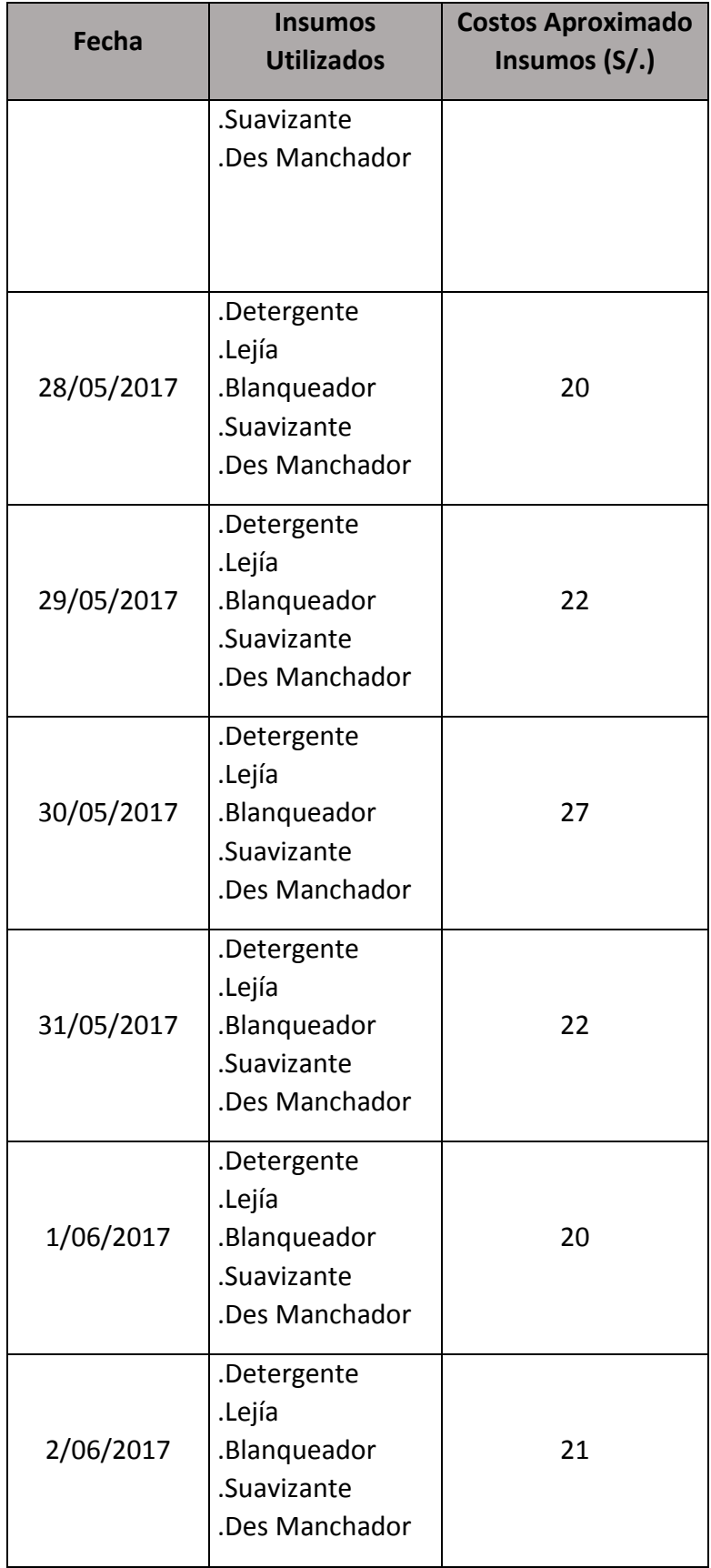

### **Jesús María**

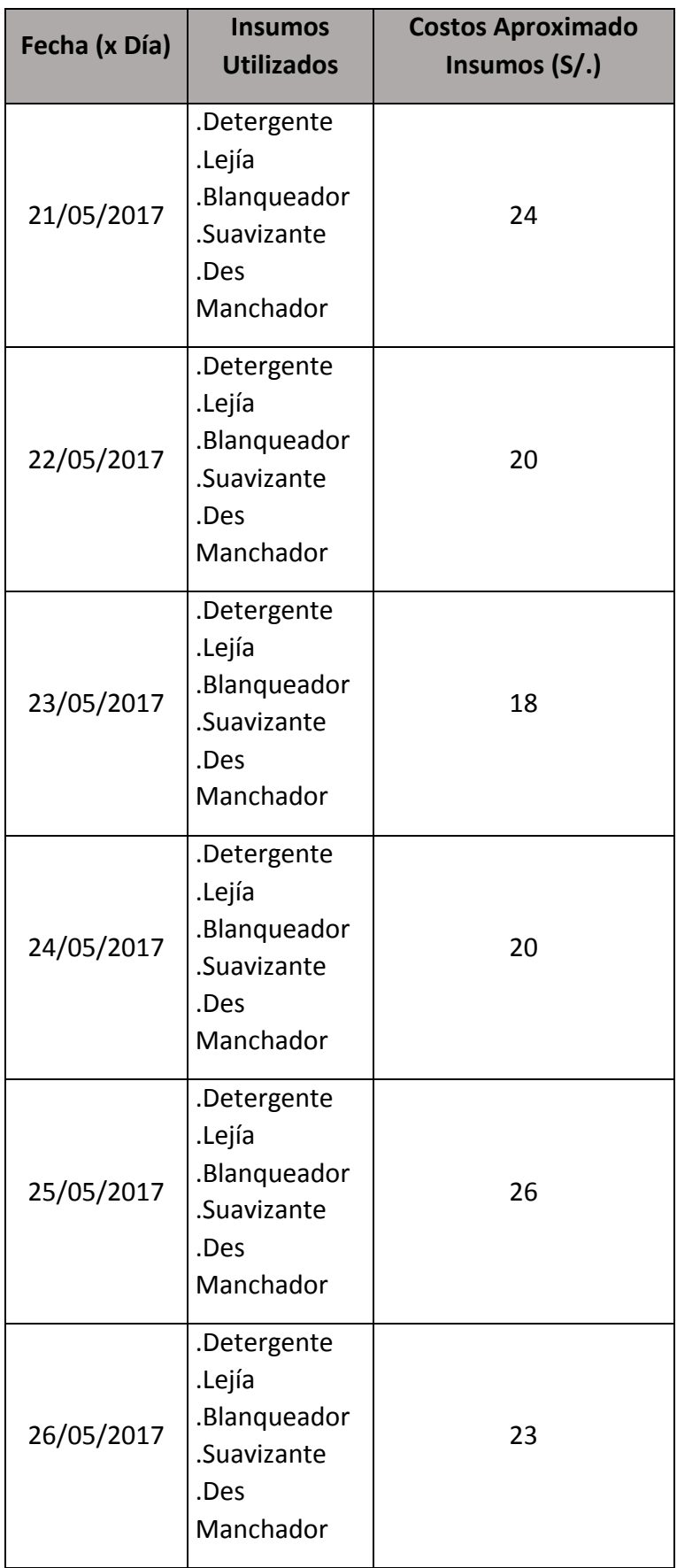

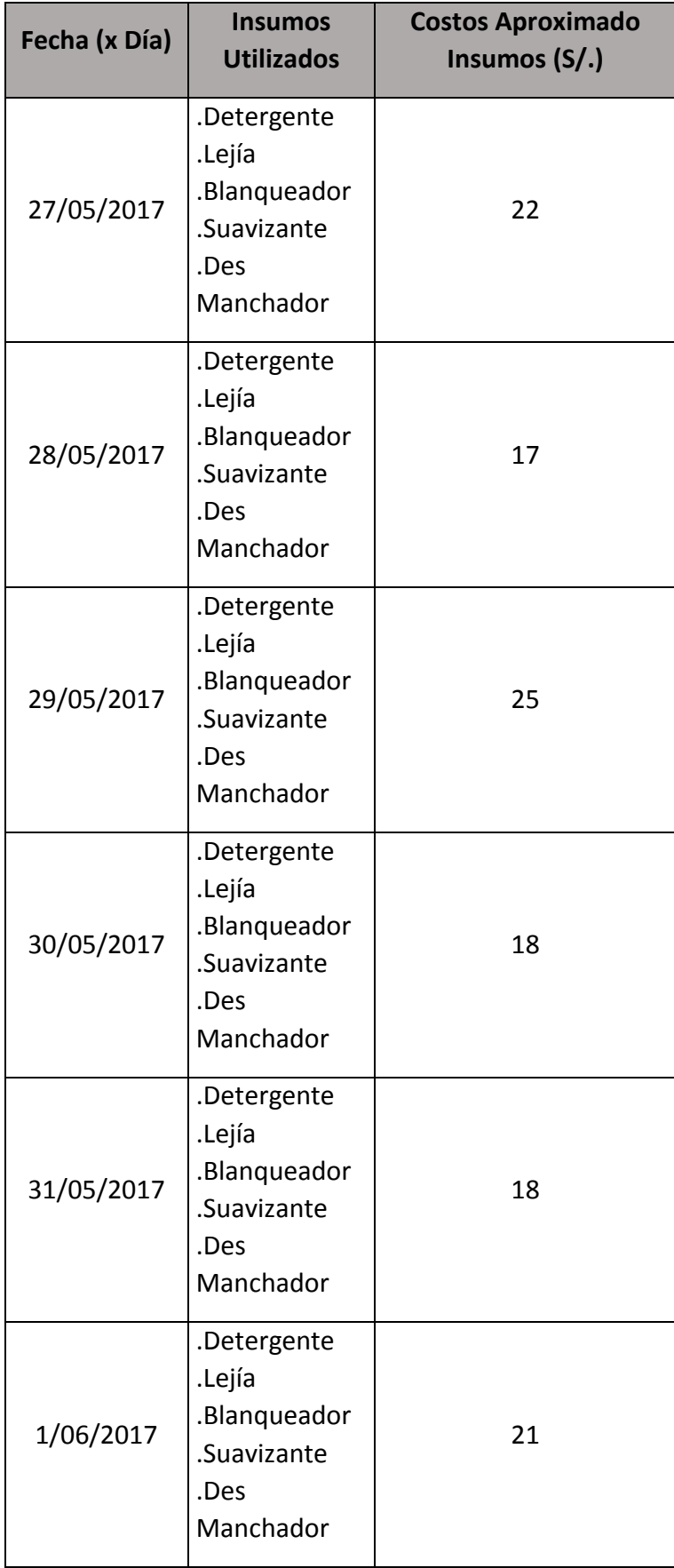

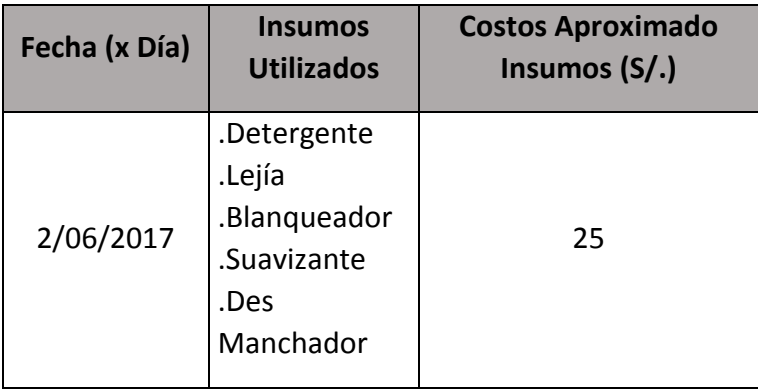

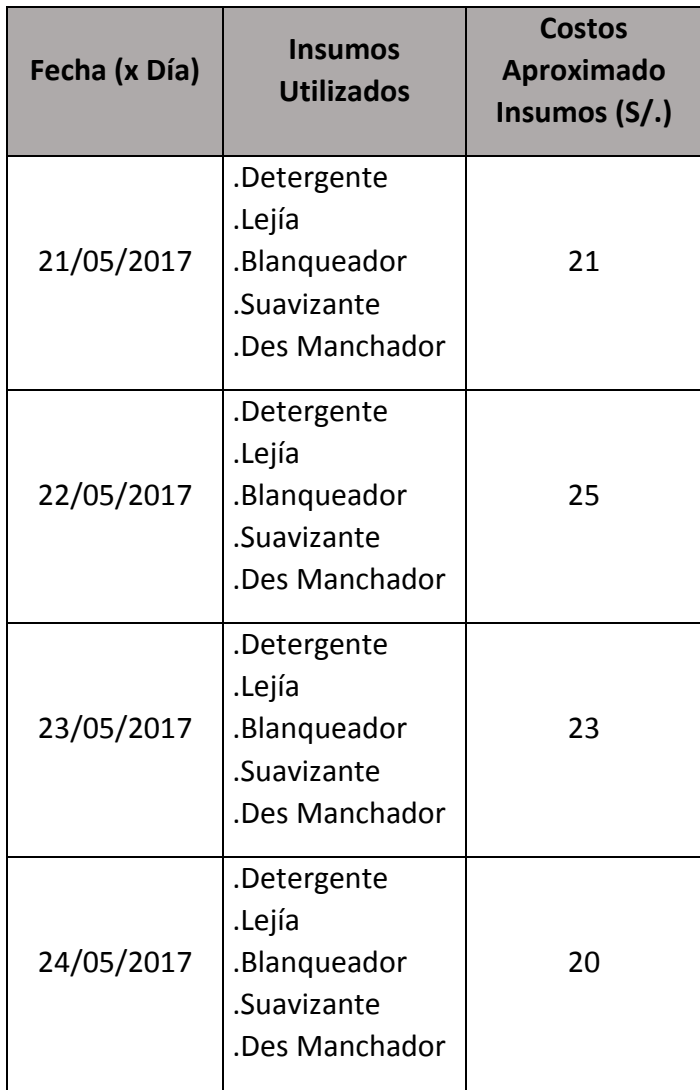

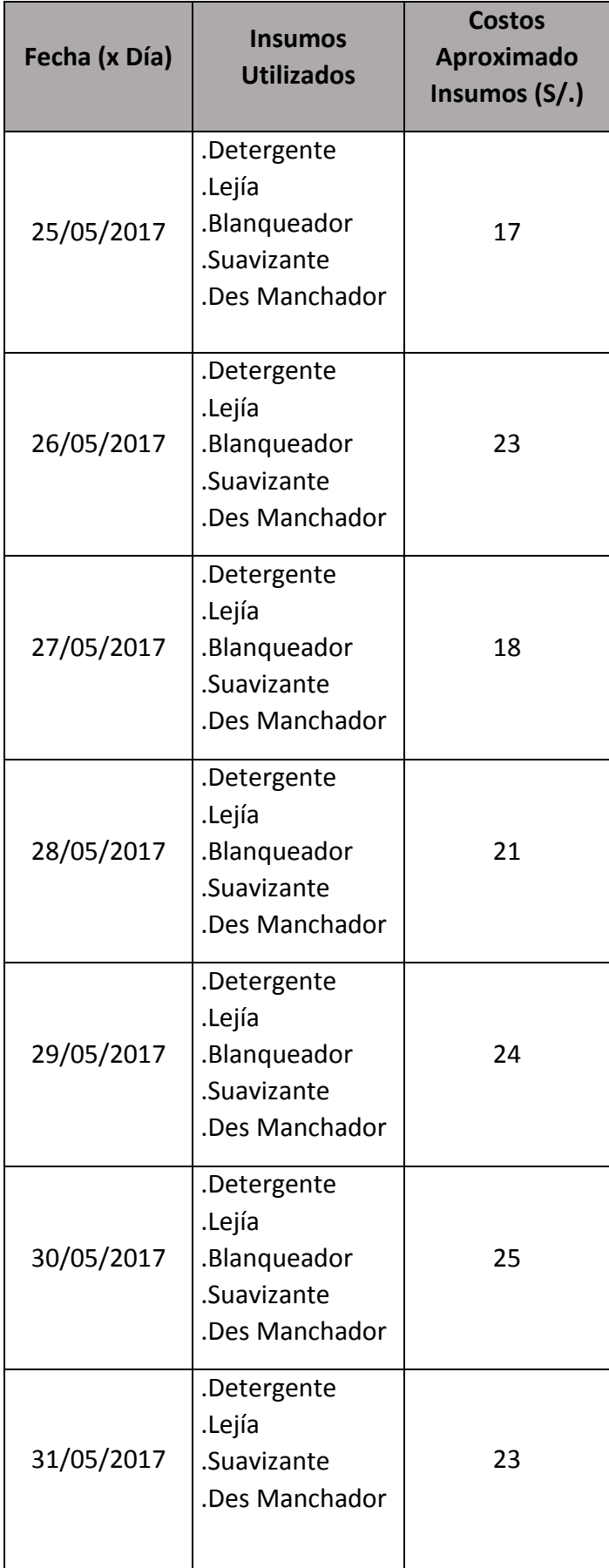

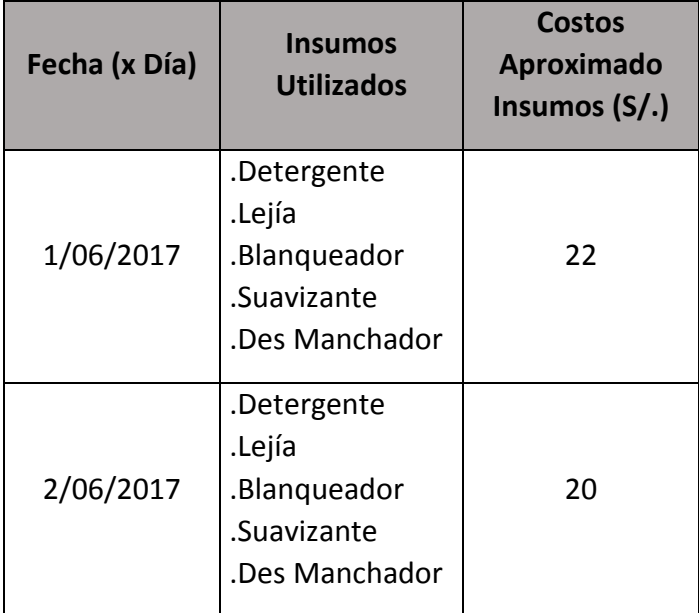

**ANEXO 05** 

**Manual de Usuario** 

#### **Administrador**

 Registrar Empleado: En esta pantalla el administrador podrá registrar un empleado, que puede ser Jefe de Insumo, empleado o Administrador, para eso debe ingresar los siguientes datos mostrados en la Figura A.4

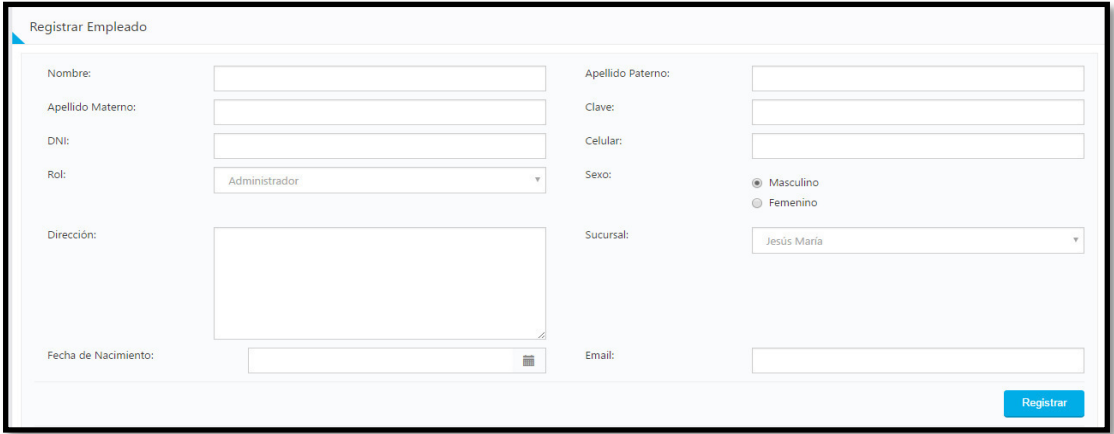

#### **FIGURA A.4: REGISTRAR EMPLEADO**  Fuente: Elaboración de los Autores

 **Administrar Empleado:** Acá podrán listar a todos los empleados, editar si información personal, y eliminarlos, así como la Figura A.5

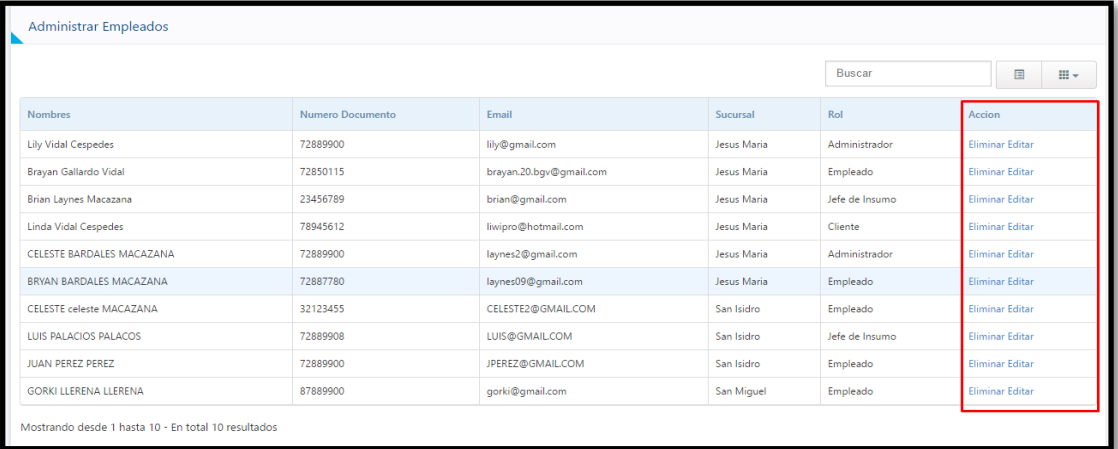

**FIGURA A.5: Administrar Empleados**  Fuente: Elaboración de los Autores

 **Reporte de Ingreso:** Se podrá un reporte de ingreso por cada Sucursal, o en general, así como la Figura A.6

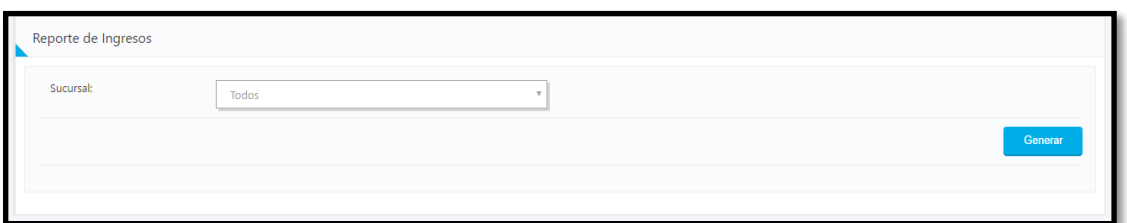

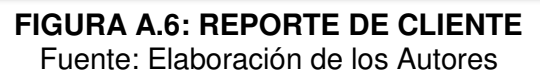

**Reporte de Cliente:** Se podrá un reporte de ingreso por cada Sucursal,

o en general, como muestra en la Figura A.7

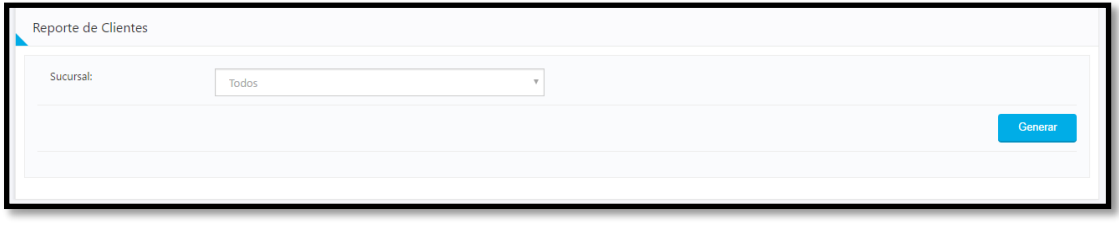

**FIGURA A.7: REPORTE DE CLIENTE** Fuente: Elaboración de los Autores

 **Reporte de Insumo:** Se podrá un reporte de ingreso por cada Sucursal, o en general, como en la Figura A.8

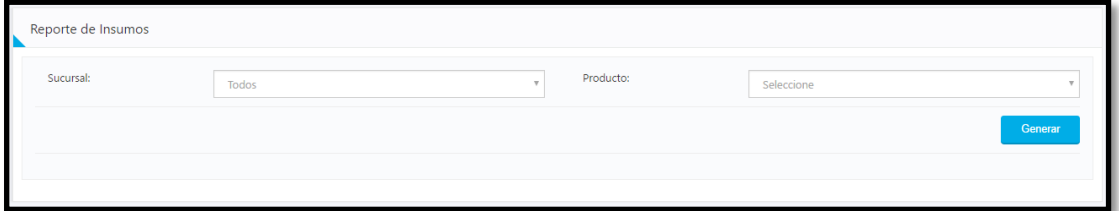

**FIGURA A.8: REPORTE DE INSUMOS** 

Fuente: Elaboración de los Autores

 **Estadísticas de Clientes** Se podrán visualizar en forma de estadísticas la cantidad de clientes por cada sucursal, así como la Figura A.9

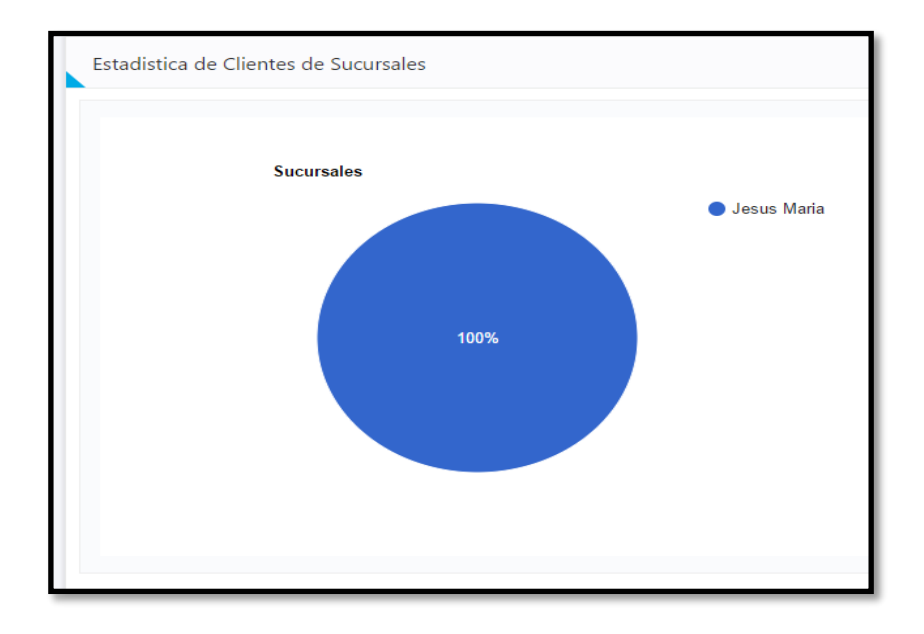

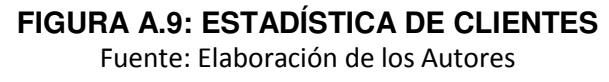

 **Estadísticas de Rentabilidad:** Se podrán visualizar en forma de estadísticas los ingresos por cada sucursal, así como la Figura A.10

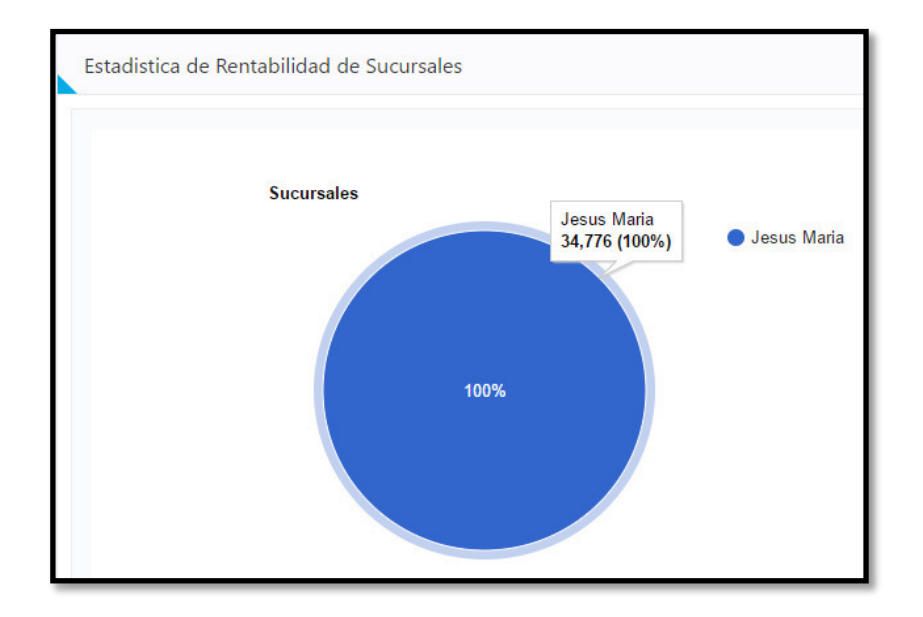

#### **FIGURA A.10: ESTADÍSTICA DE RENTABILIDAD**  Fuente: Elaboración de los Autores

 **Ver Productos:** Se podrán ver la lista de los productos (insumos) utilizados en la lavandería, así como la cantidad actual y su precio total, así como la Figura A.11

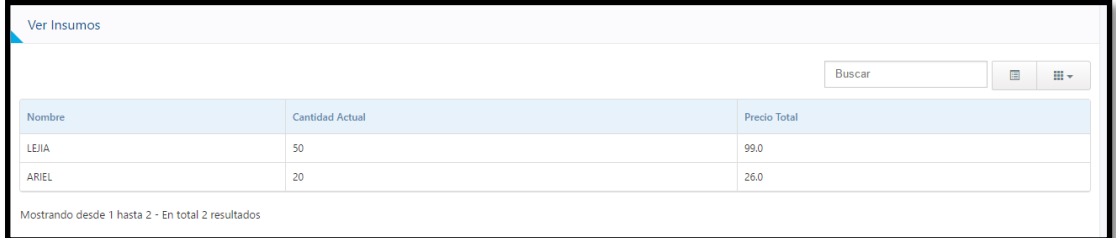

#### **FIGURA A.11: VER PRODUCTOS**

Fuente: Elaboración de los Autores

#### **JEFE DE INSUMO**

 **Registrar Producto:** Se podrán registrar los productos, ingresando el nombre, la cantidad y el precio por insumo, así como la Figura A.12

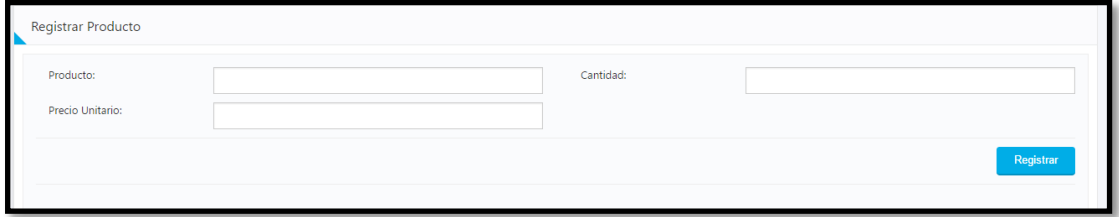

**FIGURA A.12: REGISTRAR PRODUCTOS**  Fuente: Elaboración de los Autores

**Administrar Productos:** Acá se podrán visualizar todos los productos,

y se podrá editar su información, así como eliminarlos, así como la Figura A.13

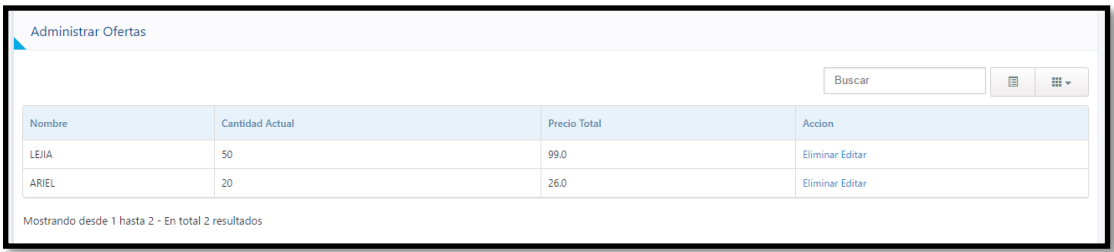

**FIGURA A.13: ADMINISTRAR PRODUCTOS**  Fuente: Elaboración de los Autores
**Entrada y/o Salida de Insumos:** Acá se podrá ingresar o sacar algún insumo, así como la Figura A.14

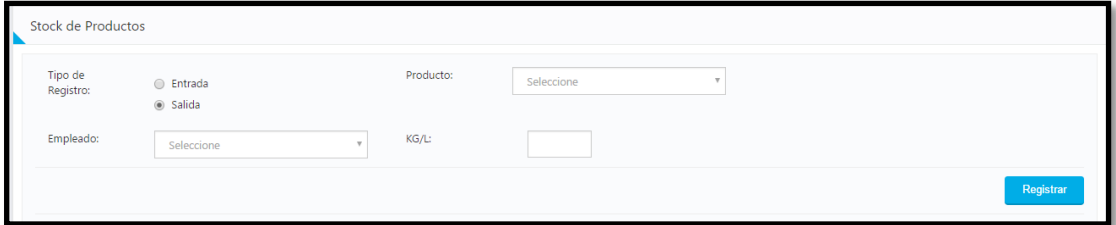

**FIGURA A.14: ENTRADA Y SALIDA DE INSUMOS**  Fuente: Elaboración de los Autores

 **Ver movimiento de Insumos:** Acá se podrá ver los movimientos de los insumos, así como la Figura A.15

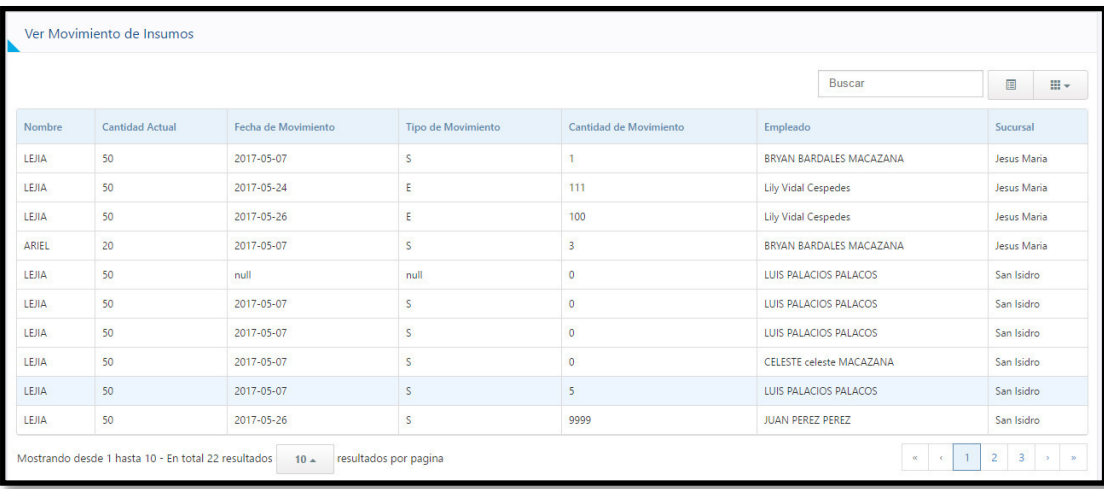

**FIGURA A.15: MOVIMIENTO DE INSUMOS** Fuente: Elaboración de los Autores

 **Reporte de Insumo:** Se podrá un reporte de ingreso por cada Sucursal, o en general, así como la Figura A.16

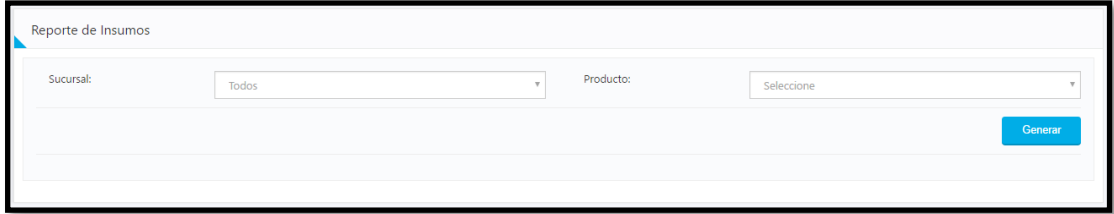

#### **FIGURA A.16: REPORTE DE INSUMO**

Fuente: Elaboración de los Autores

# **CLIENTE**

 **Delivery:** Acá se podrá realizar un pedido de forma de delivery por parte del cliente, así como la Figura A.17

| Delivery                       |            |          |                |        |                   |           |  |  |  |  |
|--------------------------------|------------|----------|----------------|--------|-------------------|-----------|--|--|--|--|
| Servicio:                      | Seleccione |          | $\mathbf{v}$   |        |                   |           |  |  |  |  |
| Prenda:                        |            |          |                |        |                   |           |  |  |  |  |
| KG:                            |            |          |                |        |                   |           |  |  |  |  |
| Cantidad:                      |            |          |                |        |                   |           |  |  |  |  |
|                                | $\Phi$ .   |          |                |        |                   |           |  |  |  |  |
| Servicio                       | Prenda     | Cantidad | Peso (KG)      | Precio | Sub Total (S/.)   |           |  |  |  |  |
| No se encontraron resultados   |            |          |                |        |                   |           |  |  |  |  |
| Monto Total:                   |            | Calcular | Observaciones: |        |                   |           |  |  |  |  |
| <b>Parcial</b><br><b>Total</b> |            |          |                |        | <b>X</b> Cancelar | Registrar |  |  |  |  |

**FIGURA A.17: DELIVERY**  Fuente: Elaboración de los Autores

 **Historial de Pedidos:** Acá podrá ver todo el historial completo de sus pedidos, ordenados por fechas, así como la Figura A.18

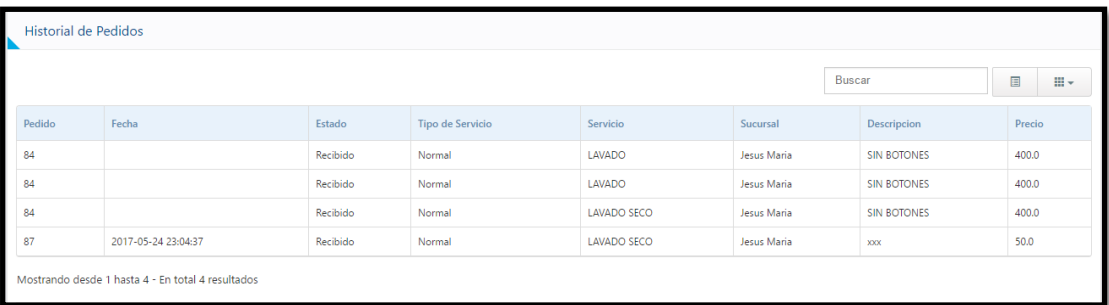

# **FIGURA A.18: HISTORIAL DE PEDIDOS**

Fuente: Elaboración de los Autores

 **Ver Ofertas:** Podrá visualizar todas las ofertas que están activas en la Lavandería Eden, para poder acceder a ellas, así como la Figura A.19

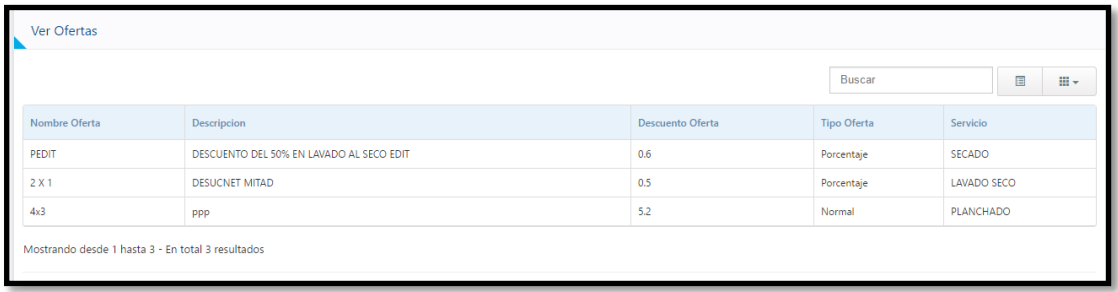

# **FIGURA A.19: VER OFERTAS**

Fuente: Elaboración de los Autores

 **Registrar Oferta:** Acá los empleados podrán crear las ofertas según indicación del administrador, así como la Figura A.20

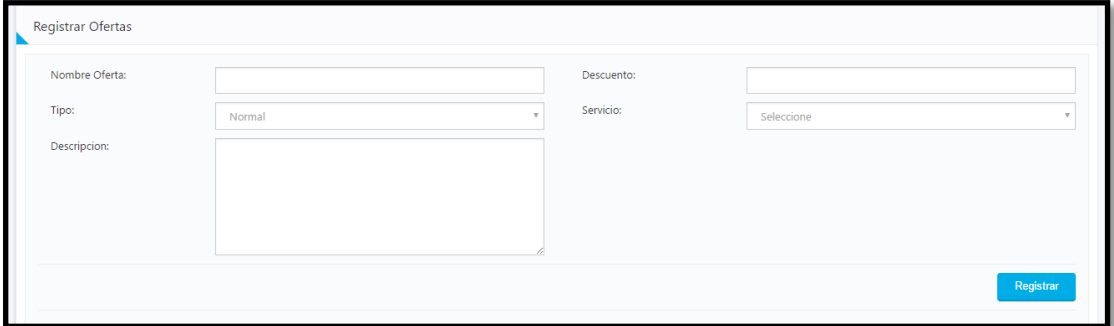

#### **FIGURA A.20: REGISTRAR OFERTAS**  Fuente: Elaboración de los Autores

 **Administrador Oferta:** Acá los empleados podrán editar la información de las ofertas, o desactivar algunas de ellas, así como la Figura A.21

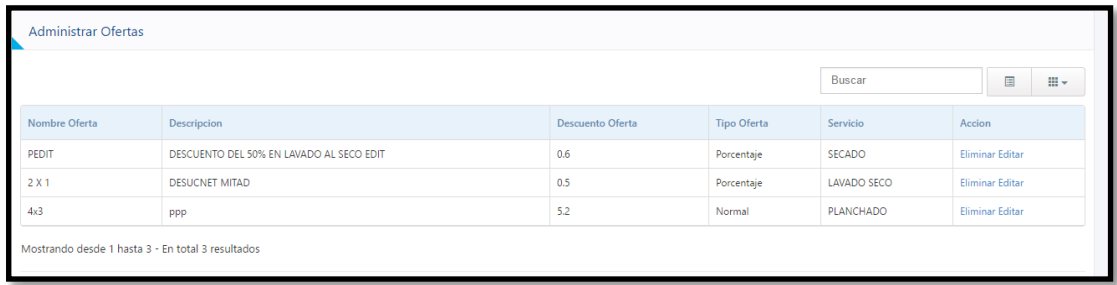

# **FIGURA A.21: ADMINISTRAR OFERTA**

Fuente: Elaboración de los Autores

 **Agregar Servicios:** Los empelados podrán crear un nuevo servicio que se aplicará a la Lavandería, así como la Figura A.22

| Registrar Servicio-Lavanderia<br>ĸ |                                 |                        |  |           |            |           |  |  |  |
|------------------------------------|---------------------------------|------------------------|--|-----------|------------|-----------|--|--|--|
| Servicio:                          | <sup>O</sup> Nueva<br>Existente | Nombre de<br>Servicio: |  | Servicio: | Seleccione |           |  |  |  |
| Prenda:                            | ◉ Nueva<br>C Existente          | Nombre de<br>Prenda:   |  | Prenda:   | Seleccione |           |  |  |  |
| Precio Servicio:                   |                                 |                        |  |           |            |           |  |  |  |
|                                    |                                 |                        |  |           |            | Registrar |  |  |  |

**FIGURA A.22: AGREGAR SERVICIOS**  Fuente: Elaboración de los Autores

 **Administrar Servicios:** Los empleados podrán listar todos los servicios, así como editar su información, y poder eliminarlos, así como la Figura A.23

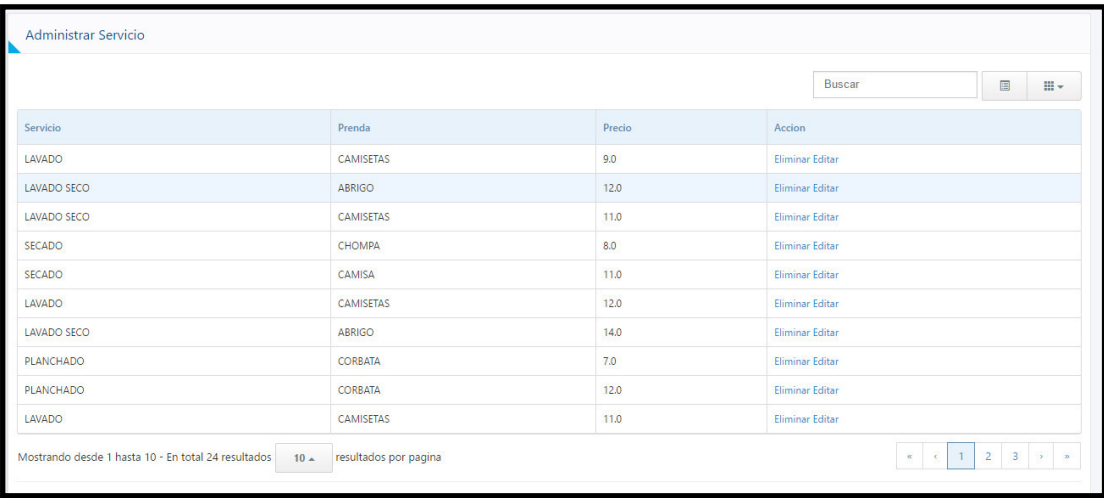

### **FIGURA A.23: ADMINISTRAR SERVICIOS**

Fuente: Elaboración de los Autores

 **Registrar Cliente:** El empleado podrá registrar los clientes, ingresando los siguientes datos, así como la Figura A.24

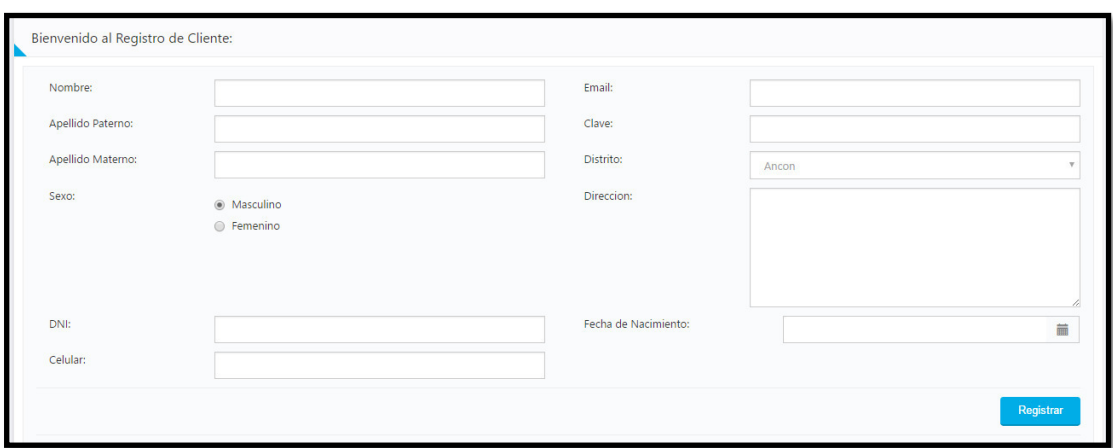

**FIGURA A.24: REGISTRAR CLIENTE**  Fuente: Elaboración de los Autores

 **Administrar Cliente:** El empleado podrá listar a los empleados, así como editar si información, y eliminarlos según sea el caso, así como la Figura A.25

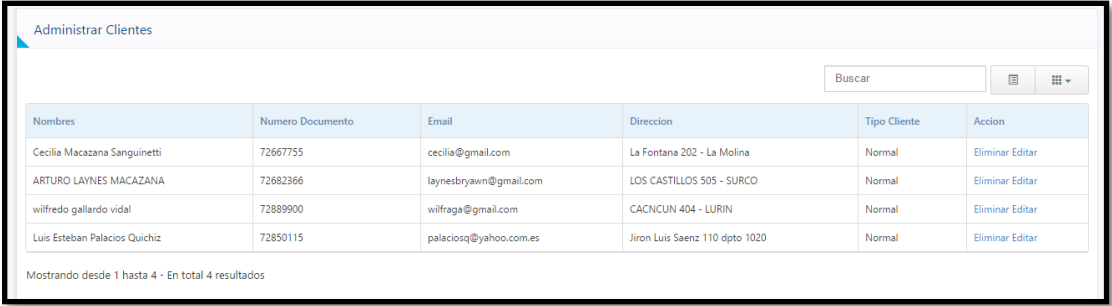

**FIGURA A.25: ADMINISTRAR CLIENTES** 

Fuente: Elaboración de los Autores

**Actualizar Servicio-Cliente:** Acá podrá actualizar el estado en el que

se encuentra el pedido que están atendiendo, así como la Figura A.26

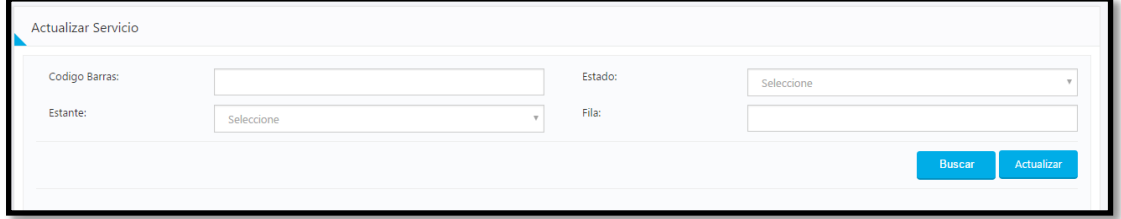

**FIGURA A.26: ACTUALIZAR SERVICIOS-CLIENTES**  Fuente: Elaboración de los Autores

 **Registrar Orden de Servicio:** Los empleados acá podrán registrar una nueva orden de servicio, asociado a un cliente, así como la Figura A.27

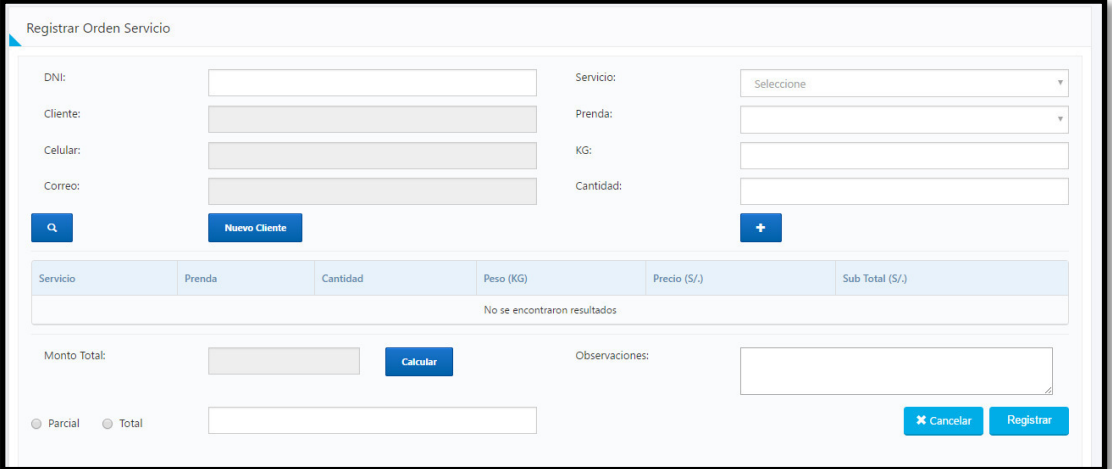

**FIGURA A.27: REGISTRAR ORDEN DE SERVICIO**  Fuente: Elaboración de los Autores

 **Finalizar Orden de Servicio:** Acá los empleados podrán finalizar una orden de servicio, así como la Figura A.28

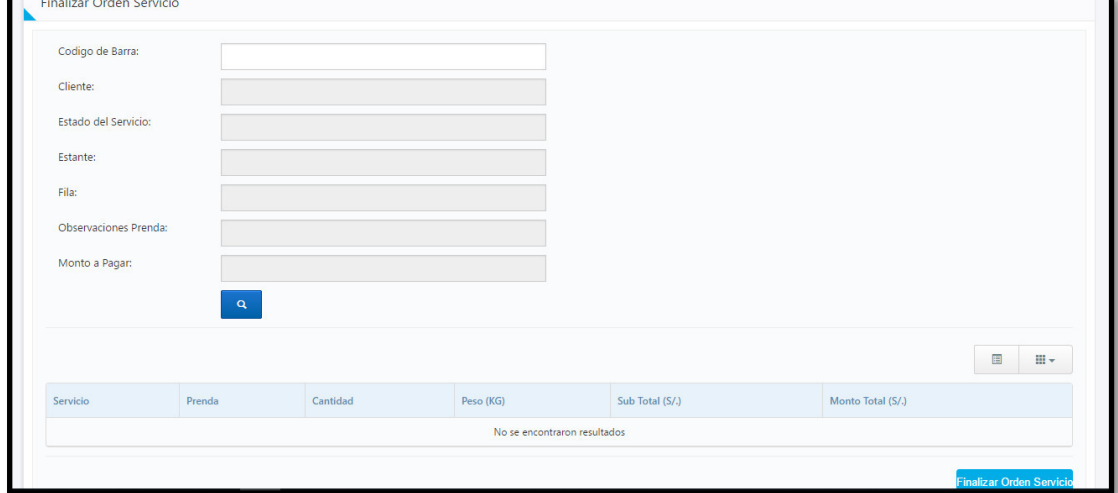

**FIGURA A.28: FINALIZAR ORDEN DE SERVICIO**  Fuente: Elaboración de los Autores

## **FUENTES DE CONSULTA**

Amaya, Y. (2013). Metodologías Ágiles en el desarrollo de aplicaciones para dispositivos móviles Estado Actual, 12 (2), 111-124.

Arenas, C., Camacho, D. & Coronado, A. (2015). Diseño y desarrollo de software para manejo de control de prendas de lavandería. Bogotá, Colombia.

Agencia Española de protección de datos (2013). Guía para clientes que contraten servicios de Cloud computing. AGDP. 001-023.

Alnoukari, M., Alzoabi, Z. & Hanna, S. (2008). Applying Adaptive Software Development (ASD) agile modeling on predictive data mining applications,  $(2).$ 

Abdullahi, A., Ryul, S., & Ghani, I. (2013). A Review on Software Development Security Engineering using Dynamic System Method (DSDM), 69(25), 37-43

Arora, R. & Parashar, A. (2013). Secure User Data in Cloud Computing Using Encryption Algorithms, 4(3), 1922-1926

Alarcon, C., Guisao, J. & Guzman, H. (2012). Explorando Cloud Computing: Definiciones, plataformas y Tendencias, 1-15.

Branch, T. R. (2012). U.S. Patent No. 5,114,187. Washington, DC: U.S. Patent and Trademark Office.

Báez, S. (2015). Cloud Computing. Opportunities, Challenges and Case Study. Santa Cruz de Tenerife, España.

Boscan, L. (2012). Métodos Ágiles Scrum. Recuperado el 2017 de Marzo de 27, del sitio web: http://es.calameo.com/read/0020413529c5af78ae7cf

Christauskas, C., & Miseviciene, R. (2012). Cloud - Computing Based Accounting for Small to Medium Sized Business. Engineering Economics, 23(1), 14-21.

Cornao, B. C. (2012). Resistencia al cambio de una PYME ante la implantación de un sistema de gestión de los datos de diseño. Técnica Industrial, 297, 70-75.

Celikkan, U., & Kurtel, K. (2013). A Context-Aware Architecture for the Management of Laundry Business Processes. Proceedings Of The European Conference On Knowledge Management, 1159-1166.

Craig G. (2013). Avanzan la seguridad y privacidad en la Nube. Recuperado el 2017 de Julio de 06, del sitio web https://www-03.ibm.com/press/mx/es/pressrelease/43216.wss

Data Collection (2012). Códigos de Barra. Recuperado el 2017 de Marzo de 27, del sitio web: [www.datavaluemagazine.com/files/artFile/los\\_codigos.pdf](http://www.datavaluemagazine.com/files/artFile/los_codigos.pdf) 

Filio, P., Olmos, S., Juarez, C. & Cruz, R (2013). Sistema de encriptación de mensajes utilizando 3DES y RSA aleatoriamente, 3, 81-90

González López, A. (2010). SILC: Sistema de Información Lavandería Cristal (Bachelor's thesis, Universidad EAFIT).

Goudar, M., Puranik, V., & Kori, S. j. (2016). Quality Management Study of Linen and Laundry Service at a Tertiary Care Hospital, 1(29), 26-33

Gupta, P., Seetharaman, A., & Raj, J. j. (2013). The usage and adoption of cloud computing by small and medium businesses. International Journal of Information Management, 33(5), 861-874

Heredia, R. (2014). Implementación de un sistema de calidad para prendas hospitalarias del hospital Rebagliati. Universidad de San Martin de Porres, Lima, Perú.

Highsmith, J. (2002). Agile Software Development Ecosystems. addisonwesley.5(21)

Heredia, J., Alvarez, L., & Linares, N. (2011). Comparación y tendencias entre metodologías ágiles y formales. Metodología utilizada en el Centro de Informatización para la Gestión de Entidades, 4(10), 30-39

Kartit, Z., & El Marraki, M. (2015). Applying Encryption Algoritthm to Enhance Data Security in Cloud Storage. Engineering Letters, 23(4), 277- 282

Letelier, P & Penaldes, C. (2006). Metodologías Ágiles para el desarrollo de software: Extreme Programming.Técnica Administrativa-Buenos Aires, 5(26).

Lodger, A (2009). Managing a Laundry using A&M University, 9 (3), 71-78

Mariño, Sonia & Alfonzo, Pedro. (2014). Implementación de Scrum en el diseño del proyecto del trabajo final de aplicación. Departamento de Informática. Fac. de Ciencias Exactas y Naturales y Agrimensura. Universidad Nacional del Nordeste. 19(4).

Mark, A. (2006). Automated Laundry Processing System ALPS. ENPM, 003-004

Moreno, R. (2012). Gestión Hospitalaria Análisis y Diseño de un sistema web para citas médicas. Universidad Tecnológica del Perú, Lima, Perú.

Navarro, A., Fernandez, J., & Morales, H. (2013). Revisión de metodologías ágiles para el desarrollo de software, 11(2), 30-39

Nogom,L. , Thien, T & Stigberg, S (2016). Playful Laundry: A Gamefied Laundry Booking. Malmo University, Sweden.

Pressman, R.S. (2010). Ingeniería de software. Un enfoque práctico. México D.F: MCGRAW-HILL.

Ramírez, L & Flórez, A. (2014). BUENAS PRÁCTICAS, UNA SOLUCIÓN PARA UN MEJOR DESARROLLO DE SOFTWARE, 37-45.

Reisinger, D. (2017). How Managed Service Providers Are Driving Microsoft Azure Adoption. Eweek, 1.

Rivadineira,S., Vilanova, G. & Cruz, D. (2012). METODOLOGÍAS ÁGILES ENFOCADAS AL Modelado de Requerimientos, 383-387

Rutherford, J., & Sanhueza, C. (2011). Sistema de administración para NCS Lavanderías. Universidad Andres Bello. Santiago, Chile.

Ruiz, J. H., Almanza, L. Á., & Pons, N. L. (2011). Comparación y tendencias entre metodologías ágiles y formales. Metodología utilizada en el Centro de Informatización para la Gestión de Entidades. Serie Científica de la Universidad de las Ciencias Informáticas, 4(10).

Saad, N (2013). Barcode Recognition System. ResearchGate, (2), 02-03. Recuperado de

https://www.researchgate.net/publication/264623038\_Barcode\_Recogniti on\_System

Schwaber, W., & Shuterland, J. (2011). The Scrum Guide. Recuperado el 2017 de Marzo de 24, del sitio web https://www.scrum.org/.

Scrum Desk, J. (2011). Metodologías ágiles – Scrum. Recuperado el 2017 de Marzo de 30, del sitio web http://www.scrumdesk.com/Features/Scrum.html

Shoewu, P., Makanjuola, T., Phillips., A & Emmanuel, A. (2016). Design and Implementation of a Laundry Management System, 17(2), 02-05

Valera, G (2013). Implementación del Sistema de Código de Barras en el Sector Público, 001-012.

Wajdi A. (2013). Cifrado de datos en la nube. Recuperado el 2017 de Julio de 06, del sitio web http://searchdatacenter.techtarget.com/es/cronica/Cifrado-de-la-nube-Acabando-con-los-temores-de-privacidad-post-Snowden